# Karta katalogowa Proline Promass E 300

Przepływomierz Coriolisa

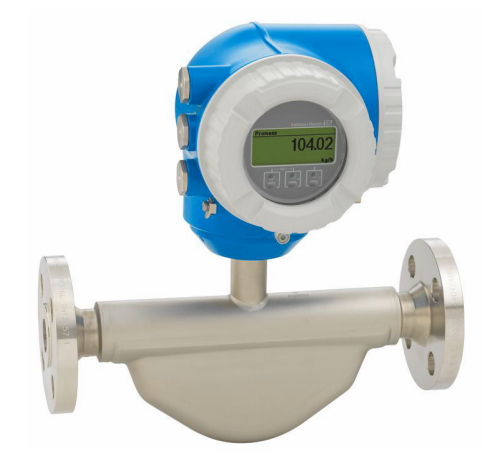

# Ekonomiczny przepływomierz masowy o minimalnych kosztach utrzymania, z wygodnym dostępem do kompaktowego przetwornika

#### Zastosowanie

- Zasada działania przepływomierza Coriolisa zapewnia pomiar niezależny od fizycznych właściwości produktu, takich jak lepkość i gęstość
- Wysoka dokładność pomiaru cieczy i gazów w wielu standardowych zastosowaniach

*Podstawowe właściwości przepływomierza*

- Kompaktowy czujnik z dwoma rurami pomiarowymi
- Temperatura medium do +150 °C (+302 °F)
- Ciśnienie medium do 100 bar (1450 psi)
- Kompaktowa, dwukomorowa obudowa z maksymalnie 3 modułami We/Wy
- Podświetlany wyświetlacz z przyciskami "touch control" i dostępem poprzez WLAN
- Dostępny wskaźnik zewnętrzny

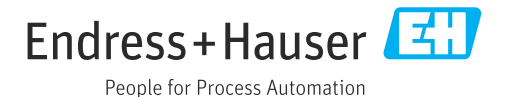

## *[Kontynuacja ze strony tytułowej]*

### Korzyści

- Oszczędność uniwersalne urządzenie; korzystna alternatywa dla konwencjonalnych przepływomierzy objętościowych
- Mniej punktów pomiarowych jednoczesny pomiar kilku zmiennych (przepływu, gęstości, temperatury)
- Niewielka przestrzeń montażowa nie wymaga prostych odcinków dolotowych i wylotowych
- Pełny dostęp do danych procesowych i informacji diagnostycznych – szereg swobodnie konfigurowalnych modułów We/Wy i obsługa wielu standardów komunikacji obiektowej
- Mniejsza złożoność i różnorodność swobodna konfiguracja modułów We/Wy
- Funkcje zaawansowanej autodiagnostyki i weryfikacji poprawności działania - Technologia Heartbeat

# Spis treści

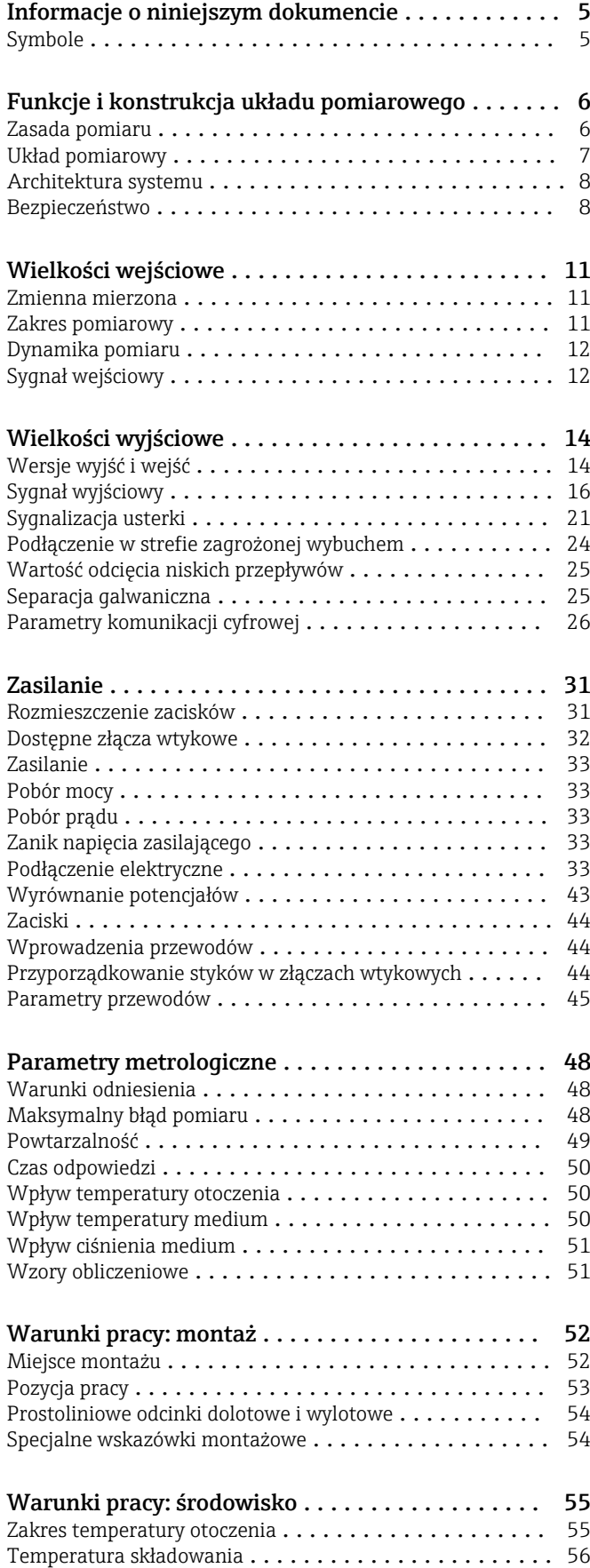

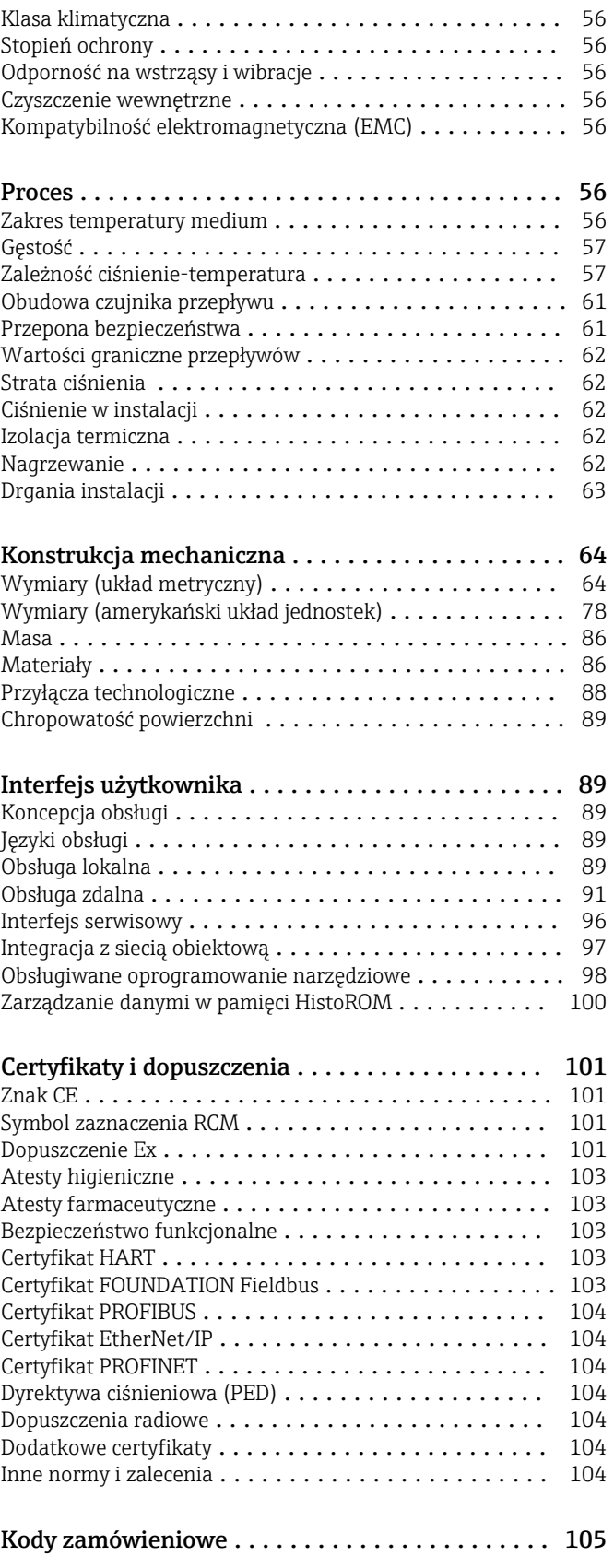

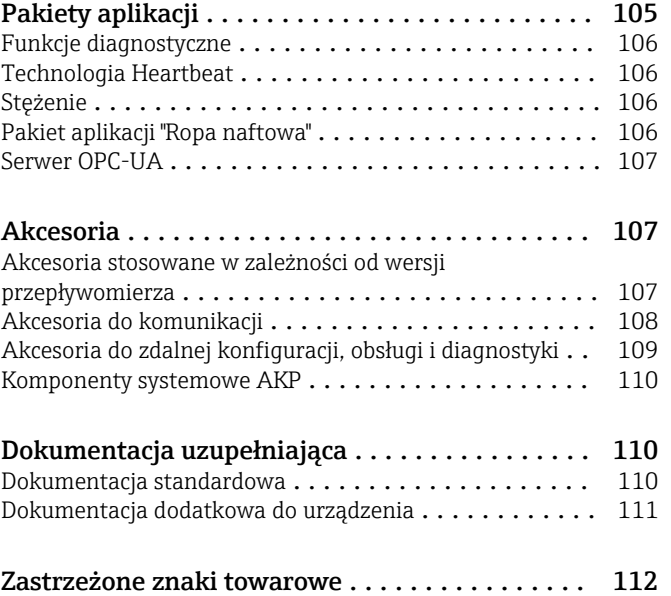

# Informacje o niniejszym dokumencie

# <span id="page-4-0"></span>Symbole Symbole elektryczne

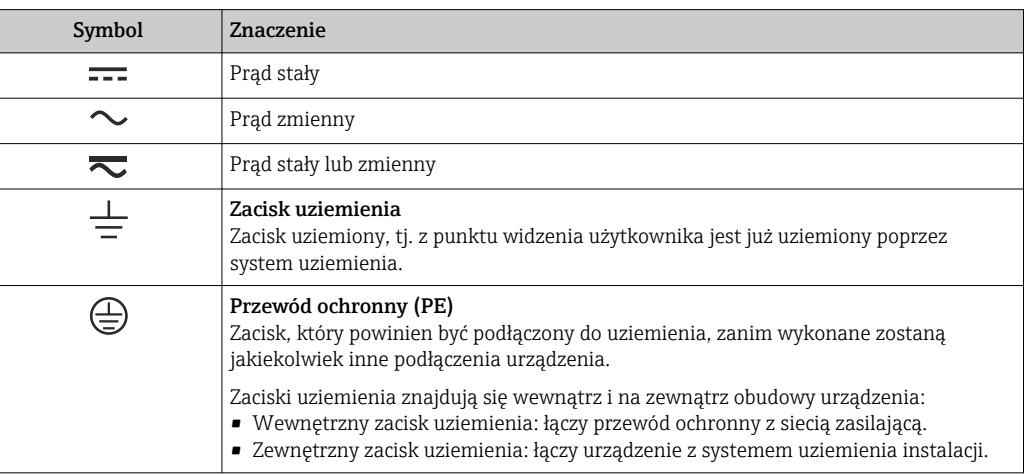

## Symbole typu komunikacji

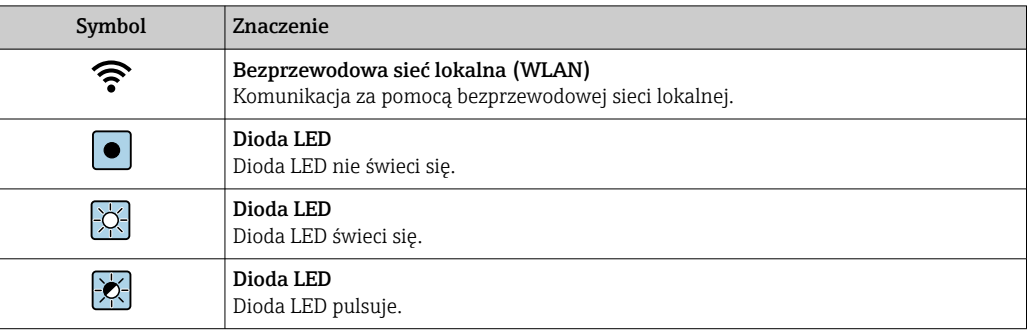

# Symbole oznaczające rodzaj informacji

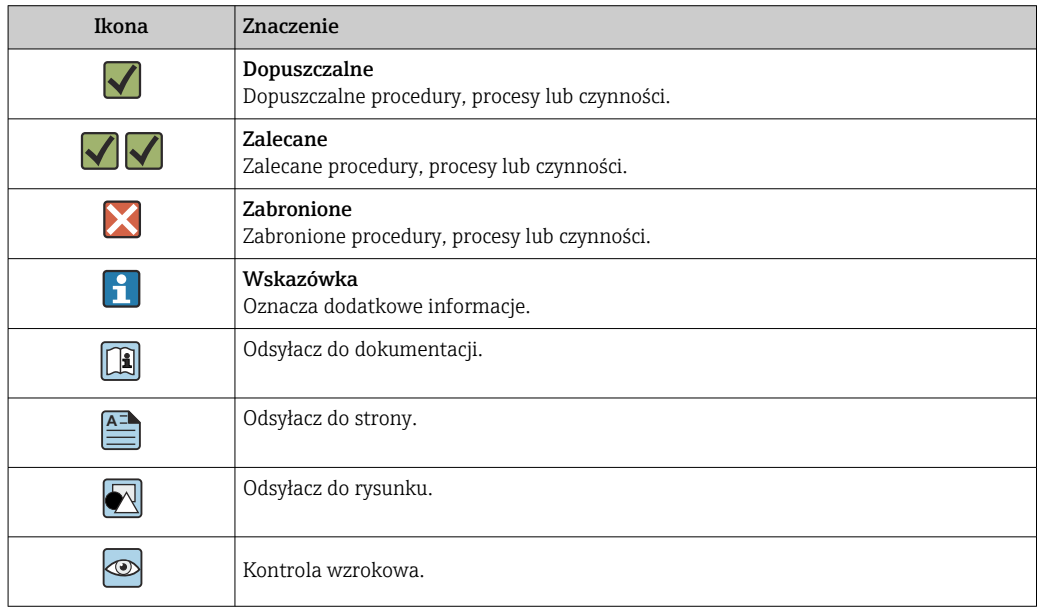

#### <span id="page-5-0"></span>Symbole na rysunkach

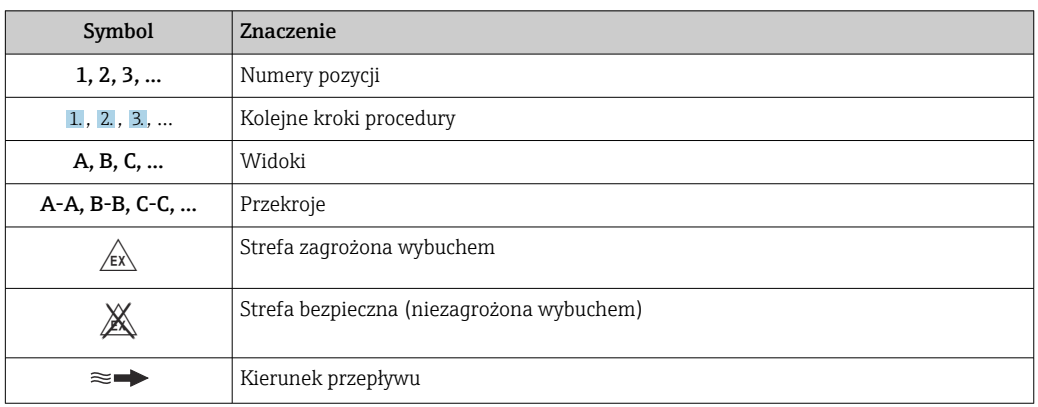

# Funkcje i konstrukcja układu pomiarowego

Zasada pomiaru Zasada pomiaru przepływomierza bazuje na kontrolowanym generowaniu siły Coriolisa. Pojawienie się siły Coriolisa jest spowodowane jednoczesnym występowaniem dwóch rodzajów ruchu: obrotowego i postępowego.

- $F_c = 2 \cdot \Delta m$  (v · ω)
- $F_c$  = Siła Coriolisa
- ∆m = poruszająca się masa
	- ω = prędkość obrotowa
	- ν = prędkość promieniowa w układzie drgającym lub obrotowym

Wartość siły Coriolisa zależy od wielkości poruszającej się masy ∆m, jej prędkości v, a więc od masowego natężenia przepływu. W przepływomierzu zamiast stałej prędkości obrotowej ω, występują oscylacje.

W przypadku tego czujnika, mierzone medium przepływa przez dwie drgające przeciwsobnie rury pomiarowe, co eliminuje drgania środka masy i zwiększa odporność przepływomierza na drgania instalacji. Występujące w układzie siły Coriolisa powodują przesunięcie fazowe amplitudy drgań pomiędzy częścią dolotową i wylotową (patrz rysunek):

- W przypadku braku przepływu (zerowa prędkość medium) różnica faz wynosi zero (1).
- Pojawienie się przepływu powoduje opóźnienie drgań po stronie dolotowej (2) i ich przyspieszenie po stronie wylotowej, czyli powstanie różnicy faz pomiędzy punktami A i B (3).

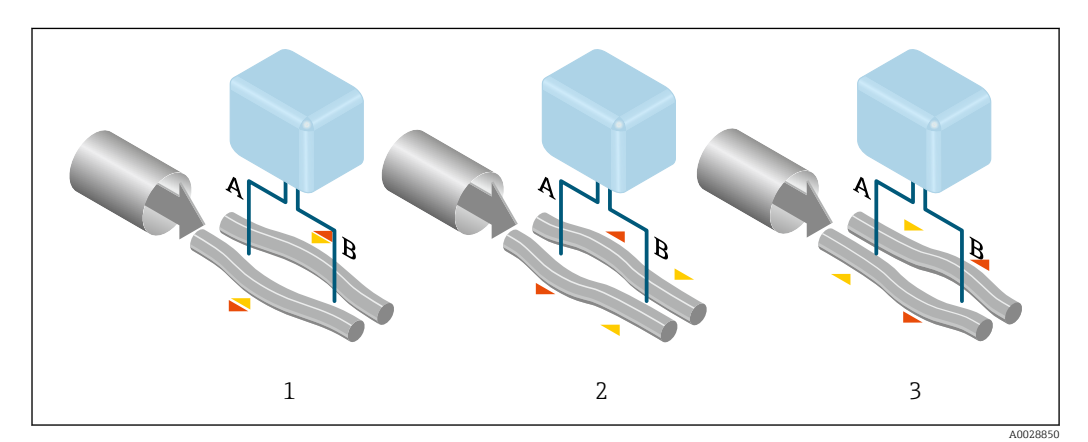

Różnica faz pomiędzy punktami A i B, mierzona przez czujniki elektrodynamiczne, wzrasta wraz ze zwiększeniem natężenia przepływu masowego. Czujniki elektrodynamiczne rejestrują drgania rury na dolocie i na wylocie. Zastosowanie układu dwururowego sprawia, że układ jest zrównoważony

<span id="page-6-0"></span>mechanicznie. Zgodnie z zasadą działania urządzenia, pomiar nie zależy od temperatury, ciśnienia, lepkości, przewodności oraz profilu przepływu medium.

#### Pomiar gęstości

Rury pomiarowe pobudzane są do drgań z częstotliwością rezonansową. Zmiana gęstości przepływającego medium zmienia masę drgającego układu (rury pomiarowej i medium) oraz powoduje automatyczną zmianę częstotliwości wzbudzania. Mierząc tę częstotliwość uzyskujemy informację o gęstości produktu. Sygnał pomiarowy gęstości może być dostępny na wyjściu przepływomierza.

#### Pomiar przepływu objętościowego

Zmierzony przepływ masowy może być wykorzystany do obliczenia przepływu objętościowego.

#### Pomiar temperatury

Temperatura rury pomiarowej, wykorzystywana w obliczeniach kompensacyjnych, jest mierzona w sposób ciągły przez umocowane do nich czujniki. Odpowiada ona temperaturze produktu, a informacja o jej wartości może być dostępna na wyjściu przepływomierza.

#### Układ pomiarowy Układ pomiarowy składa się z czujnika przepływu i przetwornika pomiarowego.

Przyrząd jest dostępny w wersji kompaktowej:

Przetwornik i czujnik przepływu tworzą mechanicznie jedną całość.

#### Przetwornik

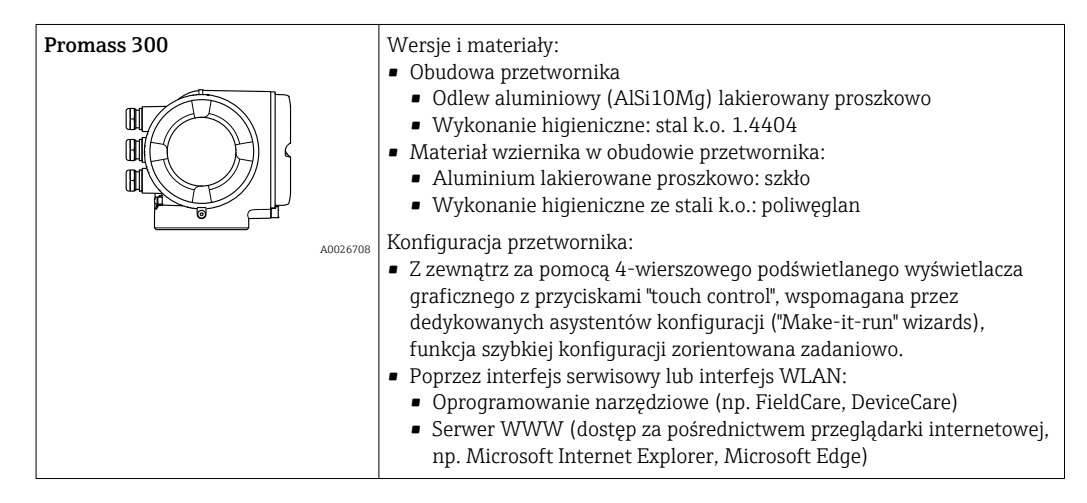

#### Czujnik

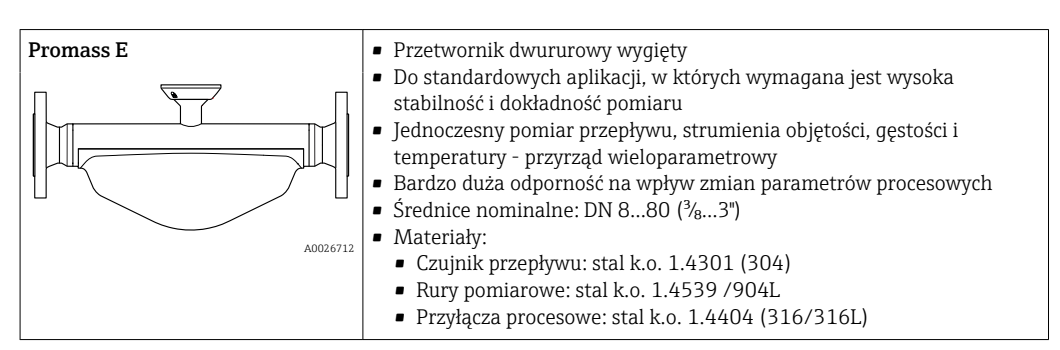

<span id="page-7-0"></span>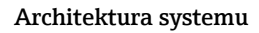

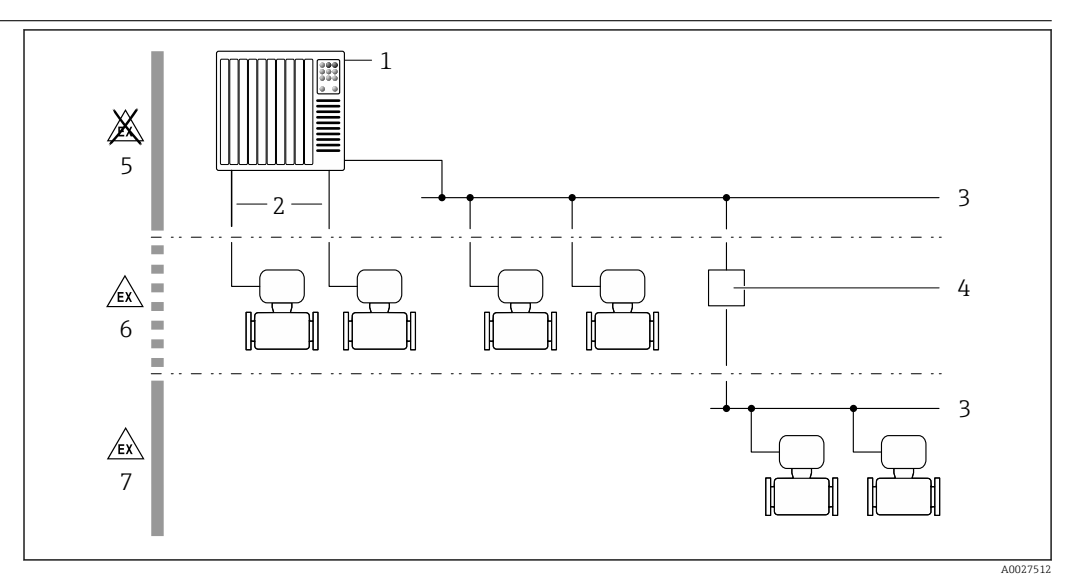

 *1 Możliwości integracji przetwornika pomiarowego z systemem automatyki*

- *1 System sterowania (np. sterownik programowalny)*
- *2 Przewód podłączeniowy (0/4...20 mA HART itd.)*
- *3 Sieć obiektowa*
- *4 Łącznik*
- *5 Strefa niezagrożona wybuchem*
- *6 Strefa zagrożona wybuchem: Strefa 2, Klasa I, Podklasa 2*
- *7 Strefa zagrożona wybuchem: Strefa 1, Klasa I, Podklasa 1*

#### Bezpieczeństwo Bezpieczeństwo systemów IT

Nasza gwarancja obowiązuje wyłącznie wtedy, gdy urządzenie jest zainstalowany i stosowany zgodnie z opisem podanym w instrukcji obsługi. Urządzenie posiada mechanizmy zabezpieczające przed przypadkową zmianą ustawień.

Działania w zakresie bezpieczeństwa IT, zapewniające dodatkową ochronę urządzenia oraz transferu danych, muszą być wdrożone przez operatora, zgodnie z obowiązującymi standardami bezpieczeństwa.

#### Środki bezpieczeństwa IT w przyrządzie

Przyrząd oferuje szereg funkcji umożliwiających operatorowi zapewnienie bezpieczeństwa obsługi i konfiguracji. Funkcje te mogą być konfigurowane przez użytkownika i zapewniają większe bezpieczeństwo pracy przyrządu. W następnym rozdziale podano przegląd najważniejszych funkcji bezpieczeństwa.

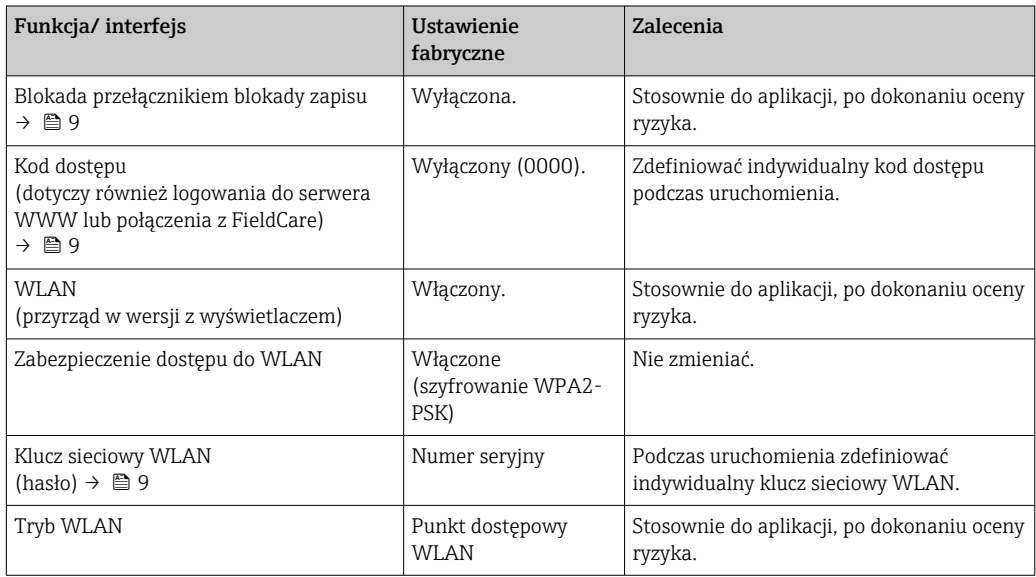

<span id="page-8-0"></span>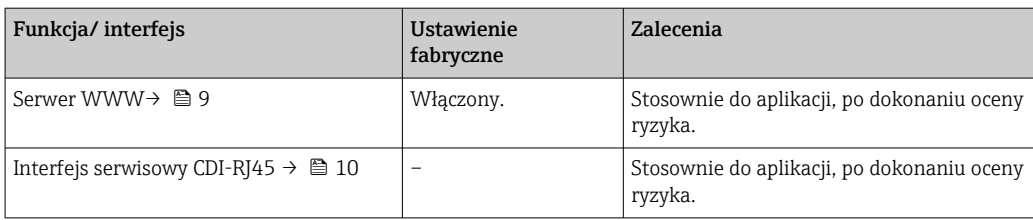

*Zabezpieczenie dostępu za pomocą sprzętowej blokady zapisu*

Dostęp do zapisu parametrów przyrządu poprzez wskaźnik lokalny, przeglądarkę internetową lub oprogramowanie obsługowe (np. FieldCare, DeviceCare) można zablokować za pomocą przełącznika blokady zapisu (mikroprzełącznik na płycie głównej). Przy włączonej blokadzie zapisu możliwy jest jedynie odczyt parametrów przyrządu.

Fabrycznie sprzętowa blokada zapisu jest wyłączona.

#### *Blokada dostępu za pomocą hasła*

Do ochrony parametrów przyrządu przed zapisem lub dostępem do przyrządu poprzez interfejs WLAN służą różne hasła dostępu.

• Indywidualny kod dostępu

Chroni przed dostępem do parametrów przyrządu poprzez wskaźnik lokalny, przeglądarkę internetową lub oprogramowanie obsługowe (np. FieldCare, DeviceCare). Uprawnienia dostępu są jednoznacznie określone za pomocą indywidualnego kodu dostępu.

- Hasło WLAN
- Klucz sieciowy chroni przed dostępem do przyrządu za pośrednictwem stacji operatorskiej (np. notebooka lub tabletu) poprzez interfejs WLAN, który może być zamówiony jako opcja.
- Tryb infrastruktury Gdy przyrząd pracuje w trybie infrastruktury, klucz sieciowy WLAN jest zgodny z hasłem WLAN ustawionym przez operatora.

#### *Indywidualny kod dostępu*

Dostęp do zapisu parametrów przyrządu poprzez wskaźnik lokalny, przeglądarkę internetową lub oprogramowanie obsługowe (np. FieldCare, DeviceCare) może być chroniony za pomocą indywidualnego kodu dostępu, który może być zmieniany przez użytkownika.

#### *WLAN passphrase: praca jako punkt dostępowy WLAN*

Dostęp do przyrządu za pośrednictwem stacji operatorskiej (np. notebooka lub tabletu) poprzez interfejs WLAN, który może być zamówiony jako opcja, jest zabezpieczony za pomocą klucza sieciowego. Klucz sieciowy służący do uwierzytelniania w sieci WLAN jest zgodny ze standardem IEEE 802.11.

Fabrycznie zdefiniowany klucz sieciowy zależy od przyrządu. Można go zmienić w ustawieniach podmenu WLAN settings w parametr WLAN passphrase.

#### *Tryb infrastruktury*

Połączenie pomiędzy przyrządem a punktem dostępowym sieci WLAN jest zabezpieczone za pomocą identyfikatora SSID i hasła ustawianego w ustawieniach systemowych. Aby uzyskać dostęp do sieci, należy zwrócić się do administratora.

#### *Ogólne wskazówki dotyczące korzystania z hasła*

- Kod dostępu i hasło sieciowe ustawione fabrycznie należy zmienić podczas uruchomienia.
- Podczas definiowania i zarządzenia kodem dostępu lub hasłem sieciowym, należy przestrzegać zasad tworzenia bezpiecznego hasła.
- Za zarządzanie i zachowanie środków ostrożności związanych z kodem dostępu i hasłem sieciowym odpowiada użytkownik.

#### *Dostęp poprzez serwer WWW*

Dzięki wbudowanej funkcji serwera WWW, urządzenie może być obsługiwane i konfigurowane za pośrednictwem przeglądarki sieciowej. Do połączenia służy interfejs serwisowy (CDI-RJ45) lub interfejs WLAN. W przypadku wersji urządzenia z komunikacją EtherNet/IP lub PROFINET, do realizacji połączenia można wykorzystać również złącze sygnałowe EtherNet/IP lub PROFINET (RJ45).

<span id="page-9-0"></span>Fabrycznie funkcja serwera WWW jest włączona. W razie potrzeby funkcję tę można wyłączyć (np. po uruchomieniu punktu pomiarowego) w parametr WWW zał./wył..

Na stronie logowania informacja o urządzeniu i jego statusie może być ukryta. Uniemożliwia to dostep do informacji osobom nieuprawnionym.

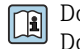

Dodatkowe informacje dotyczące parametrów urządzenia, patrz: Dokument "Parametry urządzenia (GP)"  $\rightarrow$   $\blacksquare$  111

*Dostęp za pomocą serwera OPC-UA*

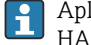

Aplikacja serwera OPC UA jest dostępna w wersji przyrządu z protokołem komunikacyjnym  $HART \rightarrow \text{ } \text{ } \text{ } 107.$ 

Przyrząd może komunikować się z klientami OPC UA korzystając z aplikacji serwera OPC UA.

Dostęp do serwera OPC UA zainstalowanego w przyrządzie jest możliwy poprzez punkt dostępowy WLAN za pomocą interfejsu WLAN, który można zamówić opcjonalnie, lub poprzez interfejs serwisowy (CDI- RJ45) i sieć Ethernet. Prawa dostępu oraz autoryzacja wymagają oddzielnej konfiguracji.

Zgodnie ze Specyfikacją OPC UA (PN-EN 62541), standard OPC dopuszcza trzy poziomy bezpieczeństwa:

- Brak zabezpieczeń
- Basic128Rsa15 podpis
- Basic128Rsa15 podpis z szyfrowaniem

#### *Dostęp poprzez interfejs serwisowy (CDI-RJ45)*

Przyrząd można podłączyć do sieci poprzez interfejs serwisowy (CDI-RJ45). Bezpieczeństwo jego pracy w sieci zapewniają specjalne funkcje urządzenia.

Zaleca się stosowanie odpowiednich norm przemysłowych i wytycznych, które zostały określone przez krajowe i międzynarodowe komitety bezpieczeństwa, takie jak IEC/ISA62443 lub IEEE. Obejmują one organizacyjne środki bezpieczeństwa, np. przydzielanie uprawnień dostępu, jak również środki techniczne, np. segmentację sieci.

Przetworników z dopuszczeniem do stref zagrożonych wybuchem Ex de nie należy podłączać poprzez interfejs serwisowy (CDI-RJ45)!

Pozycja kodu zamówieniowego "Dopuszczenie, przetwornik + czujnik", opcje (Ex de): BA, BB, C1, C2, GA, GB, MA, MB, NA, NB

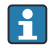

Przyrząd można zintegrować z siecią o topologii pierścieniowej. Integracja przyrządu z siecią następuje poprzez zaciski obwodu sygnałowego (wyjście 1) lub interfejs serwisowy (CDI-RJ45) .

# Wielkości wejściowe

<span id="page-10-0"></span>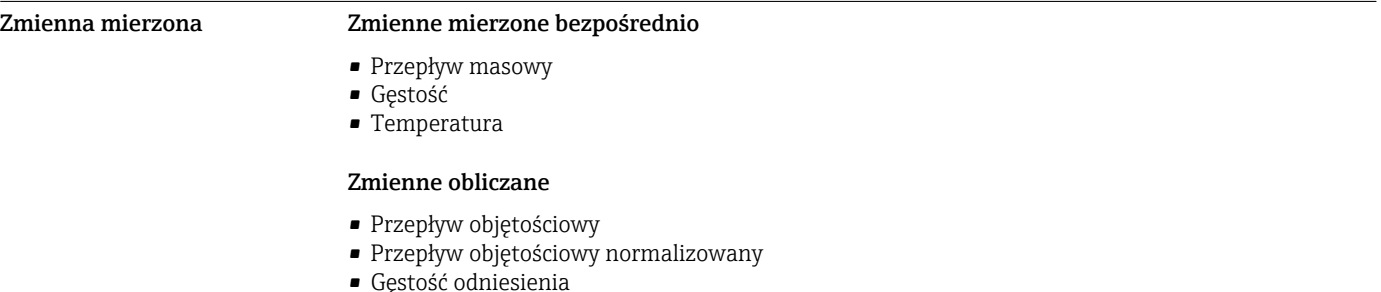

# Zakres pomiarowy Zakres pomiarowy dla cieczy

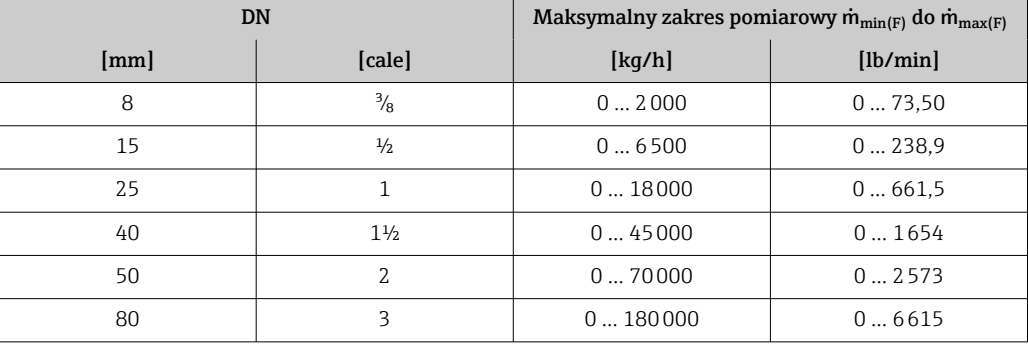

#### Zakres pomiarowy dla gazów

Maksymalny zakres pomiarowy zależy od gęstości i prędkości dźwięku w użytym gazie i można go wyznaczyć z poniższego wzoru:

 $\dot{m}_{\text{max(G)}} = \text{minimum } (\dot{m}_{\text{max(F)}} \cdot \rho_G : x ; \rho_G \cdot c_G \cdot \pi/2 \cdot (d_i)^2 \cdot 3600)$ 

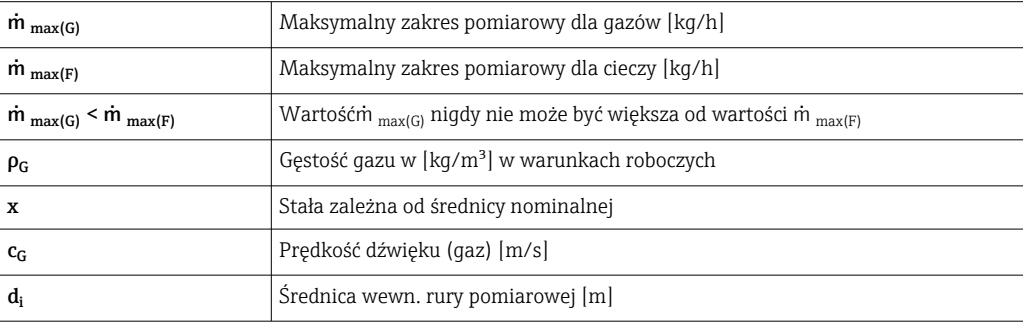

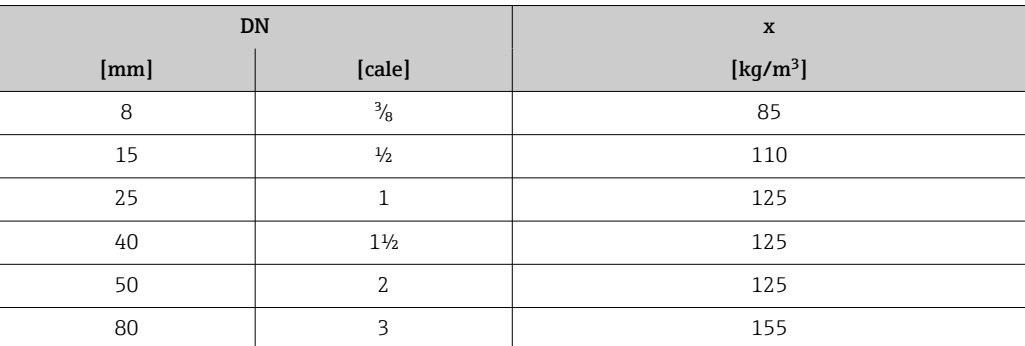

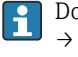

Do obliczenia zakresu pomiarowego należy użyć oprogramowania narzędziowego *Applicator*  $\rightarrow \blacksquare$  109

<span id="page-11-0"></span>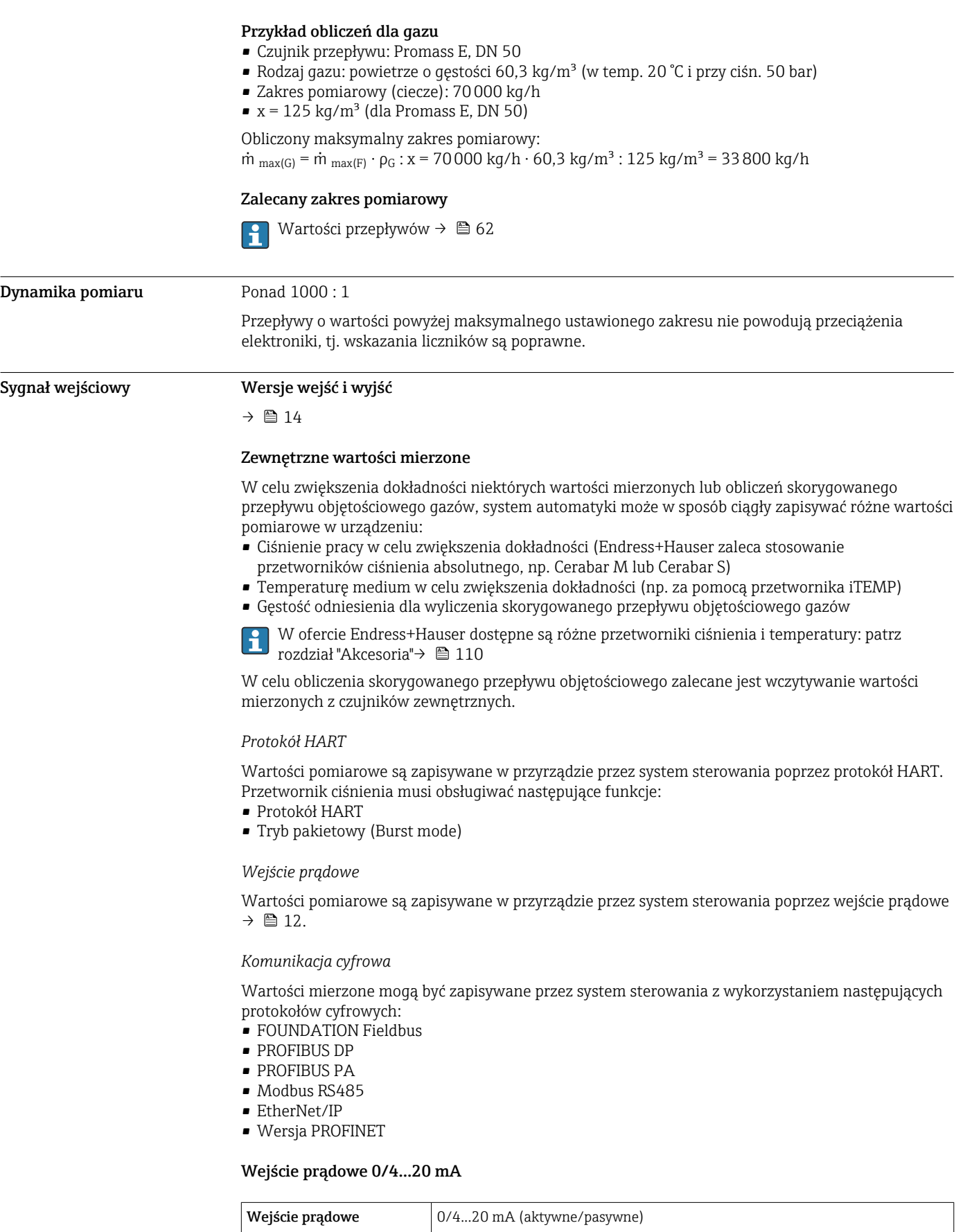

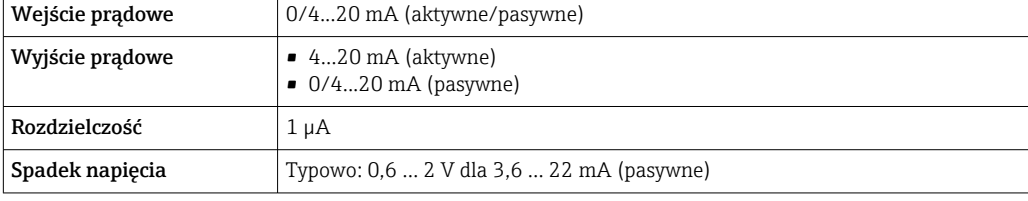

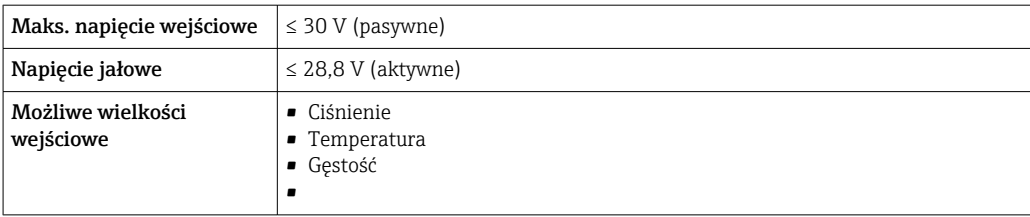

# Wejście statusu

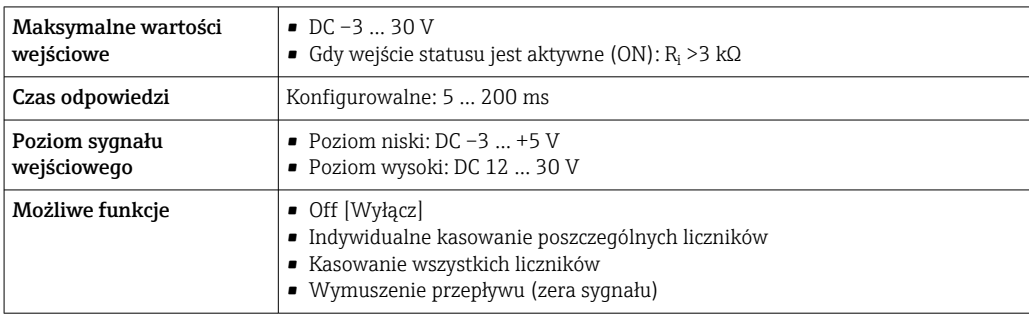

# Wielkości wyjściowe

<span id="page-13-0"></span>Wersje wyjść i wejść W zależności od opcji wybranej dla wyjścia/wejścia 1, dla pozostałych wejść i wyjść dostępne są różne opcje. Dla każdego wyjścia/wejścia od 1 do 3 można wybrać tylko jedną opcję. Poniższe tabele należy czytać pionowo, od góry w dół (↓).

> Przykład: jeśli opcja BA "4...20 mA HART" została wybrana dla wyjścia/wejścia 1, jedna z opcji A, B, D, E, F, H, I lub J jest dostępna dla wyjścia 2, a jedna z opcji A, B, D, E, F, H, I lub J jest dostępna dla wyjścia 3.

#### Wyjście/wejście 1 i opcje dla wyjścia/wejścia 2

Opcje dla wyjścia/wejścia 3  $| \cdot |$ 

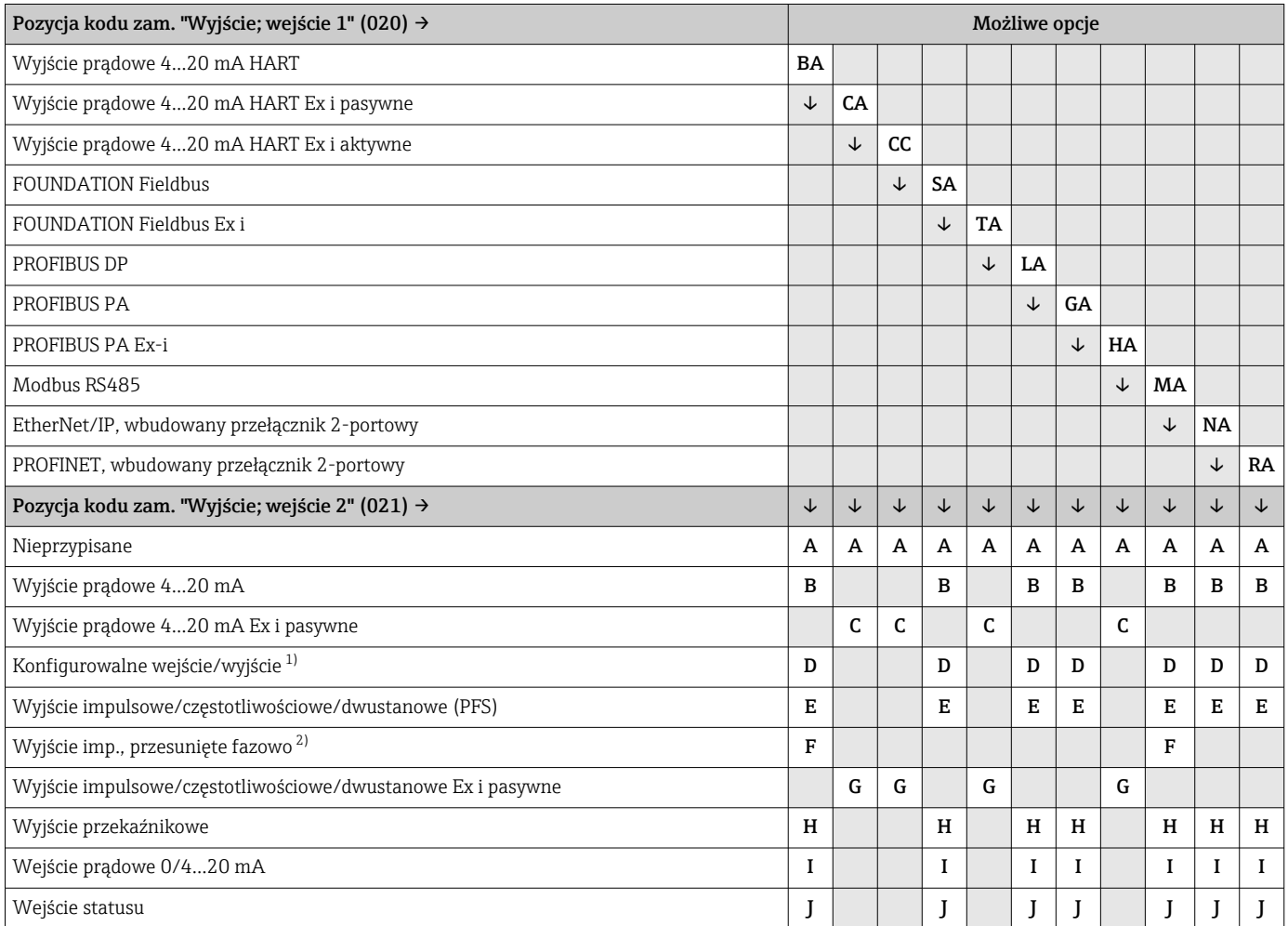

1) Moduł ten może być skonfigurowany przez użytkownika jako wejście/wyjście →  $\triangleq$  21.

2) Po wybraniu opcji F (Wyjście imp., przesunięte fazowo) dla wyjścia/wejścia 2 (021), dla wyjścia/wejścia 3 (022) można wybrać jedynie opcję F (Wyjście imp., przesunięte fazowo).

## Wyjście/wejście 1 i opcje dla wyjścia/wejścia 3

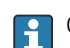

Opcje dla wyjścia/wejścia 2 → ■ 14

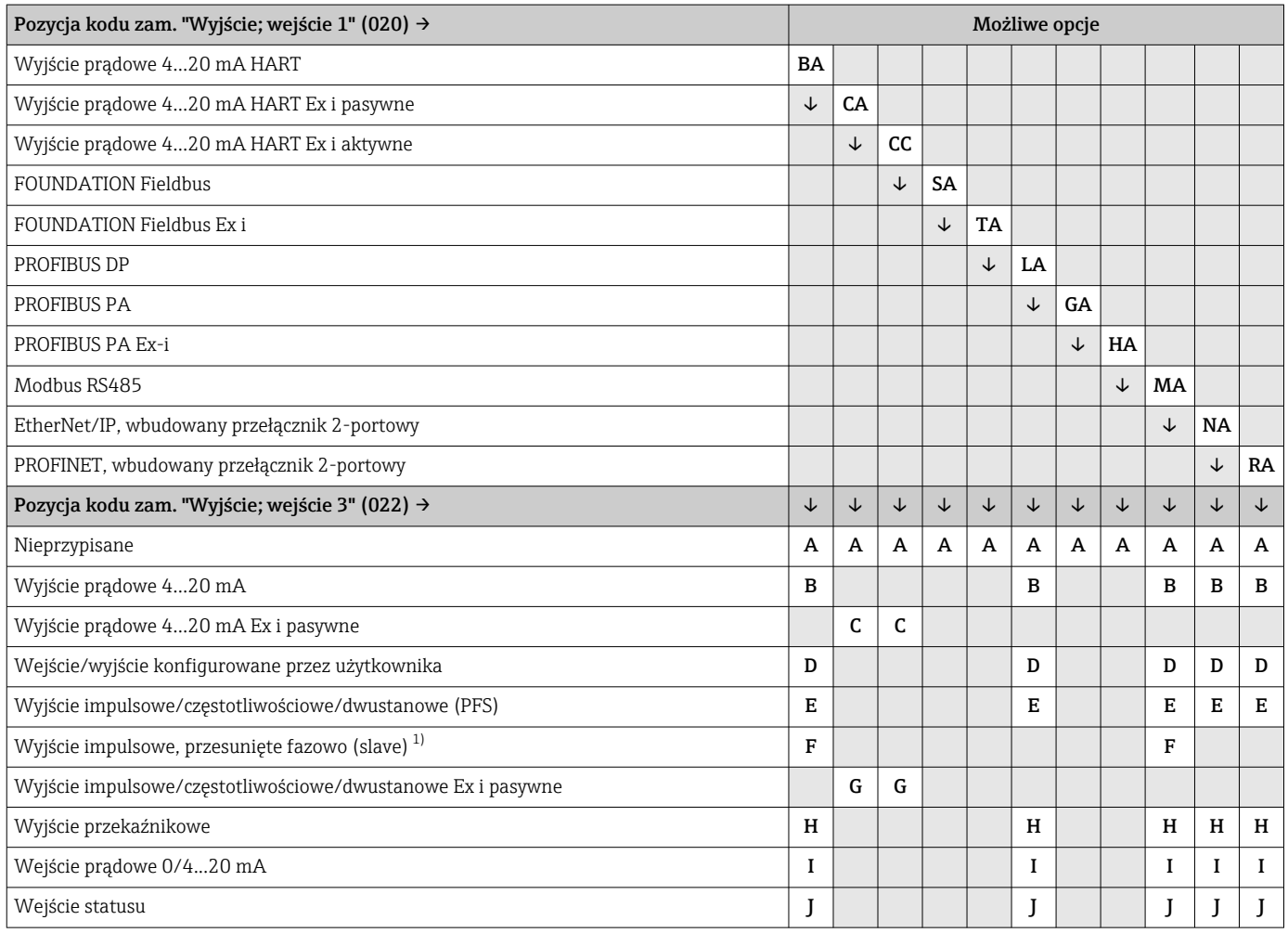

1) Po wybraniu opcji F (wyjście impulsowe, przesunięte fazowo) dla wyjścia/wejścia 2 (021), dla wyjścia/wejścia 3 (022) można wybrać jedynie opcję F (wyjście impulsowe, przesunięte fazowo).

# <span id="page-15-0"></span>Sygnał wyjściowy Wyjście prądowe 4...20 mA HART

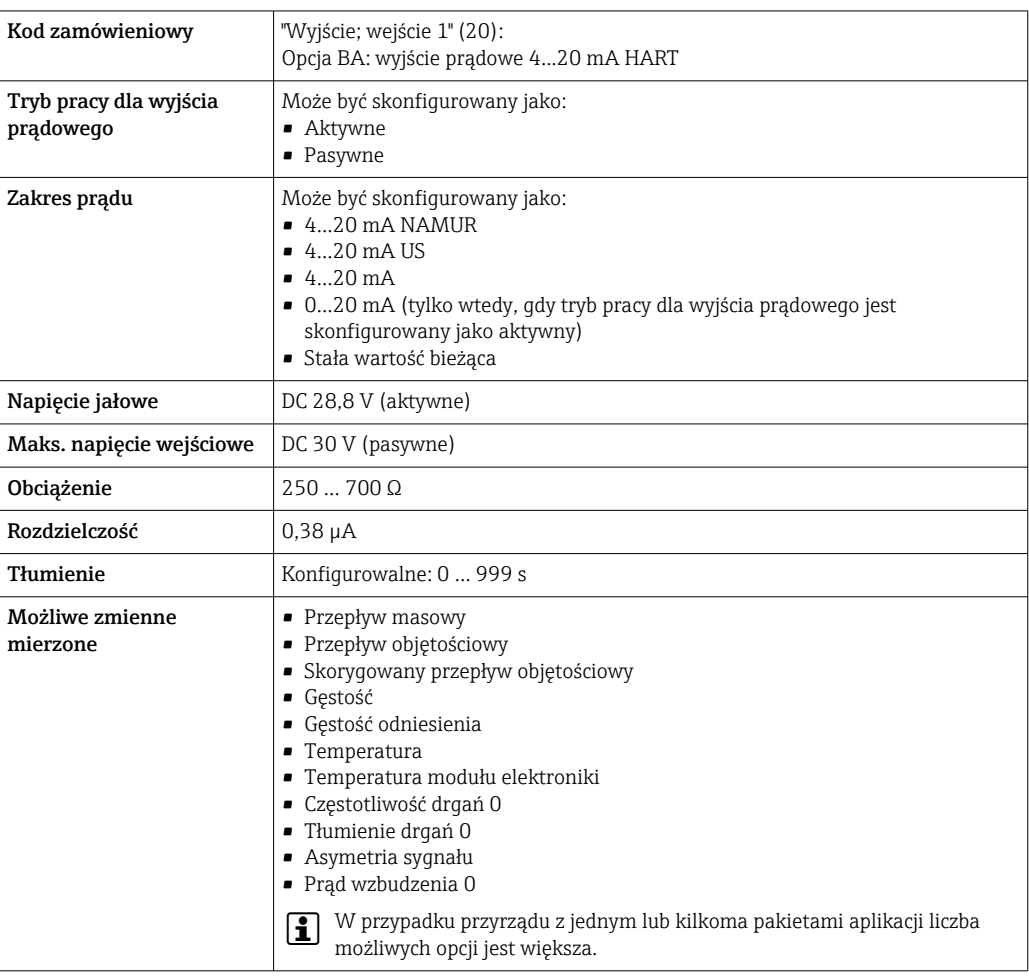

# Wyjście prądowe 4...20 mA HART Ex i pasywne

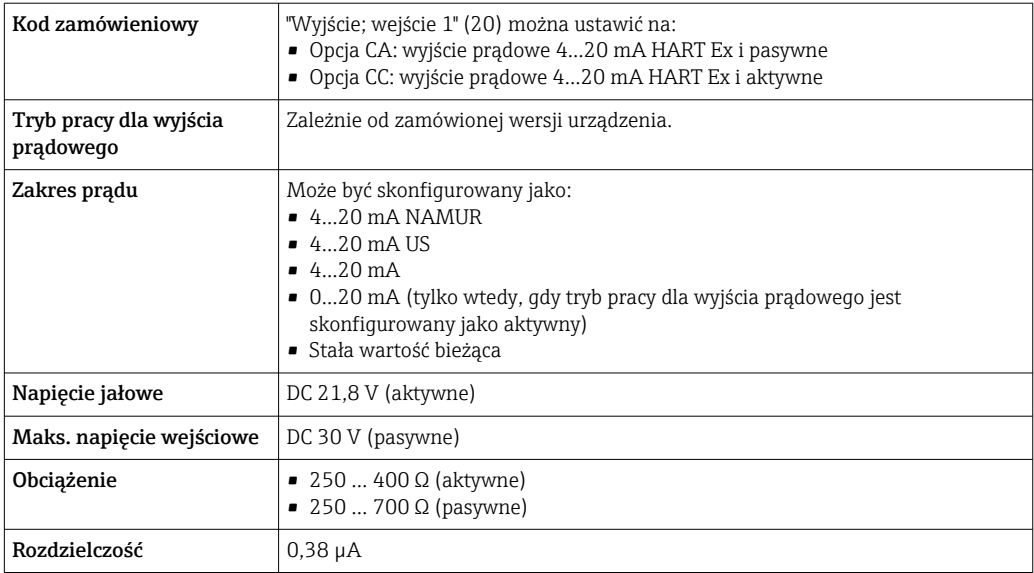

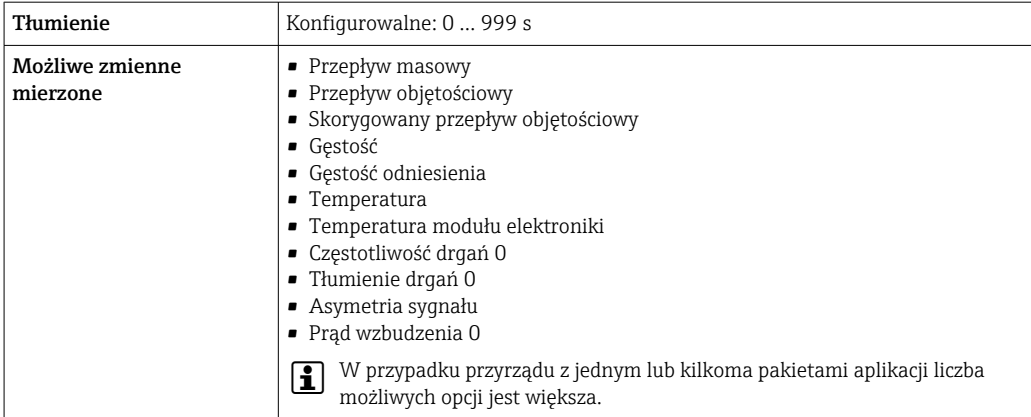

## FOUNDATION Fieldbus

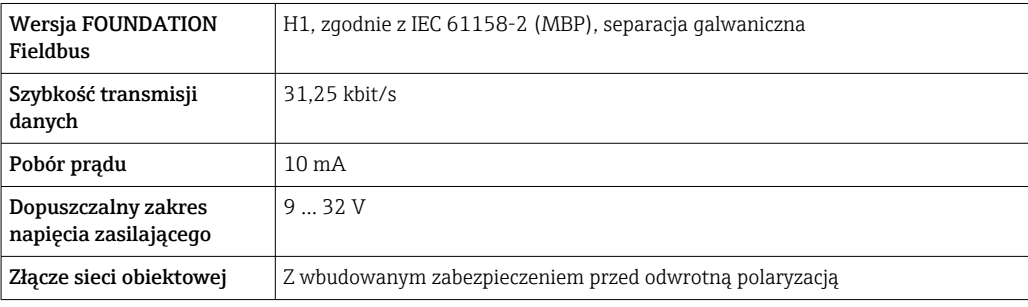

# Wersja PROFIBUS DP

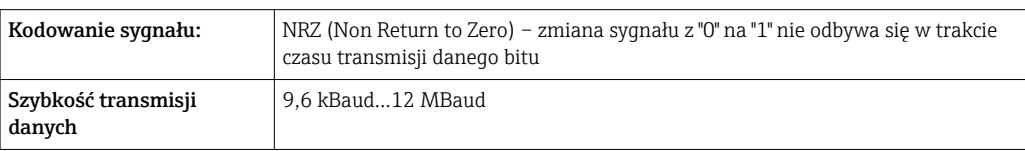

# PROFIBUS PA

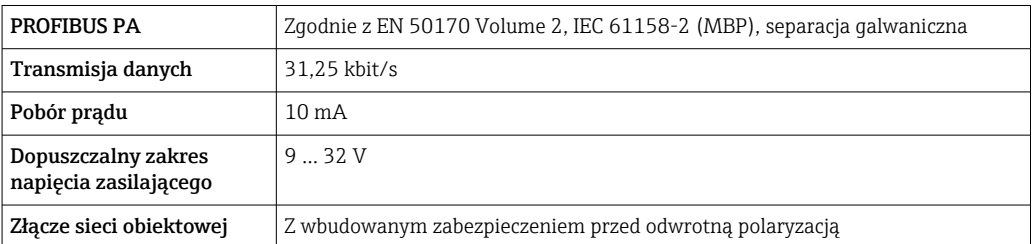

# Wersja Modbus RS485

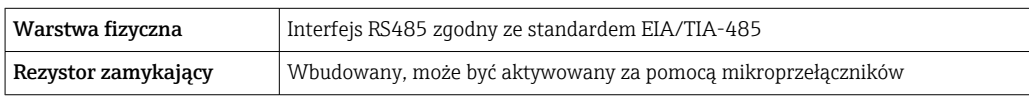

# Wersja EtherNet/IP

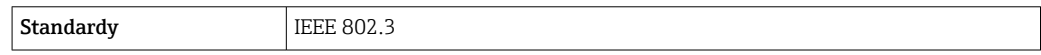

#### PROFINET

```
Standardy IEEE 802.3
```
# Wyjście prądowe 4...20 mA

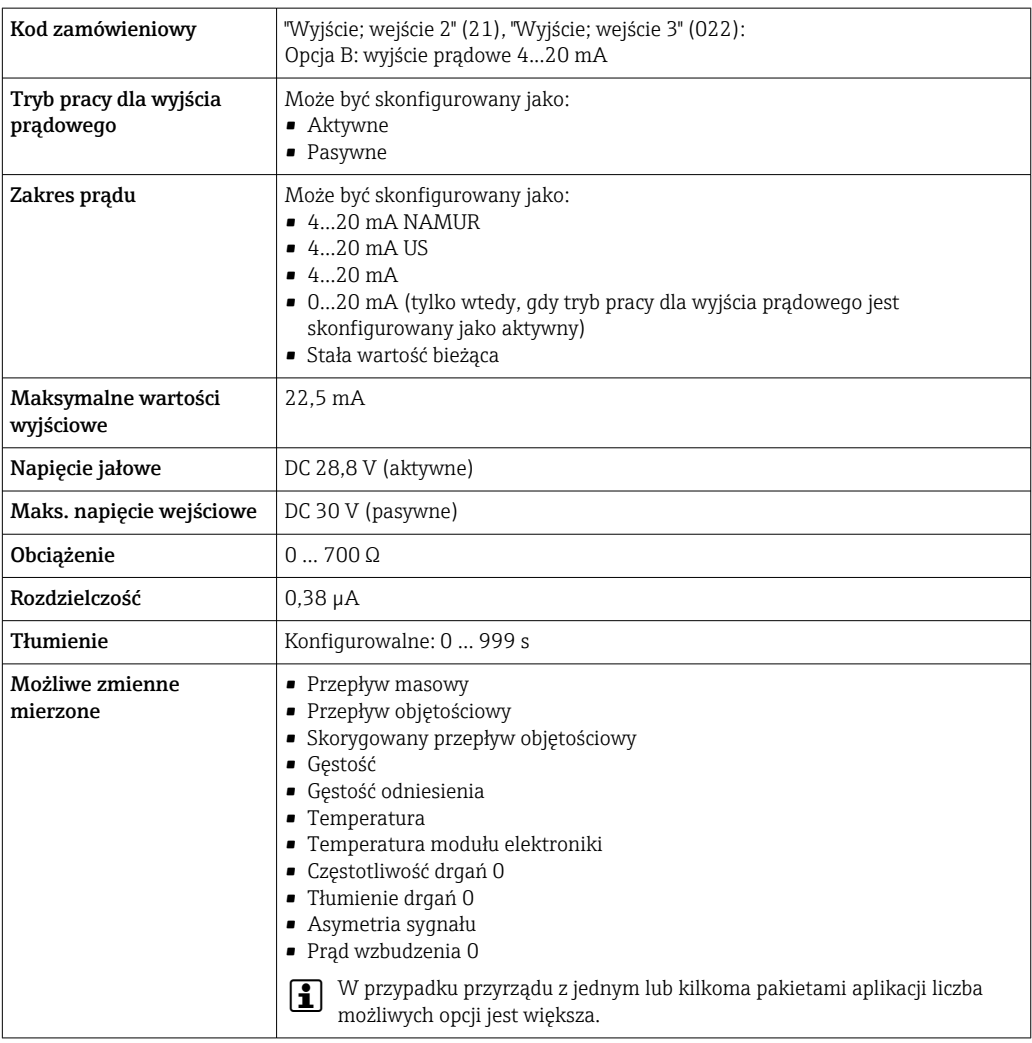

# Wyjście prądowe 4...20 mA Ex i pasywne

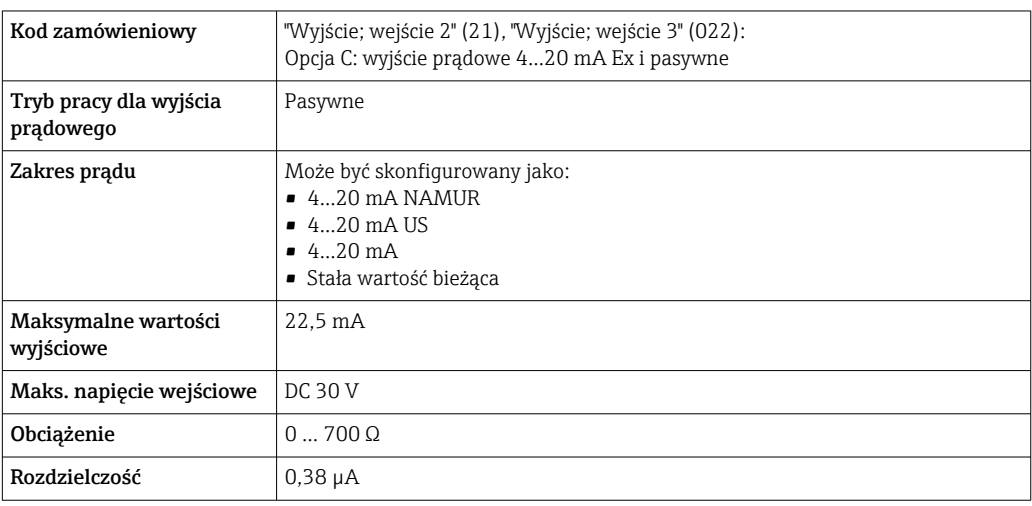

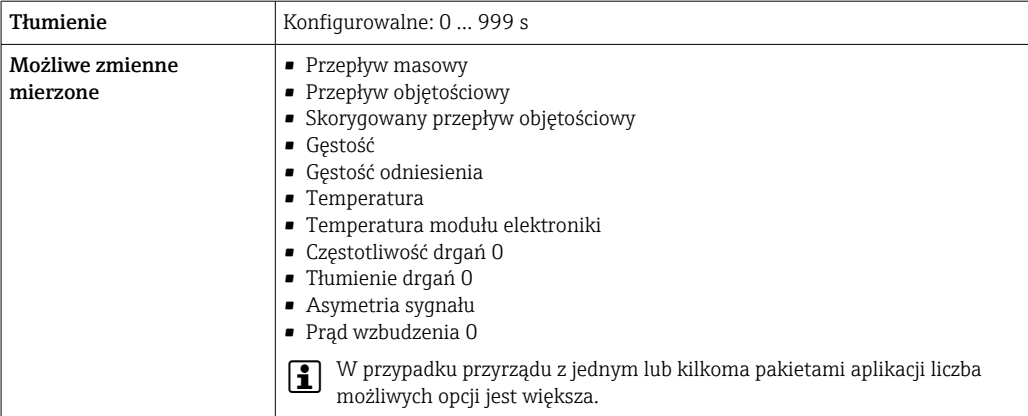

# Wyjście impulsowe/częstotliwościowe/dwustanowe (PFS)

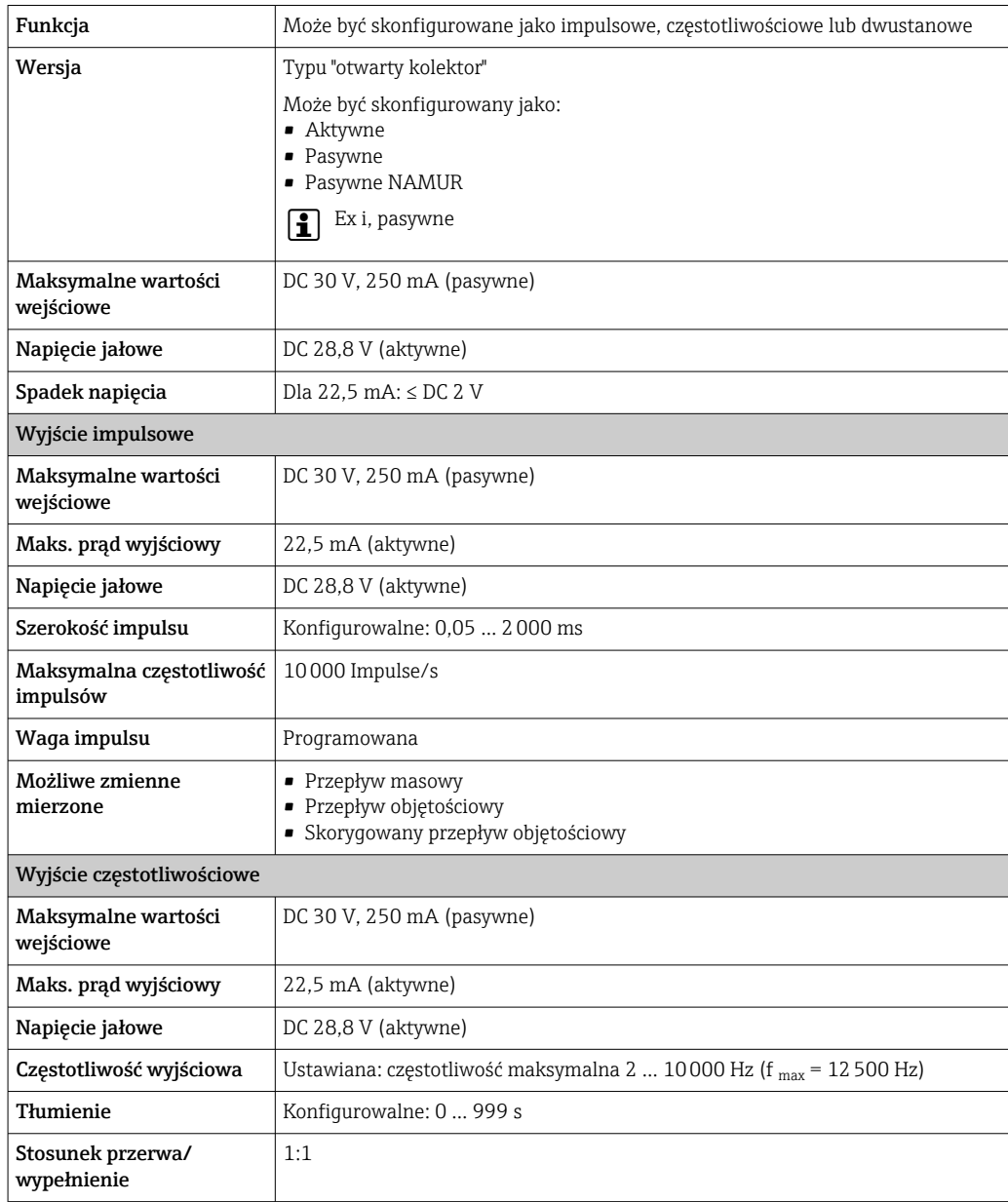

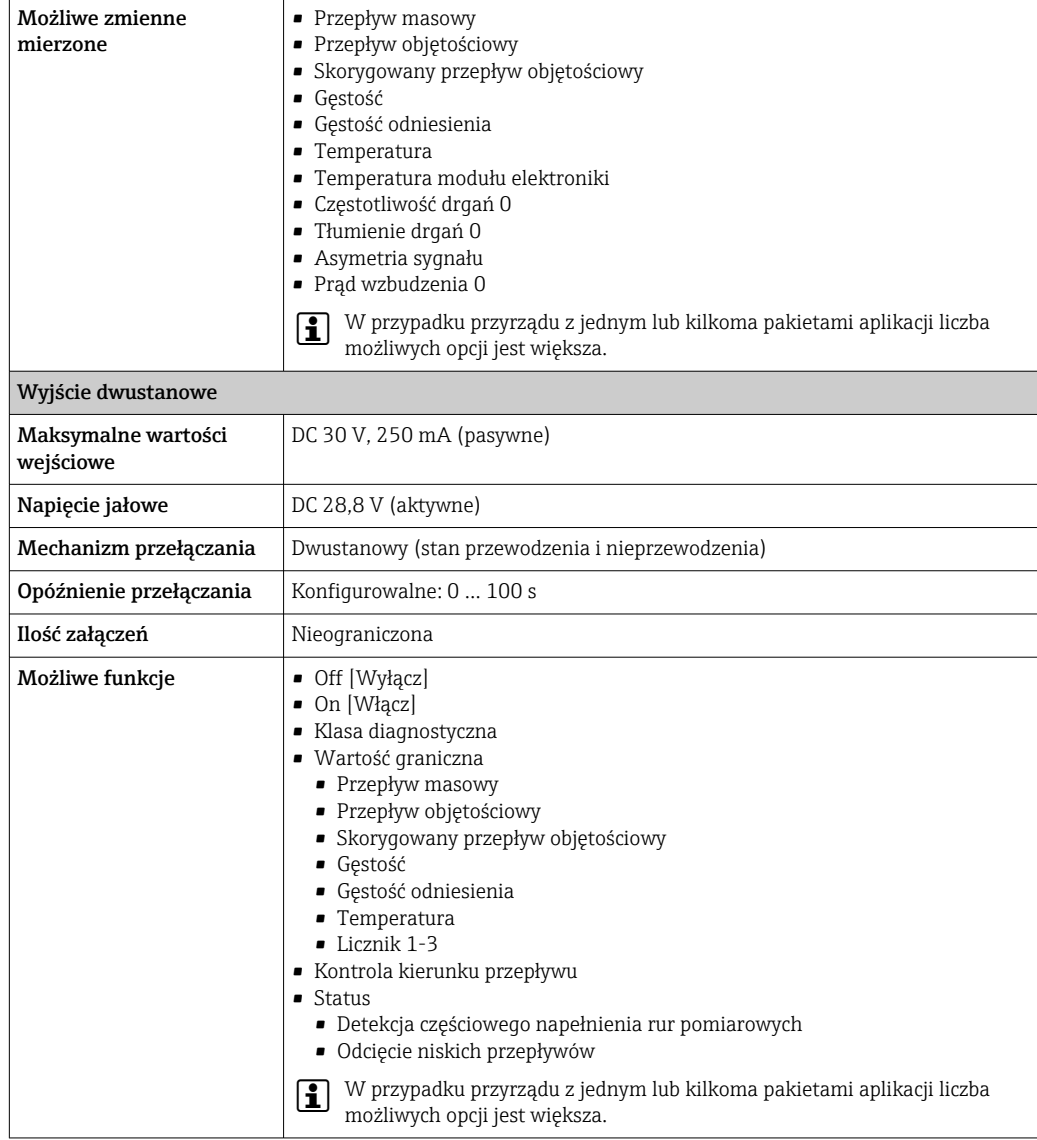

# Wyjście impulsowe, przesunięte fazowo

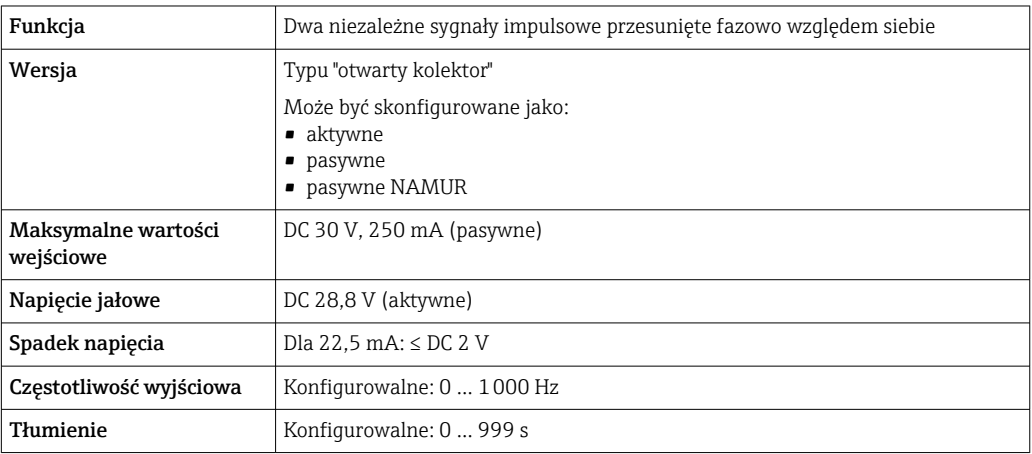

<span id="page-20-0"></span>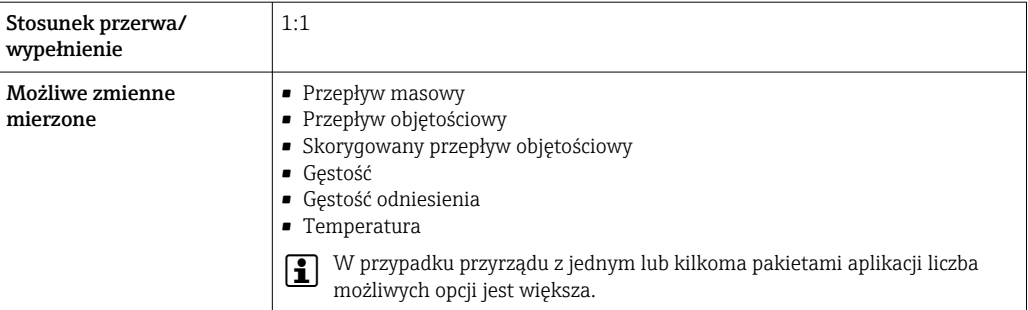

#### Wyjście przekaźnikowe

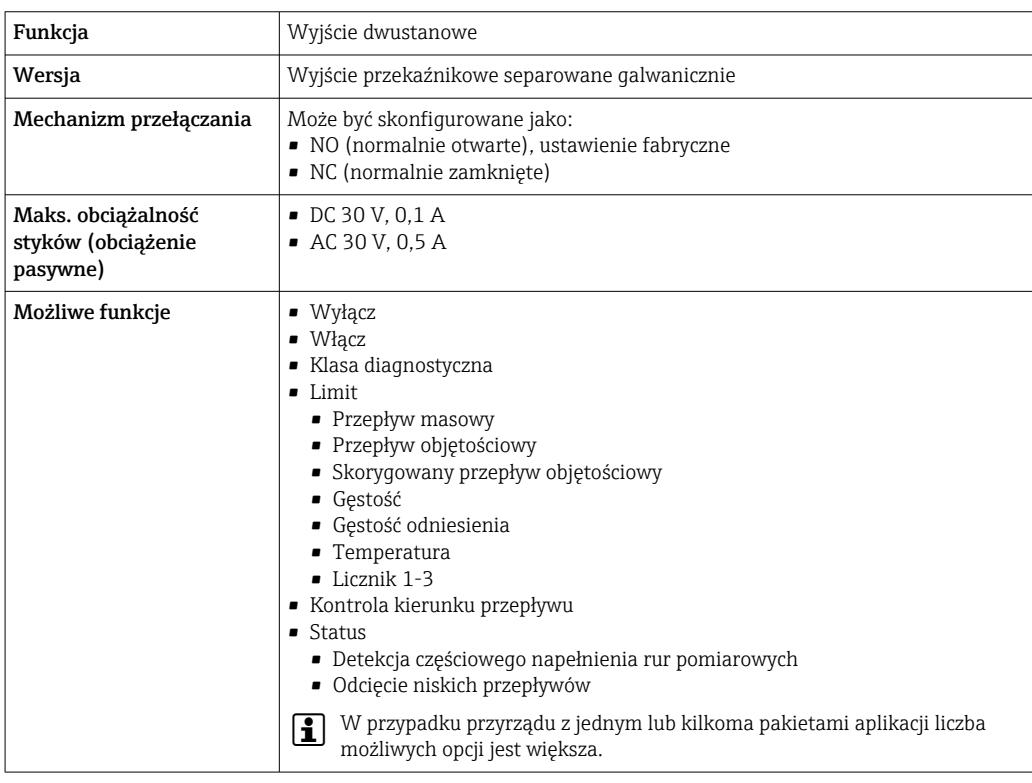

#### Wejście/wyjście konfigurowane przez użytkownika

Podczas uruchomienia konfigurowalny moduł wejść/wyjść może być podłączony do jednego gniazda.

Moduł ten może być skonfigurowany w następujący sposób:

- Wyjście prądowe: 4...20 mA (aktywne), 0/4...20 mA (pasywne)
- Wyjście impulsowe/częstotliwościowe/dwustanowe (PFS)
- Wejście prądowe: 4...20 mA (aktywne), 0/4...20 mA (pasywne)
- Wejście statusu

Parametry techniczne wejść i wyjść opisano w niniejszym rozdziale.

Sygnalizacja usterki W zależności od typu interfejsu, informacja o usterce jest prezentowana w następujący sposób:

#### Wyjście prądowe HART

 $\square$ Diagnostyka urządzenia  $\square$  Stan przyrządu można odczytać za pomocą komendy "48" HART

## Wersja PROFIBUS PA

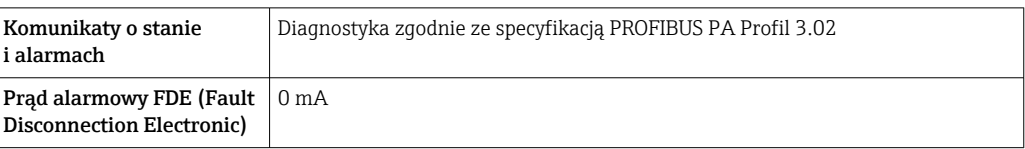

# Wersja PROFIBUS DP

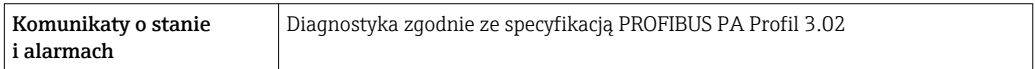

## Wersja EtherNet/IP

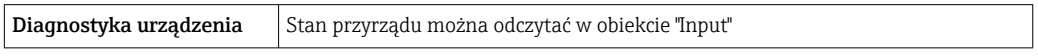

# Wersja PROFINET

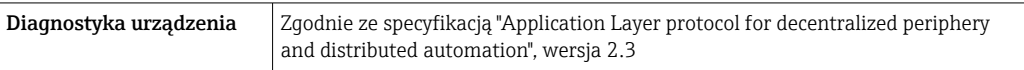

# Wersja FOUNDATION Fieldbus

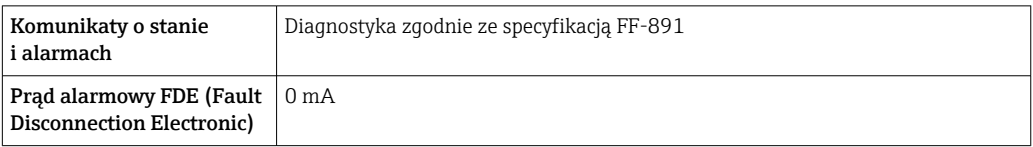

#### Linia Modbus RS485

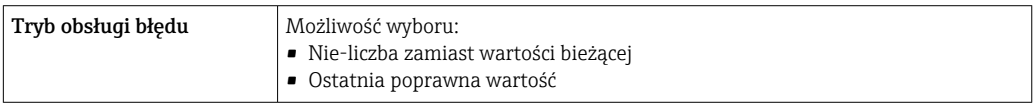

# Wyjście prądowe 0/4...20 mA

*4...20 mA*

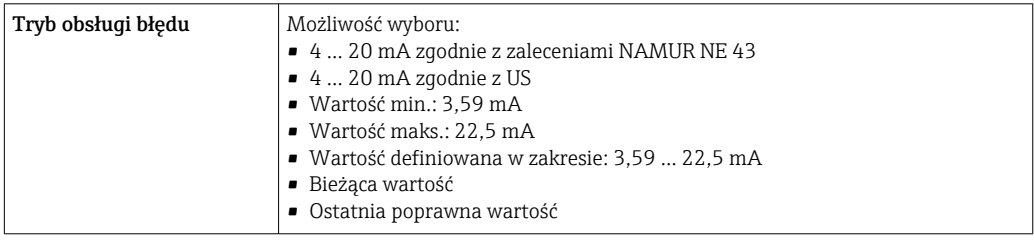

# *0...20 mA*

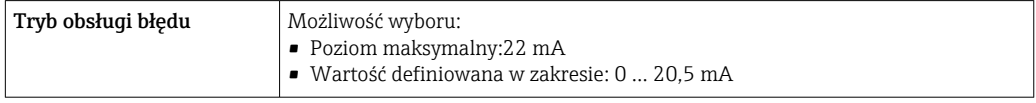

#### Wyjście binarne (PFS)

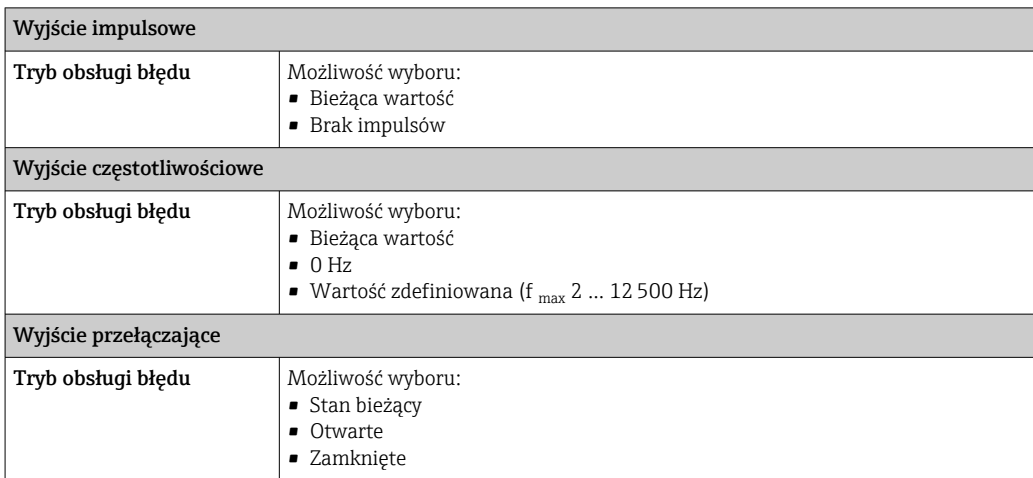

#### Wyjście przekaźnikowe

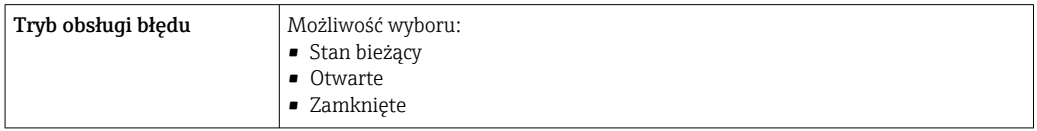

## Wyświetlacz

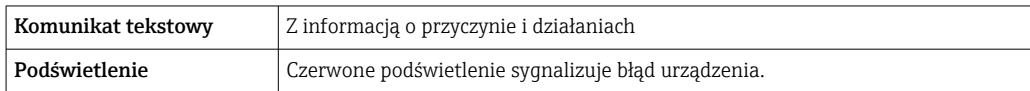

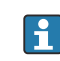

Sygnalizacja statusu zgodnie z NAMUR NE 107

#### Interfejs/protokół

- Za pomocą komunikacji cyfrowej:
	- Protokół HART
	- FOUNDATION Fieldbus
	- PROFIBUS PA
	- PROFIBUS DP
	- Wersja Modbus RS485
	- Wersja EtherNet/IP
	- Wersja PROFINET
- Poprzez interfejs serwisowy
	- Interfejs serwisowy CDI-RJ45
	- Interfejs WLAN

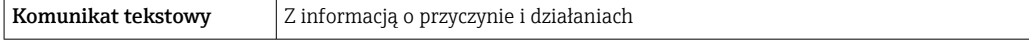

Dodatkowe informacje dotyczące komunikacji cyfrowej  $\rightarrow \blacksquare$  91  $|2|$ 

#### Przeglądarka internetowa

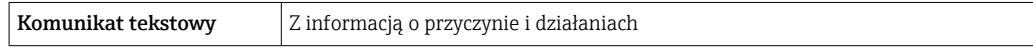

# <span id="page-23-0"></span>Diody sygnalizacyjne LED

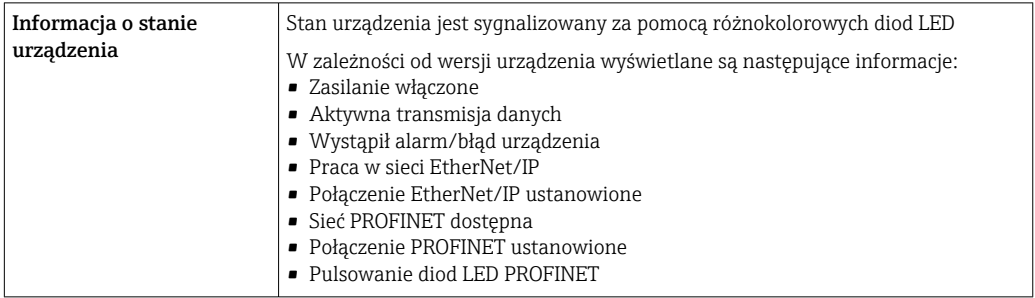

#### Podłączenie w strefie zagrożonej wybuchem

# Wartości dla wersji Ex

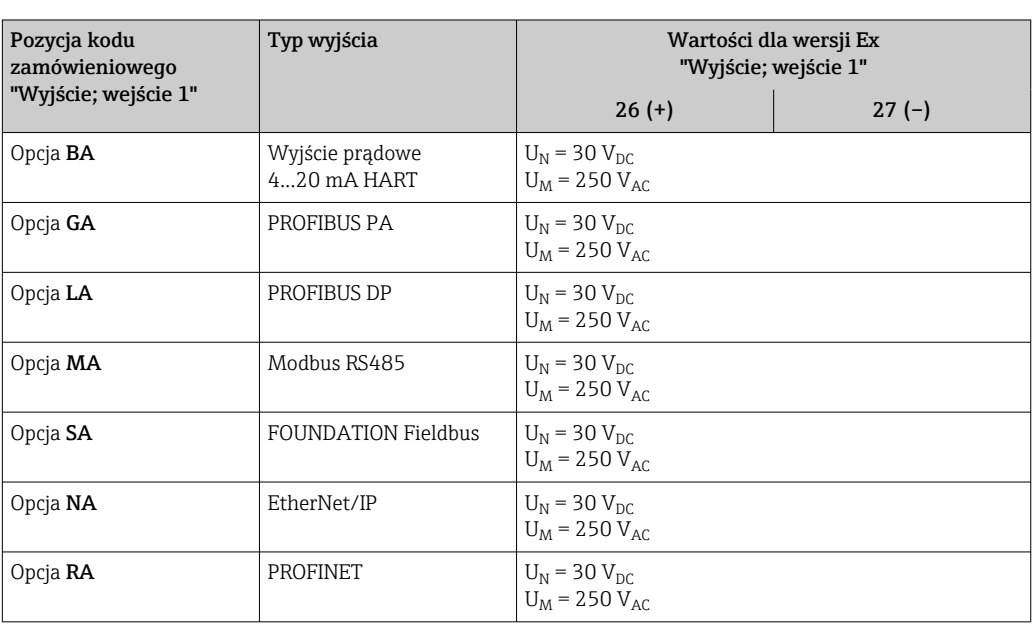

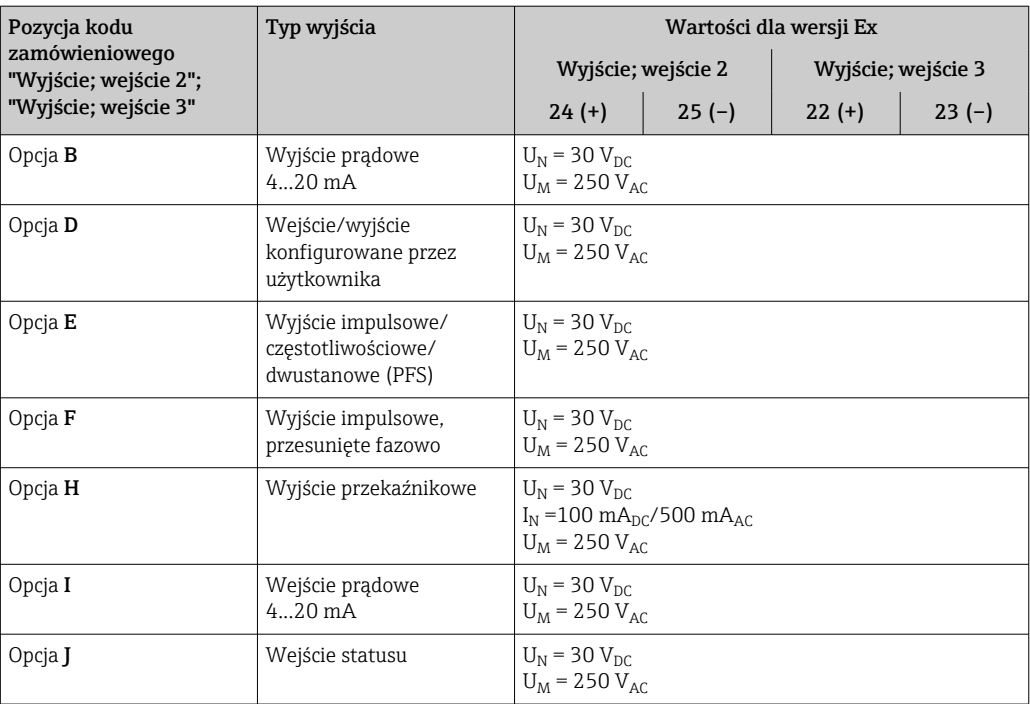

#### <span id="page-24-0"></span>Wartości dla wersji Ex

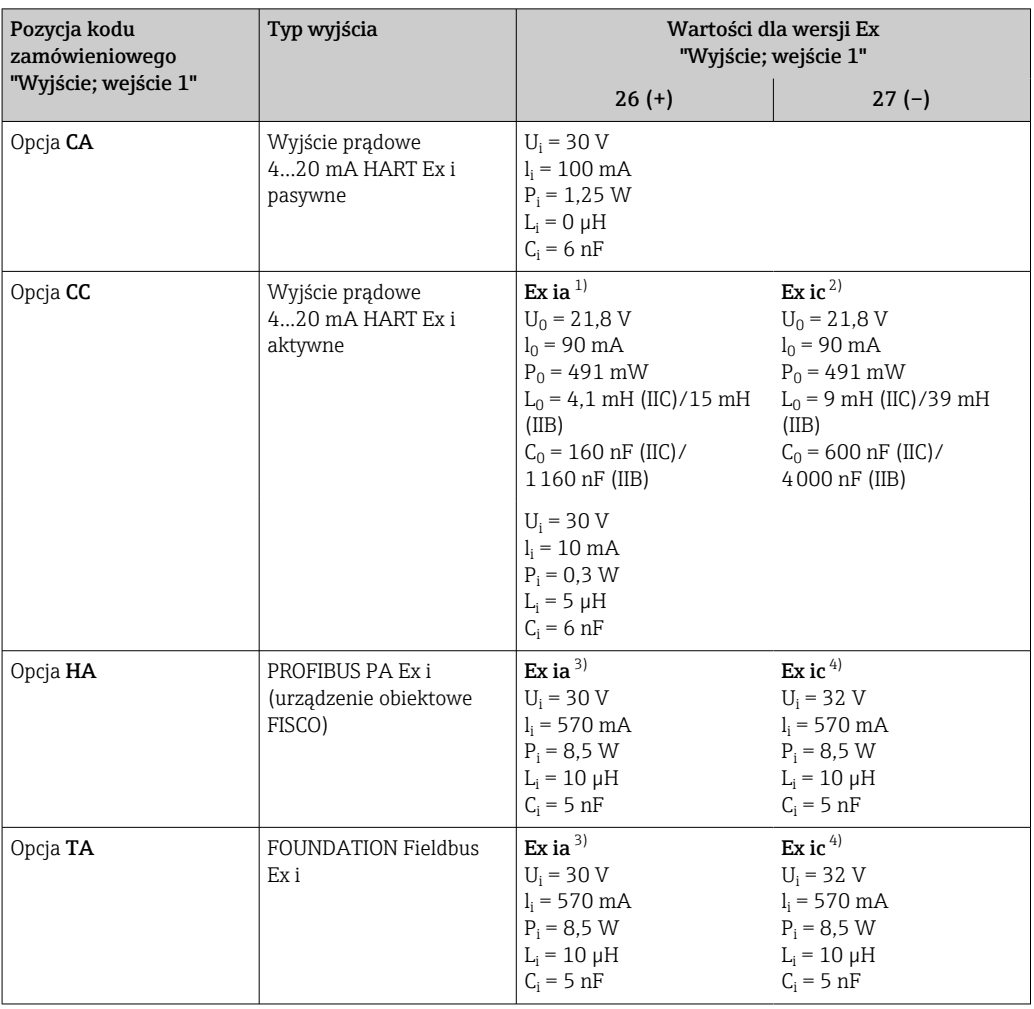

1) Tylko w wersji przeznaczonej do pracy w Strefie 1, Klasa I, Podklasa 1

2) Tylko w wersji przeznaczonej do pracy w Strefie 2, Klasa I, Podklasa 2 cyfrową

3) Tylko w wersji przeznaczonej do pracy w Strefie 1, Klasa I, Podklasa 1

4) Tylko w wersji przeznaczonej do pracy w Strefie 2, Klasa I, Podklasa 2 cyfrową

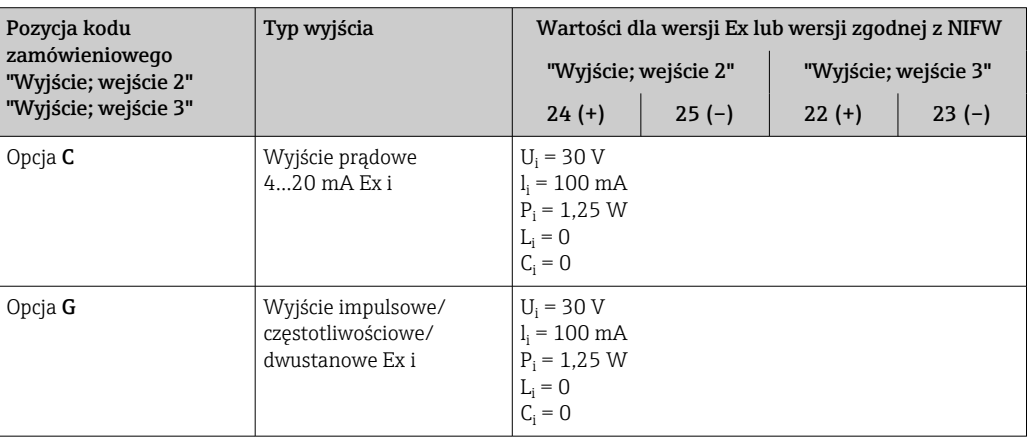

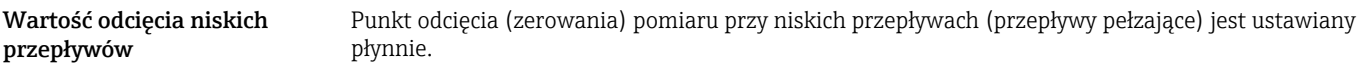

Separacja galwaniczna Obwody wejściowe są galwanicznie izolowane od siebie i od uziemienia (PE).

#### <span id="page-25-0"></span>Parametry komunikacji cyfrowej

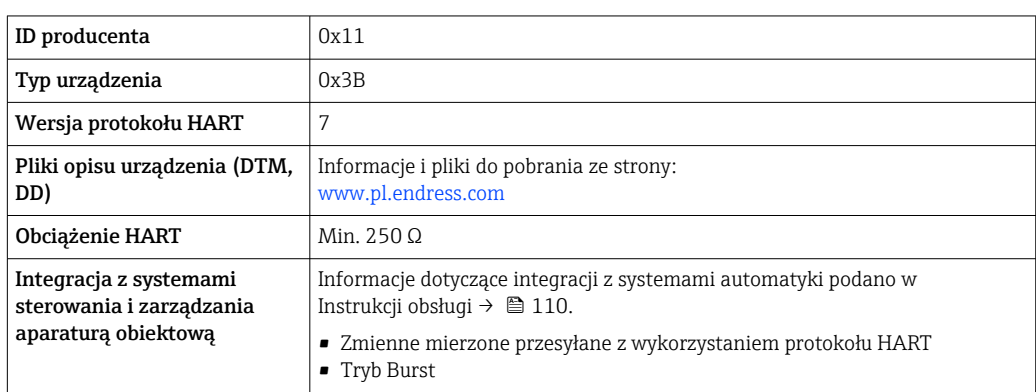

# FOUNDATION Fieldbus

HART

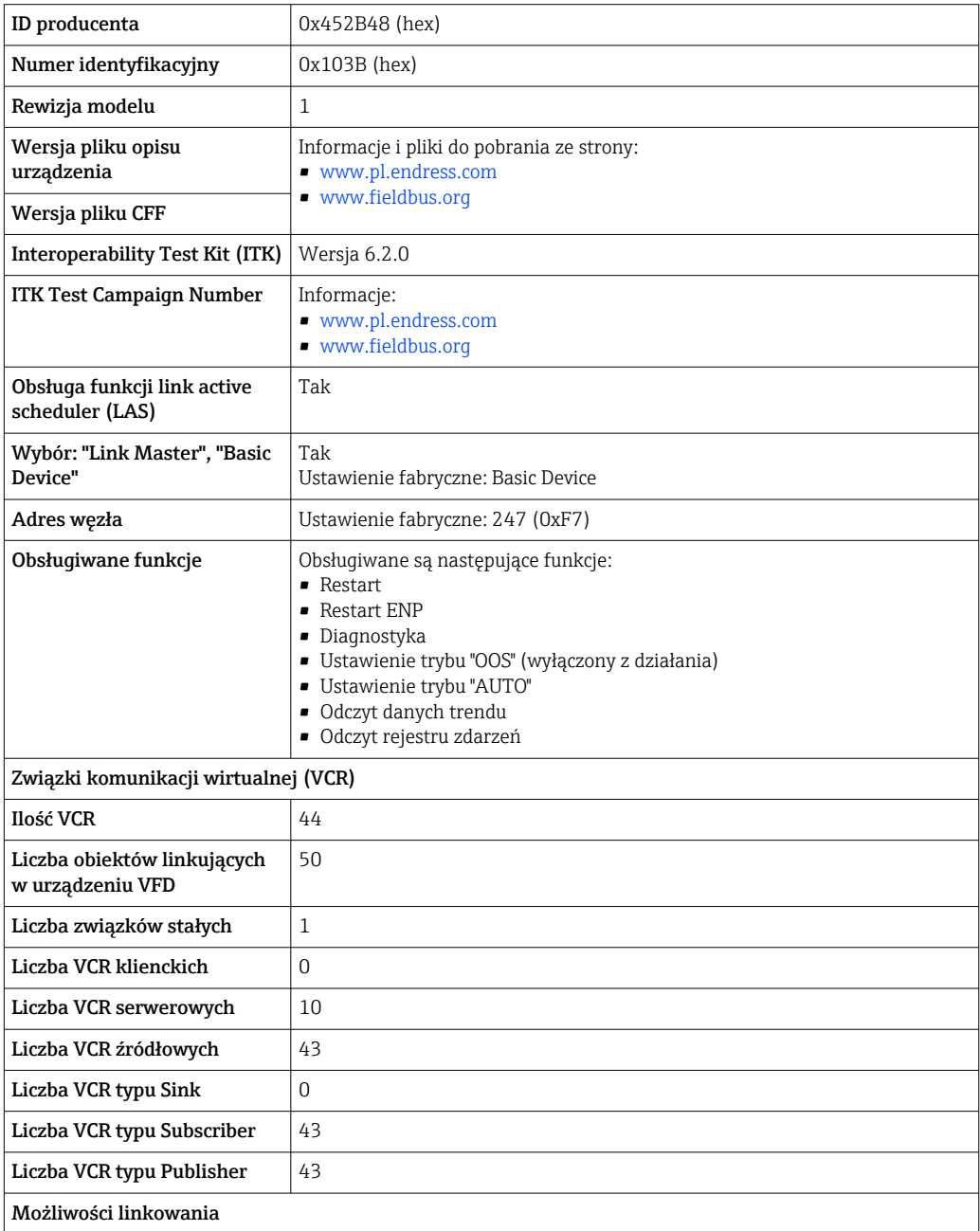

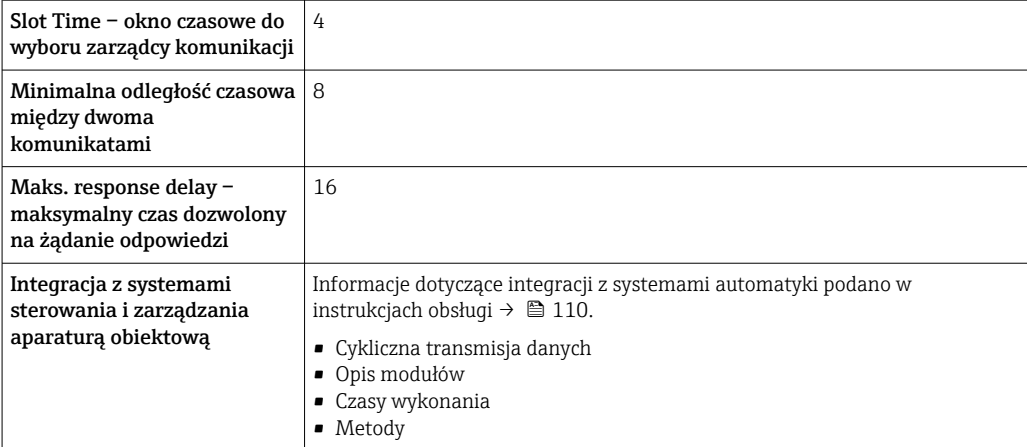

# PROFIBUS DP

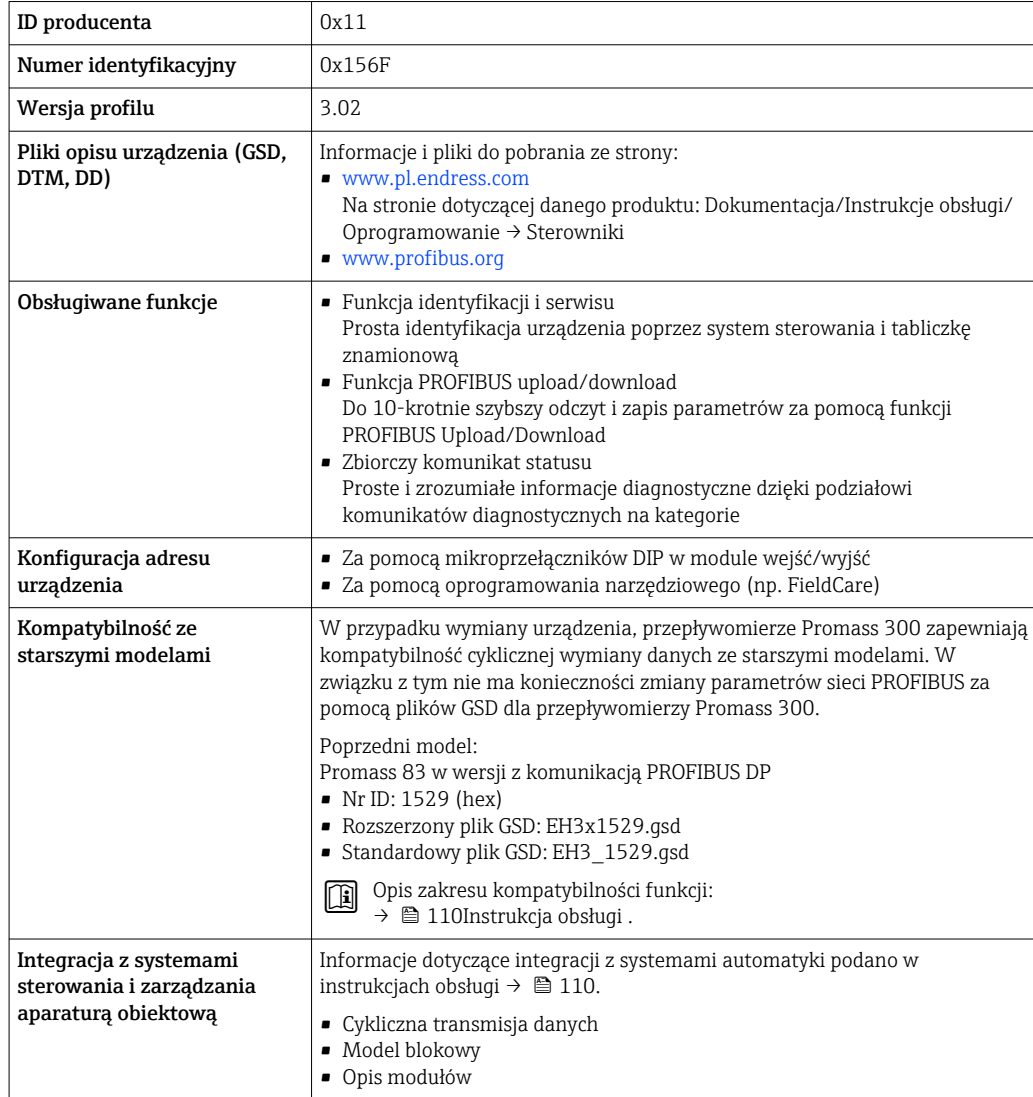

#### PROFIBUS PA

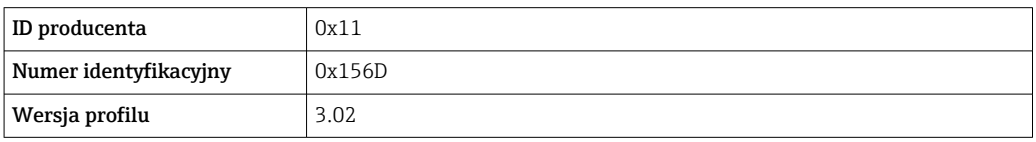

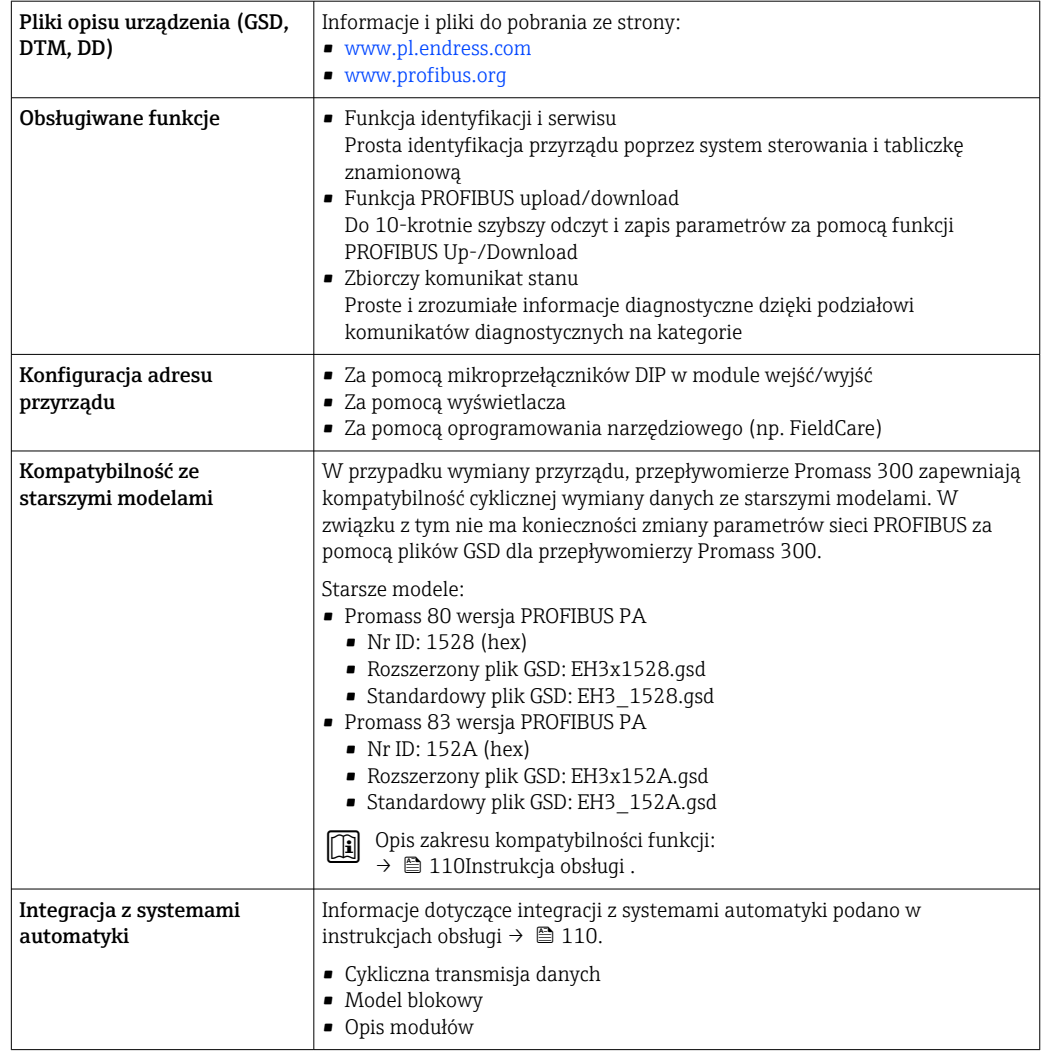

## Modbus RS485

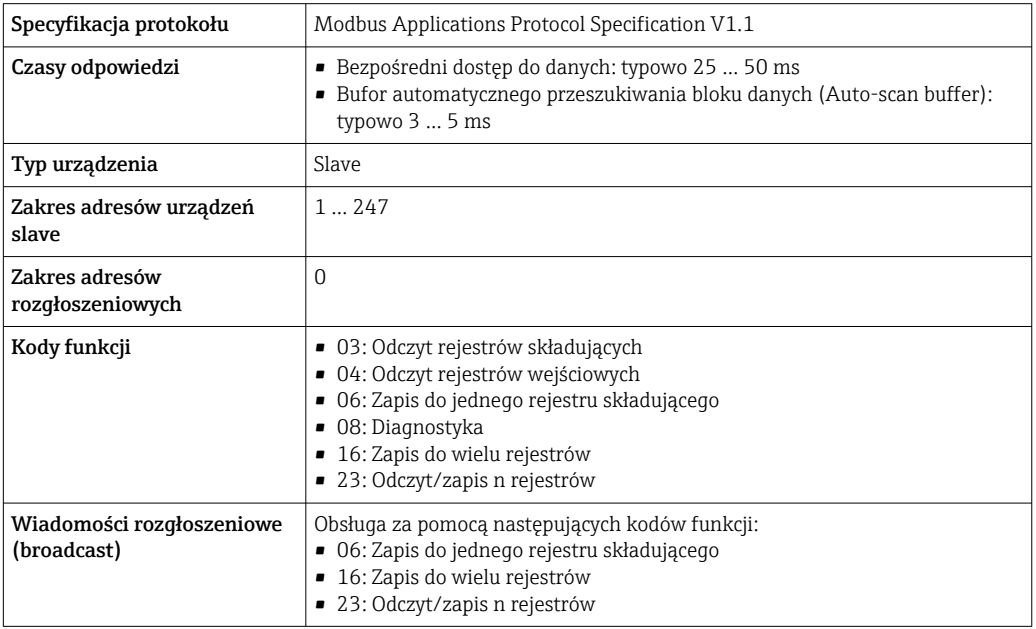

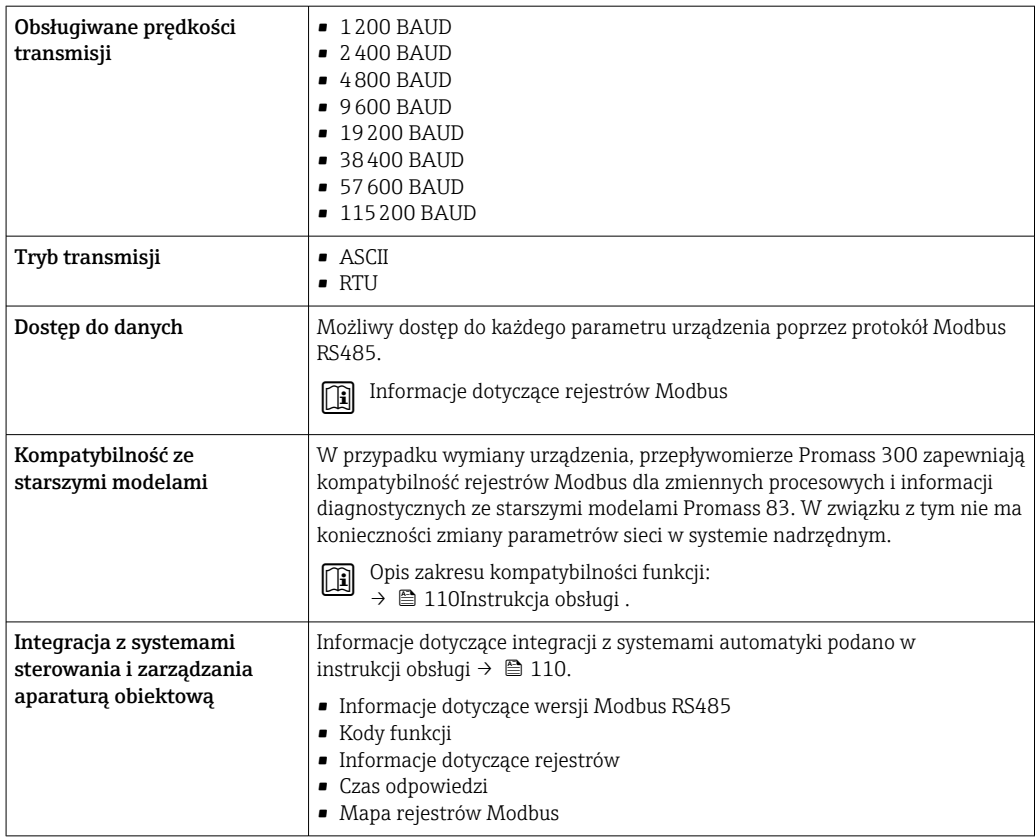

## EtherNet/IP

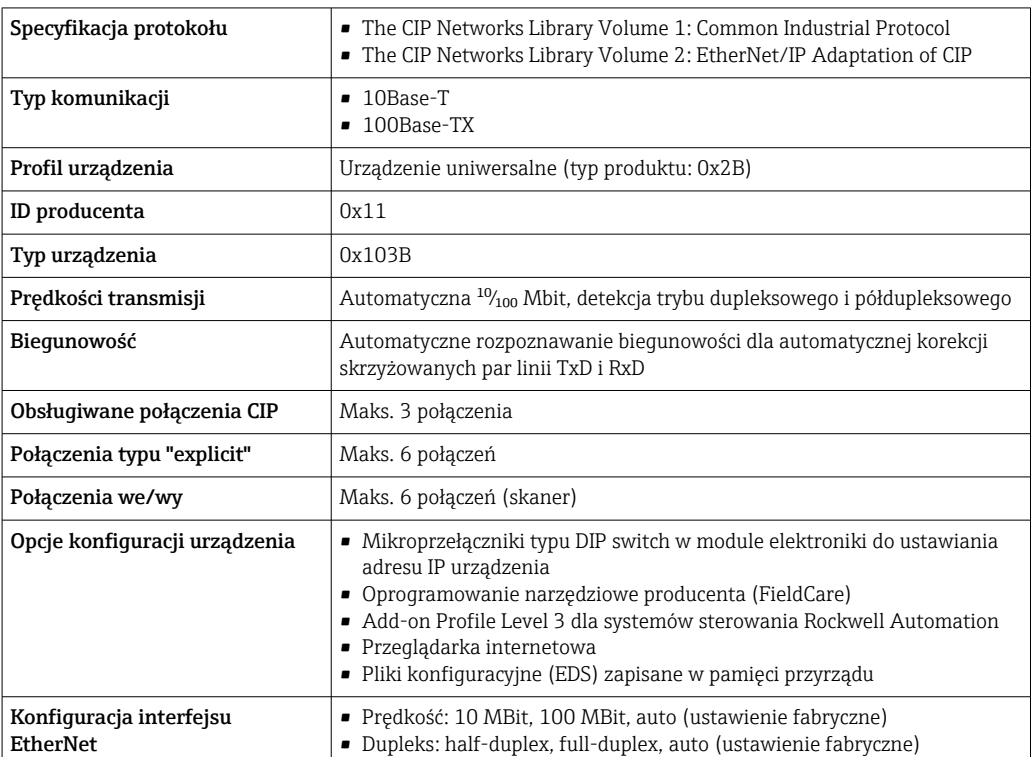

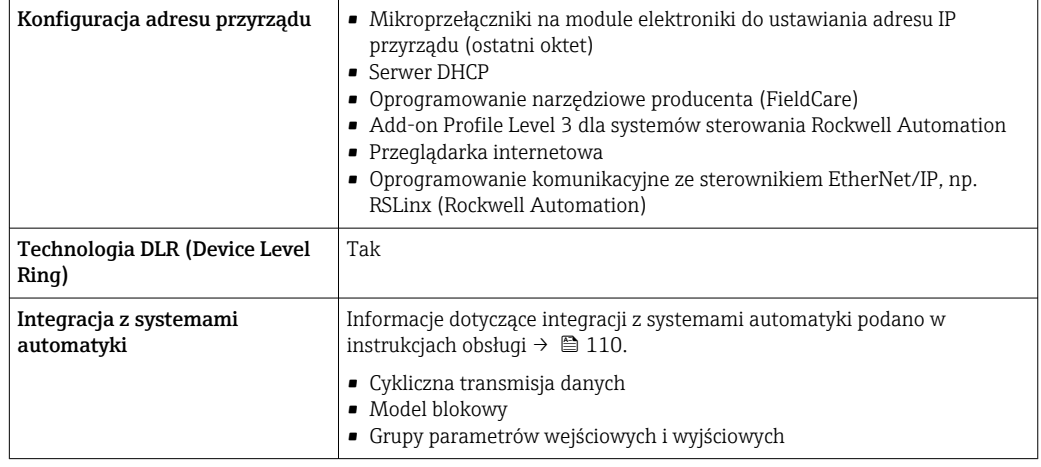

# PROFINET

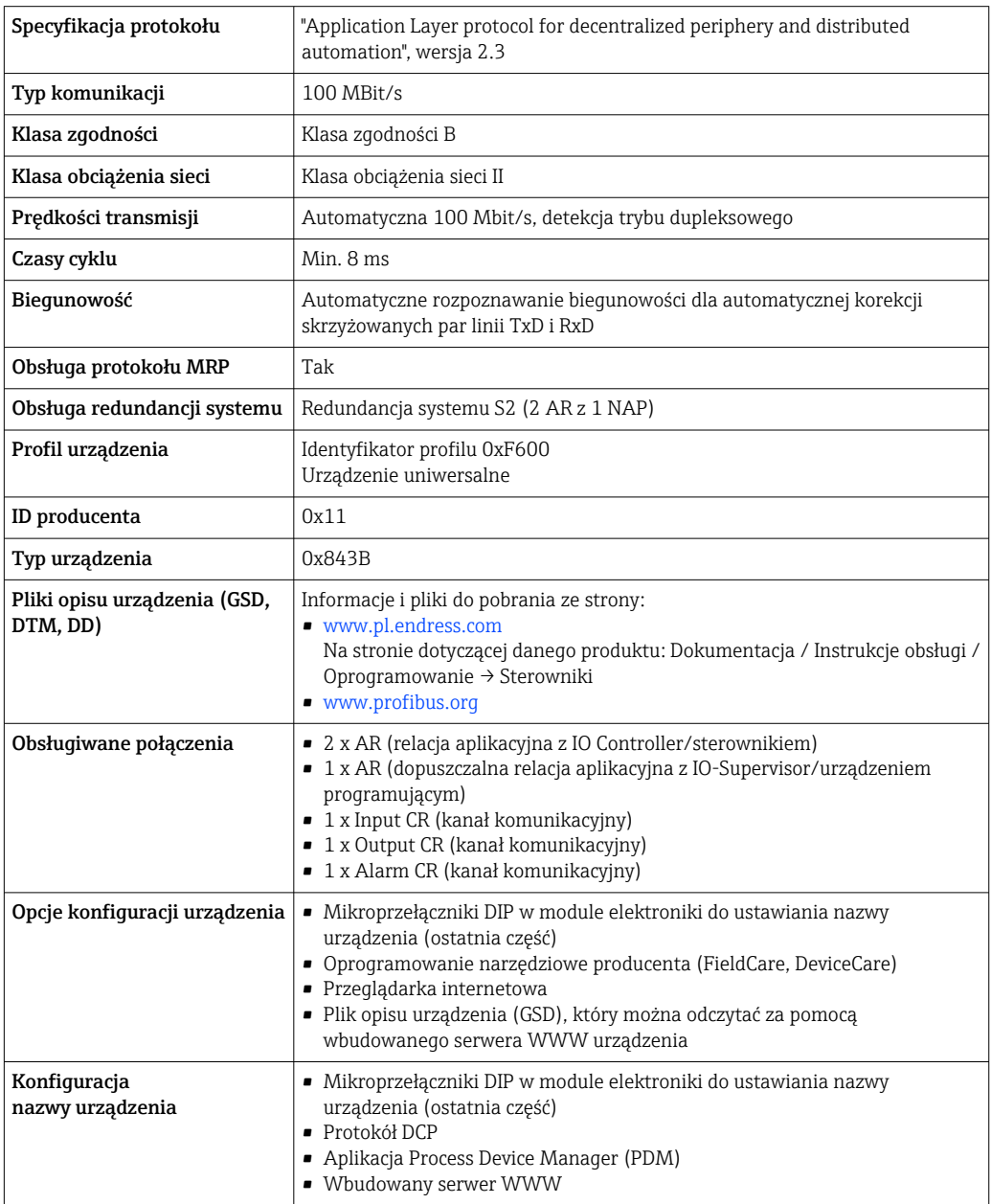

<span id="page-30-0"></span>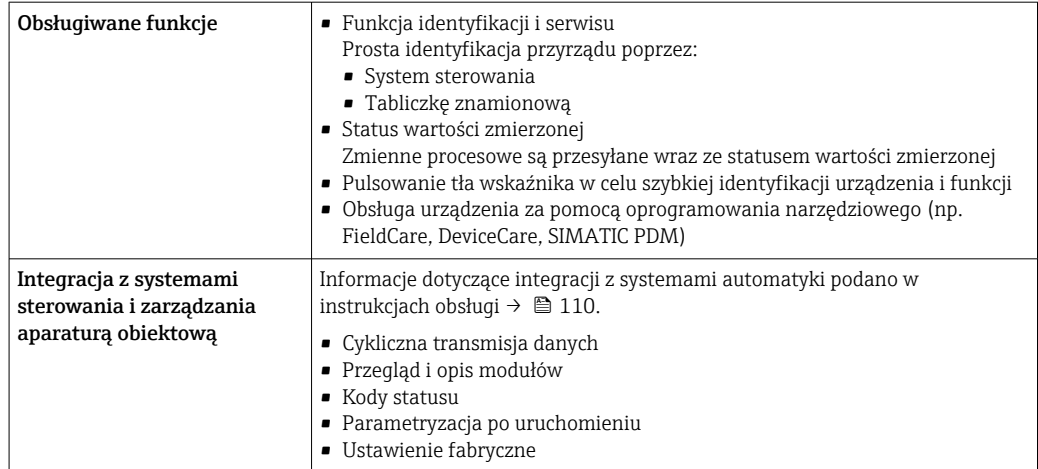

# Zasilanie

# Rozmieszczenie zacisków Przetwornik: obwód zasilania, wejścia/wyjścia

*Wersja HART*

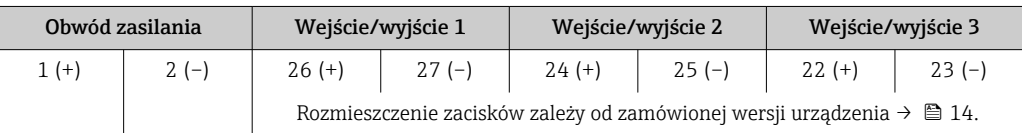

*Wersja FOUNDATION Fieldbus*

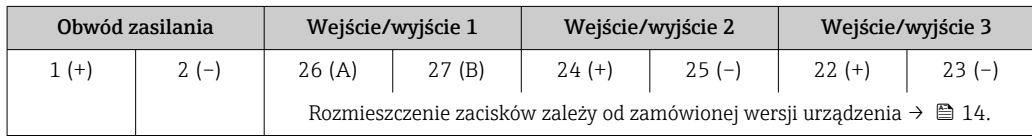

# *Wersja PROFIBUS PA*

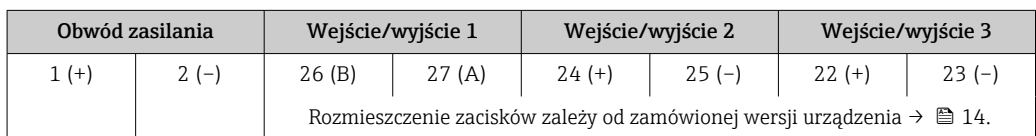

## *Wersja PROFIBUS DP*

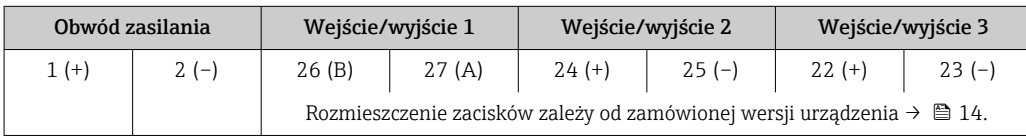

# *Wersja Modbus RS485*

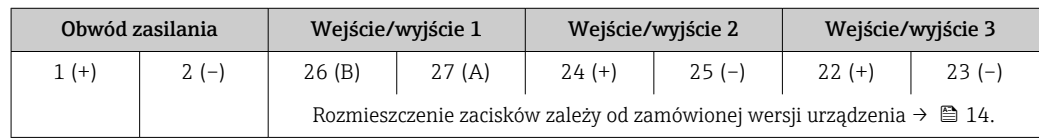

<span id="page-31-0"></span>*Wersja PROFINET*

| Obwód zasilania |        | Wejście/wyjście 1               | Wejście/wyjście 2 |                                          | Wejście/wyjście 3                                               |         |
|-----------------|--------|---------------------------------|-------------------|------------------------------------------|-----------------------------------------------------------------|---------|
| $1 (+)$         | $2(-)$ | Linia PROFINET<br>(złacze RI45) | $24 (+)$          | $25(-)$<br>urządzenia → $\triangleq$ 14. | $22 (+)$<br>Rozmieszczenie zacisków zależy od zamówionej wersji | $23(-)$ |

#### *Wersja EtherNet/IP*

H

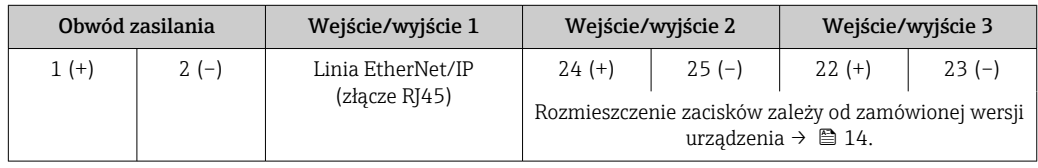

Dostępne złącza wtykowe **Złączy wtykowych nie wolno używać w strefie zagrożonej wybuchem!** 

Rozmieszczenie zacisków zewnętrznego wskaźnika: [→ 35](#page-34-0).

### Złącza wtykowe dla sieci obiektowych:

Pozycja kodu zam. "Wyjście; wejście 1"

- Opcja SA "FOUNDATION Fieldbus"  $\rightarrow$   $\blacksquare$  32
- Opcja GA "PROFIBUS PA"  $\rightarrow$   $\approx$  32
- Opcja **NA** "EtherNet/IP"  $\rightarrow$   $\blacksquare$  32
- $\bullet$  Opcja RA "PROFINET"  $\rightarrow$   $\blacksquare$  33

#### Złącze wtykowe interfejsu serwisowego:

Pozycja kodu zam. "Akcesoria zamontowane" opcja NB, adapter RJ45 M12 (interfejs serwisowy)  $\rightarrow \blacksquare$  45

#### Pozycja kodu zam. "Wejście; wyjście 1", opcja SA "FOUNDATION Fieldbus"

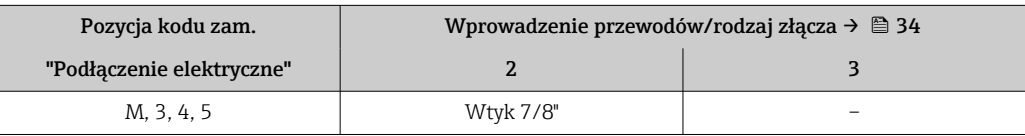

#### Pozycja kodu zam. "Wejście; wyjście 1", opcja GA "PROFIBUS PA"

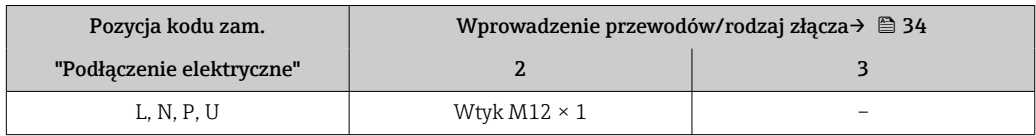

#### Pozycja kodu zam. "Wejście; wyjście 1", opcja NA "EtherNet/IP"

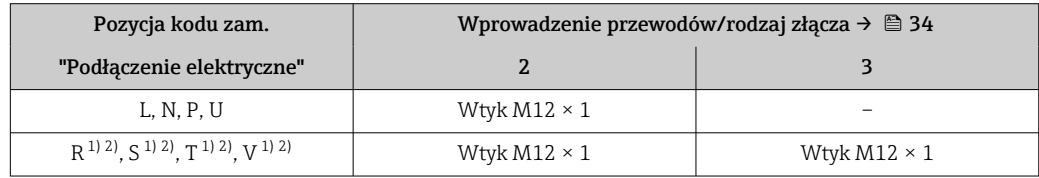

1) Ta wersja nie może być zamówiona łącznie z zewnętrzną anteną WLAN (pozycja kodu zam. "Akcesoria załączone", opcja P8), adapterem RJ45 M12 interfejsu serwisowego (pozycja kodu zam. "Akcesoria zamontowane", opcja NB), ani z zewnętrznym wskaźnikiem DKX001

2) Wersja przeznaczona do integracji przyrządu z siecią o topologii pierścienia.

#### <span id="page-32-0"></span>Pozycja kodu zam. "Wejście; wyjście 1", opcja RA "PROFINET"

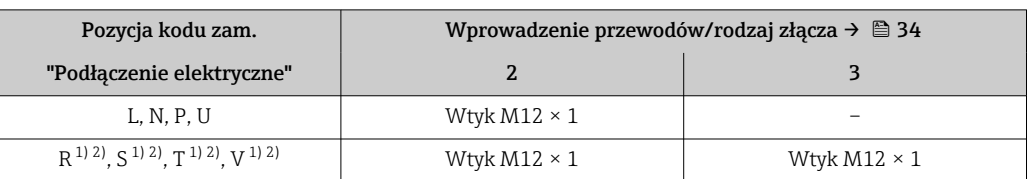

1) Ta wersja nie może być zamówiona łącznie z zewnętrzną anteną WLAN (pozycja kodu zam. "Akcesoria załączone", opcja P8), adapterem RJ45 M12 interfejsu serwisowego (pozycja kodu zam. "Akcesoria zamontowane", opcja NB), ani z zewnętrznym wskaźnikiem DKX001.

2) Wersja przeznaczona do integracji przyrządu z siecią o topologii pierścienia.

#### Pozycja kodu zam. "Akcesoria zamontowane", opcja NB: "Adapter RJ45 M12 (interfejs serwisowy)"

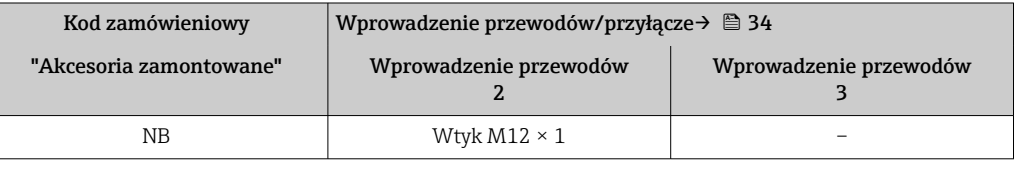

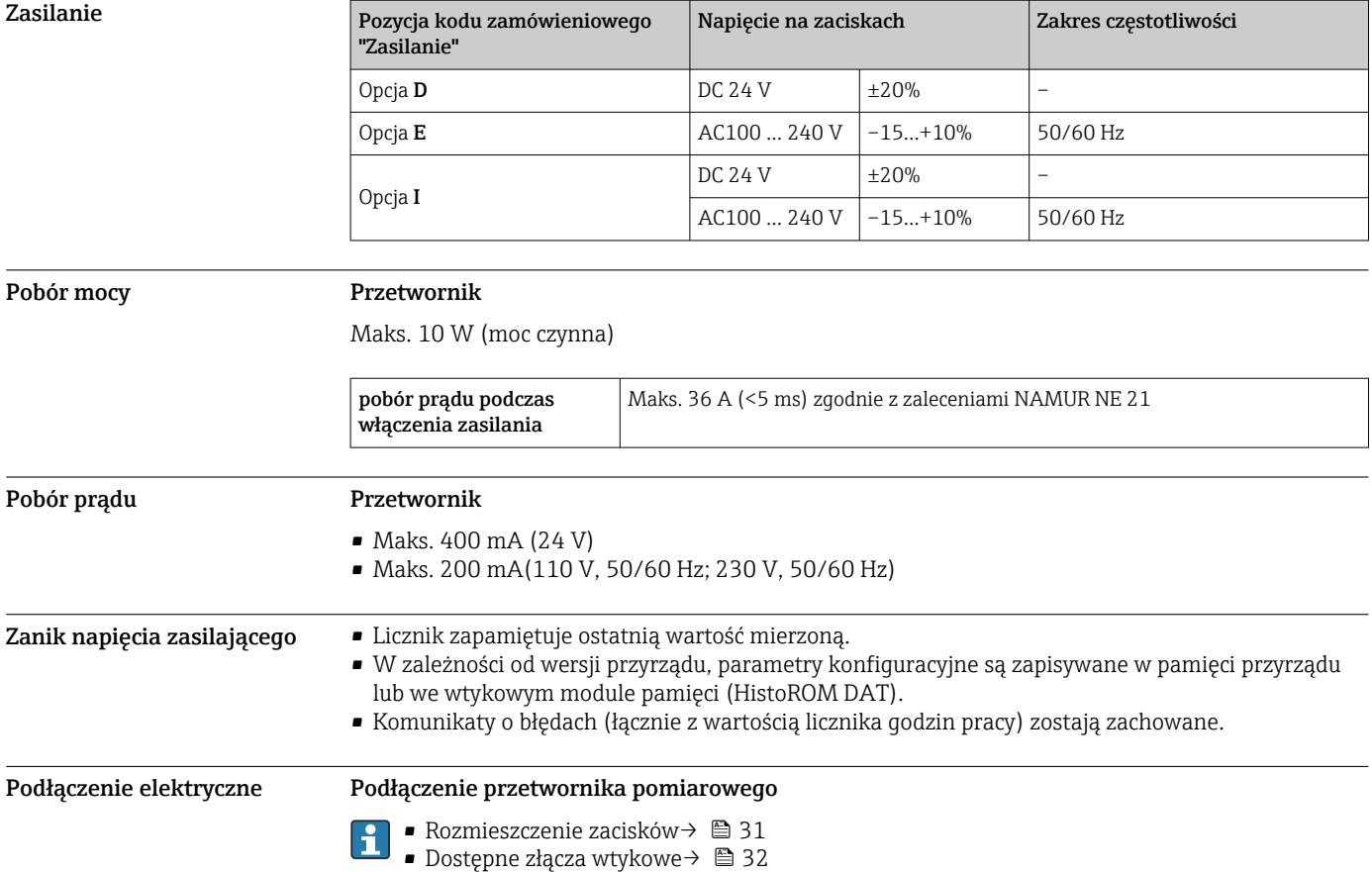

<span id="page-33-0"></span>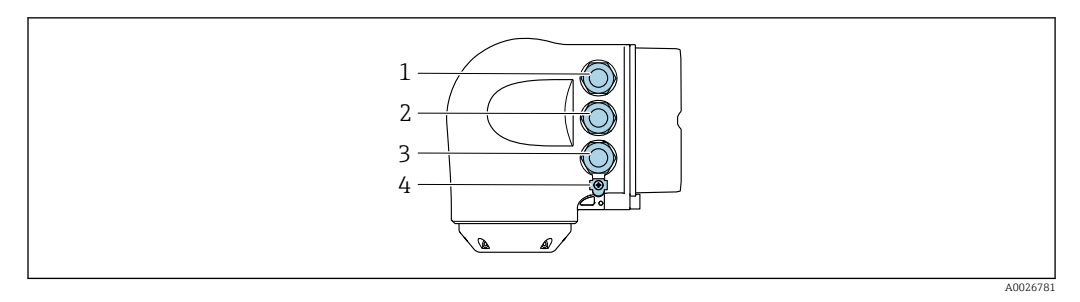

- *1 Wprowadzenie przewodu zasilającego*
- *2 Wprowadzenie przewodów sygnałowych (wejściowych/wyjściowych)*
- *3 Wprowadzenie przewodów sygnałowych (wejściowych/wyjściowych) lub przewodu podłączenia do sieci obiektowej poprzez złącze serwisowe (CDI-RJ45); Opcja: podłączenie zewnętrznej anteny WLAN, podłączenie zewnętrznego wskaźnika DKX001*
- *4 Uziemienie ochronne (PE)*

H

H.

Adapter RJ45 do złącza M12 jest dostępny opcjonalnie:

Pozycja kodu zam. "Akcesoria", opcja NB: "Adapter RJ45 M12 (interfejs serwisowy)"

Adapter służy do podłączenia interfejsu serwisowego (CDI-RJ45) do złącza M12 zamontowanego w miejscu wprowadzenia przewodu. Dzięki temu podłączenie do interfejsu serwisowego można zrealizować poprzez gniazdo M12 bez otwierania obudowy przetwornika.

Podłączenie do sieci obiektowej poprzez interfejs serwisowy (CDI-RJ45)→ ■ 96

#### *Podłączenie do sieci o topologii pierścienia*

Przyrząd w wersji z komunikacją EtherNet/IP i PROFINET mogą być integrowany z siecią o topologii pierścienia. Integracja przyrządu z siecią następuje poprzez zaciski obwodu sygnałowego (wyjście 1) lub gniazdo interfejsu serwisowego (CDI-RJ45).

Integracja przetwornika z siecią o topologii pierścienia:

- Wersja EtherNet/IP
- Wersja PROFINET

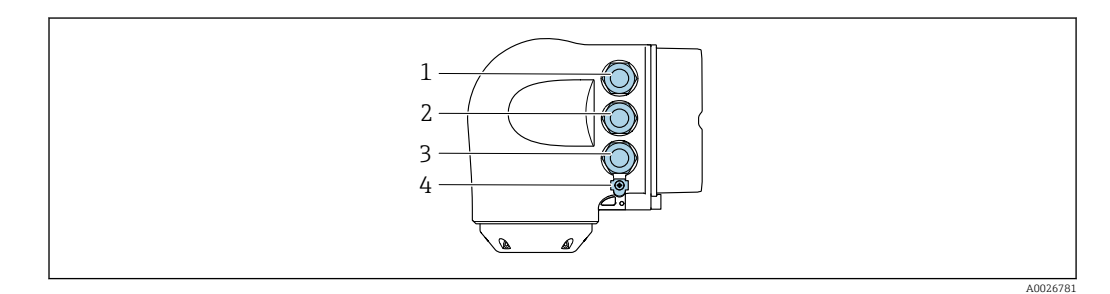

- *1 Wprowadzenie przewodu zasilającego*
- *2 Wprowadzenie przewodów sygnałowych: Wersja PROFINET lub EtherNet/IP (złącze RJ45)*
- *3 Podłączenie do gniazda interfejsu serwisowego (CDI-RJ45)*
- *4 Uziemienie ochronne (PE)*

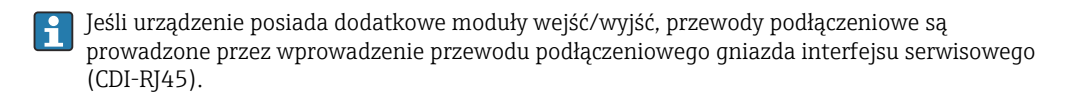

#### <span id="page-34-0"></span>Podłączenie zewnętrznego wskaźnika DKX001

Zewnętrzny wskaźnik DKX001 jest dostępny jako dodatkowe wyposażenie opcjonalne  $\rightarrow$   $\approx$  107.

- Zewnętrzny wskaźnik DKX001 można zastosować jedynie dla następujących wersji obudowy: pozycja kodu zam. "Obudowa", opcja A "Aluminium malowane proszkowo"
- Jeśli urządzenie zostało zamówione wraz z zewnętrznym wskaźnikiem DKX001, jest ono dostarczane z zaślepką gniazda podłączeniowego. W tym przypadku obsługa lokalna za pomocą wbudowanego wskaźnika jest niemożliwa.
- Jeżeli wskaźnik zewnętrzny DKX001 zostanie zamówiony później, nie można go podłączyć jednocześnie ze wskaźnikiem wbudowanym. Do przetwornika może być podłączony tylko jeden wskaźnik.

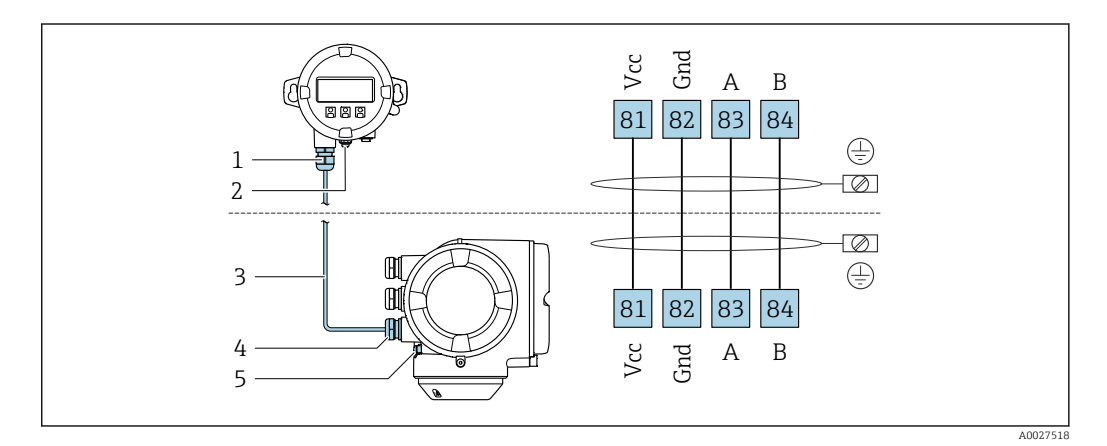

- *1 Zewnętrzny wskaźnik DKX001*
- *2 Przewód ochronny (PE)*
- *3 Przewód podłączeniowy*
- *4 Przetwornik*
- *5 Przewód ochronny (PE)*

#### Przykłady podłączeń

*Wersja z wyjściem prądowym 4...20 mA HART*

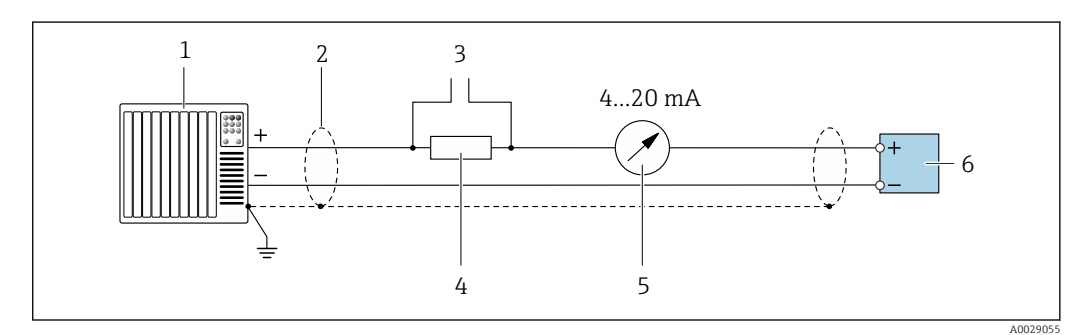

 *2 Przykład podłączenia wersji z aktywnym wyjściem prądowym 4...20 mA HART*

- *1 System sterowania (np. sterownik programowalny)*
- *2 Ekran przewodu zastosowany na jednym końcu. Dla spełnienia wymagań kompatybilności elektromagnetycznej ekran przewodu należy podłączyć do uziemienia na obu końcach. Użyć przewodów o odpowiednich parametrach [→ 45](#page-44-0)*
- *3 Podłączenie urządzeń w wersji HART [→ 91](#page-90-0)*
- *4 Rezystor komunikacyjny HART (≥ 250 Ω): zachować maks. obciążenie [→ 16](#page-15-0)*
- *5 Wskaźnik analogowy: zachować maks. obciążenie [→ 16](#page-15-0)*
- *6 Przetwornik*

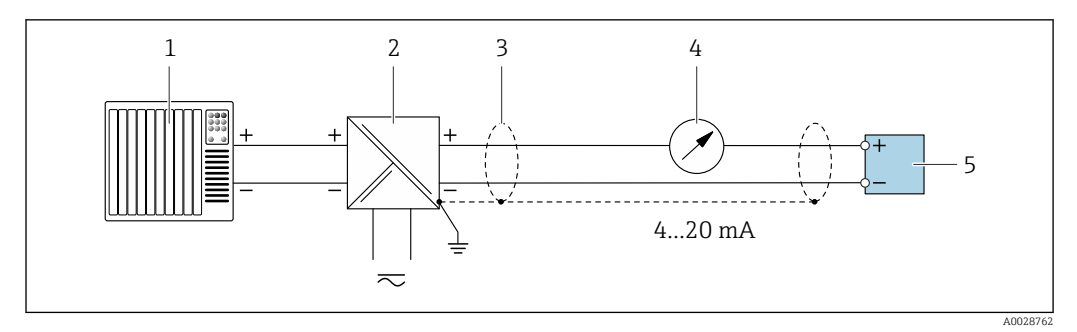

 *3 Przykład podłączenia wersji z pasywnym wyjściem prądowym 4...20 mA HART*

- *System sterowania (np. sterownik programowalny)*
- *Zasilanie*
- *Ekran przewodu zastosowany na jednym końcu. Dla spełnienia wymagań kompatybilności elektromagnetycznej ekran przewodu należy podłączyć do uziemienia na obu końcach. Użyć przewodów o odpowiednich parametrach [→ 45](#page-44-0)*
- *Wskaźnik analogowy: zachować maks. obciążenie [→ 16](#page-15-0)*
- *Przetwornik*

#### *Wejście HART*

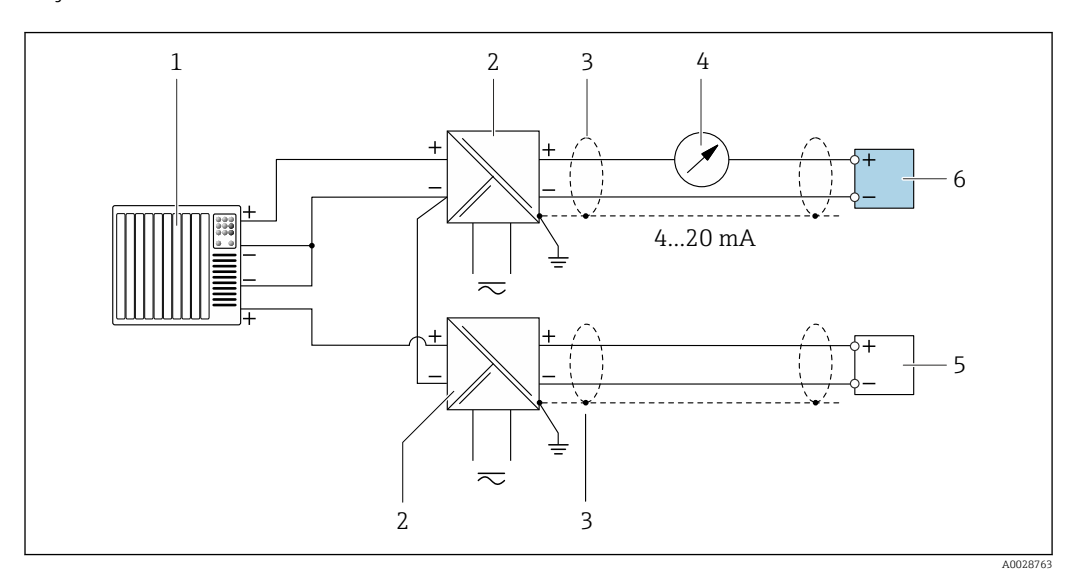

 *4 Przykład podłączenia dla układu z wejściem HART ze wspólnym "-" (pasywnym)*

- *System sterowania z wyjściem HART (np. sterownik programowalny)*
- *Aktywna bariera z zasilaczem pętli prądowej (np. RN221N)*
- *Ekran przewodu zastosowany na jednym końcu. Dla spełnienia wymagań kompatybilności elektromagnetycznej ekran przewodu należy podłączyć do uziemienia na obu końcach. Użyć przewodów o odpowiednich parametrach*
- *Wskaźnik analogowy: zachować maks. obciążenie [→ 16](#page-15-0)*
- *Przetwornik ciśnienia (np. Cerabar M, Cerabar S): patrz wymagania*
- *Przetwornik*
#### *PROFIBUS PA*

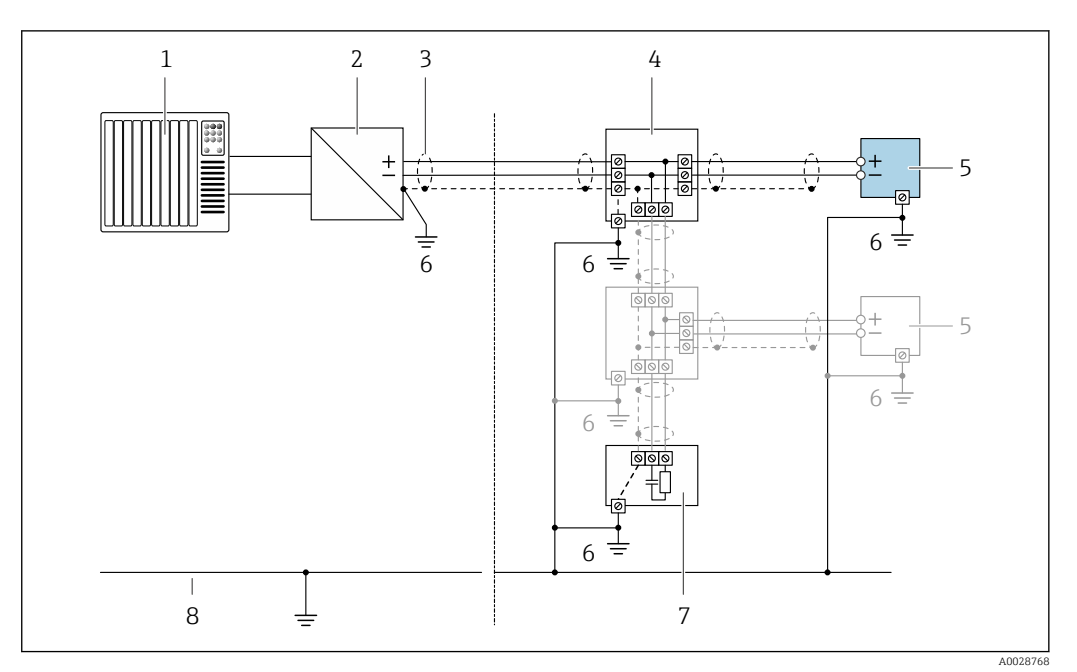

- *5 Przykład podłączenia dla wersji PROFIBUS PA*
- *1 System sterowania (np. sterownik programowalny)*
- *2 Moduł konwertera (łącznika segmentów) PROFIBUS PA*
- *3 Ekran przewodu zastosowany na jednym końcu. Dla spełnienia wymagań kompatybilności elektromagnetycznej ekran przewodu należy podłączyć do uziemienia na obu końcach. Użyć przewodów o odpowiednich parametrach*
- *4 Skrzynka zaciskowa*
- *5 Przetwornik pomiarowy*
- *6 Lokalna linia uziemienia*
- *7 Rezystor zamykający*
- *8 Linia wyrównania potencjałów*

#### *PROFIBUS DP*

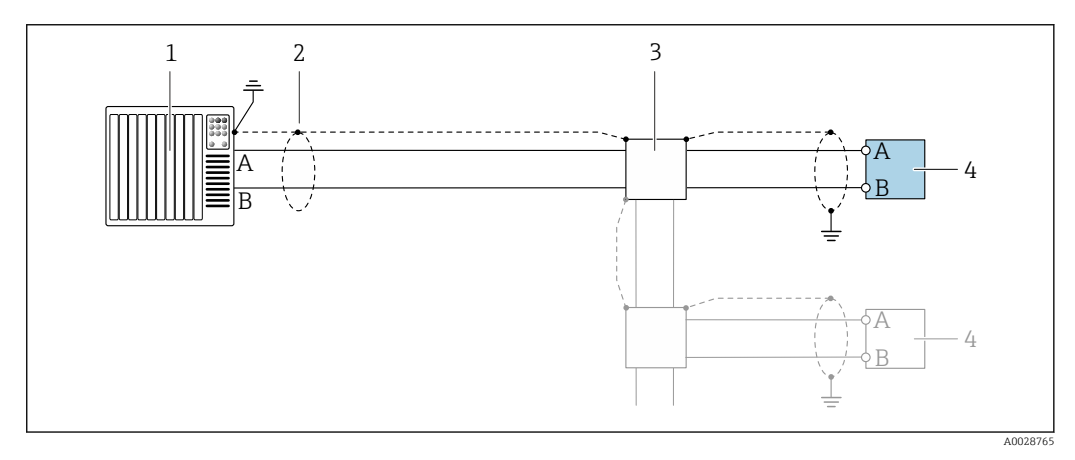

 *6 Przykład podłączenia wersji PROFIBUS, strefa niezagrożona wybuchem i Strefa 2/Dział 2*

- *1 System sterowania (np. sterownik programowalny)*
- *2 Ekran przewodu zastosowany na jednym końcu. Dla spełnienia wymagań kompatybilności elektromagnetycznej ekran przewodu należy podłączyć do uziemienia na obu końcach. Użyć przewodów o odpowiednich parametrach*
- *3 Skrzynka rozdzielcza*
- *4 Przetwornik*

Gdy prędkość transmisji > 1.5 MBit/s, należy zastosować wprowadzenia przewodu spełniające wymagania EMC oraz ciągłość ekranu kabla, który powinien być podłączony do zacisków uziemienia.

## *Wersja EtherNet/IP*

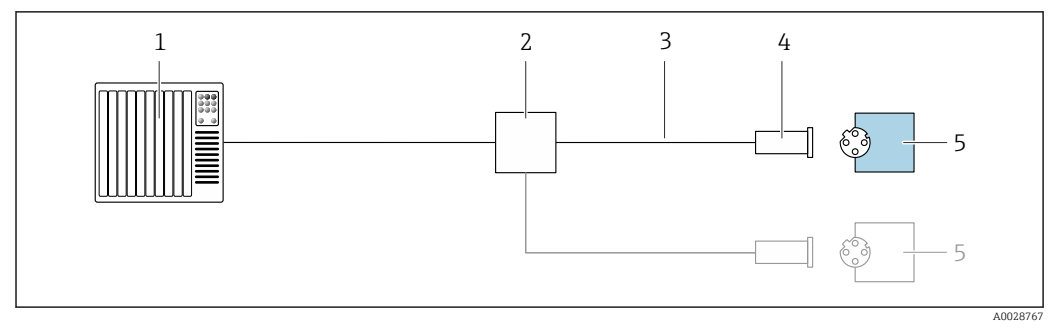

- *7 Przykład podłączenia dla wersji EtherNet/IP*
- *System sterowania (np. sterownik programowalny)*
- 
- *Przełącznik Ethernet Użyć przewodów o odpowiednich parametrach*
- *Wtyk*
- *Przetwornik*

*Wersja EtherNet/IP: topologia DLR (Device Level Ring)*

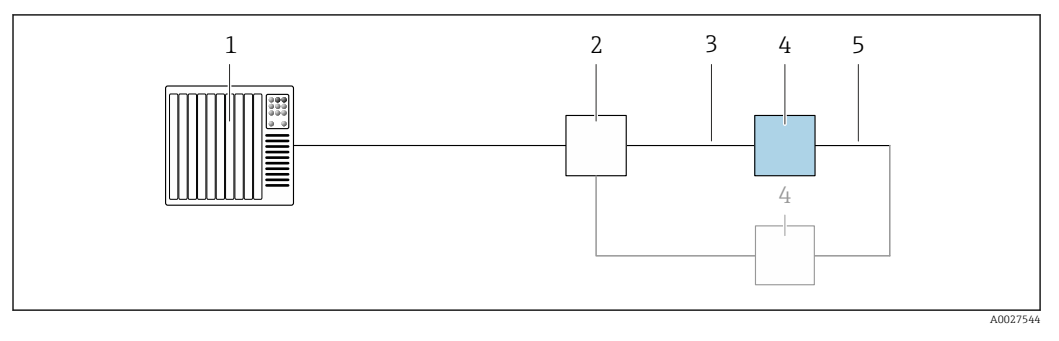

- *System sterowania (np. sterownik programowalny)*
- *Przełącznik Ethernet*
- *Użyć przewodów o odpowiednich parametrach [→ 45](#page-44-0)*
- *Przetwornik*
- *Przewód łączący dwa przetworniki*

#### *PROFINET*

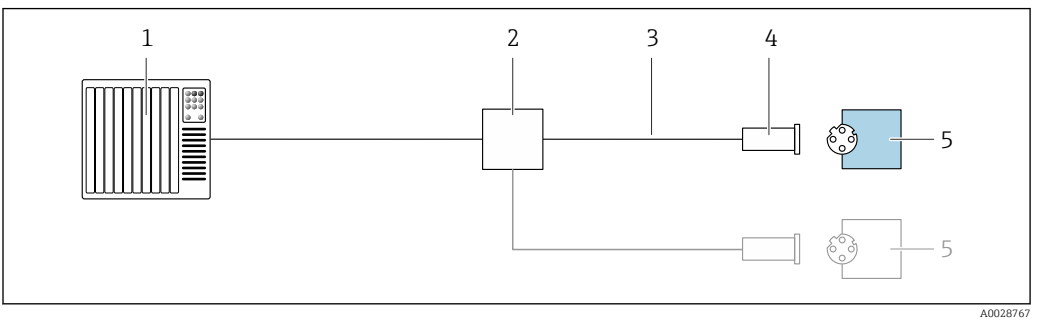

- *8 Przykład podłączenia wersji PROFINET*
- *System sterowania (np. sterownik programowalny)*
- *Przełącznik Ethernet*
- *Użyć przewodów o odpowiednich parametrach*
- *Wtyk*
- *Przetwornik*

## *Wersja PROFINET: protokół MRP*

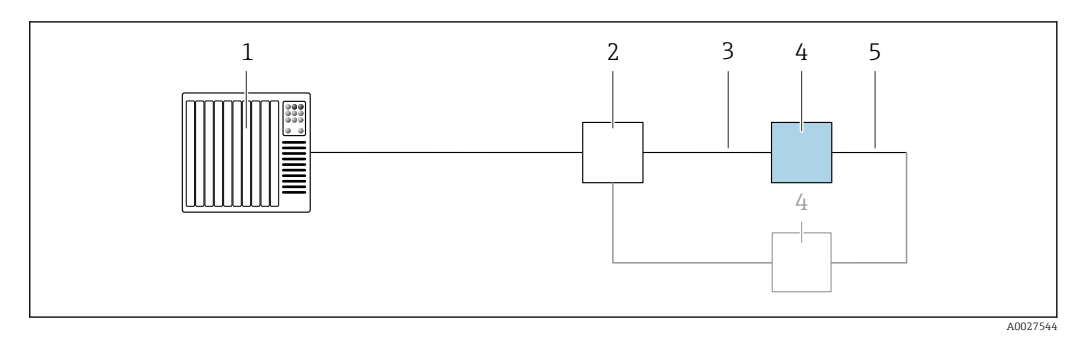

- *System sterowania (np. sterownik programowalny)*
- *Przełącznik Ethernet*
- *Użyć przewodów o odpowiednich parametrach [→ 45](#page-44-0)*
- *Przetwornik*
- *Przewód łączący dwa przetworniki*

*Wersja PROFINET: redundancja systemu S2*

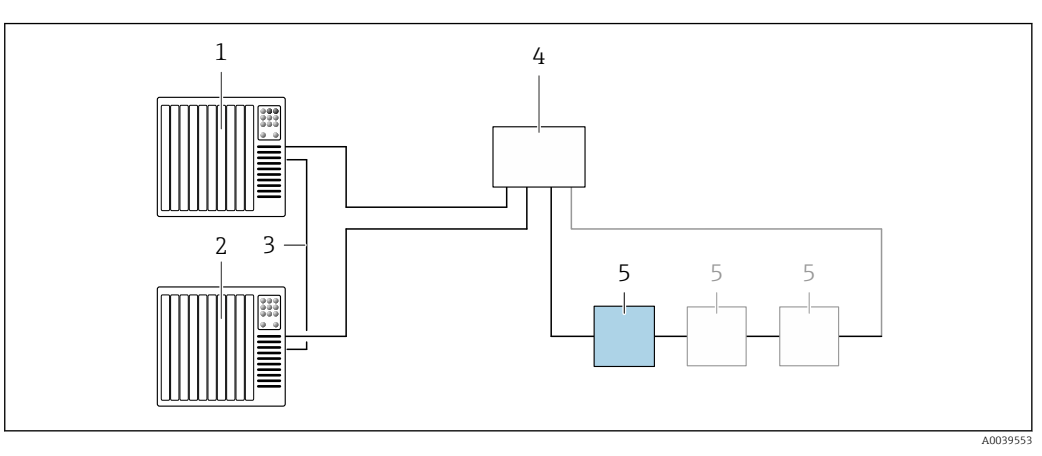

 *9 Przykładowe podłączenia dla redundancji systemu S2*

- *System sterowania 1 (np. sterownik programowalny)*
- *Synchronizacja systemów sterowania*
- *System sterowania 2 (np. sterownik programowalny)*
- *Przemysłowy przełącznik zarządzalny Ethernet*
- *Przetwornik*

#### *FOUNDATION Fieldbus*

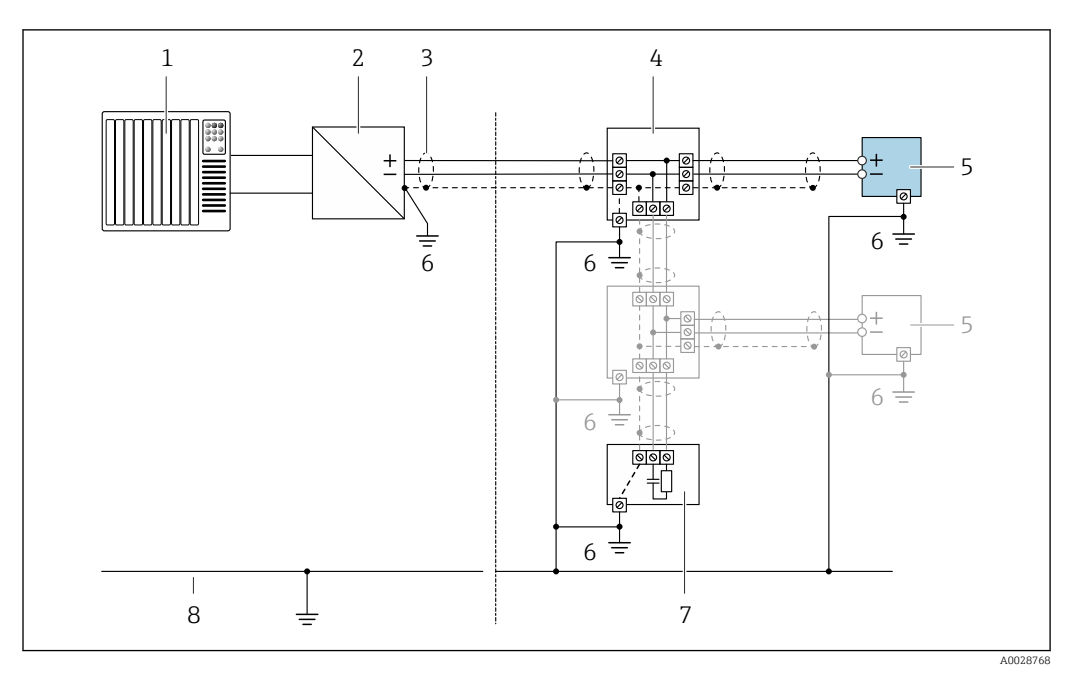

 *10 Przykład podłączenia wersji z interfejsem FOUNDATION Fieldbus*

- *1 System sterowania (np. sterownik programowalny)*
- *2 Kondycjoner zasilania (FOUNDATION Fieldbus)*
- *3 Ekran przewodu zastosowany na jednym końcu. Dla spełnienia wymagań kompatybilności elektromagnetycznej ekran przewodu należy podłączyć do uziemienia na obu końcach. Użyć przewodów o odpowiednich parametrach*
- *4 Skrzynka zaciskowa*
- *5 Przetwornik pomiarowy*
- *6 Lokalna linia uziemienia*
- *7 Rezystor zamykający*
- *8 Linia wyrównania potencjałów*

*Wersja Modbus RS485*

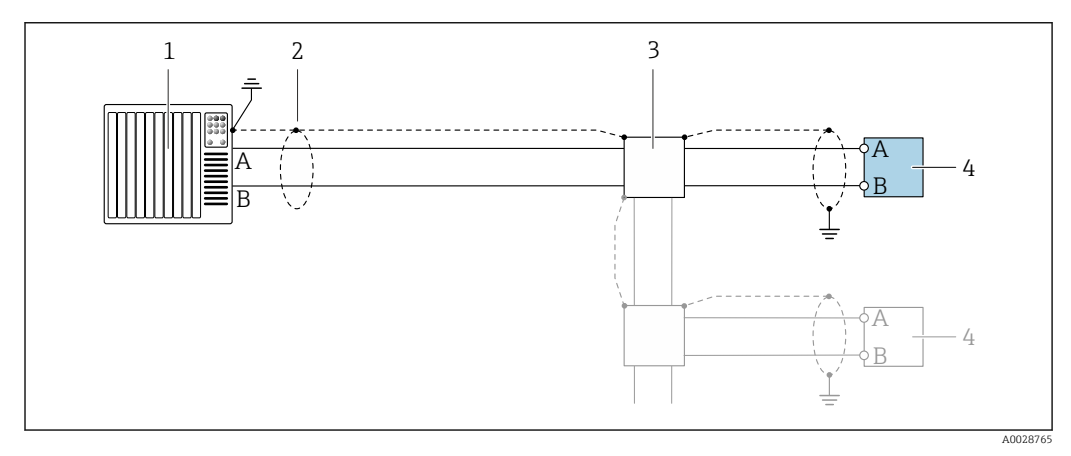

 *11 Przykład podłączenia dla wersji z interfejsem Modbus RS485, strefa niezagrożona wybuchem i Strefa 2; Klasa I, Dział 2*

- *1 System sterowania (np. sterownik programowalny)*
- *2 Ekran przewodu zastosowany na jednym końcu. Dla spełnienia wymagań kompatybilności elektromagnetycznej ekran przewodu należy podłączyć do uziemienia na obu końcach. Użyć przewodów o odpowiednich parametrach*
- *3 Skrzynka rozdzielcza*
- *4 Przetwornik*

*Wyjście prądowe 4-20 mA*

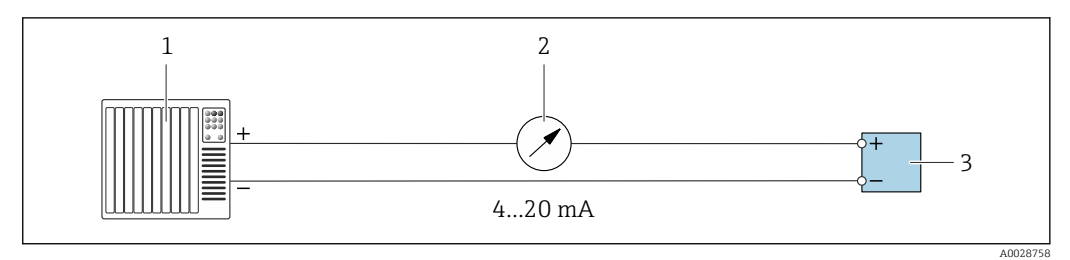

 *12 Przykład podłączenia wyjścia prądowego 4-20 mA (aktywnego)*

- *1 System sterowania (np. sterownik programowalny)*
- *2 Wskaźnik analogowy: zachować maks. obciążenie [→ 16](#page-15-0)*
- *3 Przetwornik*

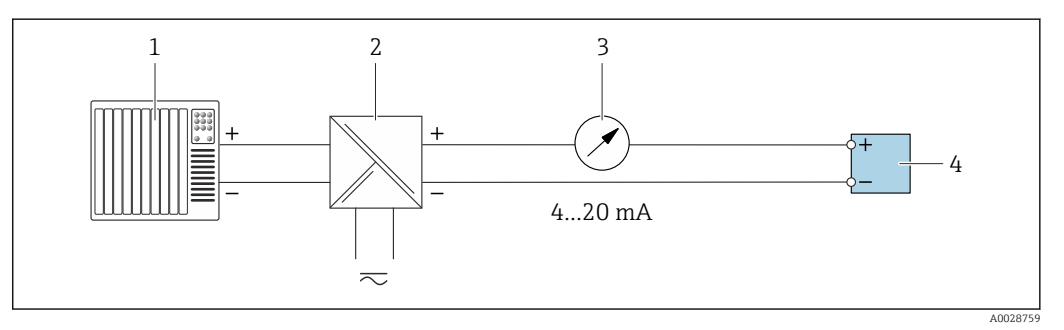

 *13 Przykład podłączenia wyjścia prądowego 4-20 mA (pasywnego)*

- *1 System sterowania (np. sterownik programowalny)*
- *2 Aktywna bariera z zasilaczem pętli prądowej (np. RN221N)*
- *3 Wskaźnik analogowy: zachować maks. obciążenie [→ 16](#page-15-0)*
- *4 Przetwornik*

#### *Wyjścieimpulsowe/częstotliwościowe*

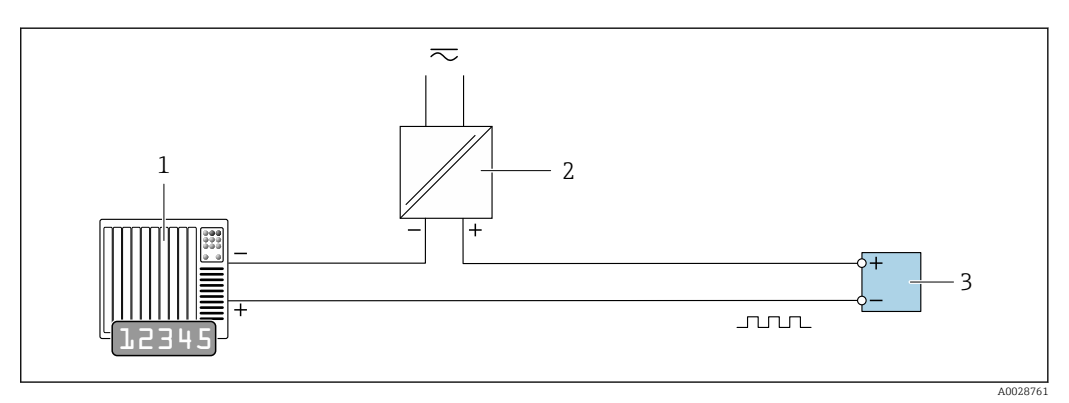

 *14 Przykład podłączenia wyjścia impulsowego/częstotliwościowego (pasywnego)*

- *1 System sterowania procesem z wejściem impulsowym/częstotliwościowym (np. sterownik programowalny)*
- *2 Zasilanie*
- *3 Przetwornik: zachować maks. wartości wejściowe [→ 19](#page-18-0)*

#### *Wyjście dwustanowe*

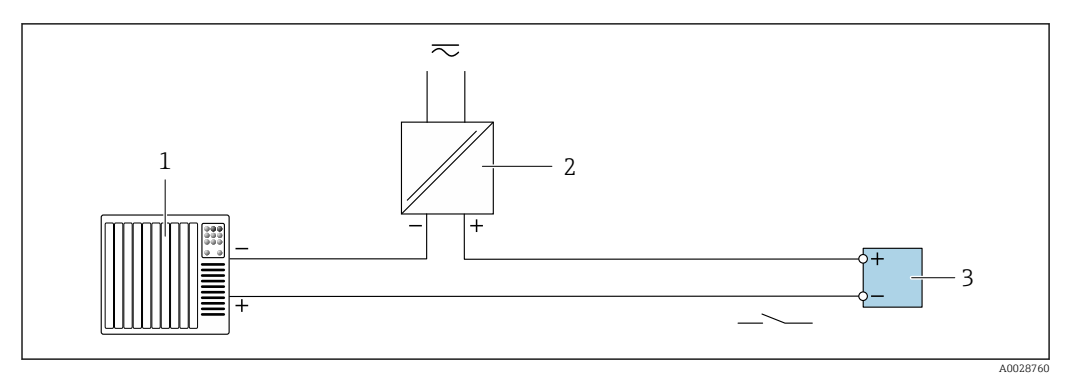

 *15 Przykład podłączenia wyjścia dwustanowego (pasywnego)*

- *System sterowania (np. sterownik programowalny)*
- *Zasilanie*
- *Przetwornik: zachować maks. wartości wejściowe [→ 19](#page-18-0)*

## *Podwójne wyjście impulsowe*

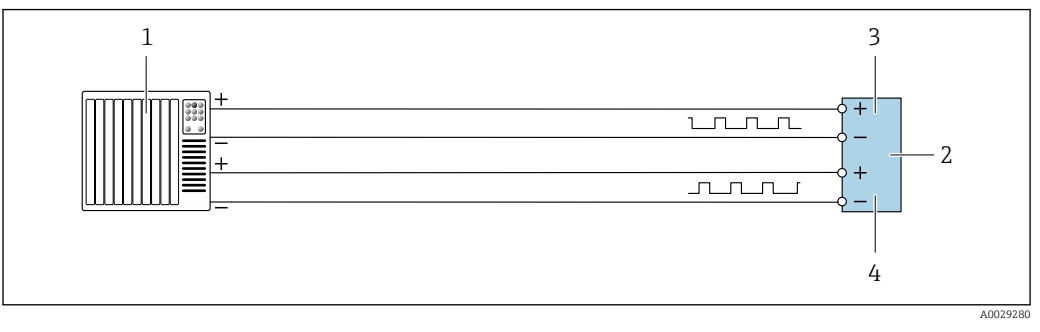

 *16 Przykład podłączenia podwójnego wyjścia impulsowego (aktywnego)*

- *System sterowania procesem z podwójnym wejściem impulsowym (np. sterownik programowalny)*
- *Przetwornik: zachować maks. wartości wejściowe [→ 20](#page-19-0)*
- *Podwójne wyjście impulsowe*
- *Podwójne wyjście impulsowe (slave), z przesunięciem fazowym*

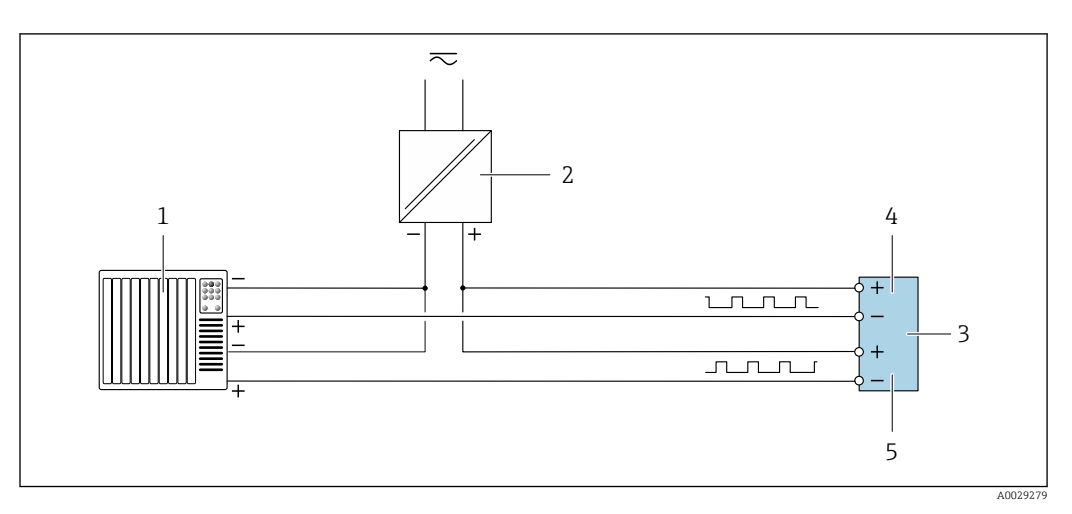

 *17 Przykład podłączenia wersji z podwójnym wyjściem impulsowym (pasywnym)*

- *System sterowania procesem z podwójnym wejściem impulsowym (np. sterownik programowalny)*
- *Zasilanie*
- *Przetwornik: zachować maks. wartości wejściowe [→ 20](#page-19-0)*
- *Podwójne wyjście impulsowe*
- *Podwójne wyjście impulsowe (slave), z przesunięciem fazowym*

## *Wyjście przekaźnikowe*

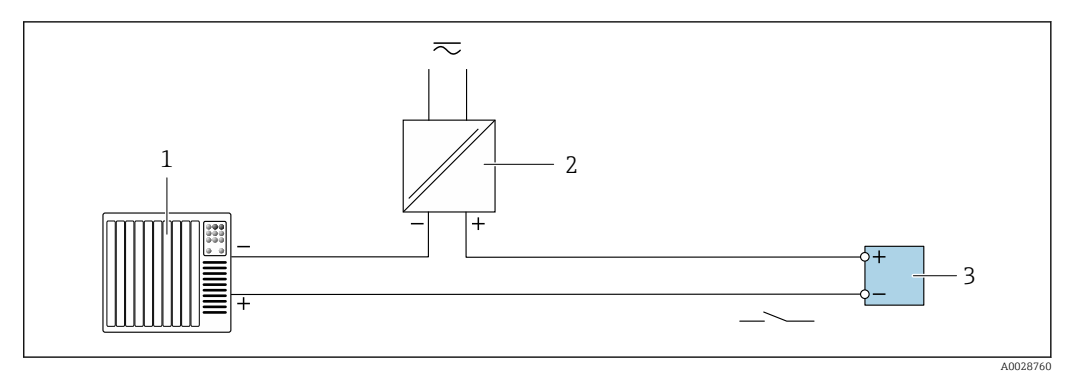

 *18 Przykład podłączenia wyjścia przekaźnikowego (pasywnego)*

- *1 System sterowania z wejściem przekaźnikowym (np. sterownik programowalny)*
- *2 Zasilanie*
- *3 Przetwornik: zachować maks. wartości wejściowe [→ 21](#page-20-0)*

## *Wejście prądowe*

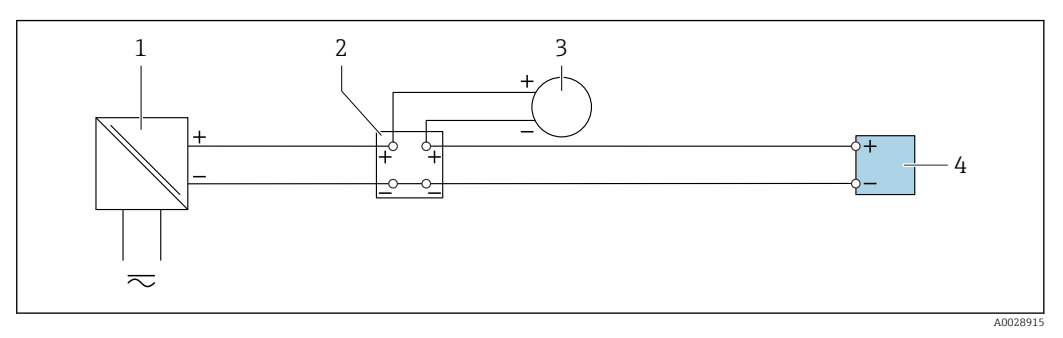

- *19 Przykład podłączenia wejścia prądowego 4...20 mA*
- *1 Zasilanie*
- *2 Skrzynka zacisków*
- *3 Zewnętrzny przyrząd pomiarowy (do odczytu np. wartości ciśnienia, temperatury)*
- *4 Przetwornik*

*Wejście statusu*

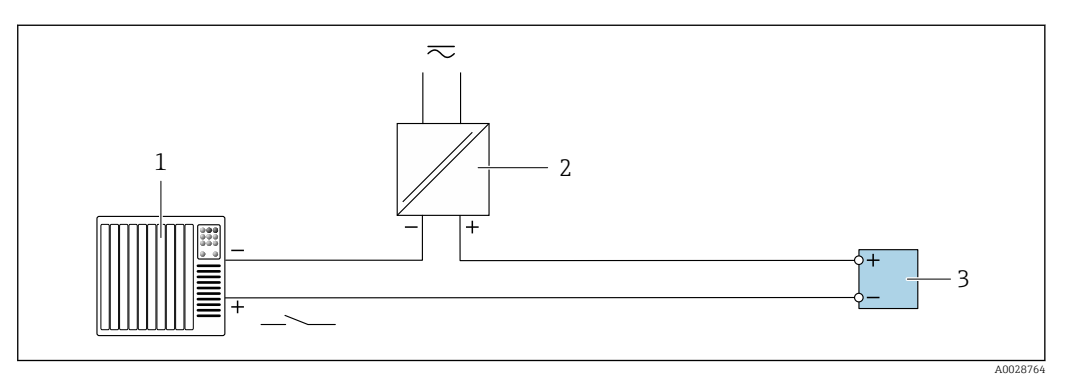

 *20 Przykład podłączenia wejścia statusu*

- *1 System sterowania z wyjściem statusu (np. sterownik programowalny)*
- *2 Zasilacz*
- *3 Przetwornik*

Wyrównanie potencjałów Wymagania

Poza podłączeniem przewodów uziemiających żadne dodatkowe czynności nie są wymagane.

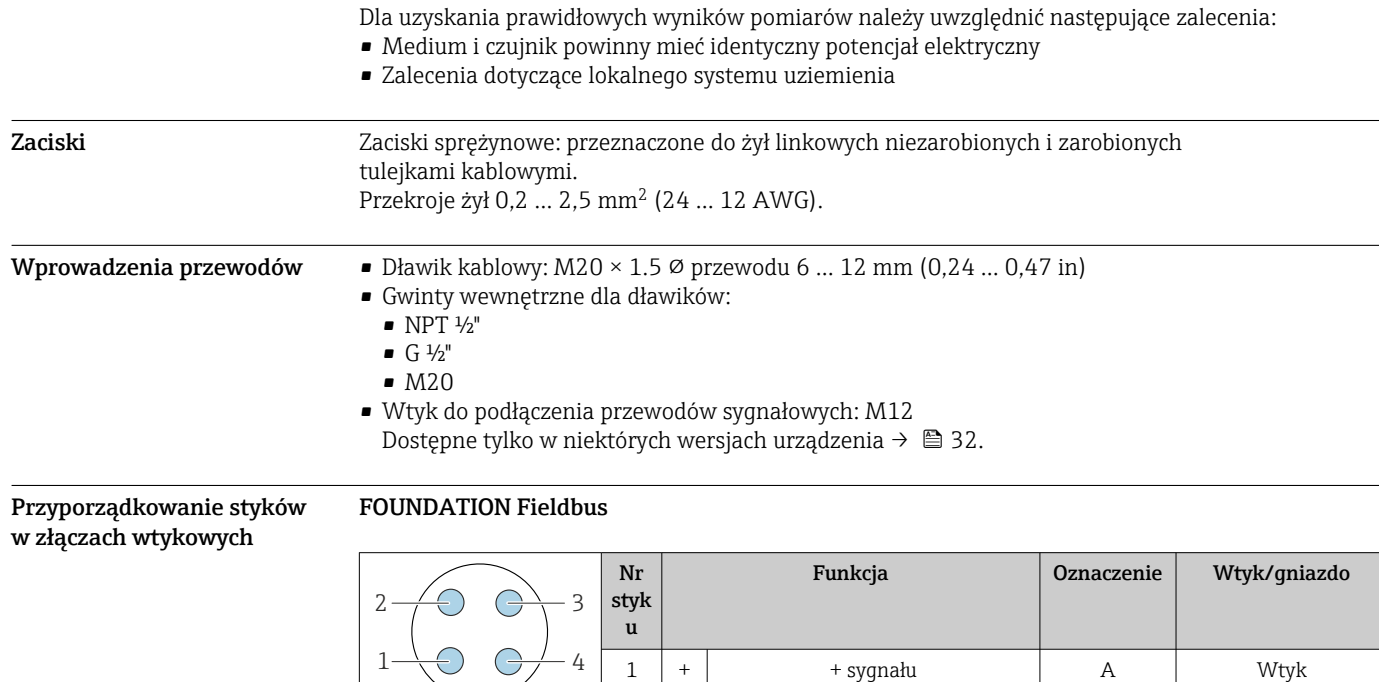

 $2 \mid - \mid$  – sygnału 3 Uziemienie 4 Nie przyporządkowany

# Wersja PROFIBUS PA

 $\Box$ 

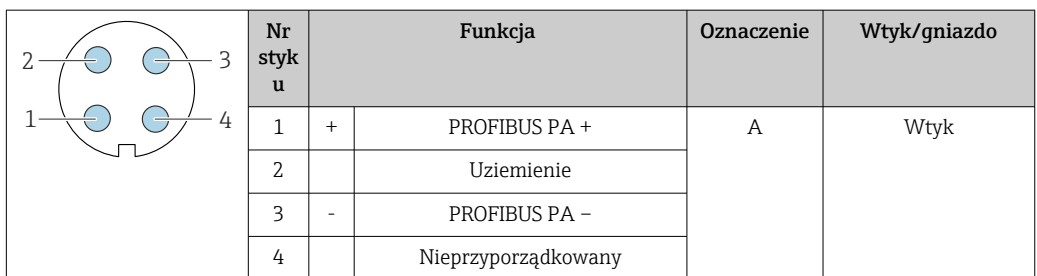

# Wersja PROFINET

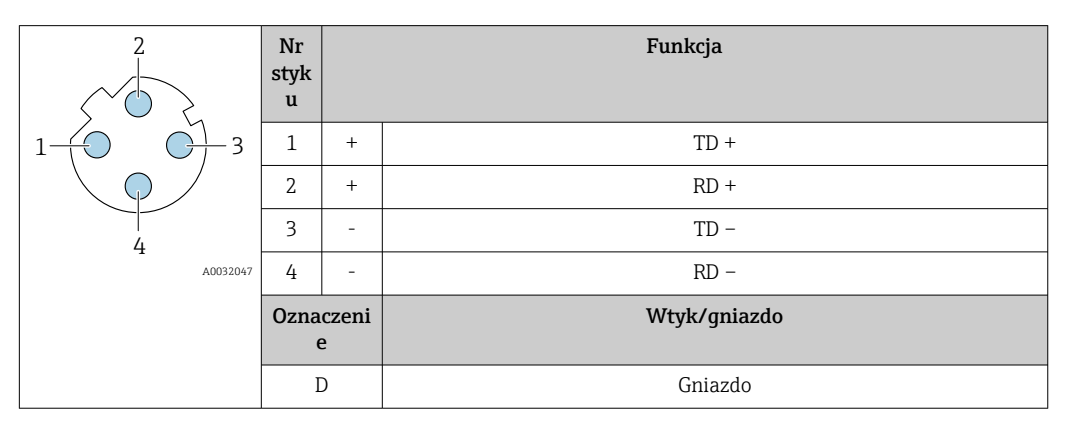

**E** Zalecany wtyk:

- Prod. Binder, seria 763, nr kat. 99 3729 810 04
- Phoenix Contact, nr kat. 1543223 SACC-M12MSD-4Q

#### <span id="page-44-0"></span>Wersja EtherNet/IP

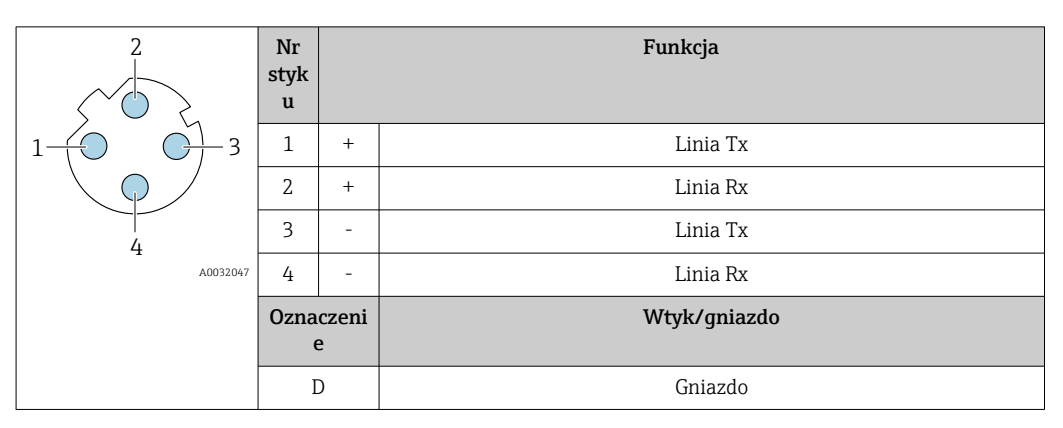

**3** Zalecany wtyk:

• Prod. Binder, seria 763, nr kat. 99 3729 810 04

• Phoenix Contact, na kat. 1543223 SACC-M12MSD-4Q

# Interfejs serwisowy

Pozycja kodu zam. "Akcesoria zamontowane", opcja NB: "Adapter RJ45 M12 (interfejs serwisowy)"

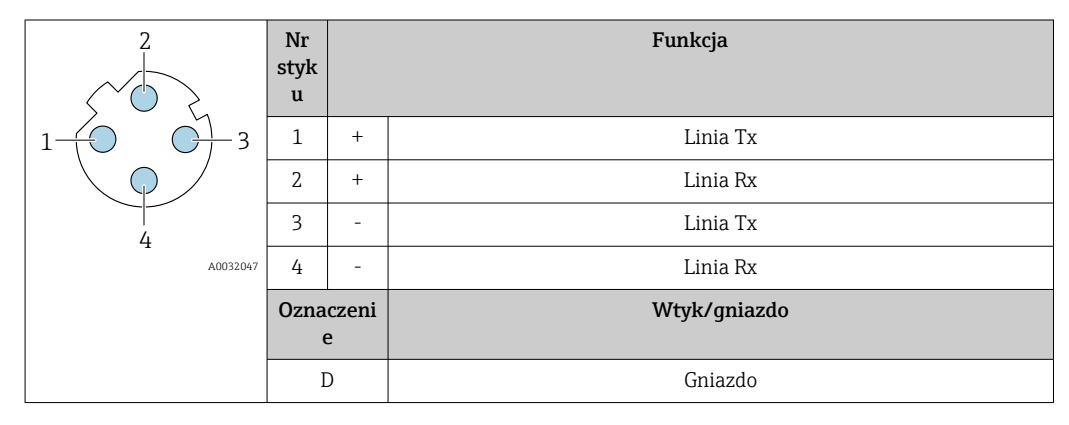

**3** Zalecany wtyk:

• Prod. Binder, seria 763, nr kat. 99 3729 810 04

• Phoenix Contact, na kat. 1543223 SACC-M12MSD-4Q

#### Parametry przewodów Dopuszczalny zakres temperatur

- Przestrzegać przepisów lokalnych dotyczących instalacji przewodów.
- Przewody muszą być odpowiednie do spodziewanych temperatur minimalnych i maksymalnych.

# Przewód zasilający

Standardowy kabel instalacyjny jest wystarczający.

#### Przewód sygnałowy

*Wyjście prądowe 4...20 mA HART*

Zalecane są przewody ekranowane. Przestrzegać zaleceń dotyczących lokalnego systemu uziemienia.

#### *Linia PROFIBUS PA*

Ekranowana skrętka dwużyłowa. Zalecane są przewody typu A .

Informacje dotyczące planowania i instalowania sieci PROFIBUS, patrz: m

- Instrukcja obsługi "PROFIBUS DP/PA Wytyczne planowania i uruchomienia" (BA00034S)
- Wytyczne Organizacji Użytkowników PROFIBUS (PNO) 2.092 "PROFIBUS PA User and Installation Guideline"
- Norma PN-EN 61158-2 (technologia MBP)

#### *PROFIBUS DP*

Norma PN-EN 61158 określa dwa typy przewodów (A i B) dla okablowania sieci obiektowej, które mogą obsługiwać każdą prędkość przesyłu danych. Zalecane są przewody typu A.

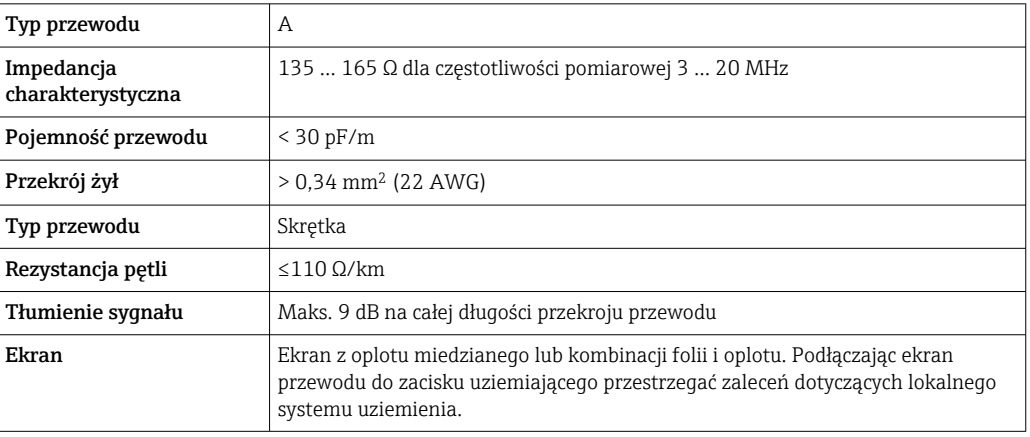

Informacje dotyczące planowania i instalowania sieci PROFIBUS, patrz: m

- Instrukcja obsługi "PROFIBUS DP/PA Wytyczne planowania i uruchomienia" (BA00034S)
- Wytyczne Organizacji Użytkowników PROFIBUS (PNO) 2.092 "PROFIBUS PA User and Installation Guideline"
- Norma PN-EN 61158-2 (technologia MBP)

# *EtherNet/IP*

Zgodnie z normą ANSI/TIA/EIA-568-B.2 w sieciach EtherNet/IP powinny być używane kable kategorii nie niższej niż 5. Zalecane są kable kategorii 5e i 6.

Informacje dotyczące planowania i instalowania sieci EtherNet/IP, patrz instrukcja "EtherNet  $\Box$ Media Planning and Installation Manual. Publikacja ODVA

#### *PROFINET*

Zgodnie z normą IEC 61156-6 w sieciach PROFINET powinny być używane kable kategorii nie niższej niż 5. Zalecane są kable kategorii 5e i 6.

Informacje dotyczące planowania i instalowania sieci PROFINET, patrz poradnik: "PROFINET Wskazówki odnośnie instalacji, podłączenia i montażu" w wersji polskiej

# *FOUNDATION Fieldbus*

Ekranowana skrętka dwużyłowa.

Informacje dotyczące planowania i instalowania sieci FOUNDATION Fieldbus: m

- Instrukcja obsługi "FOUNDATION Fieldbus Overview" (BA00013S)
- FOUNDATION Fieldbus Guideline
- Norma IEC 61158-2 (technologia MBP)

# *Modbus RS485*

Norma EIA/TIA-485 określa dwa typy kabli (A i B) dla przewodów sieci obiektowej, które mogą obsługiwać każdą prędkość transmisji. Zalecane są kable typu A.

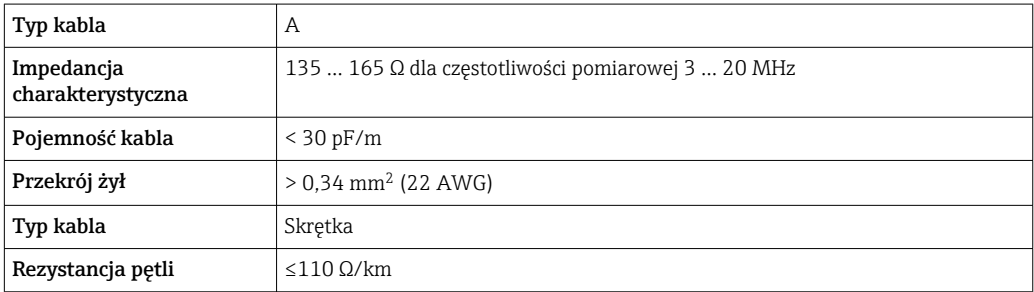

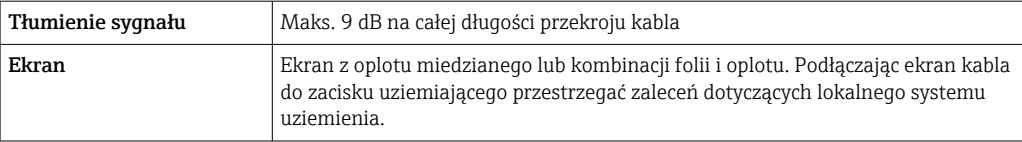

*Wyjście prądowe 0/4...20 mA*

Standardowy kabel instalacyjny jest wystarczający.

*Wyjście impulsowe/częstotliwościowe/dwustanowe (PFS)*

Standardowy kabel instalacyjny jest wystarczający.

*Podwójne wyjście impulsowe*

Standardowy kabel instalacyjny jest wystarczający.

*Wyjście przekaźnikowe*

Standardowy kabel instalacyjny jest wystarczający.

*Wejście prądowe 0/4 to 20 mA* Standardowy kabel instalacyjny jest wystarczający.

*Wejście statusu*

Standardowy kabel instalacyjny jest wystarczający.

## Przewód podłączeniowy przetwornik - zewnętrzny wskaźnik DKX001

*Przewód standardowy*

Może być użyty standardowy przewód podłączeniowy.

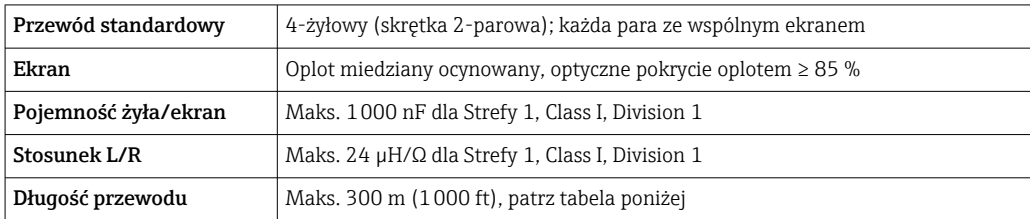

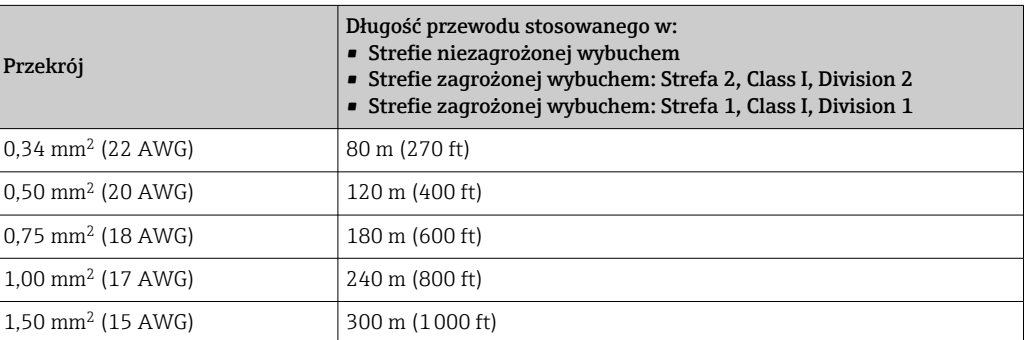

*Opcjonalny przewód podłączeniowy*

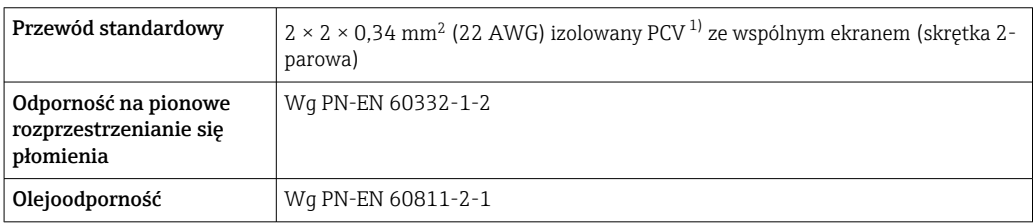

<span id="page-47-0"></span>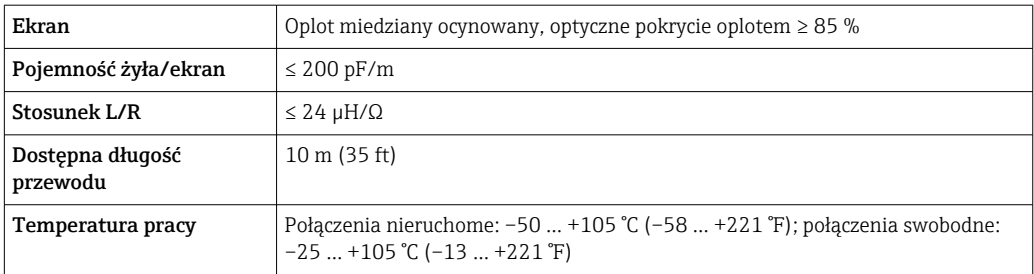

1) Promieniowanie UV niszczy zewnętrzny płaszcz przewodu. W miarę możliwości należy chronić przewód przed bezpośrednim działaniem promieni słonecznych.

# Parametry metrologiczne

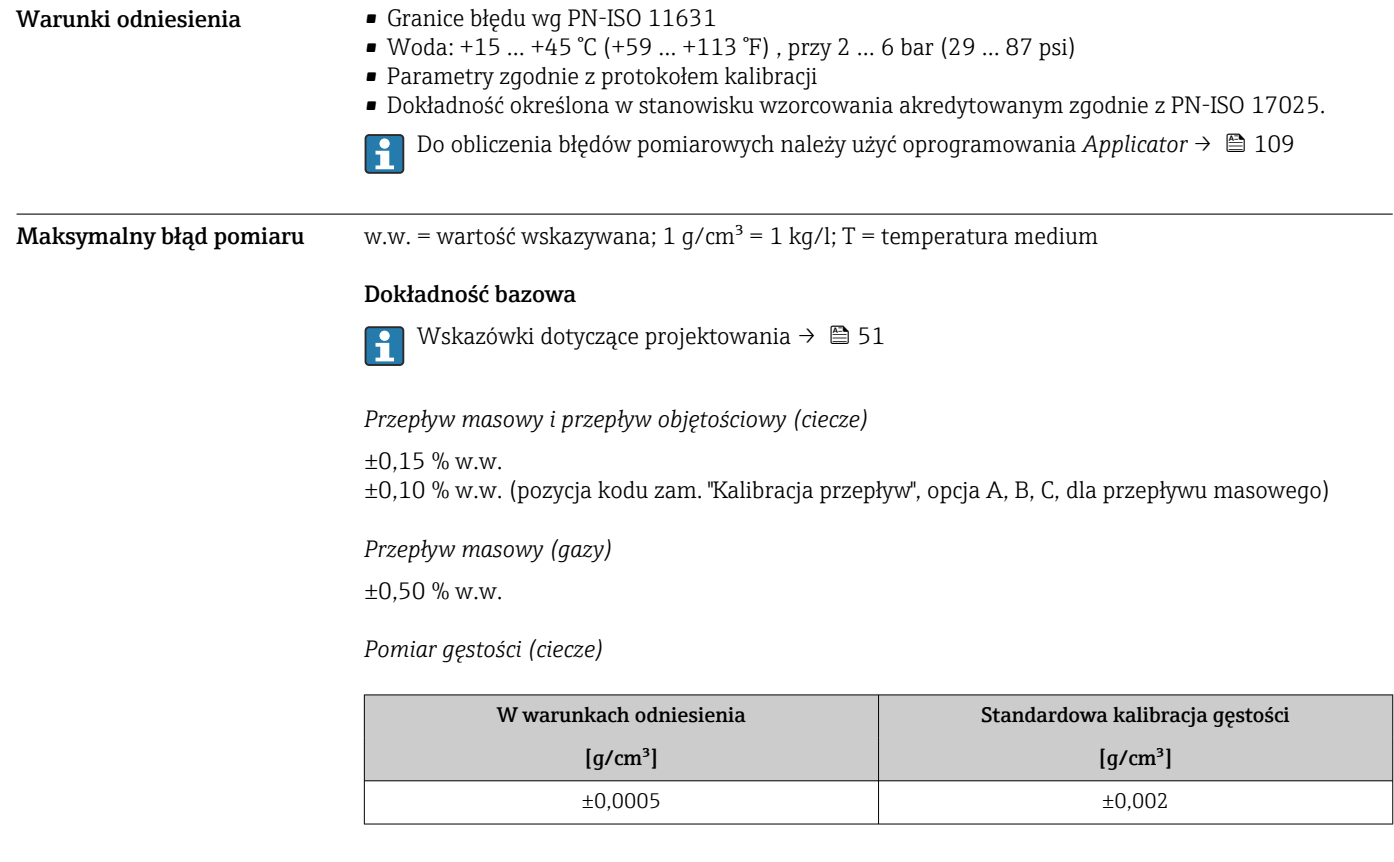

*Temperatura*

 $\pm 0.5$  °C  $\pm$  0.005  $\cdot$  T °C ( $\pm 0.9$  °F  $\pm$  0.003  $\cdot$  (T – 32) °F)

# Stabilność punktu zerowego

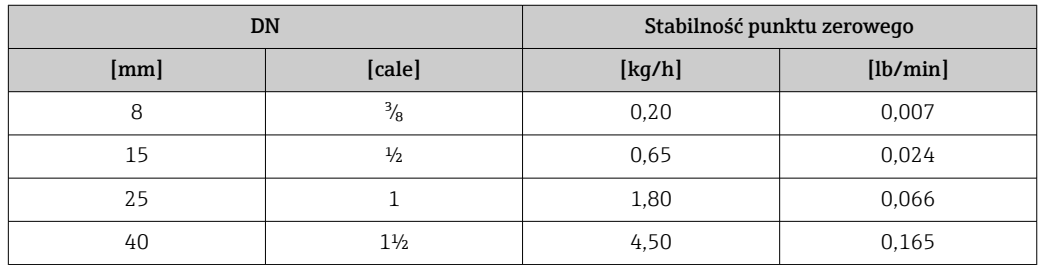

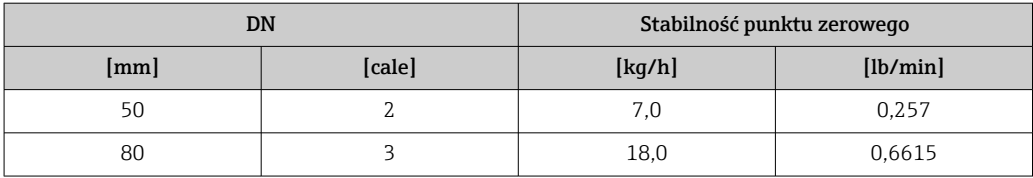

# Wartości przepływów

Wartości przepływów z uwzględnieniem zawężenia zakresu w zależności od średnicy nominalnej.

#### *Jednostki metryczne*

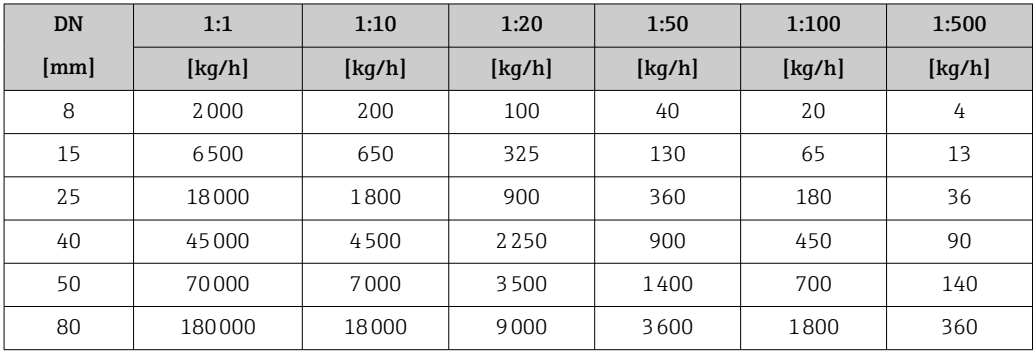

*Amerykański układ jednostek*

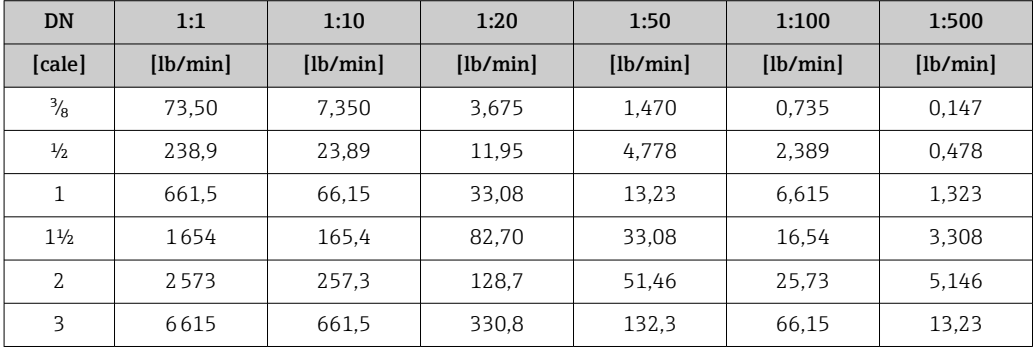

## Dokładność wyjść

Dokładność bazową wyjść analogowych podano niżej.

*Wyjście prądowe*

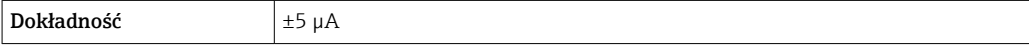

*Wyjście impulsowe/częstotliwościowe*

w.w. = wartość wskazywana

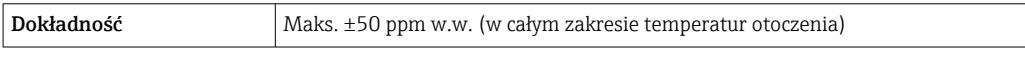

**Powtarzalność** w.w. = wartość wskazywana; 1 g/cm<sup>3</sup> = 1 kg/l; T = temperatura medium

# Powtarzalność bazowa

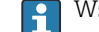

Wskazówki dotyczące projektowania →  $\triangleq 51$ 

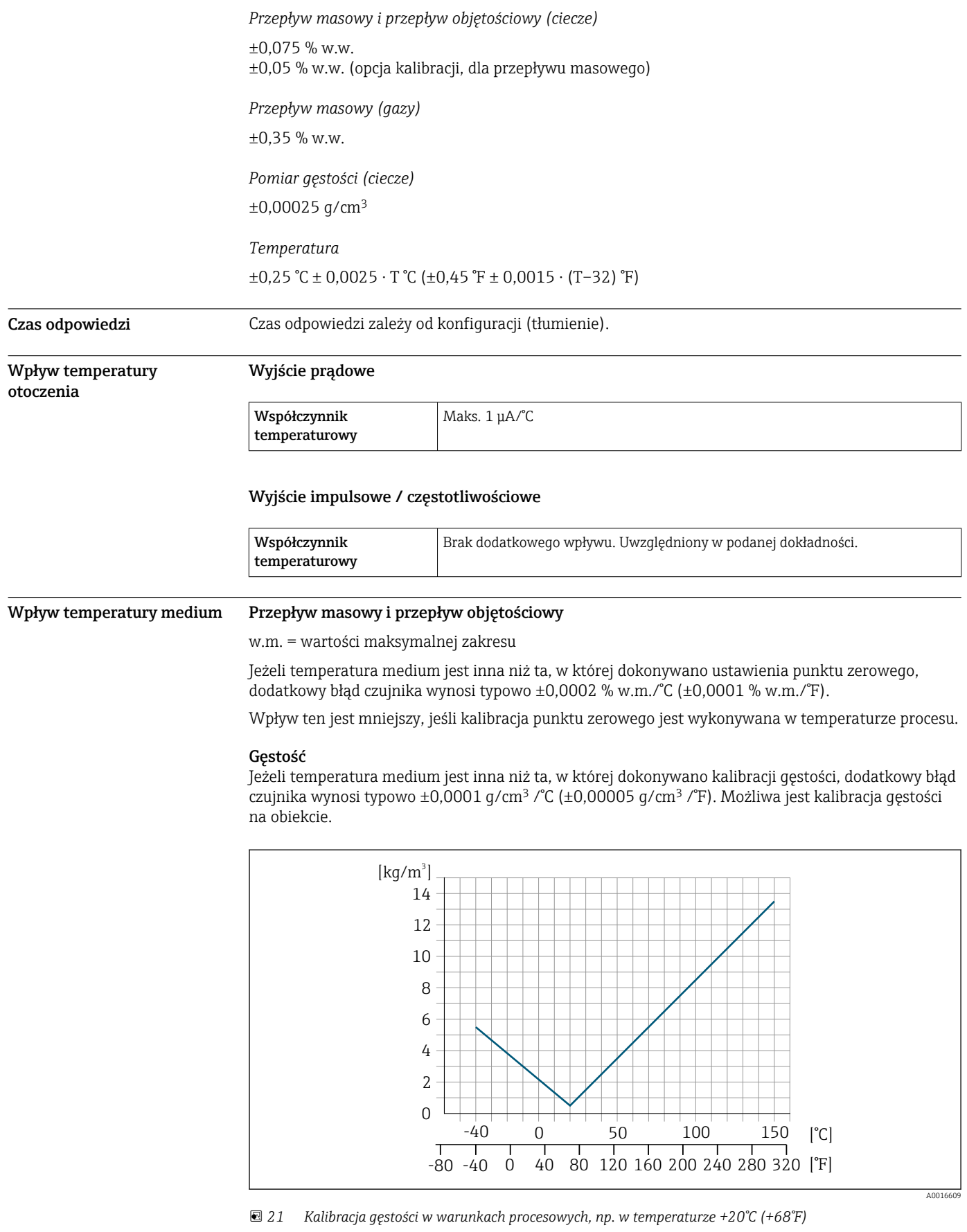

#### Temperatura

±0,005 · T °C (± 0,005 · (T – 32) °F)

<span id="page-50-0"></span>Wpływ ciśnienia medium Poniższa tabela przedstawia wpływ zmian ciśnienia medium na dokładność pomiaru przepływu masowego wynikający z różnicy pomiędzy ciśnieniem, w którym przeprowadzono kalibrację a ciśnieniem roboczym.

w.w. = wartość wskazywana

Wpływ ten można skompensować poprzez:

• Wczytanie aktualnej wartości mierzonej ciśnienia poprzez wejście prądowe.

• Zdefiniowanie stałej wartości ciśnienia w parametrach przepływomierza.

Instrukcja obsługi →  $\triangleq$  110. m

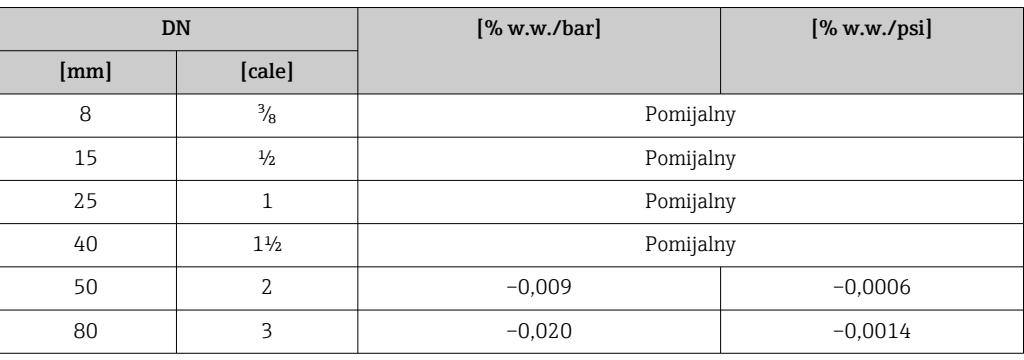

Wzory obliczeniowe w.w. = wartość wskazywana; w.m. = wartość maksymalna zakresu

BaseAccu = dokładność bazowa w % w.w., BaseRepeat = powtarzalność bazowa w % w.w.

MeasValue = wartość mierzona; ZeroPoint = stabilność zera

# *Obliczenie maksymalnego błędu pomiaru jako funkcji natężenia przepływu*

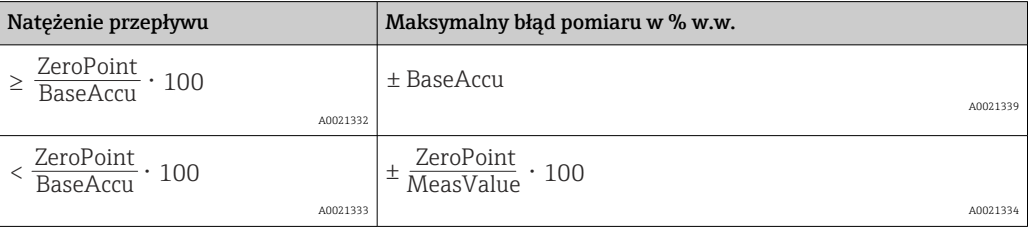

*Obliczenie maksymalnej powtarzalności jako funkcji natężenia przepływu*

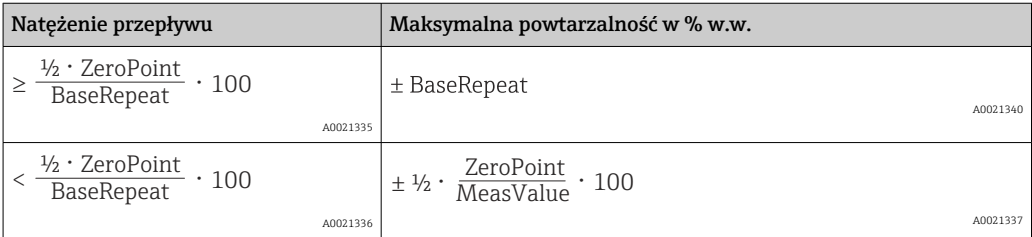

# Przykład obliczenia maks. błędu pomiaru

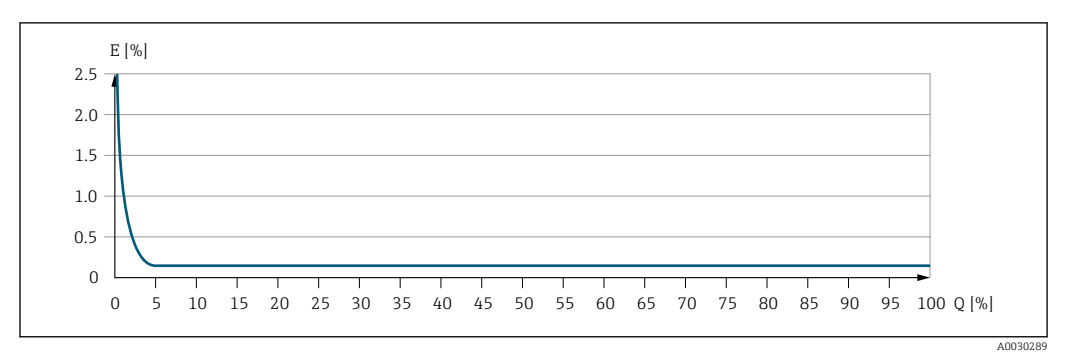

*E Maksymalny błąd pomiaru w % w.w. (przykład)*

*Q Natężenie przepływu w % wartości maksymalnej zakresu*

# Warunki pracy: montaż

Przyrząd nie wymaga żadnych konstrukcji wsporczych itp. Siły zewnętrzne są całkowicie pochłaniane przez elementy konstrukcyjne przepływomierza.

#### Miejsce montażu

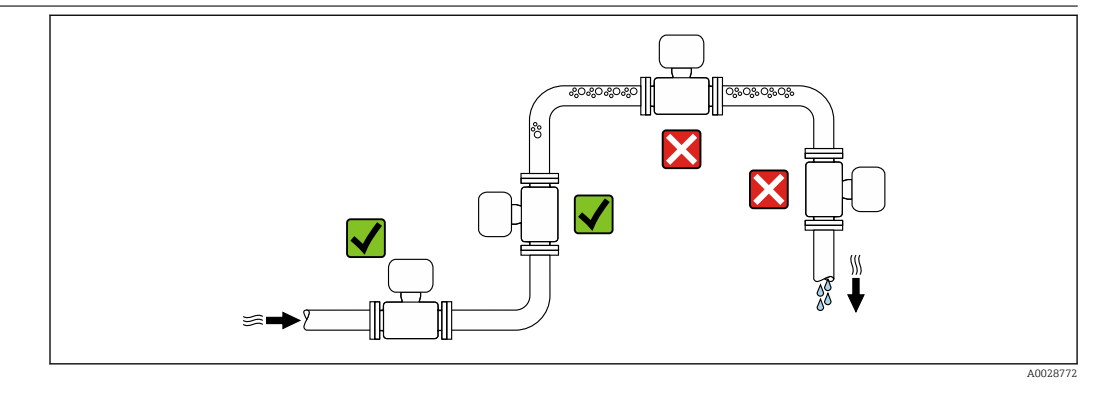

Aby zapobiec błędom pomiarowym wskutek gromadzenia się pęcherzyków powietrza w rurze pomiarowej, należy unikać montażu przepływomierza w następujących miejscach:

- W najwyższym punkcie rurociągu
- Bezpośrednio przed wylotem z rury w przypadku rurociągu ze swobodnym wypływem.

#### Montaż na pionowo opadających odcinkach rurociągów

Proponowany układ pokazany niżej pozwala na montaż przepływomierza na pionowo opadającym odcinku rurociągu z wypływem swobodnym. Za przepływomierzem należy zamontować zawór lub kryzę o przekroju mniejszym niż średnica rurociągu, co zapobiegnie wnikaniu powietrza do wnętrza rury pomiarowej.

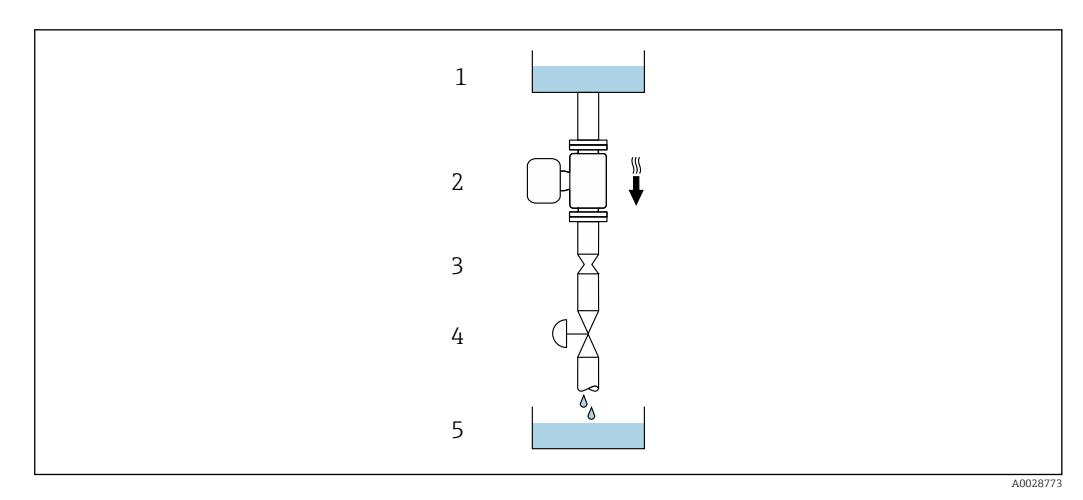

 *22 Montaż na pionowo opadającym odcinku rurociągu (np. w układzie dozowania)*

*1 Zbiornik magazynowy*

*2 Czujnik przepływu*

*3 Kryza, przewężenie rury*

*4 Zawór*

*5 Zbiornik dozujący*

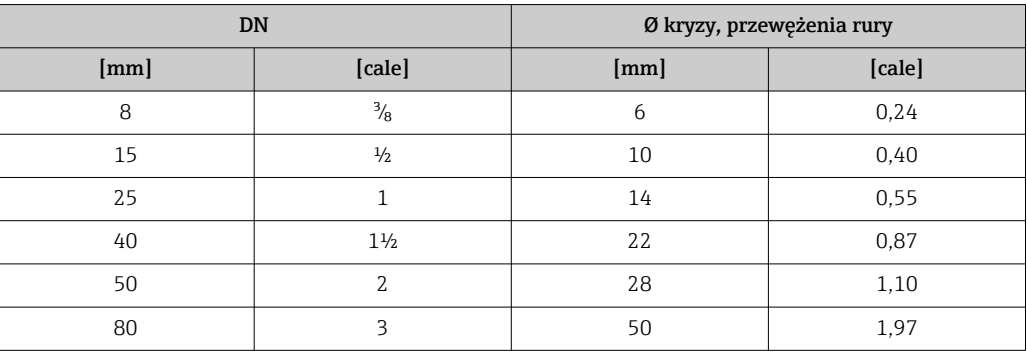

Pozycja pracy Kierunek strzałki na tabliczce znamionowej czujnika powinien być zgodny z kierunkiem przepływu medium w rurociągu.

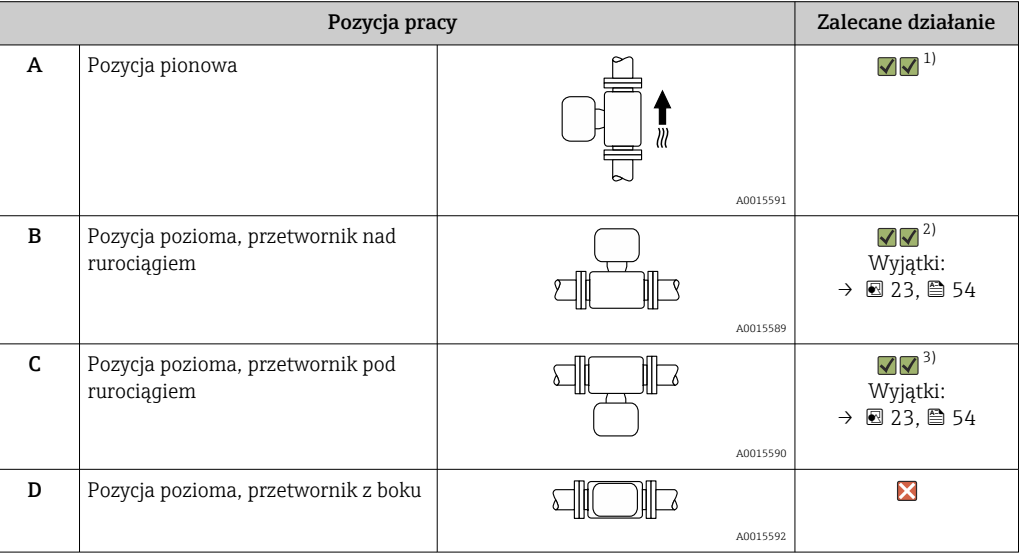

1) Ta pozycja jest zalecana ze względu na możliwość samoczynnego opróżniania.

- 2) W przypadku aplikacji niskotemperaturowych temperatura otoczenia może się dodatkowo obniżyć. Ta pozycja jest zalecana, aby utrzymać minimalną temperaturę otoczenia przetwornika.
- 3) W przypadku aplikacji wysokotemperaturowych może wzrosnąć temperatura otoczenia. Ta pozycja jest zalecana, aby nie dopuścić do przekroczenia maks. temperatury otoczenia przetwornika.

<span id="page-53-0"></span>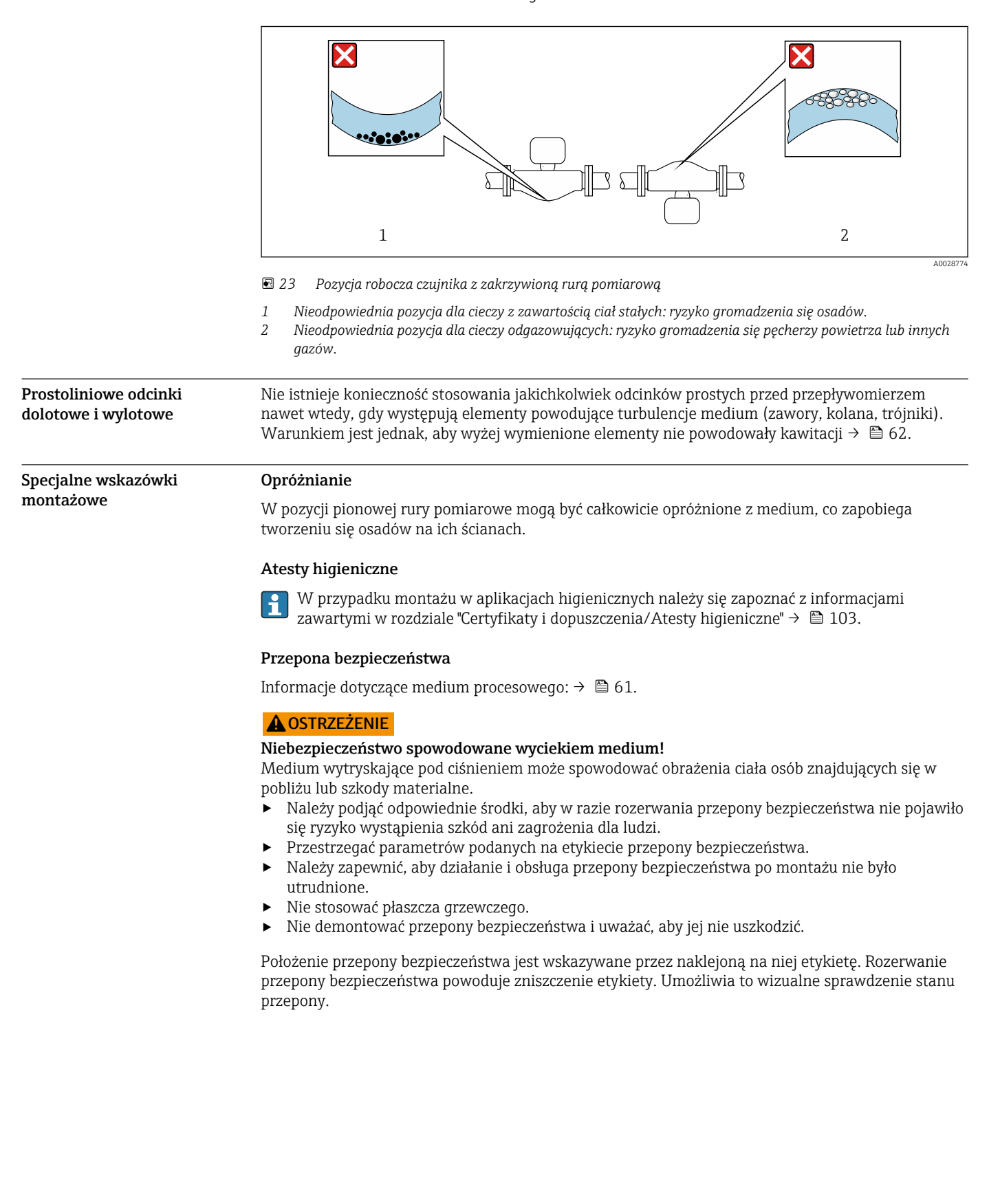

Położenie czujnika pomiarowego z zakrzywioną rurą pomiarową w pozycji poziomej powinno być dostosowane do właściwości mierzonego medium.

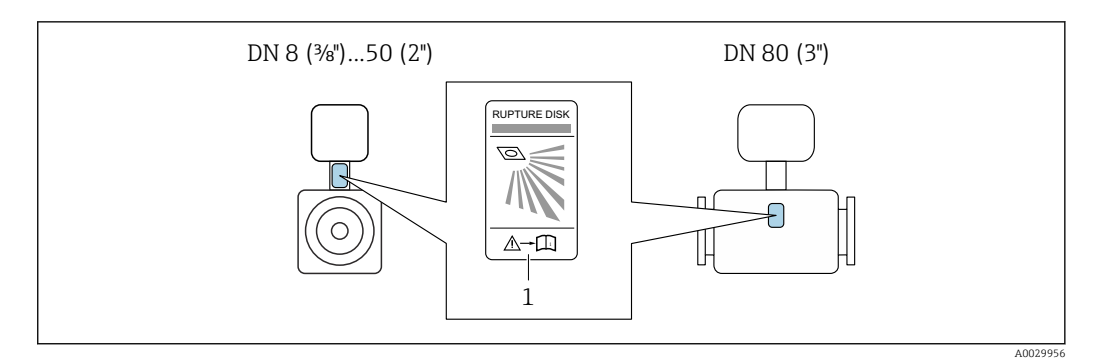

*1 Etykieta przepony bezpieczeństwa*

#### Kalibracja punktu zerowego

Wszystkie przepływomierze są kalibrowane metodami opartymi na najnowszej technologii. Kalibracja jest wykonywana w warunkach odniesieni[a→ 48](#page-47-0). Z tego powodu, przepływomierz z reguły nie wymaga kalibracji punktu zerowego na obiekcie.

Kalibracja punktu zerowego zalecana jest jedynie w szczególnych przypadkach:

- Dla uzyskania najwyższej dokładności, nawet przy bardzo małych wartościach przepływu.
- W ekstremalnych warunkach procesu (np. bardzo wysokie temperatury lub medium o wysokiej lepkości).

#### Pokrywa ochronna

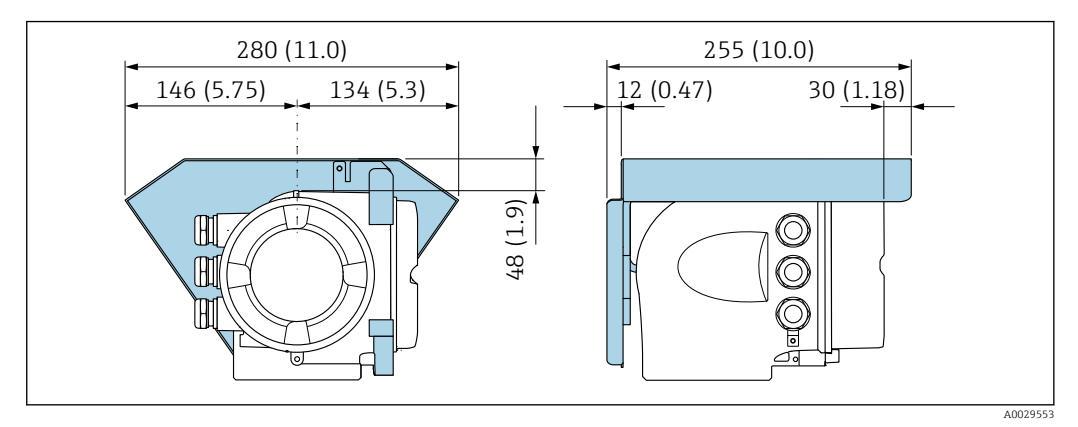

# Warunki pracy: środowisko

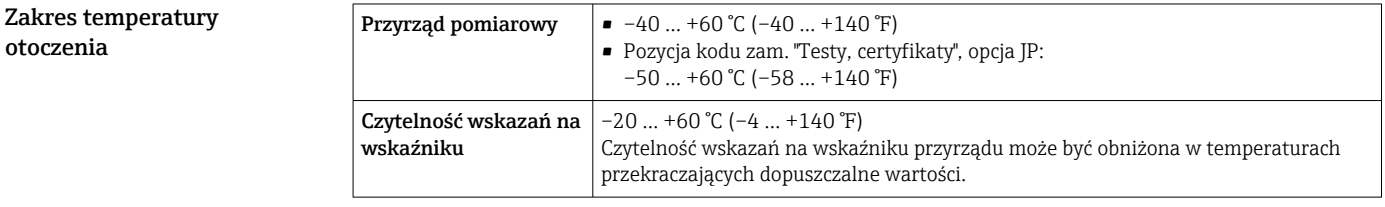

Zależność między temperaturą otoczenia a temperaturą medium→  $\triangleq$  56

‣ W przypadku montażu na otwartej przestrzeni:

Przetwornik nie powinien być narażony na bezpośrednie działanie promieni słonecznych (szczególnie w ciepłych strefach klimatycznych, gdyż może to doprowadzić do przegrzania układów elektroniki).

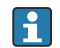

Osłonę pogodową można zamówić w Endress+Hauser. → ■ 107.

otoczenia

<span id="page-55-0"></span>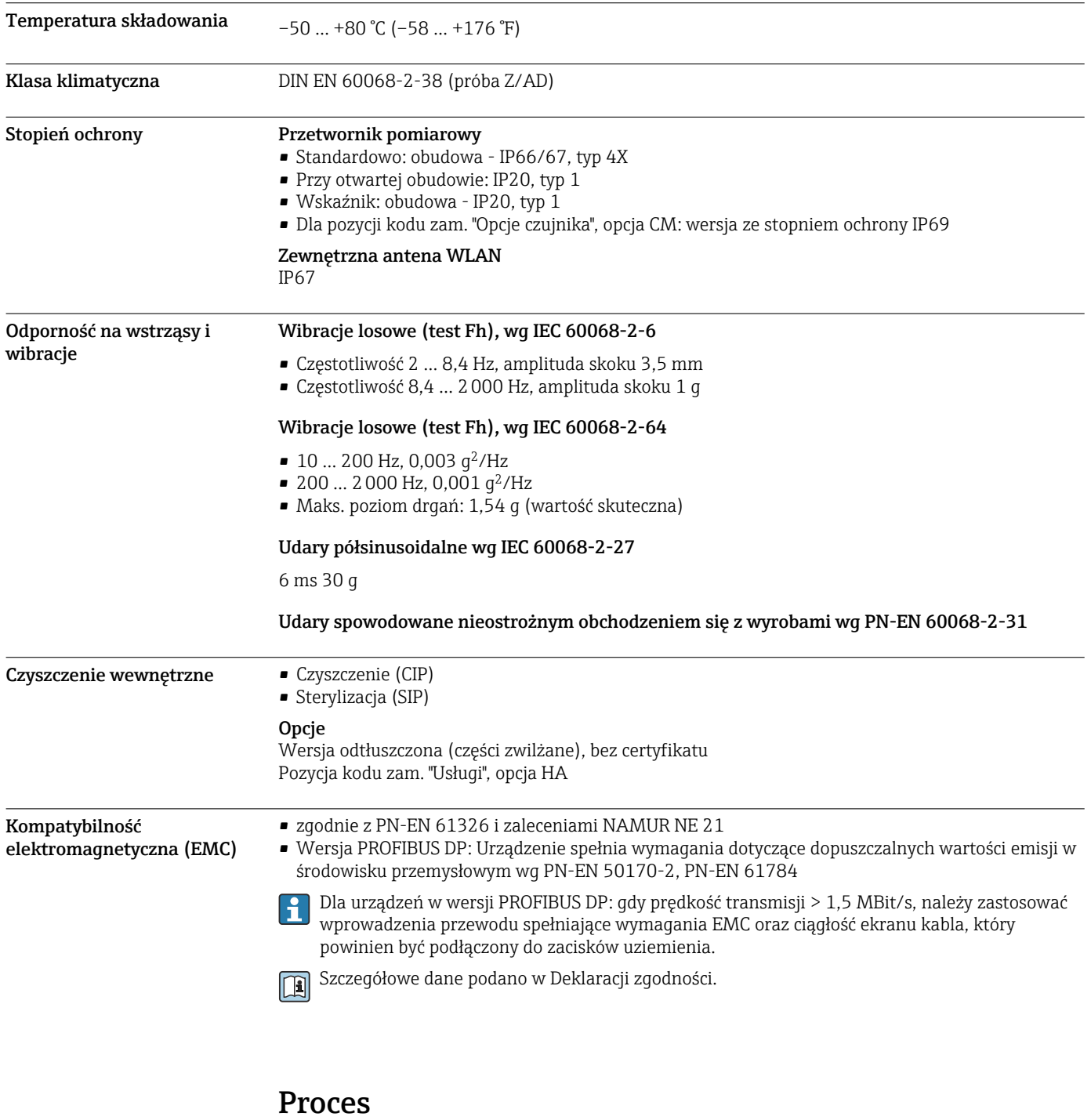

Zakres temperatury medium  $-40$  ... +150 °C (-40 ... +302 °F)

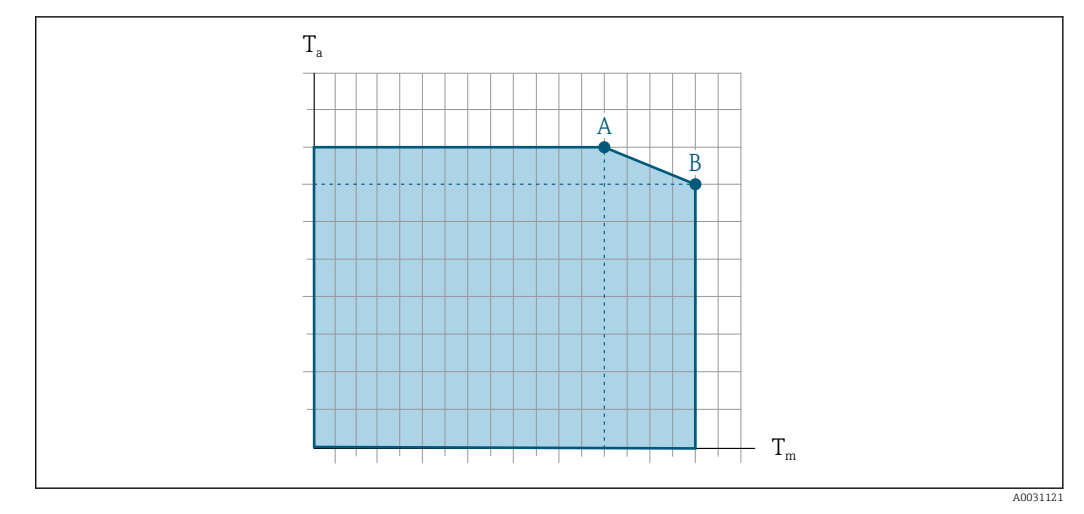

## Zależność między temperaturą otoczenia a temperaturą medium

 *24 Rysunek poglądowy, wartości podano w tabeli poniżej.*

*T<sup>a</sup> Zakres temperatury otoczenia*

*T<sup>m</sup> Temperatura medium*

- *A Maks. dopuszczalna temperatura medium Tm przy Ta max = 60 °C (140 °F); wyższe temperatury medium T<sup>m</sup> wymagają niższej temperatury otoczenia T<sup>a</sup>*
- *B Maks. dopuszczalna temperatura otoczenia T<sup>a</sup> przy podanej maks. temperaturze medium dla Tm czujnika przepływu*

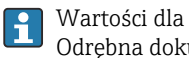

Wartości dla przyrządów stosowanych w strefach zagrożonych wybuchem: Odrębna dokumentacja Ex (XA) dla przepływomierza  $\rightarrow \blacksquare$  111.

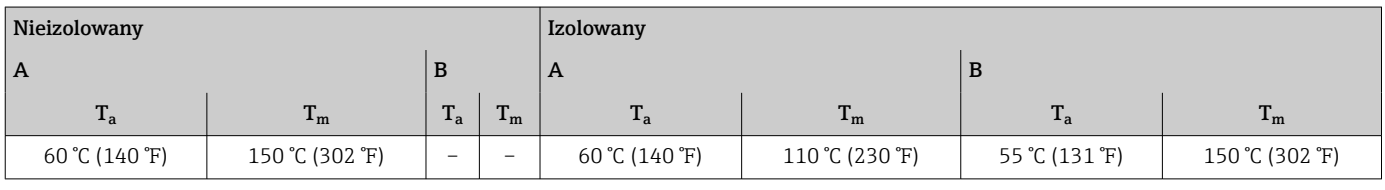

Gęstość 60 m = 0 m = 0 m = 5000 kg/m<sup>3</sup> (0 m = 312 lb/cf)

Zależność ciśnienietemperatura

Poniższe diagramy ciśnienie-temperatura mają zastosowanie do wszystkich elementów czujnika a nie tylko do przyłącza technologicznego. Diagramy przedstawiają zależność pomiędzy maksymalnym dopuszczalnym ciśnieniem a temperaturą medium.

Kołnierze wg PN-EN 1092-1 (DIN 2501)

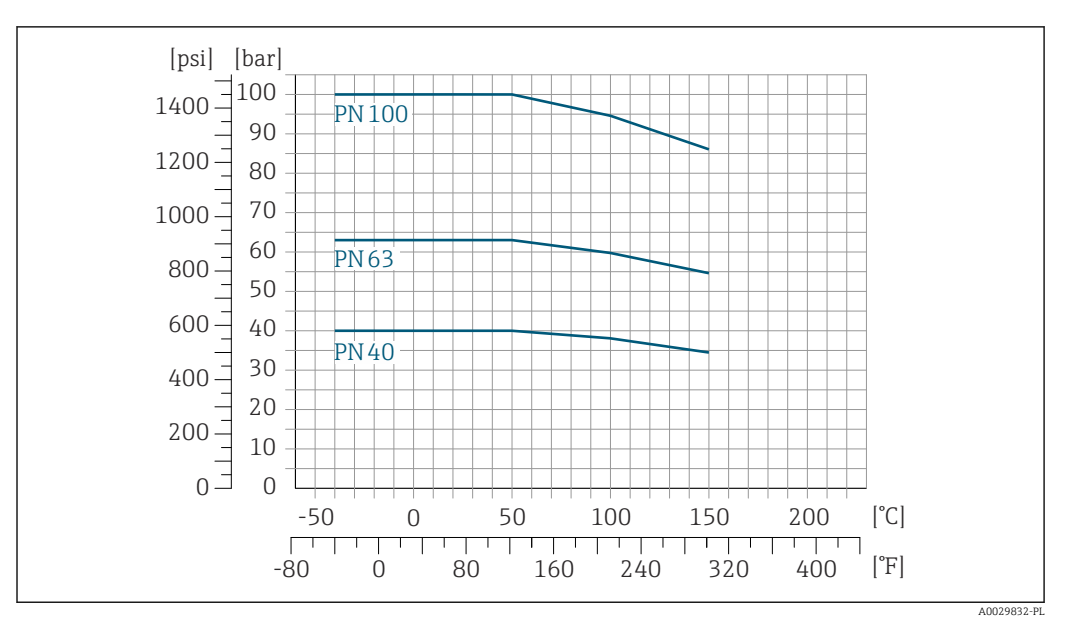

 *25 Materiał kołnierza: stal k.o. 1.4404 (F316/F316L)*

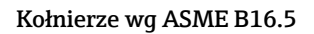

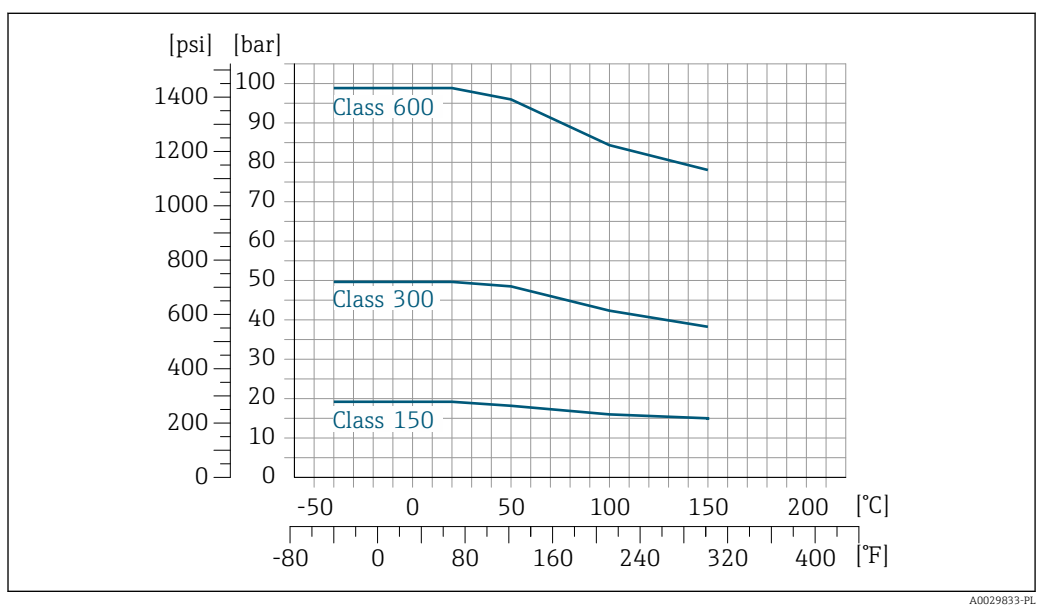

 *26 Materiał kołnierza: stal k.o. 1.4404 (F316/F316L)*

# Kołnierze JIS B2220

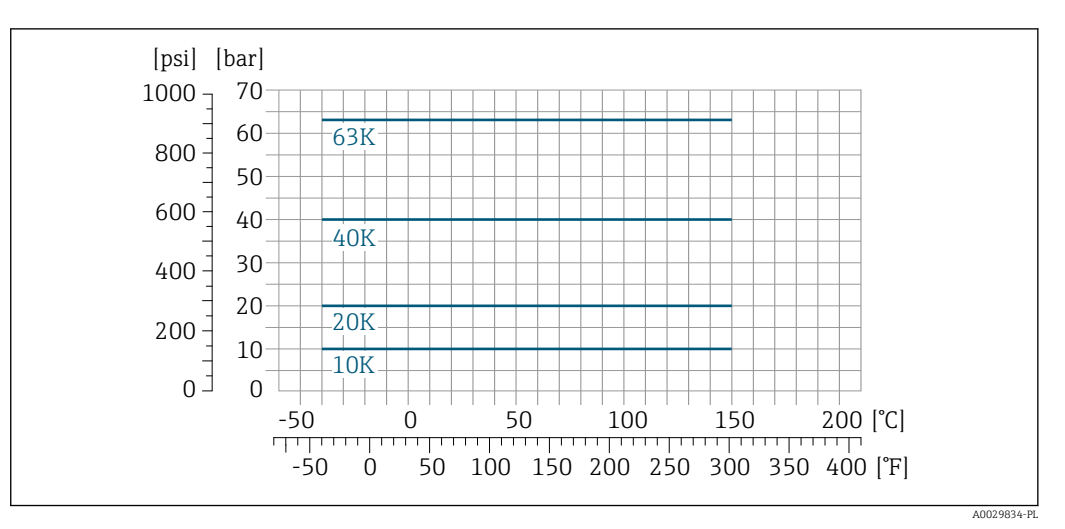

 *27 Materiał kołnierza: stal k.o. 1.4404 (F316/F316L)*

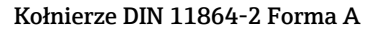

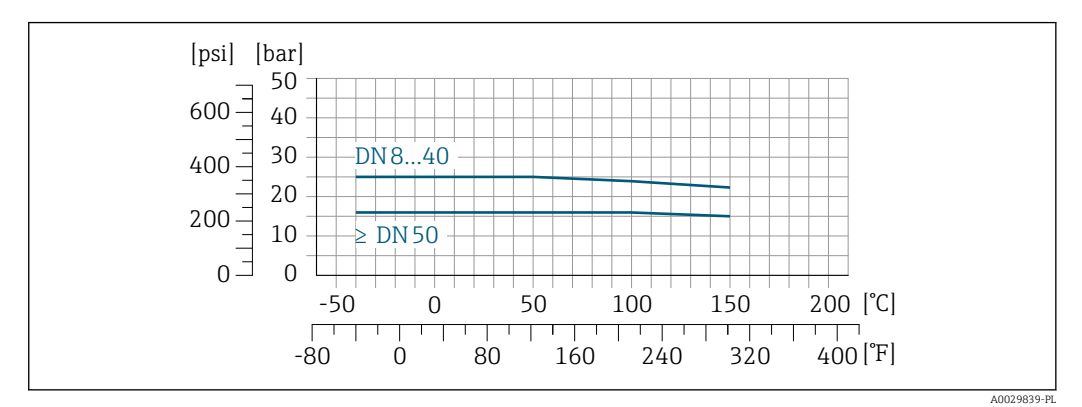

 *28 Materiał kołnierzy: stal k.o. 1.4404 (316/316L)*

#### Gwint DIN 11851

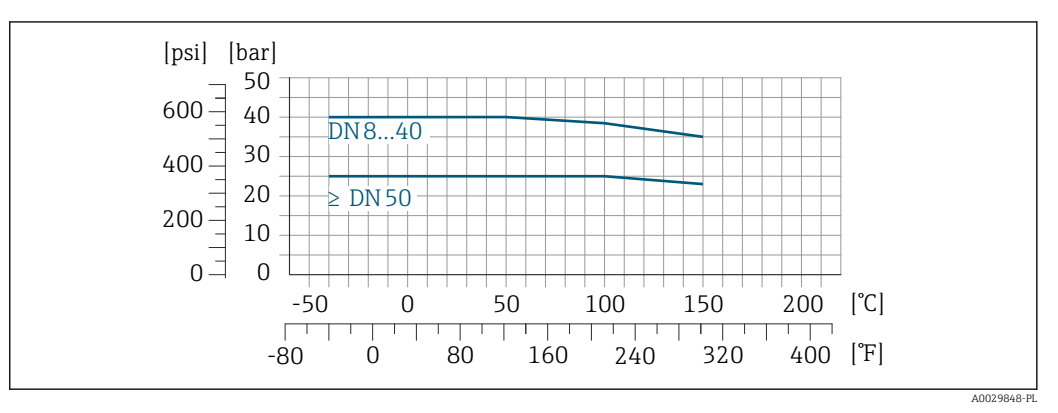

 *29 Materiał przyłącza: stal k.o. 1.4404 (316/316L)*

Zgodnie z normą DIN 11851 dopuszczalna temperatura stosowania wynosi maks. +140 °C (+284 °F), po zastosowaniu odpowiednich materiałów uszczelek. Prosimy uwzględnić to przy doborze uszczelek oraz elementów współpracujących, ponieważ elementy te mogą zmniejszyć dopuszczalny zakres ciśnień i temperatur.

# Gwint DIN 11864-1 Forma A

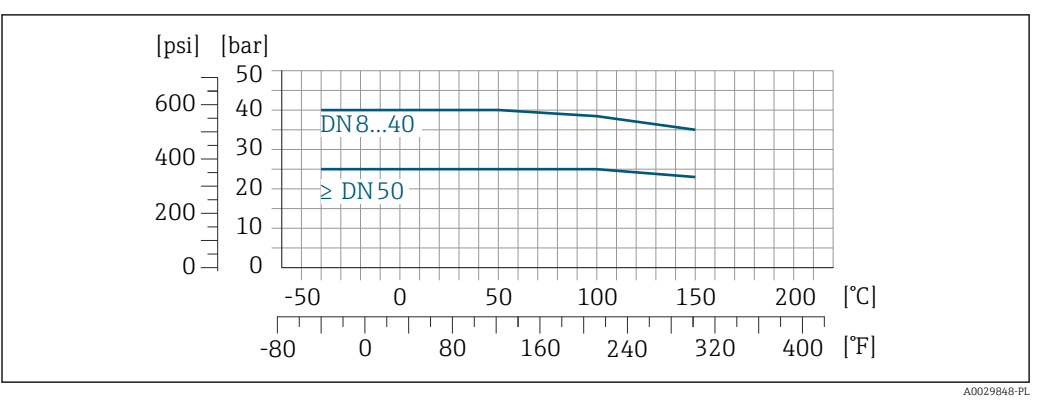

 *30 Materiał przyłącza: stal k.o. 1.4404 (316/316L)*

# Gwint ISO 2853

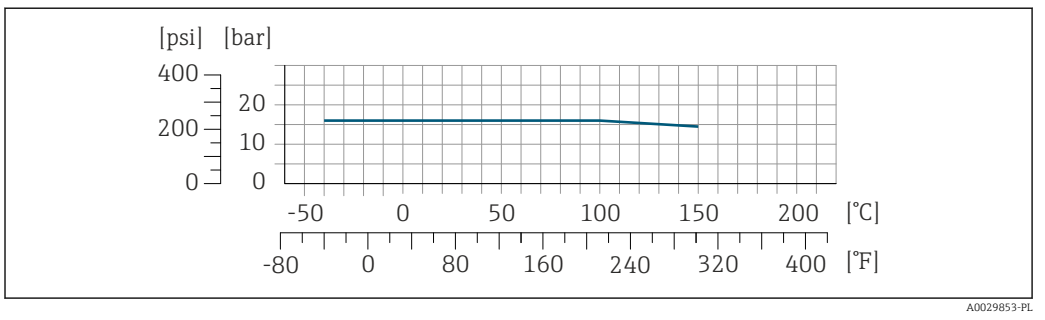

 *31 Materiał przyłącza: stal k.o. 1.4404 (316/316L)*

# Gwint SMS 1145

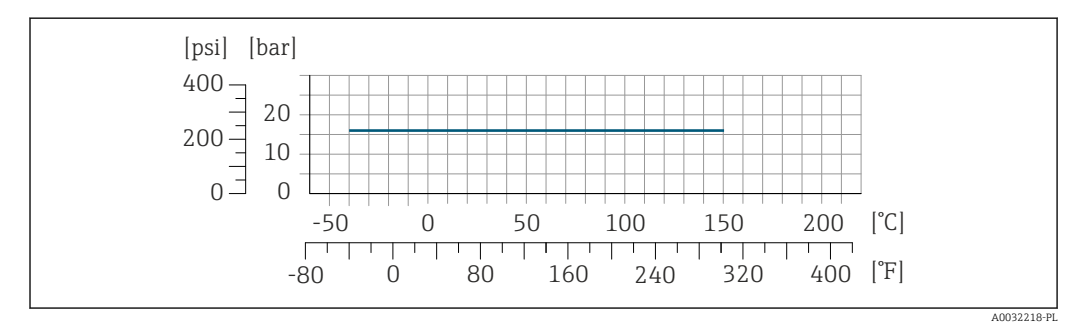

 *32 Materiał przyłącza: stal k.o. 1.4404 (316/316L)*

# Przyłącza VCO

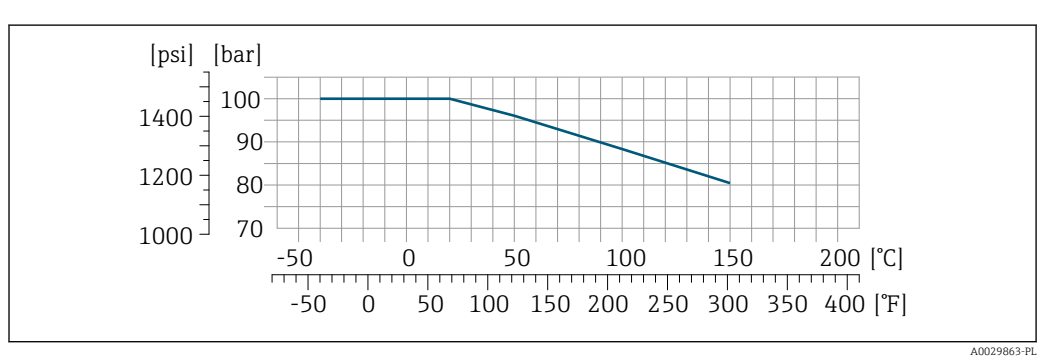

 *33 Materiał przyłącza: stal k.o. 1.4404 (316/316L)*

#### Przyłącze zaciskowe Tri-Clamp

<span id="page-60-0"></span>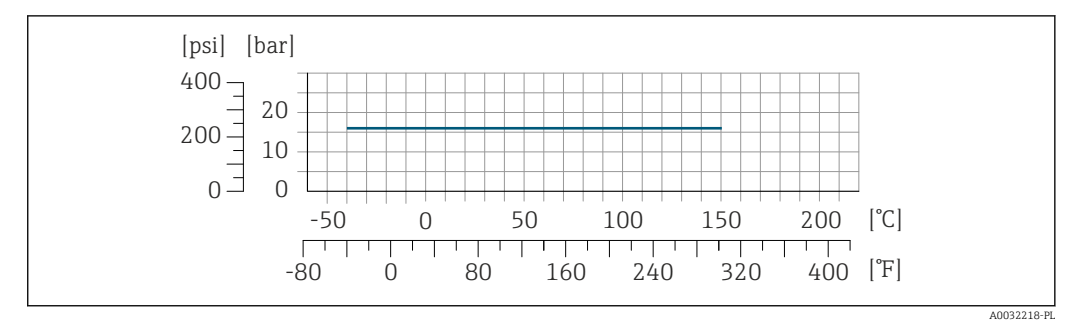

Przyłącza typu Tri-Clamp mogą być stosowane dla mediów o ciśnieniu maks. 16 bar (232 psi). Dopuszczalne obciążenie zależy od typu zastosowanej obejmy zaciskowej oraz uszczelki i powinno być niższe od 16 bar (232 psi). Obejmy i uszczelki nie wchodzą w zakres dostawy przepływomierza.

Obudowa czujnika przepływu Obudowa czujnika przepływu jest wypełniona suchym azotem i zabezpiecza wewnętrzny moduł elektroniki oraz elementy mechaniczne.

> W przypadku uszkodzenia rury pomiarowej (np. wskutek oddziaływania mediów korozyjnych lub zawierających cząstki ścierne), medium w pierwszej kolejności wypełni obudowę czujnika.

W przypadku uszkodzenia rur pomiarowych, ciśnienie wewnątrz obudowy czujnika wzrośnie do ciśnienia roboczego medium procesowego. Jeśli użytkownik stwierdzi, że ciśnienie rozrywające obudowy czujnika nie zapewnia odpowiedniego marginesu bezpieczeństwa, przyrząd powinien być wyposażony w przeponę bezpieczeństwa. Zapobiega ona nadmiernemu wzrostowi ciśnienia wewnątrz obudowy czujnika. W związku z tym użycie przepony bezpieczeństwa jest zalecane w aplikacjach wysokociśnieniowych gazów, zwłaszcza wtedy, gdy ciśnienie medium jest o 2/3 wyższe od ciśnienia rozrywającego obudowy czujnika.

#### Ciśnienie rozrywające obudowy czujnika

Jeśli przepływomierz posiada przeponę bezpieczeństwa (pozycja kodu zam. "Opcje czujnika", opcja CA "Przepona bezpieczeństwa"), ciśnienie nominalne zależy od ciśnienia rozrywającego przepony bezpieczeństwa .

Ciśnienie rozrywające obudowy czujnika oznacza typowe ciśnienie wewnętrzne, osiągnięte przed mechanicznym uszkodzeniem obudowy czujnika, określone podczas badania typu. Przepływomierz może być dostarczony wraz z odpowiednią deklarację badania typu (pozycja kodu zam. "Dodatkowe dopuszczenia", opcja LN "Ciśn. rozryw. obud. czujnik., test ciśn.").

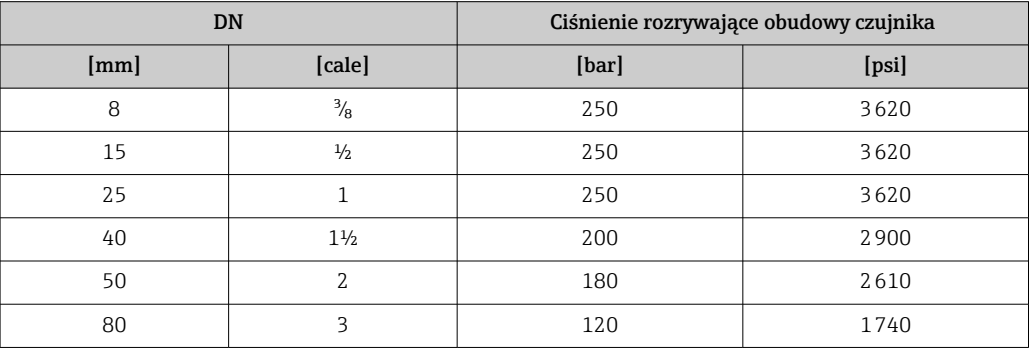

Wymiary podano w rozdziale "Budowa mechaniczna"  $\rightarrow$   $\blacksquare$  64

Przepona bezpieczeństwa Celem zwiększenia poziomu bezpieczeństwa można zastosować urządzenie w wersji z przeponą bezpieczeństwa o ciśnieniu rozrywającym 10 … 15 bar (145 … 217,5 psi) (pozycja kodu zam. "Opcje czujnika", opcja CA "przepona bezpieczeństwa").

W obudowach wyposażonych w przeponę bezpieczeństwa nie można stosować płaszcza grzewczego .

<span id="page-61-0"></span>

| Wartości graniczne<br>przepływów | Optymalną średnicę przepływomierza należy określić, biorąc pod uwagę zakres pomiarowy czujnika i<br>dopuszczalny spadek ciśnienia.<br>W rozdziale "Zakres pomiarowy" podano maksymalne zakresy pomiarowe czujników $\rightarrow \blacksquare$ 11                                                                                                    |  |  |  |  |  |  |  |  |  |
|----------------------------------|----------------------------------------------------------------------------------------------------|--|--|--|--|--|--|--|--|--|
|                                  |                                                                                                    |  |  |  |  |  |  |  |  |  |
|                                  | • Minimalny, zalecany zakres pomiarowy wynosi 1/20 maksymalnego zakresu pomiarowego<br>czujnika<br>■ W większości przypadków optymalny jest zakres pomiarowy wynoszący 20  50 % zakresu<br>maksymalnego czujnika<br>· Jeżeli ciecze posiadają właściwości ścierne, zalecane są mniejsze wartości przepływu: prędkość<br>cieczy < $1 \text{ m/s}$ (< $3 \text{ ft/s}$ ).                                               |  |  |  |  |  |  |  |  |  |
|                                  |                                                                                                    |  |  |  |  |  |  |  |  |  |
|                                  |                                                                                                    |  |  |  |  |  |  |  |  |  |
|                                  | · W przypadku gazów należy zastosować następujące zasady:<br>Prędkość przepływu w rurach pomiarowych nie może być większa niż połowa prędkości dźwięku<br>w danym gazie (0,5 Mach).                                                                                                    |  |  |  |  |  |  |  |  |  |
|                                  | · Maksymalne masowe natężenie przepływu zależy od gęstości gazu: równanie na stronie<br>$\rightarrow \blacksquare$ 11                                                                                                    |  |  |  |  |  |  |  |  |  |
|                                  | Do obliczenia wartości przepływu należy użyć oprogramowania narzędziowego (Applicator<br>$\rightarrow$ $\blacksquare$ 109                                                                                                    |  |  |  |  |  |  |  |  |  |
| Strata ciśnienia                 | Do obliczenia zakresu pomiarowego należy użyć oprogramowania narzędziowegoApplicator<br>i<br>→ ■ 109                                                                                                    |  |  |  |  |  |  |  |  |  |
| Ciśnienie w instalacji           | Istotne jest, aby nie występowała kawitacja, ani aby gazy występujące naturalnie w wielu cieczach nie<br>zaczęły się wydzielać. Efektów tych można uniknąć wtedy, gdy ciśnienie w instalacji jest stosunkowo<br>wysokie.<br>Dlatego też najlepiej jest montować przepływomierze w następujących miejscach:<br>· w najniższym punkcie pionowego rurociągu<br>· po stronie tłocznej pompy (nie występuje podciśnienie), |  |  |  |  |  |  |  |  |  |
|                                  |                                                                                                    |  |  |  |  |  |  |  |  |  |
|                                  |                                                                                                    |  |  |  |  |  |  |  |  |  |
|                                  | ≈.                                                                                                    |  |  |  |  |  |  |  |  |  |
|                                  |                                                                                                    |  |  |  |  |  |  |  |  |  |
|                                  | A0028777                                                                                                    |  |  |  |  |  |  |  |  |  |
| Izolacja termiczna               | W przypadku niektórych mediów należy ograniczać do minimum wymianę ciepła między czujnikiem<br>a przetwornikiem pomiarowym. Jako izolację można stosować różnorodne materiały.                                                                                                    |  |  |  |  |  |  |  |  |  |
|                                  | NOTYFIKACJA                                                                                                    |  |  |  |  |  |  |  |  |  |
|                                  | Przegrzanie modułu elektroniki wskutek zastosowania izolacji termicznej!<br>> Zalecana pozycja montażowa: pozioma, obudowa przetwornika skierowana do dołu (pod<br>rurociągiem).<br>Nie izolować obudowy przetwornika.                                                                                                    |  |  |  |  |  |  |  |  |  |
|                                  | ▶ Maksymalna dopuszczalna temperatura w dolnej części obudowy przetwornika obudowy<br>przetwornika: 80 °C (176 °F)                                                                                                    |  |  |  |  |  |  |  |  |  |
|                                  | > Izolacja termiczna wersji z wydłużoną szyjką, szyjka nieosłonięta: zalecamy pozostawienie<br>wydłużonej szyjki nieizolowanej, aby zapewnić optymalne rozpraszanie ciepła.                                                                                                    |  |  |  |  |  |  |  |  |  |
|                                  |                                                                                                    |  |  |  |  |  |  |  |  |  |
|                                  |                                                                                                    |  |  |  |  |  |  |  |  |  |
|                                  |                                                                                                    |  |  |  |  |  |  |  |  |  |

 *34 Izolacja termiczna wersji z wydłużoną szyjką: szyjka nieosłonięta*

Nagrzewanie W przypadku niektórych płynów należy podjąć środki, by zapobiec stratom ciepła w obrębie czujnika.

A0034391

## Możliwe sposoby podgrzewania

- Grzanie elektryczne, np. za pomocą taśm grzewczych
- Za pomocą rurek z przepływającą nimi gorącą wodą lub parą
- Za pomocą płaszczy grzewczych

Płaszcze grzewcze dla wszystkich czujników Promass dostępne są w Endress+Hauser jako akcesoria  $\rightarrow$  ■ 108

# NOTYFIKACJA

#### Niebezpieczeństwo przegrzania podczas podgrzewania

- ‣ Temperatura u spodu obudowy przetwornika nie powinna przekroczyć 80 °C (176 °F).
- ‣ Upewnić się, że konwekcja na szyjce przetwornika jest wystarczająca.
- ‣ Duża część szyjki przetwornika powinna pozostać nieizolowana. Odkryta część służy do rozpraszania ciepła i chroni moduł elektroniki przed przegrzaniem lub przechłodzeniem.
- ‣ W przypadku użycia w środowiskach wybuchowych należy przestrzegać zaleceń podanych w "Instrukcjach dot. bezpieczeństwa Ex" dla konkretnego przyrządu. Szczegółowe informacje dotyczące tabel temperatur, patrz oddzielny dokument Instrukcje dot. bezpieczeństwa Ex (XA) dla danego przyrządu.

Drgania instalacji Wysoka częstotliwość drgań rur pomiarowych zapewnia dużą odporność przepływomierza na typowe drgania instalacji, pochodzące na przykład od elementów napędowych.

# Konstrukcja mechaniczna

<span id="page-63-0"></span>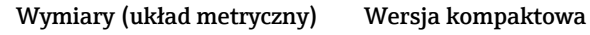

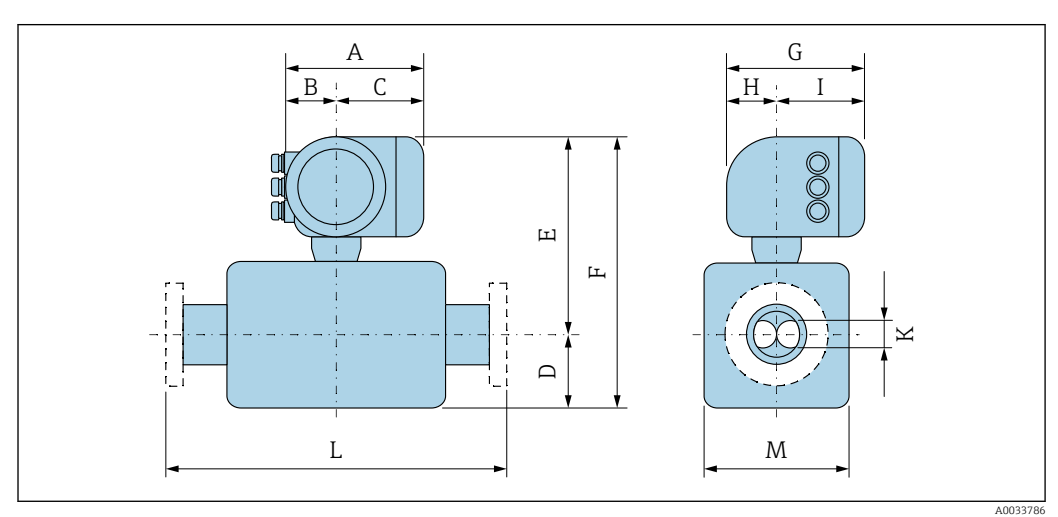

*Pozycja kodu zam. "Obudowa", opcja A: "Aluminium malowane proszkowo"*

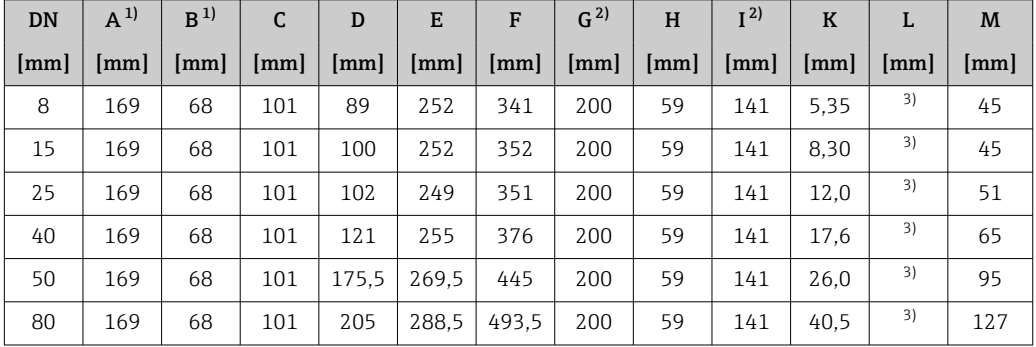

1) Zależnie od zastosowanego dławika kablowego: wymiar większy maks. o 30 mm

2) Wersja bez wskaźnika lokalnego: wymiar mniejszy o 30 mm

3) Zależy od zastosowanego przyłącza procesowego

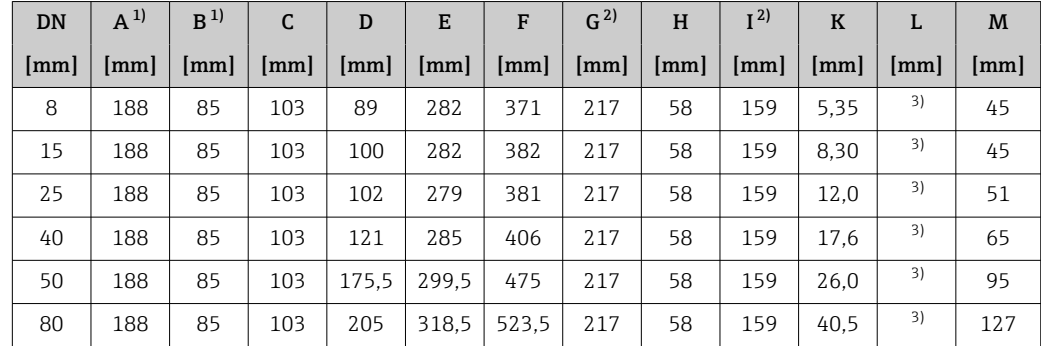

*Pozycja kodu zam. "Obudowa", opcja A: "Aluminium malowane proszkowo"; Ex d*

1) Zależnie od zastosowanego dławika kablowego: wymiar większy maks. o 30 mm

2) Wersja bez wskaźnika lokalnego: wymiar mniejszy o 40 mm

3) Zależy od zastosowanego przyłącza procesowego

| <b>DN</b> | $A^{1}$ | B <sup>1</sup> | C                    | D                    | E     | F                    | $G^{2}$              | H                    | I <sup>2</sup> | $\bf K$              | L    | M                  |
|-----------|---------|----------------|----------------------|----------------------|-------|----------------------|----------------------|----------------------|----------------|----------------------|------|--------------------|
| [mm]      | [mm]    | [mm]           | $\lceil$ mm $\rceil$ | $\lceil$ mm $\rceil$ | [mm]  | $\lceil$ mm $\rceil$ | $\lceil$ mm $\rceil$ | $\lceil$ mm $\rceil$ | [mm]           | $\lceil$ mm $\rceil$ | [mm] | $\lceil mm \rceil$ |
| 8         | 183     | 73             | 110                  | 89                   | 252   | 341                  | 207                  | 65                   | 142            | 5,35                 | 3)   | 45                 |
| 15        | 183     | 73             | 110                  | 100                  | 252   | 352                  | 207                  | 65                   | 142            | 8.30                 | 3)   | 45                 |
| 25        | 183     | 73             | 110                  | 102                  | 249   | 351                  | 207                  | 65                   | 142            | 12.0                 | 3)   | 51                 |
| 40        | 183     | 73             | 110                  | 121                  | 255   | 376                  | 207                  | 65                   | 142            | 17.6                 | 3)   | 65                 |
| 50        | 183     | 73             | 110                  | 175.5                | 269.5 | 445                  | 207                  | 65                   | 142            | 26,0                 | 3)   | 95                 |
| 80        | 183     | 73             | 110                  | 205                  | 288.5 | 493.5                | 207                  | 65                   | 142            | 40.5                 | 3)   | 127                |

*Pozycja kodu zam. "Obudowa", opcja B: "Kompakt, stal k.o., higieniczna"*

1) Zależnie od zastosowanego dławika kablowego: wymiar większy maks. o 30 mm

2) Wersja bez wskaźnika lokalnego: wymiar mniejszy o 13 mm

3) Zależy od zastosowanego przyłącza procesowego

# Przyłącza kołnierzowe

f

*Kołnierze stałe PN-EN 1092-1, ASME B16.5, JIS B2220*

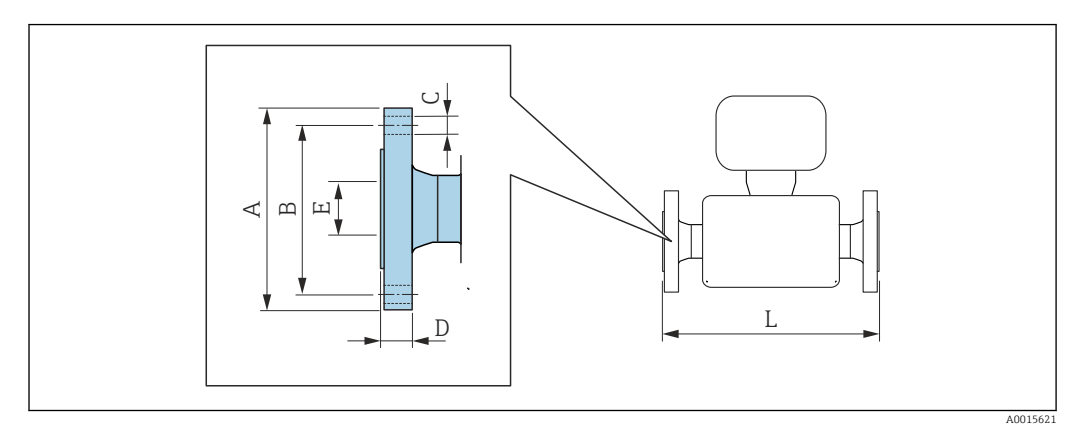

Tolerancja długości wymiaru L w mm:  $+1,5 / -2,0$ 

#### Kołnierze wg PN-EN 1092-1 (DIN 2501 / DIN 2512 N) / PN 40 Stal k.o. 1.4404 (F316/F316L)*: pozycja kodu zam. "Przyłącze procesowe", opcja* D2S

Kołnierz z rowkiem wg EN 1092-1 typ D (DIN 2512 N), PN 40 Stal k.o. 1.4404 (F316/F316L)*: pozycja kodu zam. "Przyłącze procesowe", opcja* D6S

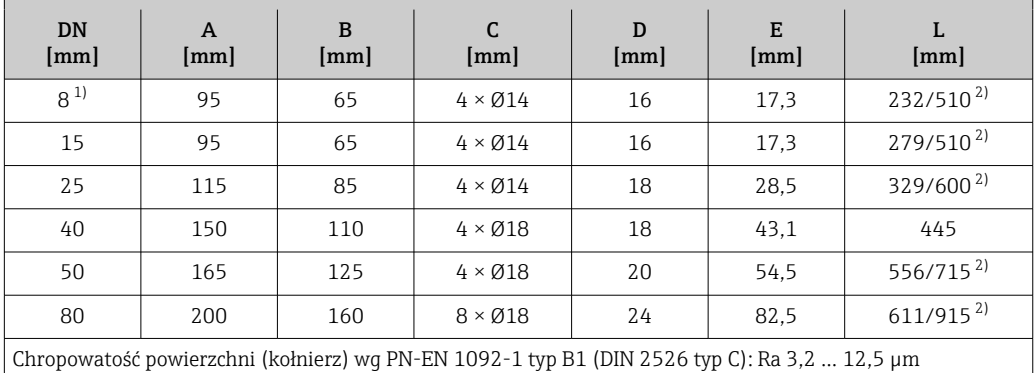

1) DN 8 standardowo z kołnierzami DN 15<br>2) Długość zabudowy zgodnie z zaleceniam

2) Długość zabudowy zgodnie z zaleceniami NAMUR NE 132 dostępna opcjonalnie (pozycja kodu zam. "Przyłącze procesowe", opcja D2N lub D6N (z rowkiem))

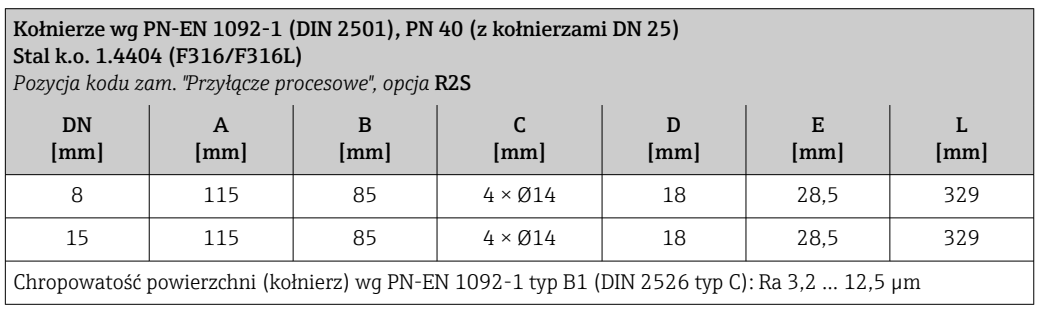

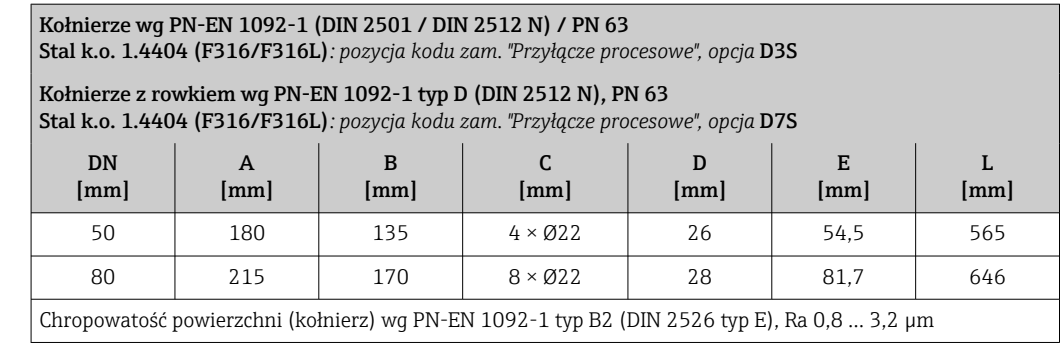

#### Kołnierze wg PN-EN 1092-1 (DIN 2501 / DIN 2512 N) / PN 100 Stal k.o. 1.4404 (F316/F316L)

*Pozycja kodu zam. "Przyłącze procesowe", opcja* D4S

#### Kołnierze z rowkiem wg EN 1092-1 typ D (DIN 2512 N), PN 100 Stal k.o. 1.4404 (F316/F316L)

*Pozycja kodu zam. "Przyłącze procesowe", opcja* D8S

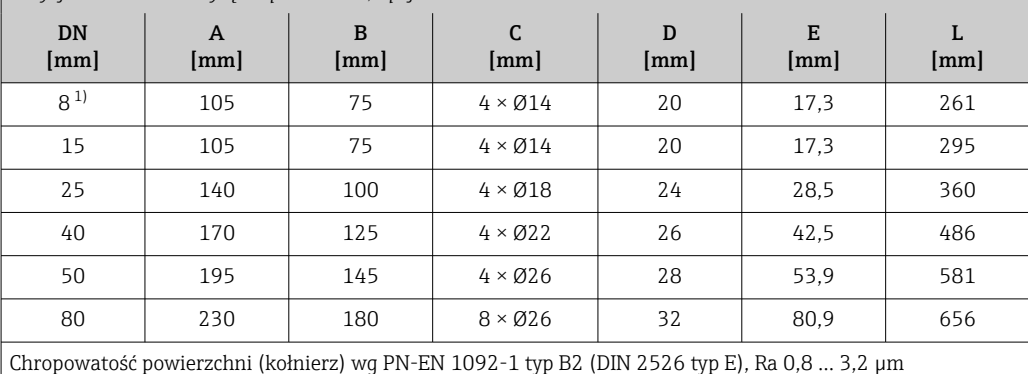

1) DN 8 standardowo z kołnierzami DN 15

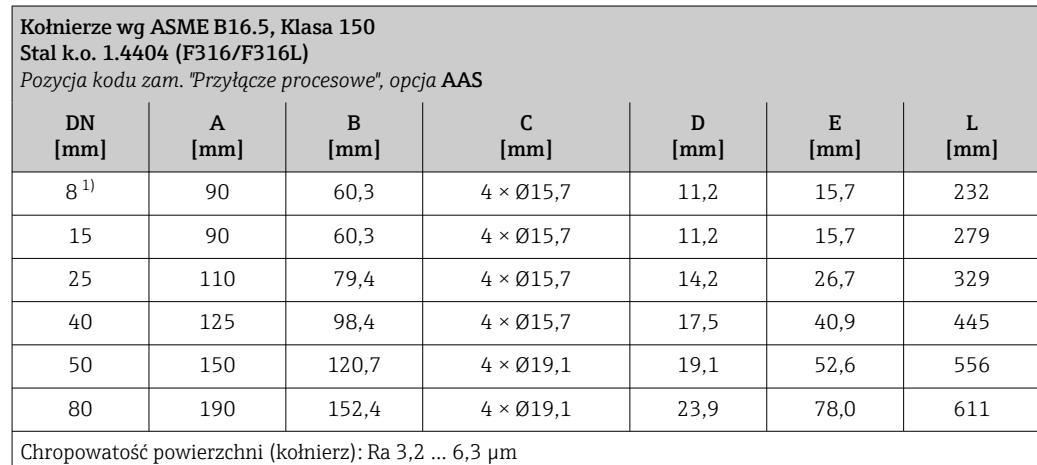

1) DN 8 standardowo z kołnierzami DN 15

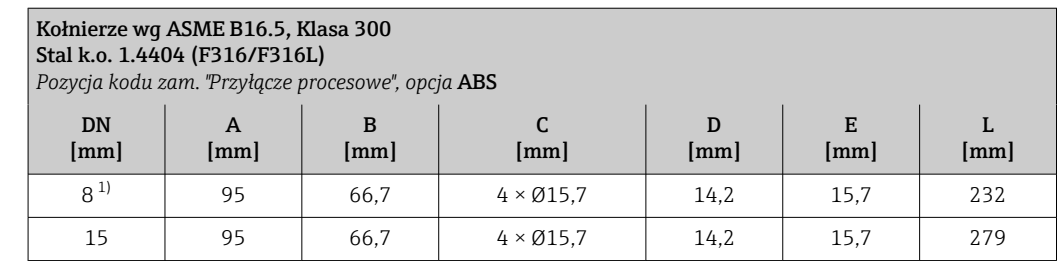

#### <span id="page-67-0"></span>Kołnierze wg ASME B16.5, Klasa 300 Stal k.o. 1.4404 (F316/F316L) *Pozycja kodu zam. "Przyłącze procesowe", opcja* ABS DN [mm] A [mm] B [mm] C [mm]  $\mathbf D$ [mm] E [mm] L [mm] 25 | 125 | 88,9 | 4 × Ø19,0 | 17,5 | 26,7 | 329 40 155 114,3 4 × Ø22,3 20,6 40,9 445 50 165 127 8 × Ø19,0 22,3 52,6 556 80 210 168,3 8 × Ø22,3 28,4 78,0 611 Chropowatość powierzchni (kołnierz): Ra 3,2 … 6,3 µm

1) DN 8 standardowo z kołnierzami DN 15

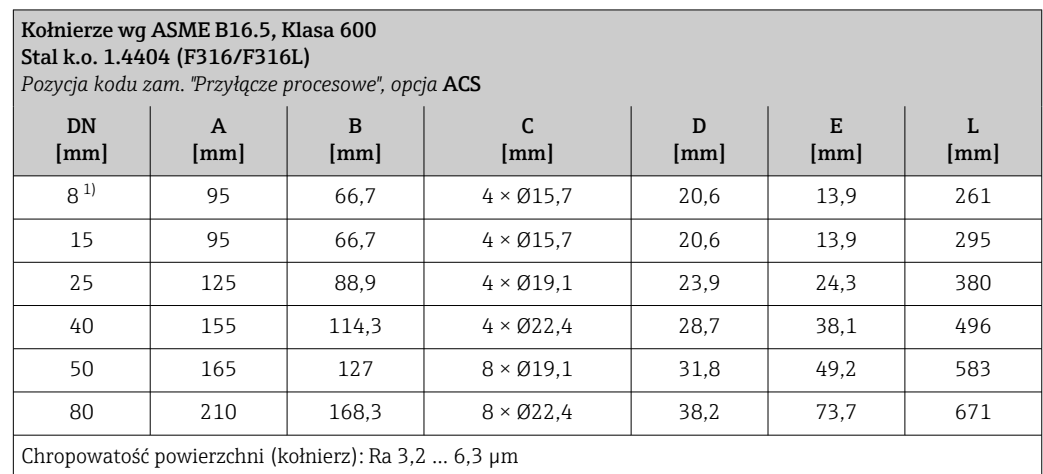

1) DN 8 standardowo z kołnierzami DN 15

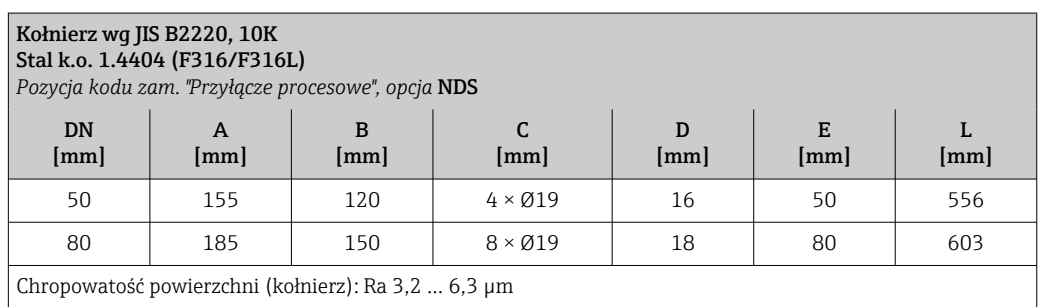

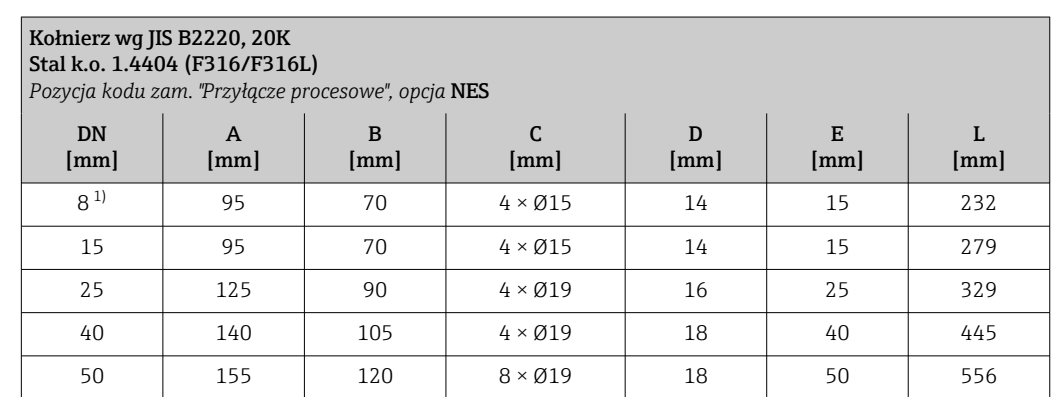

<span id="page-68-0"></span>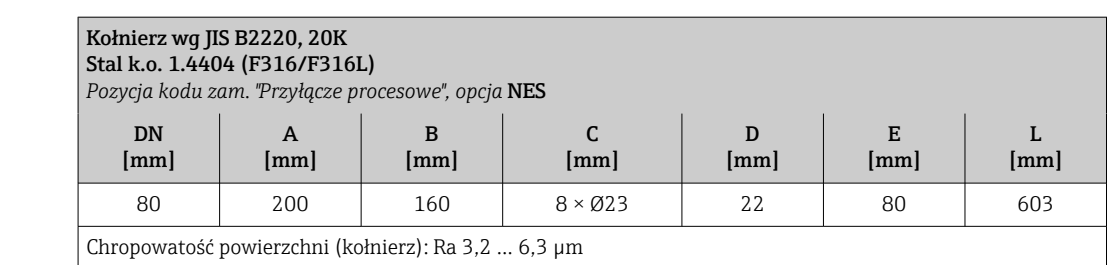

1) DN 8 standardowo z kołnierzami DN 15

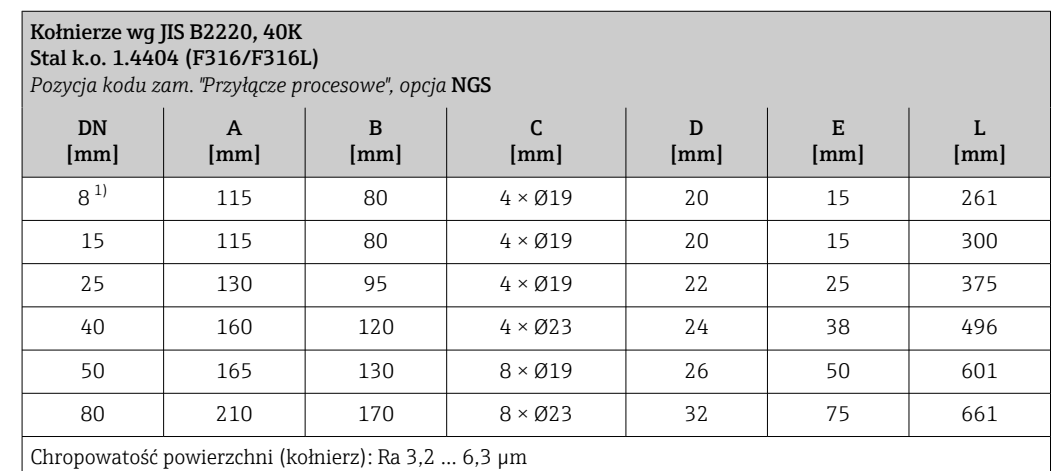

1) DN 8 standardowo z kołnierzami DN 15

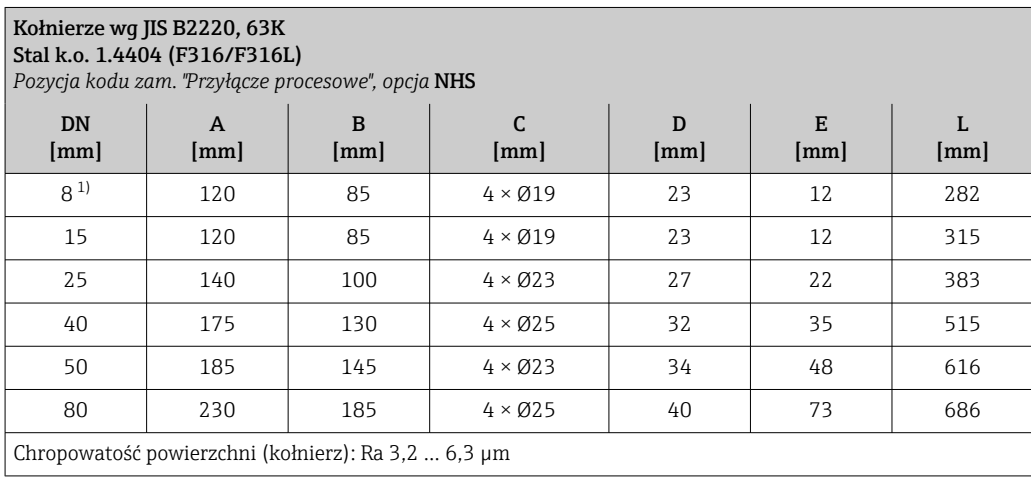

1) DN 8 standardowo z kołnierzami DN 15

*Kołnierz wg DIN 11864-2*

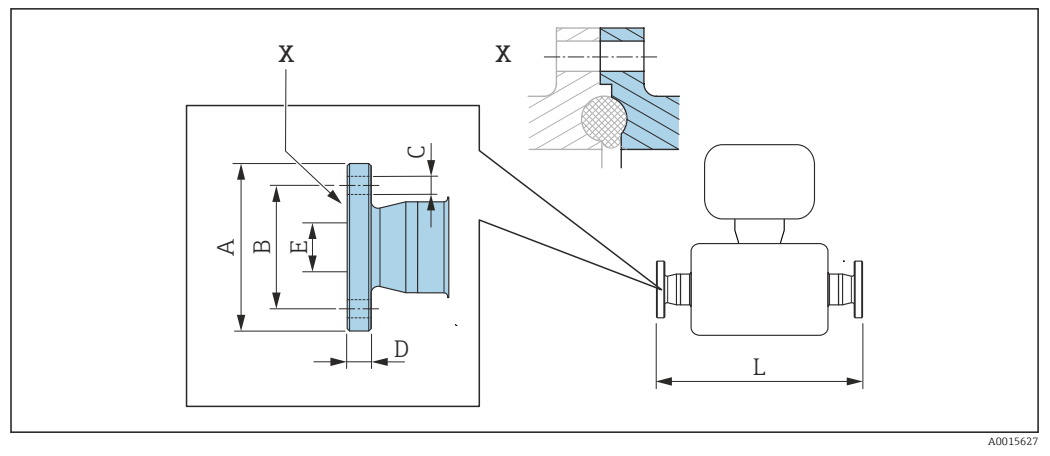

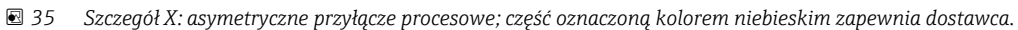

Tolerancja długości wymiaru L w mm: H  $+1,5 / -2,0$ 

#### Kołnierze wg DIN11864-2 typ A, do rur wg DIN11866 szereg A, kołnierz z rowkiem Stal k.o. 1.4404 (316/316L)

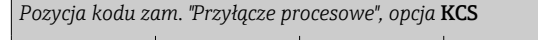

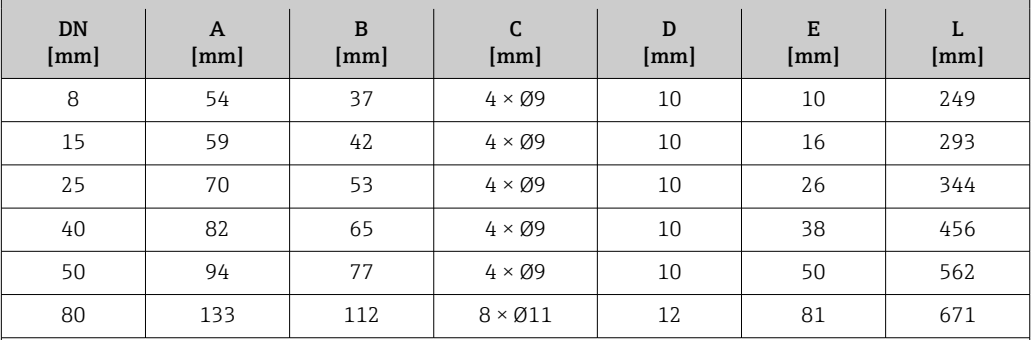

Dostępna wersja z dopuszczeniem 3-A: pozycja kodu zam. "Dodatkowe dopuszczenia", opcja LP w połączeniu z Ra<sub>maks.</sub> = 0,76 µm: pozycja kodu zam. "Materiał rury pomiarowej", opcja SB Ra<sub>maks.</sub> = 0,38 µm: pozycja kodu zam. "Materiał rury pomiarowej", opcja SC

## Przyłącza zaciskowe

*Przyłącza Tri-Clamp*

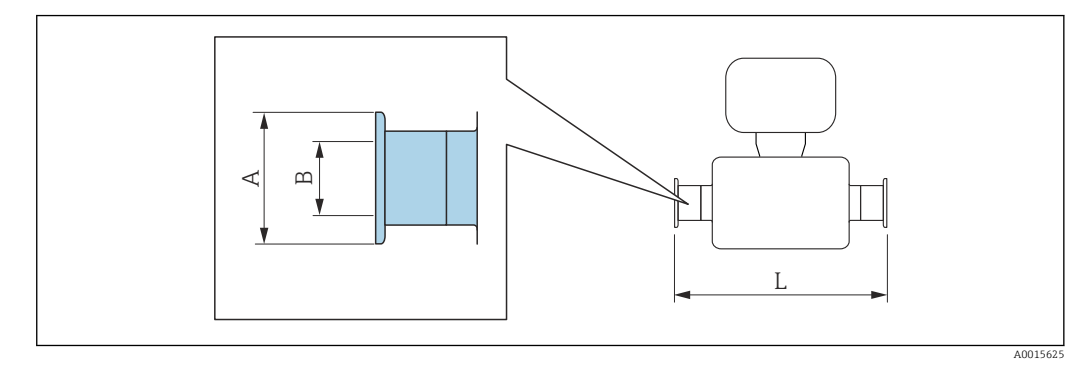

Tolerancja długości wymiaru L w mm:

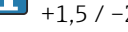

 $+1,5 / -2,0$ 

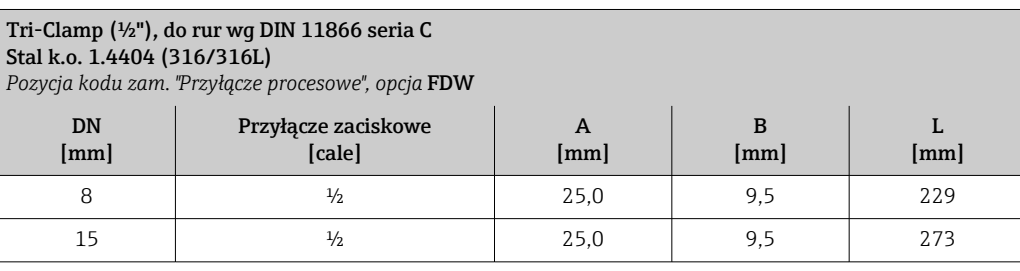

Dostępna wersja z dopuszczeniem 3-A: pozycja kodu zam. "Dodatkowe dopuszczenia", opcja LP w połączeniu z Ramaks. = 0,76 µm: pozycja kodu zam. "Materiał rury pomiarowej", opcja SB  $Ra<sub>maks</sub> = 0.38 \mu m$ : pozycja kodu zam. "Materiał rury pomiarowej", opcja SC

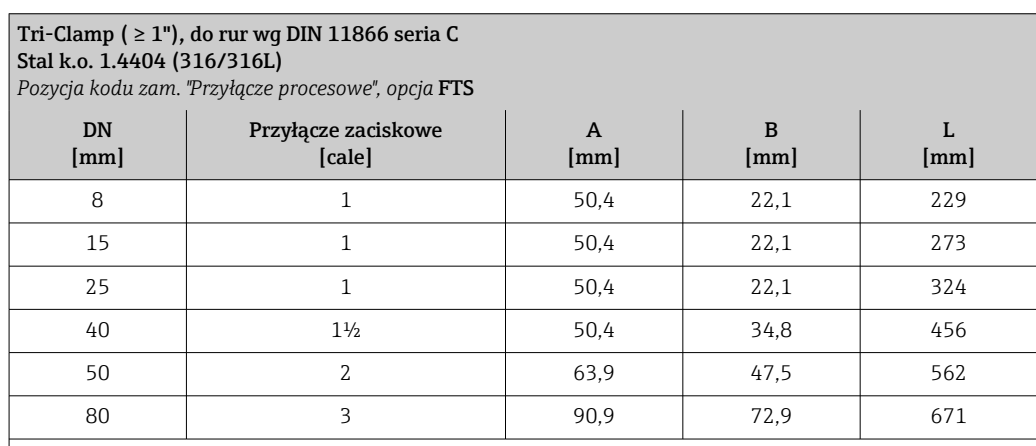

Dostępna wersja z dopuszczeniem 3-A: pozycja kodu zam. "Dodatkowe dopuszczenia", opcja LP w połączeniu z Ramaks. = 0,76 µm: pozycja kodu zam. "Materiał rury pomiarowej", opcja SB Ramaks. = 0,38 µm: pozycja kodu zam. "Materiał rury pomiarowej", opcja SC

# Przyłącza gwintowe

*Przyłącza gwintowe DIN 11851, DIN11864-1, SMS 1145*

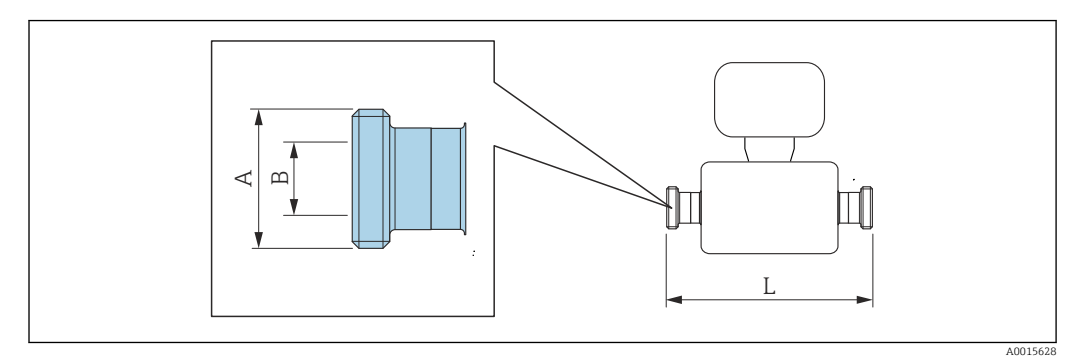

 $\overline{\mathbf{r}}$ 

Tolerancja długości wymiaru L w mm:  $+1,5 / -2,0$ 

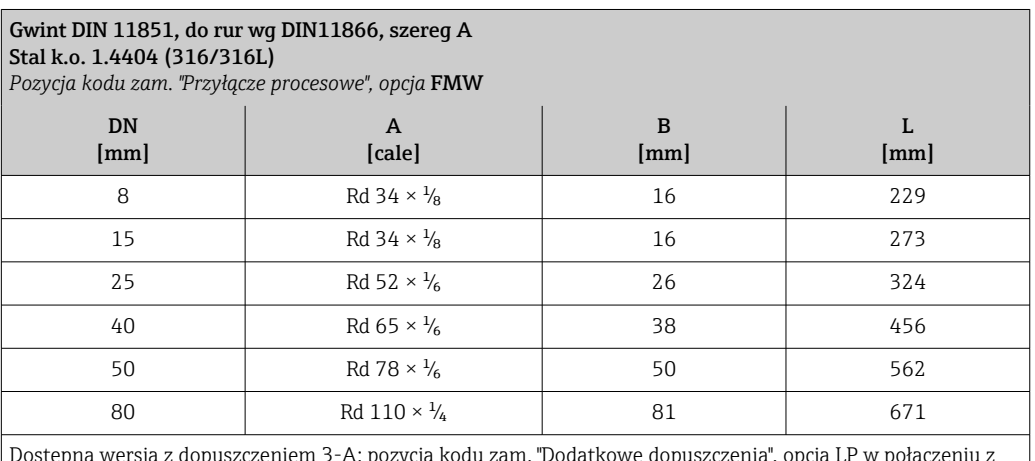

Dostępna wersja z dopuszczeniem 3-A: pozycja kodu zam. "Dodatkowe dopuszczenia", opcja LP w połączeniu z Ra<sub>maks.</sub> = 0,76 µm: pozycja kodu zam. "Materiał rury pomiarowej", opcja SB Ra<sub>maks.</sub> = 0,38 µm: pozycja kodu zam. "Materiał rury pomiarowej", opcja SC

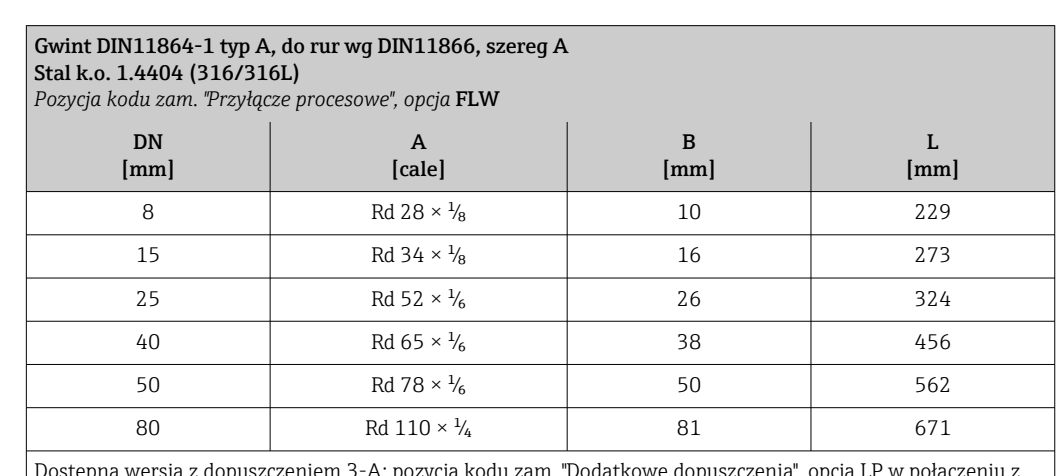

eniem 3-A: pozycja kodu zam. "Dodatkowe dop  $Ra_{\rm{maks.}}$  = 0,76  $\mu \rm{m}$ : pozycja kodu zam. "Materiał rury pomiarowej", opcja SB Ramaks. = 0,38 µm: pozycja kodu zam. "Materiał rury pomiarowej", opcja SC
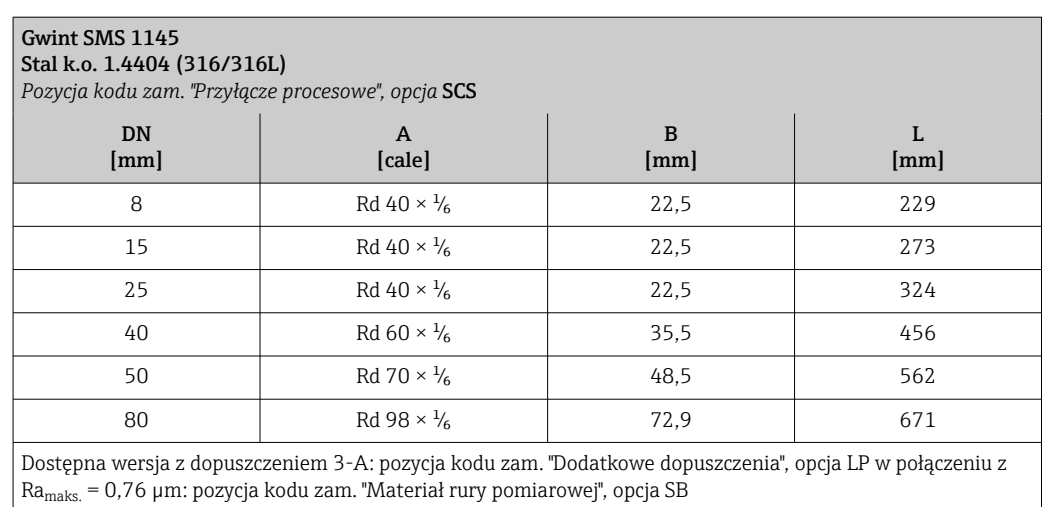

Ra<sub>maks.</sub> = 0,38 μm: pozycja kodu zam. "Materiał rury pomiarowej", opcja SC

## *Gwint PN-ISO 2853*

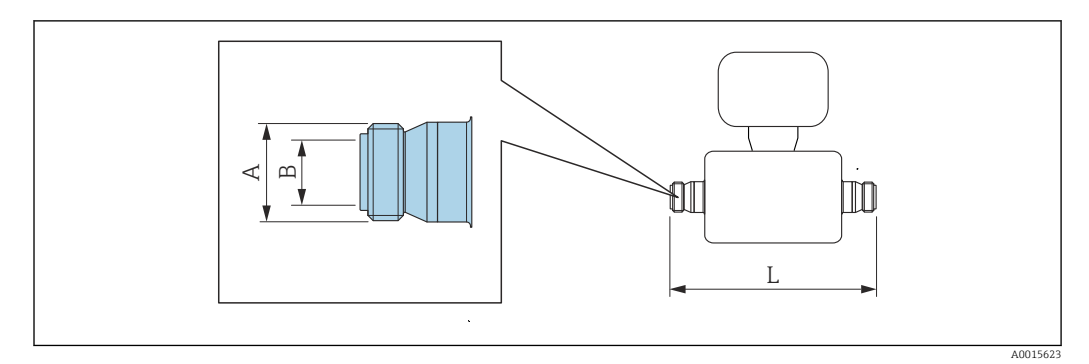

Tolerancja długości wymiaru L w mm:  $\mathbf{f}$ +1,5 / –2,0

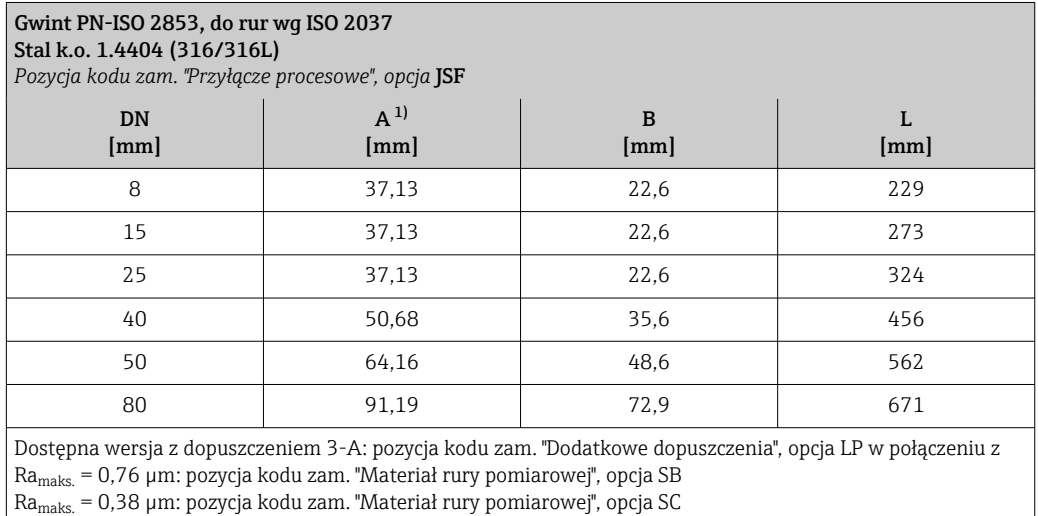

1) Maks. średnica gwintu wg PN-ISO 2853 Załącznik A

*Złącza VCO*

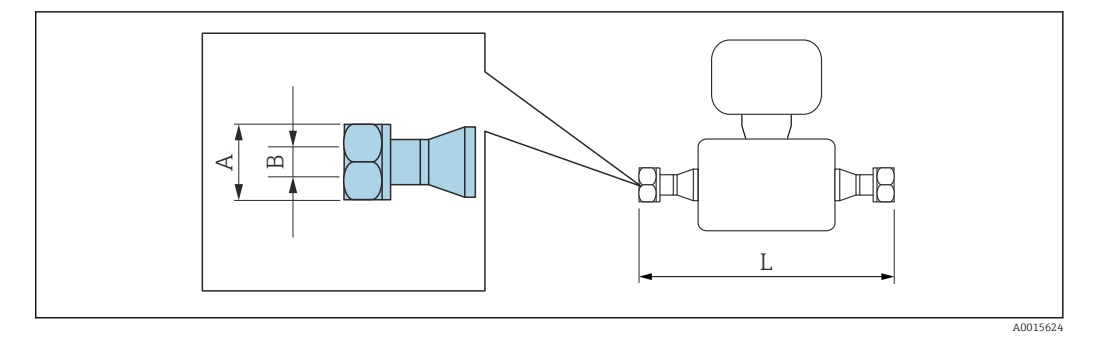

Tolerancja długości wymiaru L w mm: +1,5 / –2,0

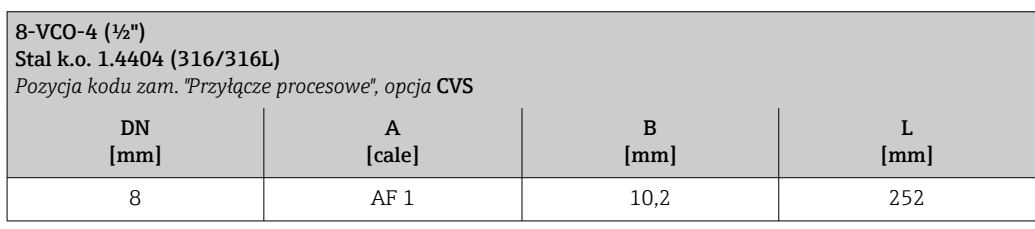

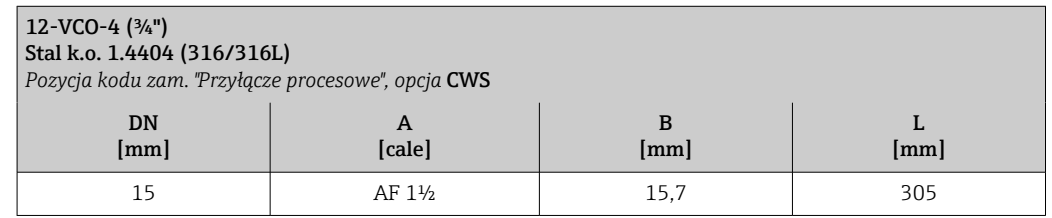

# Akcesoria

*Pokrywa ochronna*

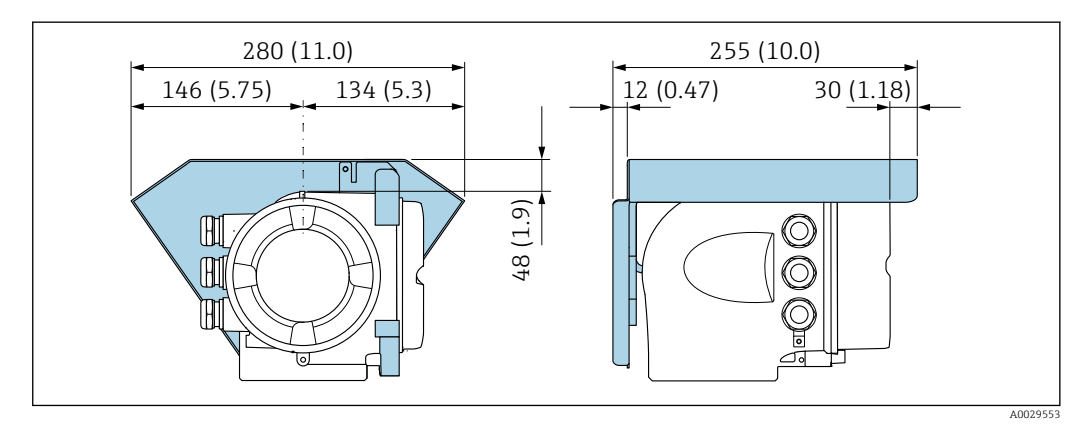

<span id="page-75-0"></span>*Zewnętrzny wskaźnik DKX001*

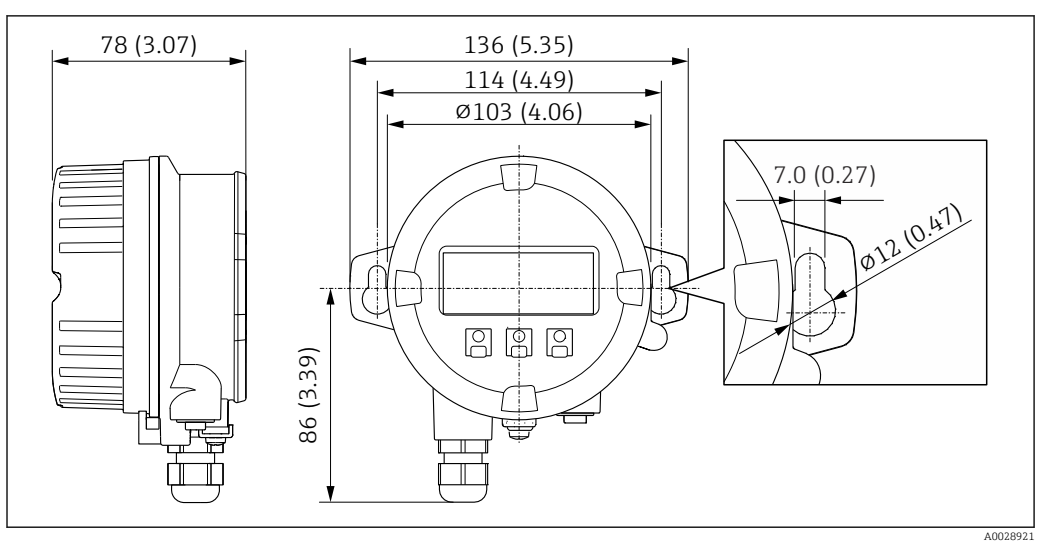

 *36 Jednostka: mm (in)*

*Zewnętrzna antena WLAN*

Zewnętrzna antena WLAN nie nadaje się do aplikacji higienicznych.  $\boxed{2}$ 

*Zewnętrzna antena WLAN zamontowana na przyrządzie*

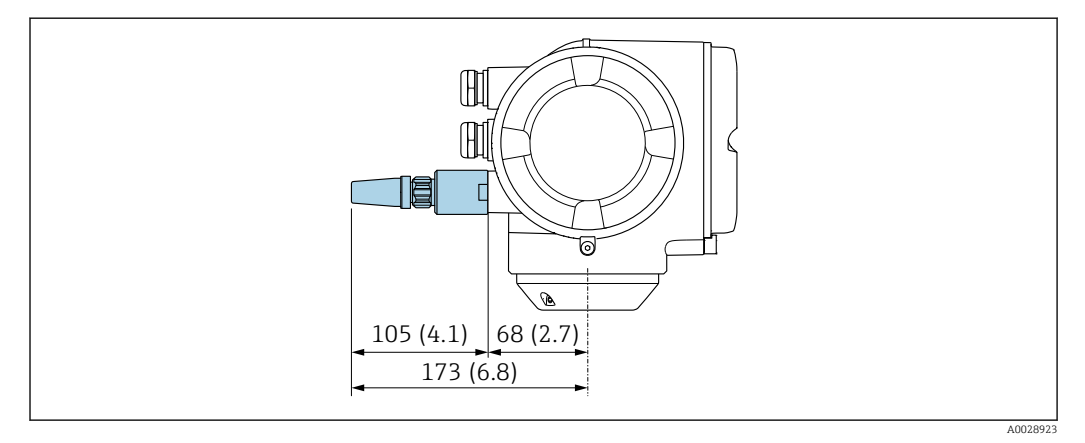

 *37 Jednostka: mm (cale)*

*Zewnętrzna antena WLAN z przewodem*

Zewnętrzna antena WLAN może być zamontowana oddzielnie od przetwornika, jeśli warunki transmisji/ odbioru w miejscu montażu przetwornika są słabe.

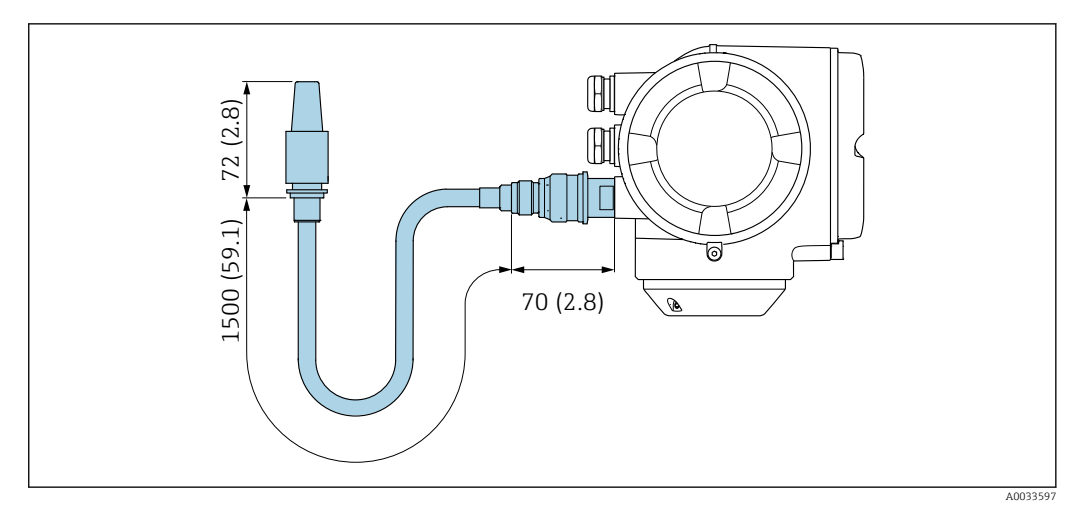

 *38 Jednostka: mm (cale)*

# Wymiary (amerykański układ jednostek)

Wersja kompaktowa

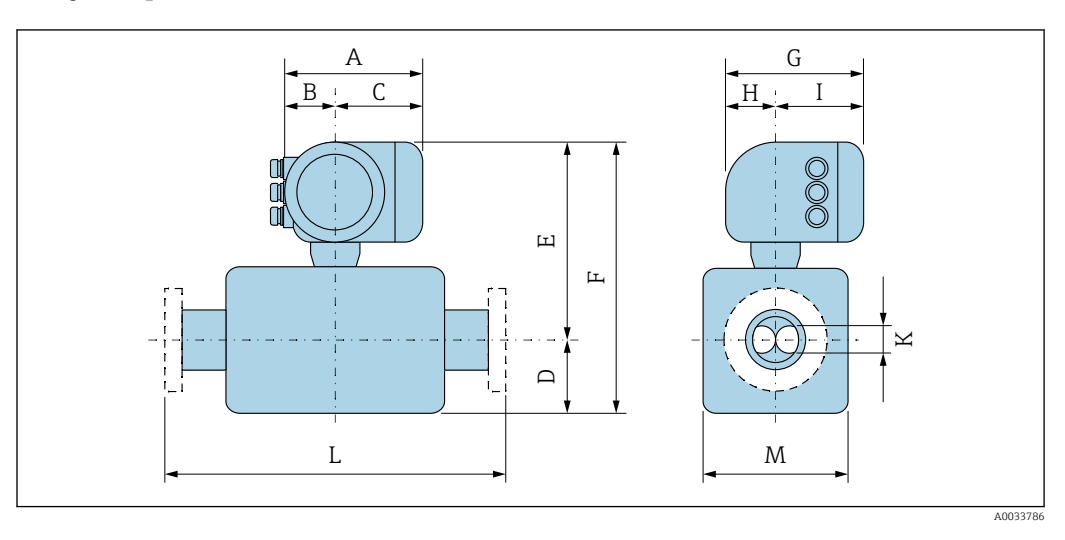

*Pozycja kodu zam. "Obudowa", opcja A: "Aluminium malowane proszkowo"*

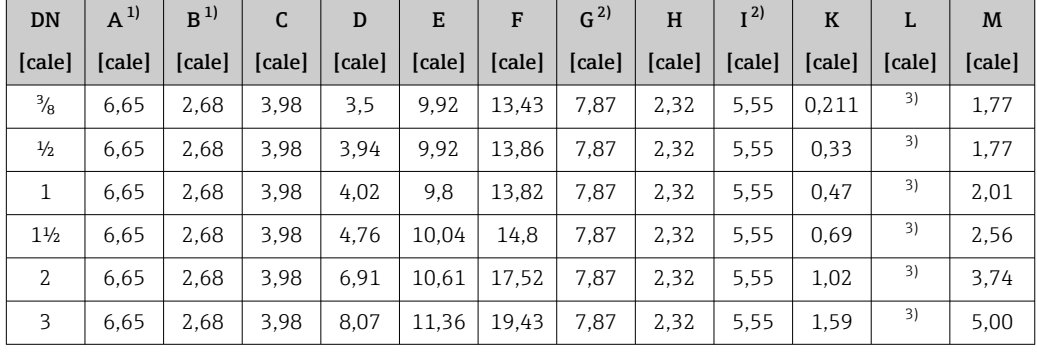

1) Zależnie od zastosowanego dławika kablowego: wymiar większy maks. o 1.18 cala

2) Wersja bez wskaźnika lokalnego: wymiar mniejszy o 1.18 cala

3) Zależnie od przyłącza procesowego

*Pozycja kodu zam. "Obudowa", opcja A: "Aluminium malowane proszkowo"; Ex d*

| DN             | $A^{1}$ | B <sup>1</sup> | C      | D      | E      | F      | G <sup>2</sup> | H      | I <sup>2</sup> | $\bf K$ | L      | M      |
|----------------|---------|----------------|--------|--------|--------|--------|----------------|--------|----------------|---------|--------|--------|
| [cale]         | [cale]  | [cale]         | [cale] | [cale] | [cale] | [cale] | [cale]         | [cale] | [cale]         | [cale]  | [cale] | [cale] |
| $\frac{3}{8}$  | 7.40    | 3.35           | 4.06   | 3,5    | 11,1   | 14,61  | 8.54           | 2,28   | 5.83           | 0.211   | 3)     | 1.77   |
| $\frac{1}{2}$  | 7.40    | 3.35           | 4.06   | 3.94   | 11,1   | 15,04  | 8.54           | 2,28   | 5.83           | 0.33    | 3)     | 1.77   |
| $\mathbf{1}$   | 7.40    | 3.35           | 4,06   | 4.02   | 10.98  | 15     | 8.54           | 2,28   | 5.83           | 0.47    | 3)     | 2,01   |
| $1\frac{1}{2}$ | 7.40    | 3.35           | 4,06   | 4,76   | 11,22  | 15,98  | 8.54           | 2,28   | 5.83           | 0.69    | 3)     | 2.56   |
| $\overline{2}$ | 7.40    | 3.35           | 4,06   | 6.91   | 11.79  | 18.7   | 8.54           | 2,28   | 5.83           | 1,02    | 3)     | 3.74   |
| 3              | 7.40    | 3.35           | 4,06   | 8.07   | 12.54  | 20.61  | 8.54           | 2,28   | 5.83           | 1.59    | 3)     | 5,00   |

1) Zależnie od zastosowanego dławika kablowego: wymiar większy maks. o 1.18 cala

2) Wersja bez wskaźnika lokalnego: wymiar mniejszy o 1.93 cala

Zależnie od przyłącza procesowego

| <b>DN</b>      | $A^{1}$ | B <sup>1</sup> | C      | D      | E      | F      | G <sup>2</sup> | H      | I <sup>2</sup> | $\bf K$ | L      | M      |
|----------------|---------|----------------|--------|--------|--------|--------|----------------|--------|----------------|---------|--------|--------|
| [cale]         | [cale]  | [cale]         | [cale] | [cale] | [cale] | [cale] | [cale]         | [cale] | [cale]         | [cale]  | [cale] | [cale] |
| $\frac{3}{8}$  | 7.20    | 2,87           | 4,33   | 3,5    | 9.92   | 13.43  | 8.15           | 2.56   | 5.59           | 0,211   | 3)     | 1,77   |
| $\frac{1}{2}$  | 7.20    | 2,87           | 4.33   | 3.94   | 9.92   | 13.86  | 8.15           | 2.56   | 5.59           | 0.33    | 3)     | 1.77   |
| 1              | 7.20    | 2,87           | 4.33   | 4,02   | 9,8    | 13.82  | 8.15           | 2.56   | 5.59           | 0.47    | 3)     | 2,01   |
| $1\frac{1}{2}$ | 7.20    | 2,87           | 4.33   | 4.76   | 10.04  | 14.8   | 8.15           | 2.56   | 5.59           | 0.69    | 3)     | 2.56   |
| 2              | 7.20    | 2,87           | 4.33   | 6.91   | 10.61  | 17.52  | 8.15           | 2.56   | 5.59           | 1,02    | 3)     | 3.74   |
| 3              | 7.20    | 2,87           | 4.33   | 8.07   | 11,36  | 19.43  | 8.15           | 2.56   | 5.59           | 1.59    | 3)     | 5,00   |

*Pozycja kodu zam. "Obudowa", opcja B: "Stal k.o., higieniczna"*

1) Zależnie od zastosowanego dławika kablowego: wymiar większy maks. o 1.18 cala

2) Wersja bez wskaźnika lokalnego: wymiar mniejszy o 0.51 cala

3) Zależnie od przyłącza procesowego

## Przyłącza kołnierzowe

*Kołnierze stałe ASME B16.5*

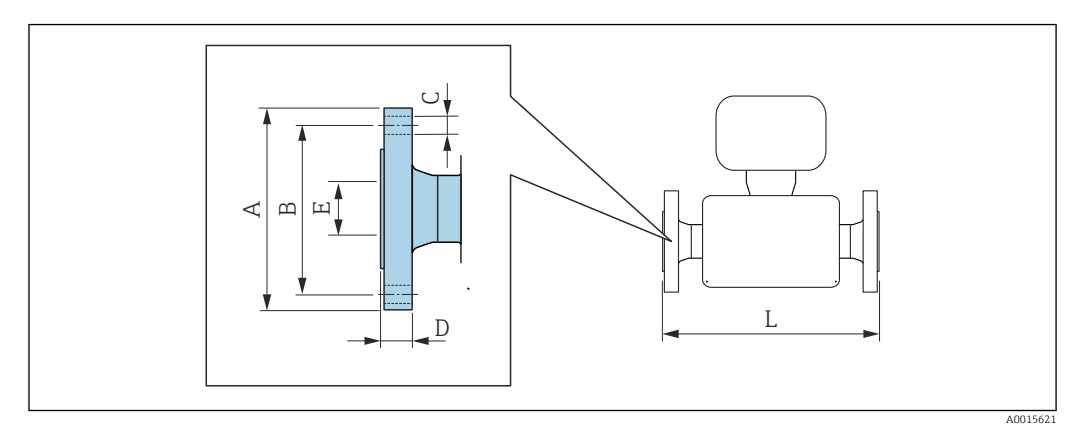

Tolerancja długości wymiaru L w calach:  $+0,06 / -0,08$ 

## Kołnierz wg ASME B16.5, Kl. 150 Stal k.o. 1.4404 (F316/F316L)

H

*Pozycja kodu zam. "Przyłącze procesowe", opcja* AAS

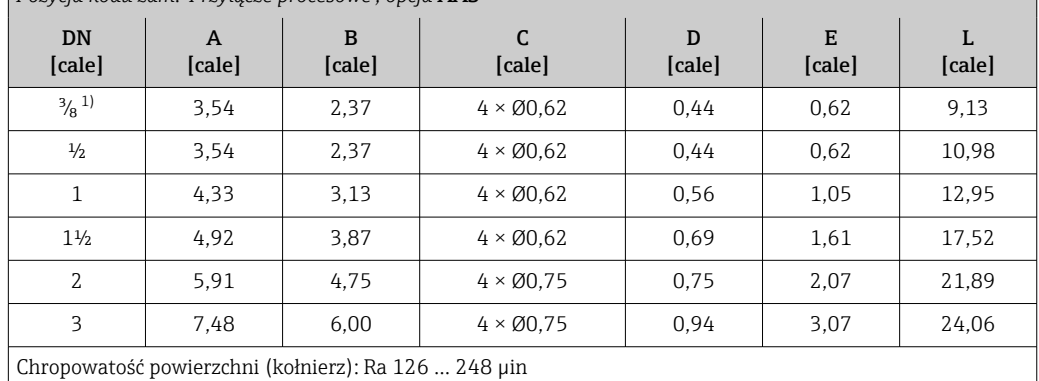

1) DN $\frac{3}{8}$ standardowo z kołnierzami DN $\frac{1}{2}$ 

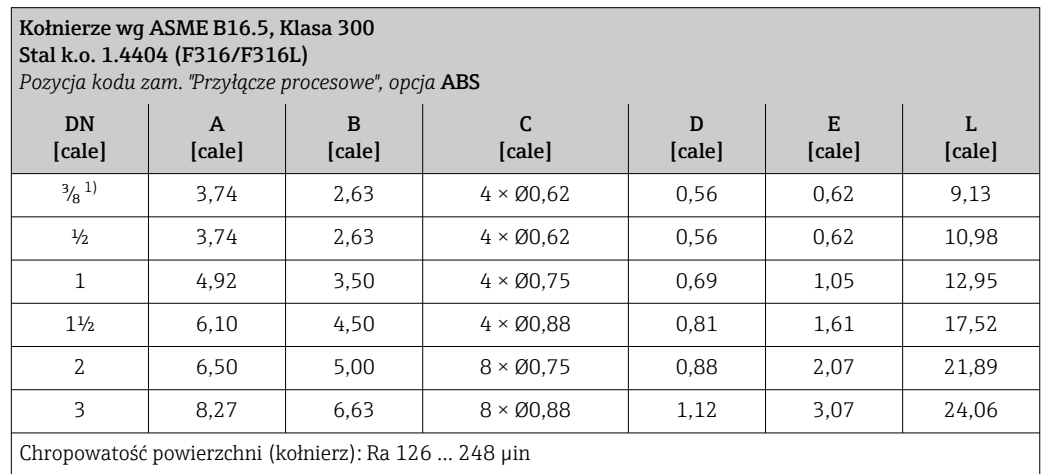

1) DN  $\frac{3}{8}$ " standardowo z kołnierzami DN  $\frac{1}{2}$ "

# Kołnierze wg ASME B16.5, Klasa 600

Stal k.o. 1.4404 (F316/F316L)

*Pozycja kodu zam. "Przyłącze procesowe", opcja* ACS

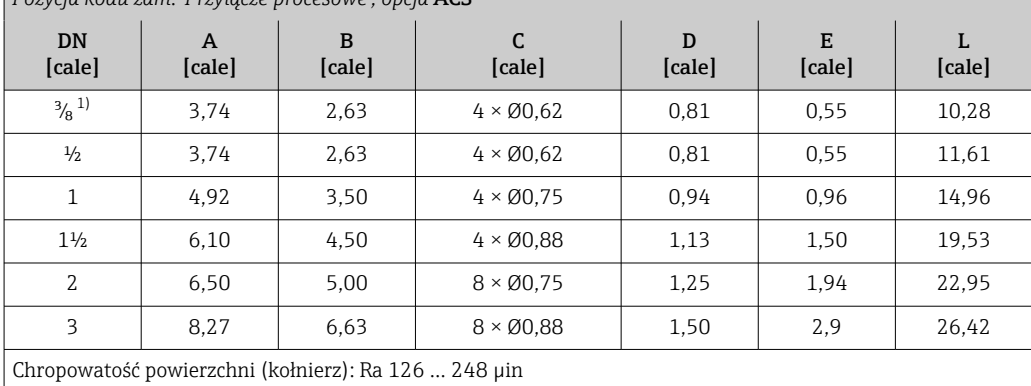

1) DN <sup>3</sup>/<sub>8</sub>" standardowo z kołnierzami DN 1/2"

# Przyłącza zaciskowe

*Przyłącza Tri-Clamp*

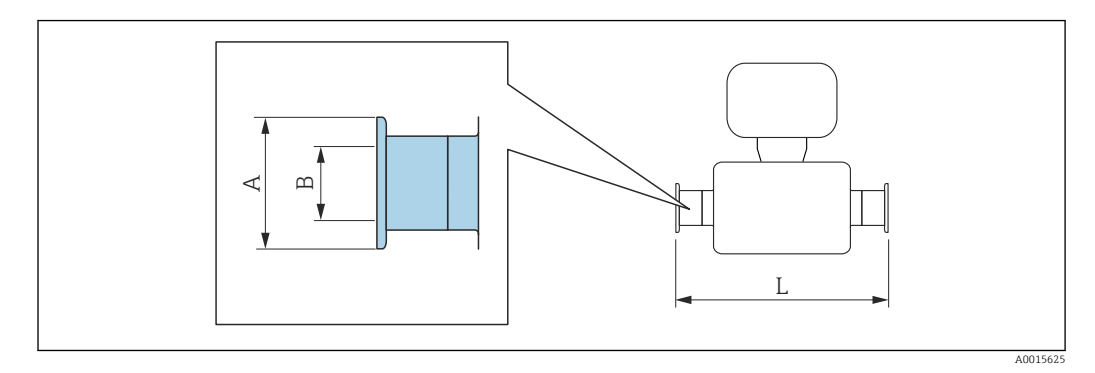

 $| \cdot |$ 

Tolerancja długości wymiaru L w calach:

 $+0,06 / -0,08$ 

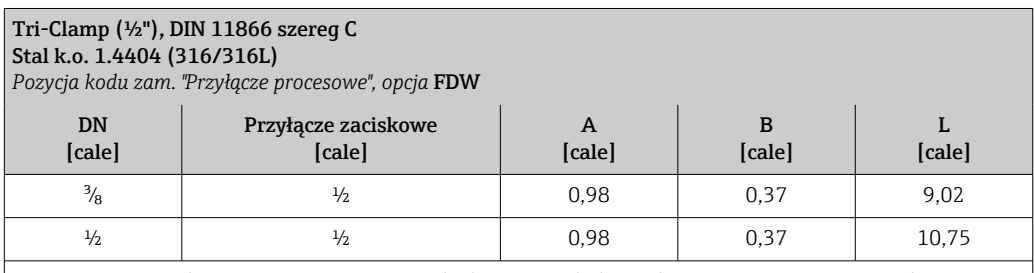

Dostępna wersja z dopuszczeniem 3-A: pozycja kodu zam. "Dodatkowe dopuszczenia", opcja LP w połączeniu z Ra<sub>maks.</sub> = 30 μin: pozycja kodu zam. "Materiał rury pomiarowej", opcja SB

Ra<sub>maks.</sub> = 15 μin: pozycja kodu zam. "Materiał rury pomiarowej", opcja SC

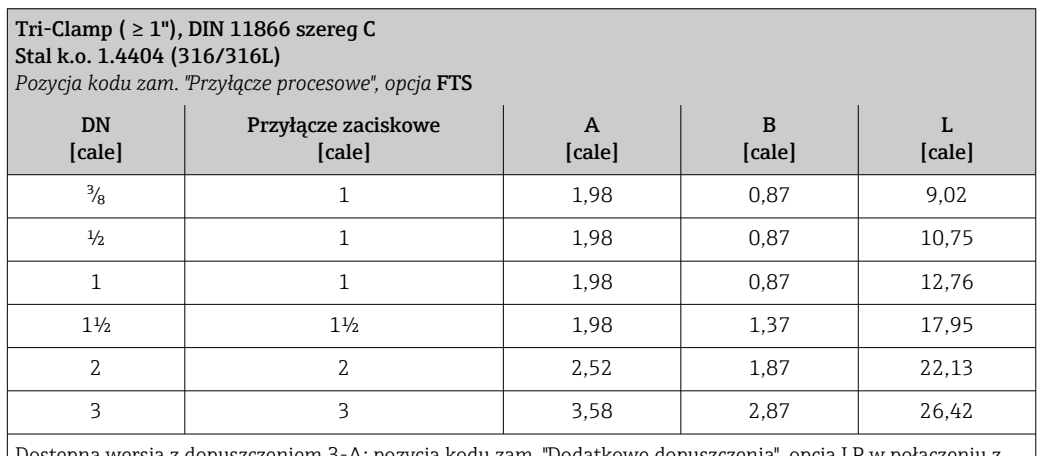

Dostępna wersja z dopuszczeniem 3-A: pozycja kodu zam. "Dodatkowe dopuszczenia", opcja LP w połączeniu z Ra<sub>maks.</sub> = 30 μin: pozycja kodu zam. "Materiał rury pomiarowej", opcja SB  $Ra<sub>mass.</sub> = 15 \mu in: pozycja kodu zam. "Material runy pominarowej", opcja SC$ 

## Przyłącza gwintowe

*Gwint SMS 1145*

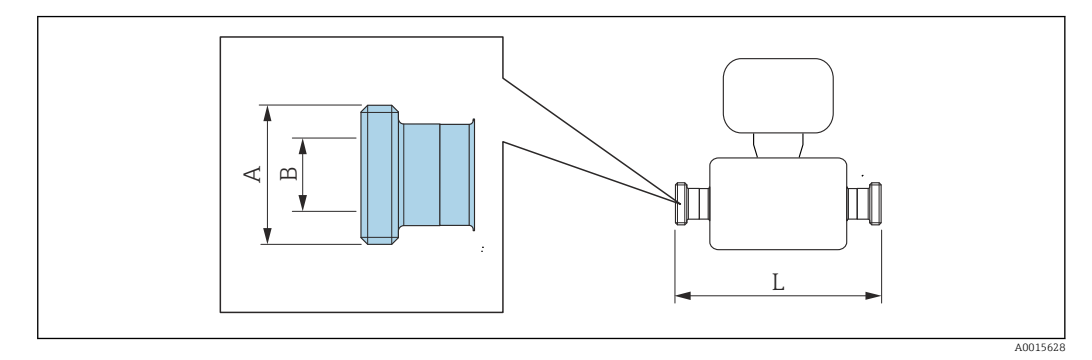

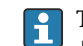

Tolerancja długości wymiaru L w calach:  $+0,06 / -0,08$ 

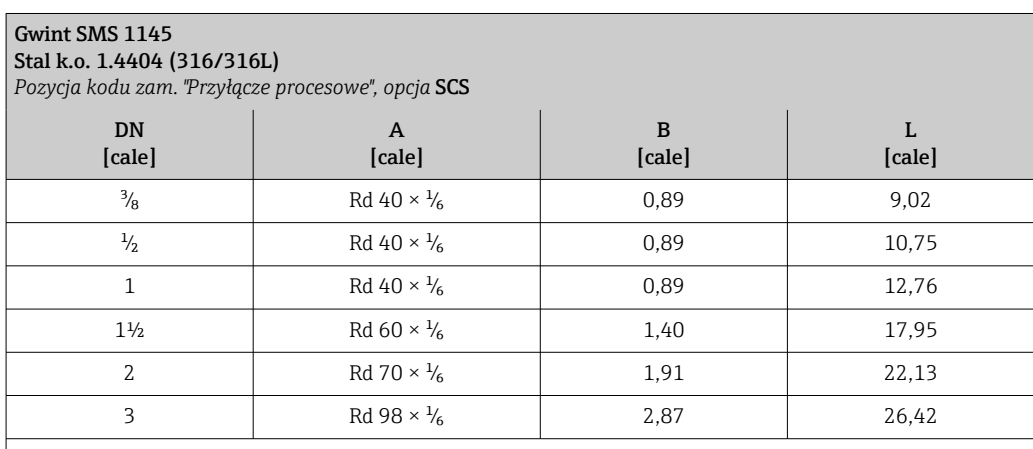

Dostępna wersja z dopuszczeniem 3-A: pozycja kodu zam. "Dodatkowe dopuszczenia", opcja LP w połączeniu z Ramaks. = 30 µin: pozycja kodu zam. "Materiał rury pomiarowej", opcja SB Ramaks. = 15 µin: pozycja kodu zam. "Materiał rury pomiarowej", opcja SC

# *Złącza VCO*

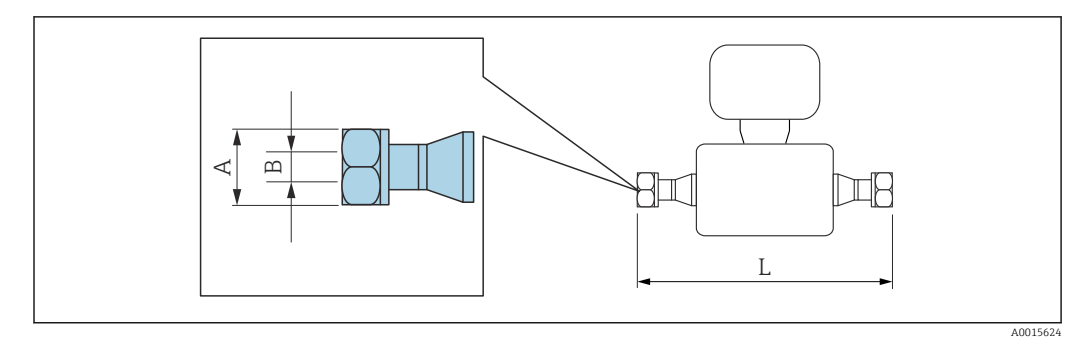

 $\vert \mathbf{f} \vert$ Tolerancja długości wymiaru L w calach: +0,06 / –0,08

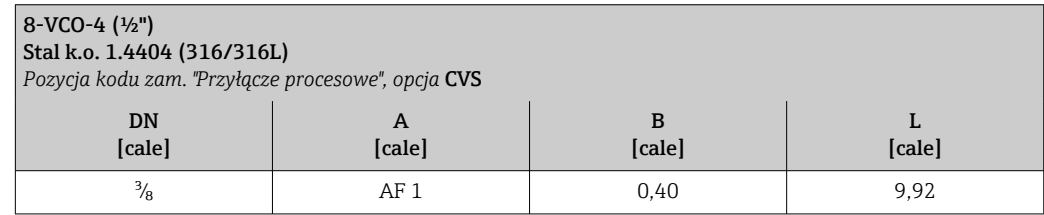

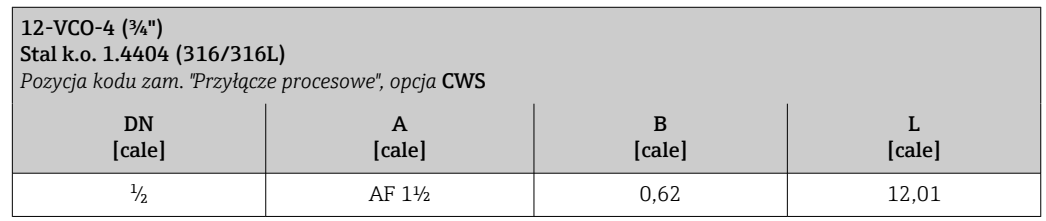

# Akcesoria

*Pokrywa ochronna*

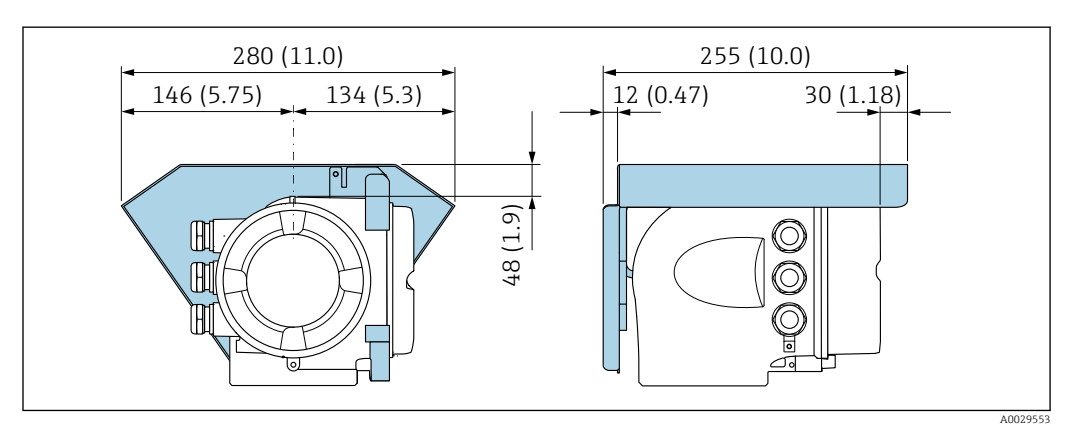

*Zewnętrzny wskaźnik DKX001*

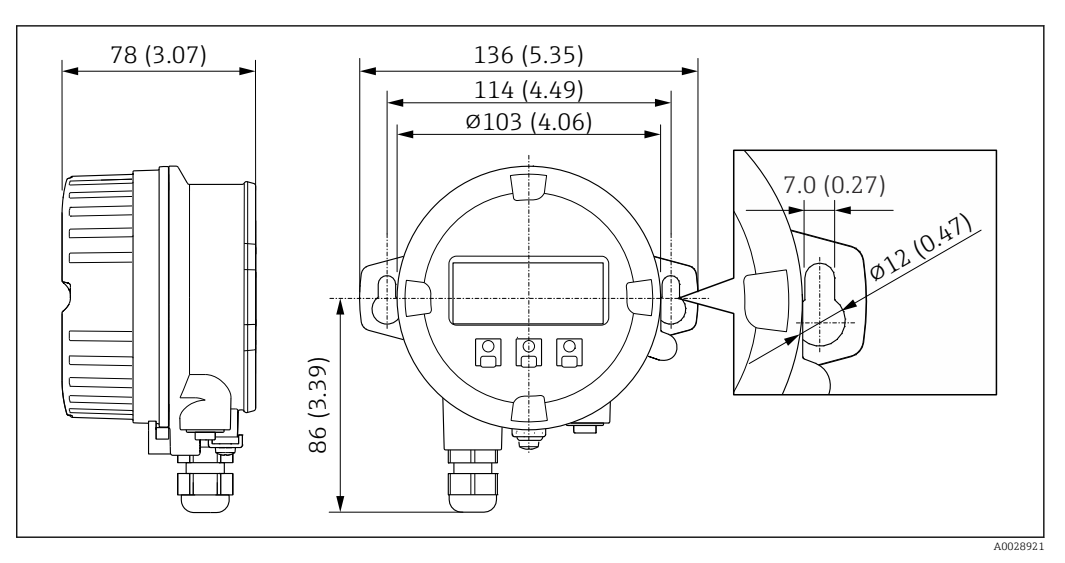

 *39 Jednostka: mm (in)*

*Zewnętrzna antena WLAN*

 $\vert \bm{\mathsf{F}} \vert$ 

Zewnętrzna antena WLAN nie nadaje się do aplikacji higienicznych.

*Zewnętrzna antena WLAN zamontowana na przyrządzie*

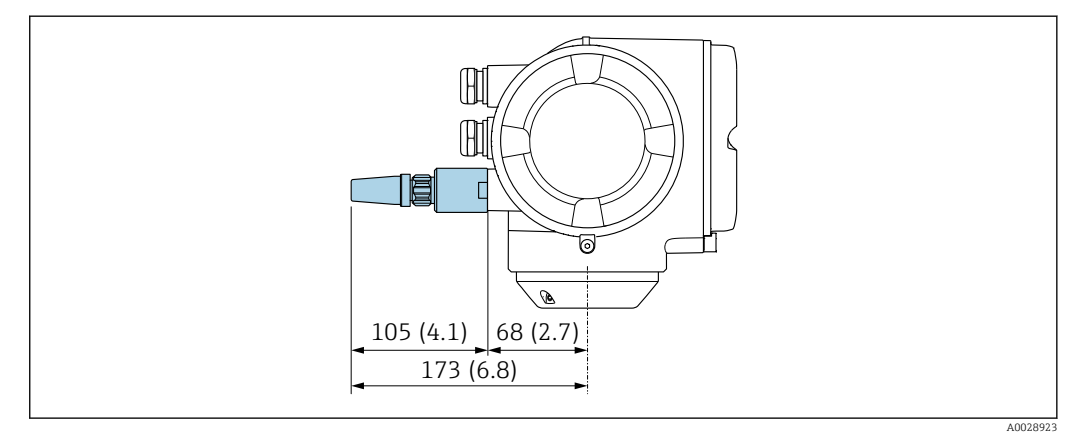

 *40 Jednostka: mm (cale)*

*Zewnętrzna antena WLAN z przewodem*

Zewnętrzna antena WLAN może być zamontowana oddzielnie od przetwornika, jeśli warunki transmisji/ odbioru w miejscu montażu przetwornika są słabe.

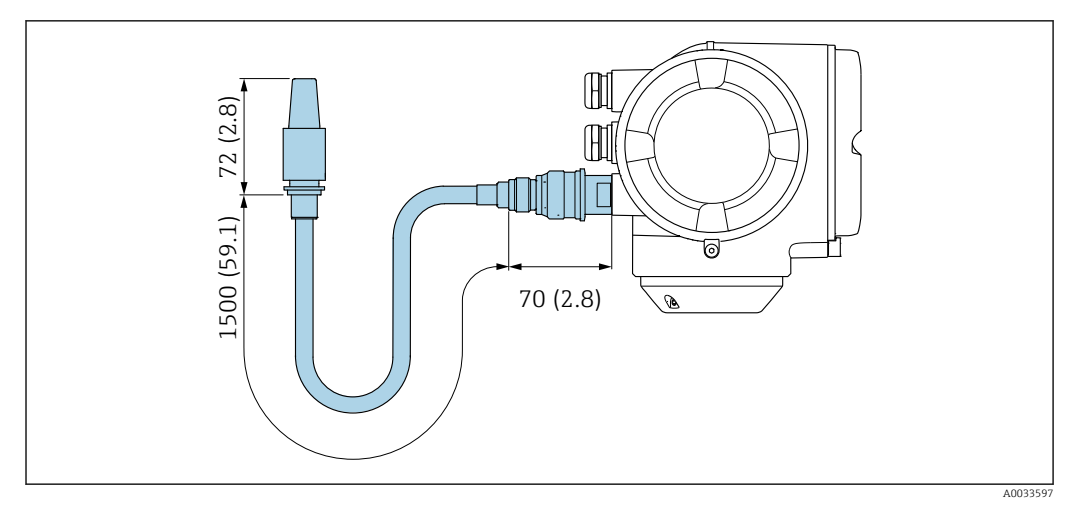

#### *41 Jednostka: mm (cale)*

Masa Podane masy (bez masy opakowania) odnoszą się do wersji z kołnierzami PN 40 wg PN/EN. Masy wraz z przetwornikiem dla pozycji kodu zam. "Obudowa", opcja A "Aluminium malowane proszkowo".

Inne wartości dla różnych wersji przetwornika:

- Wersja przetwornika do pracy w strefie zagrożonej wybuchem
- (Pozycja kodu zam. "Obudowa", opcja A "Aluminium malowane proszkowo"; Ex d): +2 kg (+4,4 lbs) • Wersja przetwornika z obudową w wersji higienicznej
	- (Pozycja kodu zam. "Obudowa", opcja B: "Stal k.o., higieniczna"): +0,2 kg (+0,44 lbs)

# Masa (jednostki metryczne)

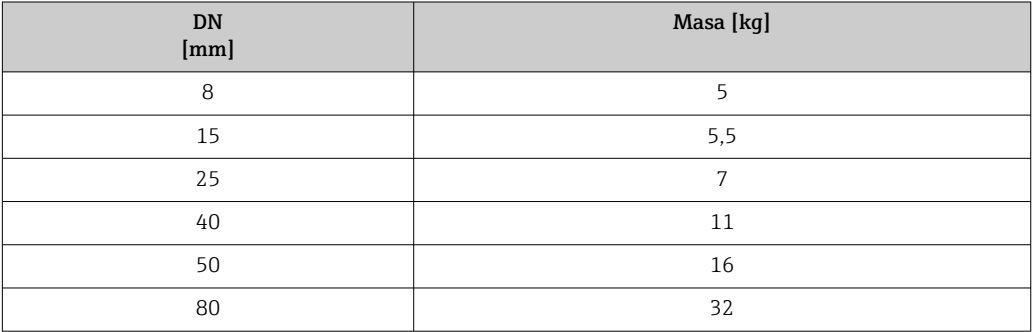

# Masa (amerykański układ jednostek)

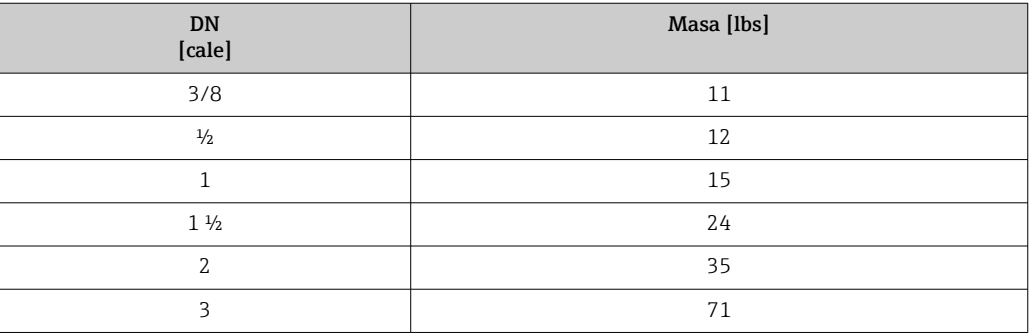

# Materiały Obudowa przetwornika

Pozycja kodu zam. "Obudowa":

- Opcja A "Aluminium malowane proszkowo": odlew aluminiowy (AlSi10Mg) malowany proszkowo
- Opcja B "Stal k.o., higieniczna": stal k.o.: 1.4404 (316L)

#### *Materiał wziernika*

Pozycja kodu zam. "Obudowa":

- Opcja A "Aluminium malowane proszkowo": szkło
- Opcja B "Stal k.o., higieniczna": poliwęglan

#### *Uszczelki*

Pozycja kodu zam. "Obudowa": Opcja B "Stal k.o., higieniczna": EPDM i silikon

#### Wprowadzenia przewodów/dławiki kablowe

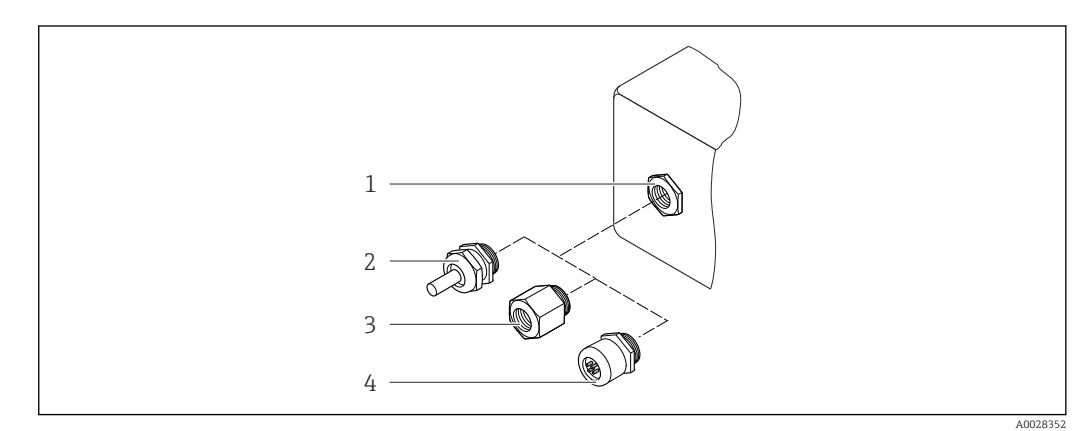

 *42 Możliwe wprowadzenia przewodów/ dławiki kablowe*

- *1 Gwint wewnętrzny M20 × 1.5*
- *2 Dławik kablowy M20 × 1.5*
- *3 Adapter do wprowadzenia przewodu z gwintem wewnętrznym G ½" lub NPT ½"*
- *4 Złącza wtykowe*

*Pozycja kodu zam. "Obudowa", opcja A: "Aluminium malowane proszkowo"*

W strefie zagrożonej wybuchem oraz w strefie bezpiecznej mogą być stosowane różnego typu wprowadzenia przewodów.

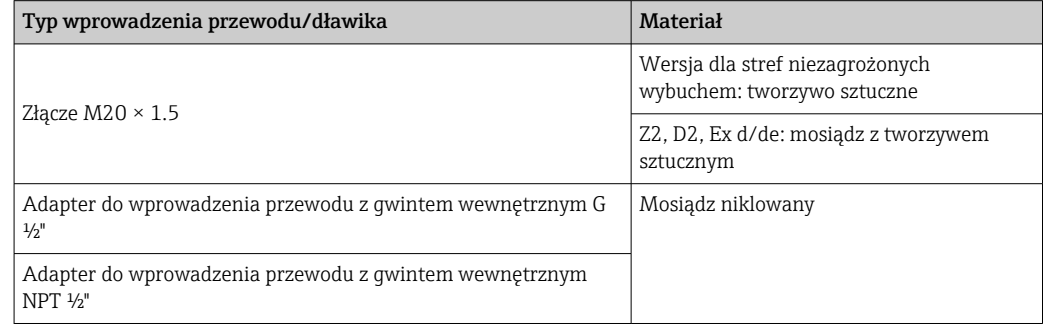

*Pozycja kodu zam. "Obudowa", opcja B: "Kompakt, stal k.o., higieniczna"*

W strefie zagrożonej wybuchem oraz w strefie bezpiecznej mogą być stosowane różnego typu wprowadzenia przewodów.

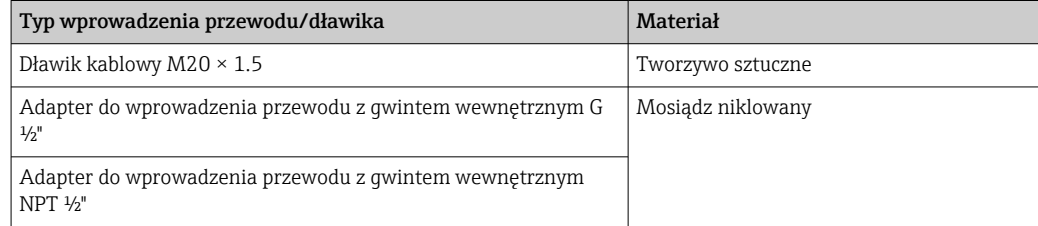

### Wtyk

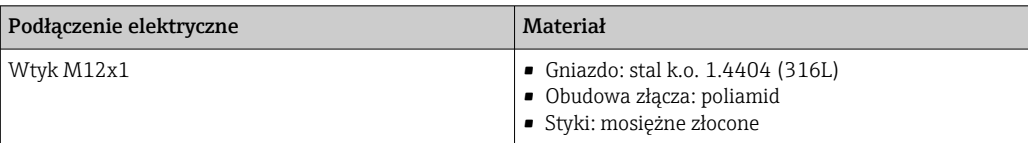

#### Obudowa czujnika

- Powierzchnia zewnętrzna odporna na kwasy i ługi
- Stal k.o. 1.4301 (304)

### Rury pomiarowe

Stal k.o. 1.4539 (904L); rozdzielacz: stal k.o. 1.4404 (316L)

#### Przyłącza procesowe

- Kołnierze wg EN 1092-1 (DIN2501) / ASME B 16.5 / JIS B2220: Stal k.o. 1.4404 (F316/F316L)
- Wszystkie pozostałe typy przyłączy procesowych: Stal k.o. 1.4404 (316/316L)

Dostępne przyłącza procesowe→ 88  $\mathbf{f}$ 

#### Uszczelki

Spawane przyłącza technologiczne bez uszczelek wewnętrznych

#### Akcesoria

*Pokrywa ochronna*

Stal k.o. 1.4404 (316L)

#### *Zewnętrzna antena WLAN*

- Antena: tworzywo ASA (akrylonitryl-styren-ester akrylowy) i mosiądz niklowany
- Adapter: stal k.o. i mosiądz niklowany
- Przewód: polietylen
- Wtyk: mosiądz niklowany
- Wspornik kątowy: stal k.o.

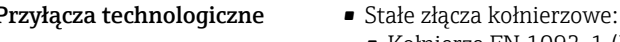

- Kołnierze EN 1092-1 (DIN 2501)
- Kołnierze EN 1092-1 (DIN 2512N)
- Długość zabudowy zgodnie z zaleceniami NAMUR NE 132
- Kołnierze ASME B16.5
- Kołnierze JIS B2220
- Kołnierze z rowkiem wg DIN 11864-2 11866 forma A, DIN 11866 szereg A
- Przyłącza zaciskowe typu "Clamp":
- Tri-Clamp (dostosowane do średnicy rury), DIN 11866 szereg C
- Gwinty:
	- Gwint DIN 11851, do rur wg DIN 11866, szereg A
	- Gwint SMS 1145
	- Gwint PN-ISO 2853, do rur wg ISO 2037
	- Gwint DIN 11864-1 Forma A, do rur wg DIN 11866 szereg A
- Przyłącza VCO:
- $-8 VCO 4$
- $-12-VCO-4$

Materiały: przyłącze procesowe  $\rightarrow \blacksquare$  88  $\ddot{+}$ 

<span id="page-88-0"></span>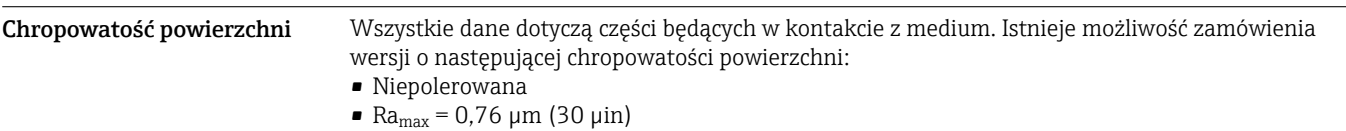

• Ra<sub>max</sub> = 0,38  $\mu$ m (15  $\mu$ in)

# Interfejs użytkownika

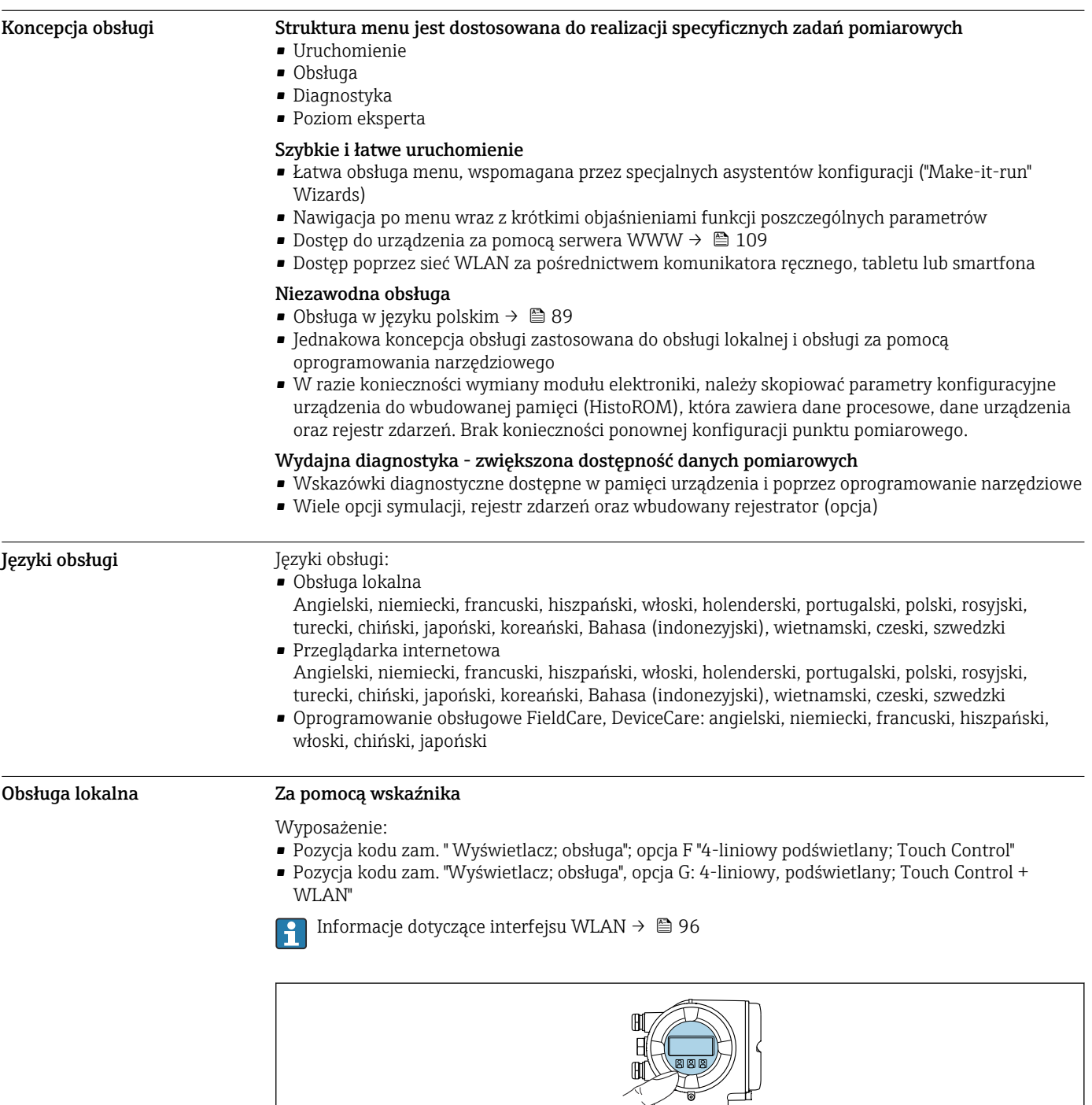

 *43 Obsługa za pomocą przycisków optycznych Touch control*

A0026785

#### <span id="page-89-0"></span>*Wyświetlacz i elementy obsługi*

- 4-liniowy, podświetlany wyświetlacz graficzny
- Białe podświetlenie tła; zmienia się na czerwone w przypadku błędu
- Możliwość indywidualnej konfiguracji formatu wyświetlania wartości mierzonych i statusu przyrządu
- Dopuszczalna temperatura otoczenia dla wskaźnika: –20 … +60 °C (–4 … +140 °F) W temperaturach przekraczających dopuszczalne wartości czytelność wskazań na wskaźniku przyrządu może być obniżona.

#### *Przyciski obsługi*

- Obsługa zewnętrzna bez konieczności otwierania obudowy za pomocą przycisków "touch control" (3 przyciski optyczne):  $\boxplus$ ,  $\boxminus$ ,  $\boxminus$
- Możliwość obsługi lokalnej również w strefach zagrożonych wybuchem

#### Za pomocą zewnętrznego wskaźnika DKX001

Zewnętrzny wskaźnik DKX001 jest dostępny jako dodatkowe wyposażenie opcjonalne I÷  $\rightarrow$   $\approx$  107.

- Zewnętrzny wskaźnik DKX001 można zastosować jedynie dla następujących wersji obudowy: pozycja kodu zam. "Obudowa", opcja A "Aluminium malowane proszkowo"
- Jeśli urządzenie zostało zamówione wraz z zewnętrznym wskaźnikiem DKX001, jest ono dostarczane z zaślepką gniazda podłączeniowego. W tym przypadku obsługa lokalna za pomocą wbudowanego wskaźnika jest niemożliwa.
- Jeżeli wskaźnik zewnętrzny DKX001 zostanie zamówiony później, nie można go podłączyć jednocześnie ze wskaźnikiem wbudowanym. Do przetwornika może być podłączony tylko jeden wskaźnik.

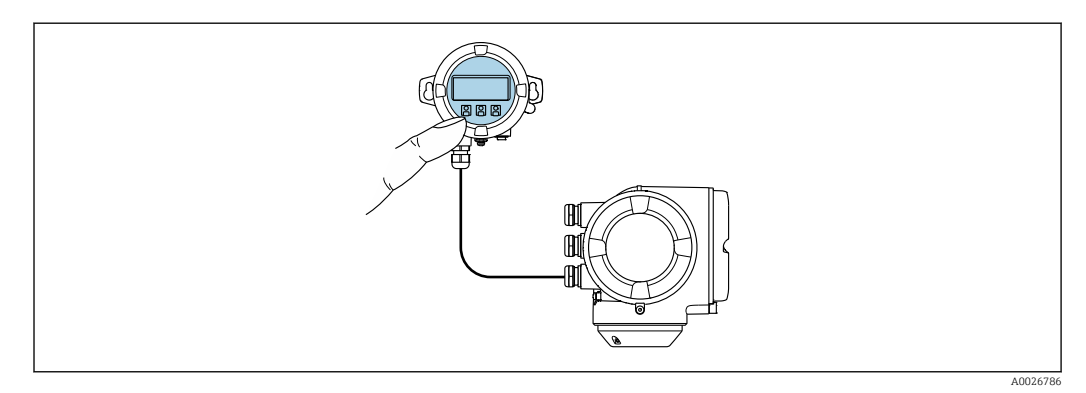

 *44 Obsługa za pomocą zewnętrznego wskaźnika DKX001*

#### *Wyświetlacz i elementy obsługi*

Wyświetlacz i elementy obsługi są identyczne, jak we wbudowanym wskaźniku →  $\triangleq$  89.

#### *Materiał*

Materiał obudowy zewnętrznego wskaźnika DKX001 zależy od materiału obudowy przetwornika.

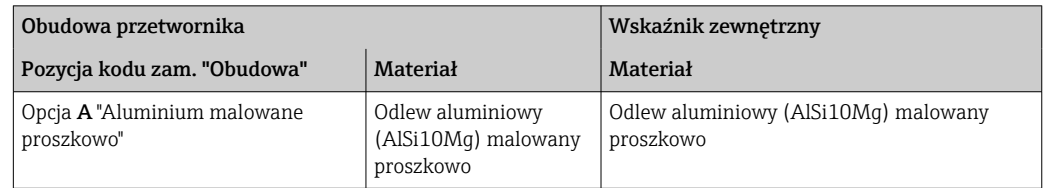

#### *Wprowadzenie przewodów*

Zależy od materiału obudowy przetwornika, pozycja kodu zam. "Podłączenie elektryczne".

#### *Przewód podłączeniowy*

 $\rightarrow$   $\triangleq$  47

## *Wymiary montażowe*

→ ■ 76

Obsługa zdalna Interfejs HART

Ten interfejs komunikacyjny jest dostępny w wersji urządzenia z wyjściem HART.

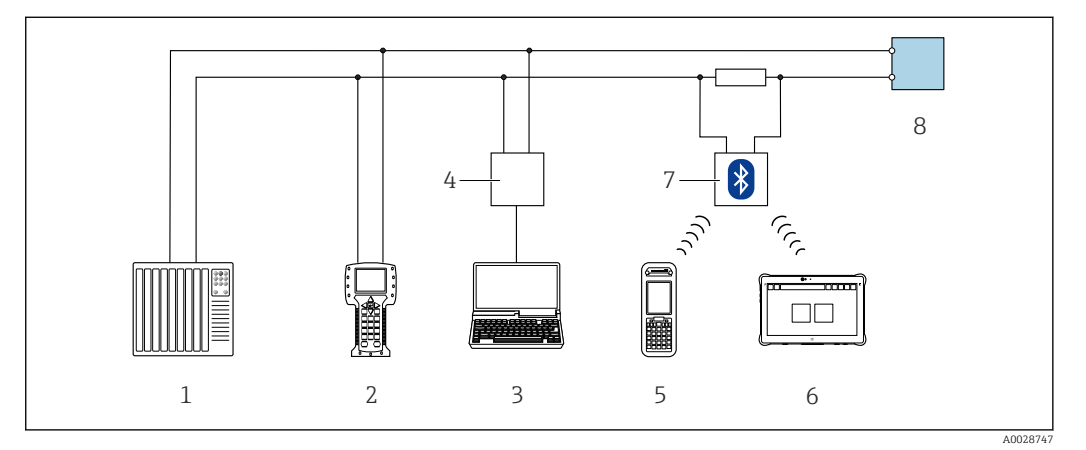

 *45 Opcje obsługi zdalnej z wykorzystaniem systemu sterowania z wyjściem HART (aktywnym)*

- *1 System sterowania (np. sterownik programowalny)*
- *2 Komunikator Field Communicator 475*
- *3 Komputer z zainstalowaną przeglądarką internetową (np. Internet Explorer) umożliwiającą dostęp do wbudowanego serwera WWW lub komputer z zainstalowanym oprogramowaniem obsługowym (np. FieldCare, DeviceCare, AMS Device Manager, SIMATIC PDM) i sterownikiem komunikacyjnym DTM dla protokołu TCP/IP realizowanego przez złącze CDI*
- *4 Modem Commubox FXA195 (USB)*
- *5 Komunikator Field Xpert SFX350 lub SFX370*
- *6 Tablet Field Xpert SMT70*
- *7 Modem VIATOR Bluetooth z przewodem podłączeniowym*
- *8 Przetwornik*

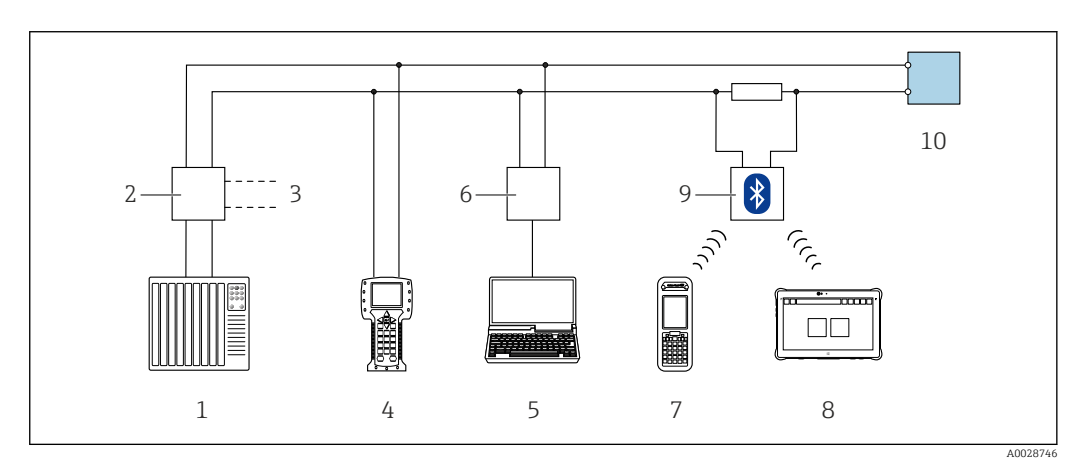

 *46 Opcje obsługi zdalnej z wykorzystaniem systemu sterowania z wyjściem HART (pasywnym)*

- *1 System sterowania (np. sterownik programowalny)*
- *2 Moduł zasilania przetwornika, np. RN221N (z rezystorem komunikacyjnym)*
- *3 Gniazdo do podłączenia modemu Commubox FXA195 i komunikatora obiektowego 475*
- *4 Komunikator Field Communicator 475*
- *5 Komputer z zainstalowaną przeglądarką internetową (np. Internet Explorer) umożliwiającą dostęp do wbudowanego serwera WWW lub komputer z zainstalowanym oprogramowaniem obsługowym (np. FieldCare, DeviceCare, AMS Device Manager, SIMATIC PDM) i sterownikiem komunikacyjnym DTM dla protokołu TCP/IP realizowanego przez złącze CDI*
- *6 Modem Commubox FXA195 (USB)*
- *7 Komunikator Field Xpert SFX350 lub SFX370*
- *8 Tablet Field Xpert SMT70*
- *9 Modem VIATOR Bluetooth z przewodem podłączeniowym*
- *10 Przetwornik*

# Interfejs FOUNDATION Fieldbus

Ten interfejs komunikacyjny jest dostępny w wersji przyrządu z komunikacją FOUNDATION Fieldbus.

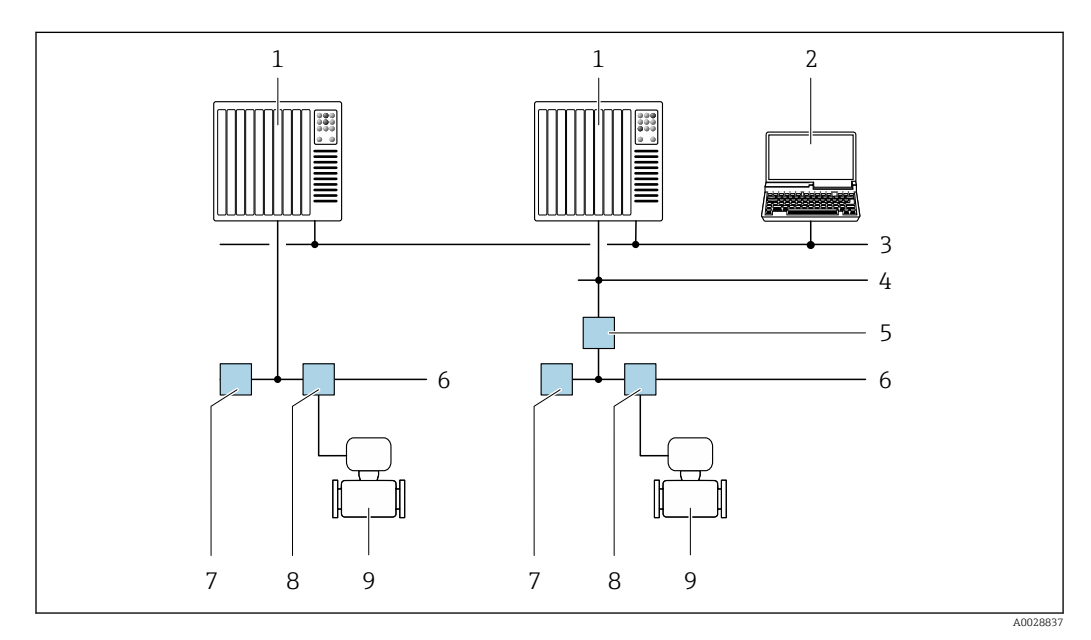

 *47 Opcje obsługi zdalnej z wykorzystaniem protokołu FOUNDATION Fieldbus*

- *System sterowania*
- *Komputer z kartą sieciową FOUNDATION Fieldbus*
- *Sieć przemysłowa*
- *Sieć FF High Speed Ethernet (HSE)*
- *Łącznik segmentów FF-HSE/FF-H1*
- *Sieć FOUNDATION Fieldbus FF-H1*
- *Zasilacz sieci FF-H1*
- *Skrzynka zaciskowa*
- *Przetwornik pomiarowy*

# Interfejs PROFIBUS DP

Ten interfejs komunikacyjny jest dostępny w wersji przyrządu z komunikacją PROFIBUS DP.

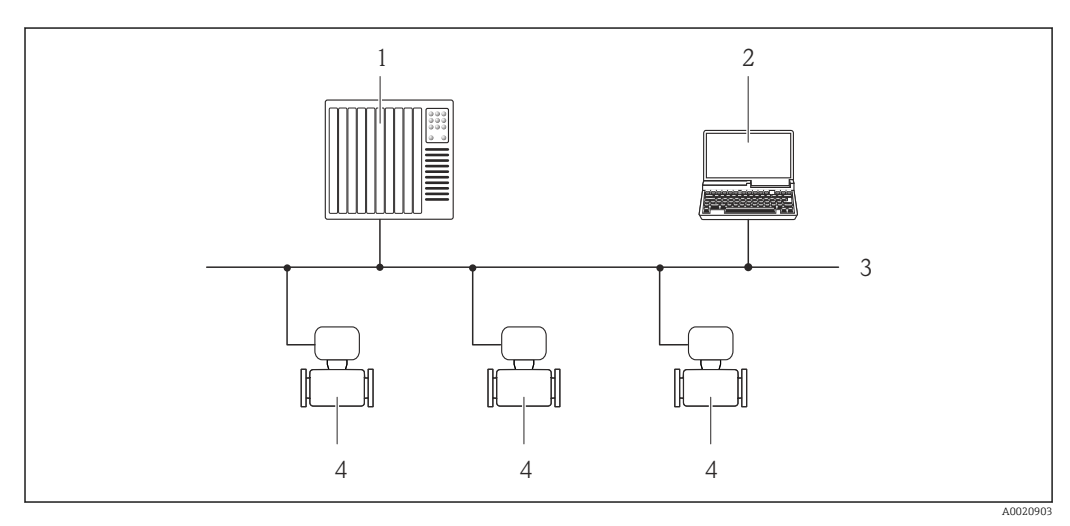

 *48 Opcje obsługi zdalnej z wykorzystaniem protokołu PROFIBUS DP*

- *System sterowania*
- *Komputer z karta sieciową PROFIBUS*
- 
- *Sieć PROFIBUS DP Przetwornik pomiarowy*

### Interfejs PROFIBUS PA

Ten interfejs komunikacyjny jest dostępny w wersji przyrządu z komunikacją PROFIBUS PA.

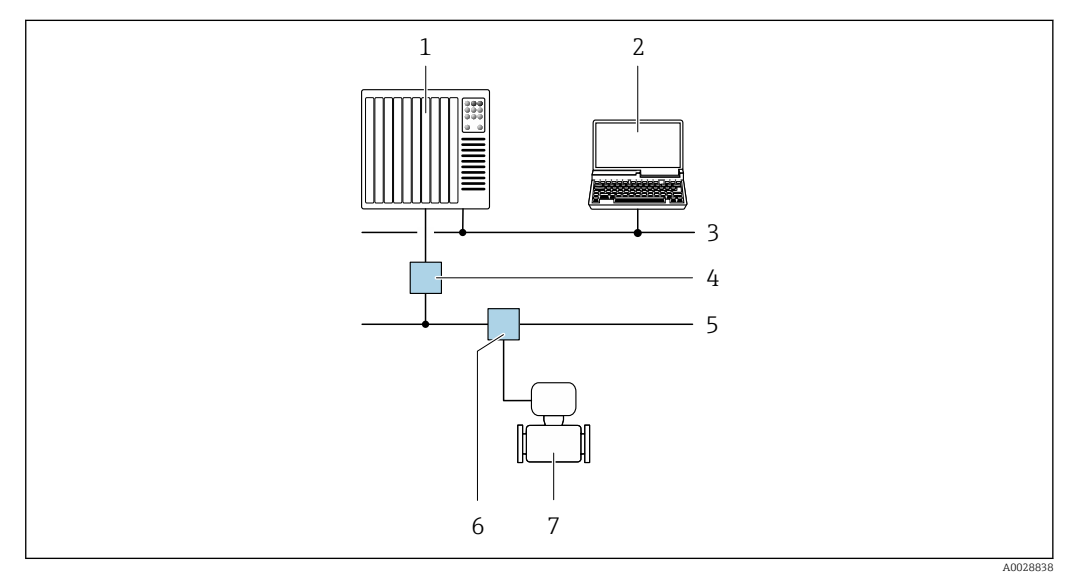

 *49 Opcje obsługi zdalnej z wykorzystaniem protokołu PROFIBUS PA*

- *1 System sterowania*
- *2 Komputer z karta sieciową PROFIBUS*
- *3 Sieć PROFIBUS DP*
- *4 Moduł konwertera (łącznika segmentów) PROFIBUS DP/PA*
- *5 Sieć PROFIBUS PA*
- *6 Skrzynka zaciskowa*
- *7 Przetwornik pomiarowy*

#### Interfejs Modbus RS485

Ten interfejs komunikacyjny jest dostępny w wersji przyrządu z wyjściem Modbus-RS485.

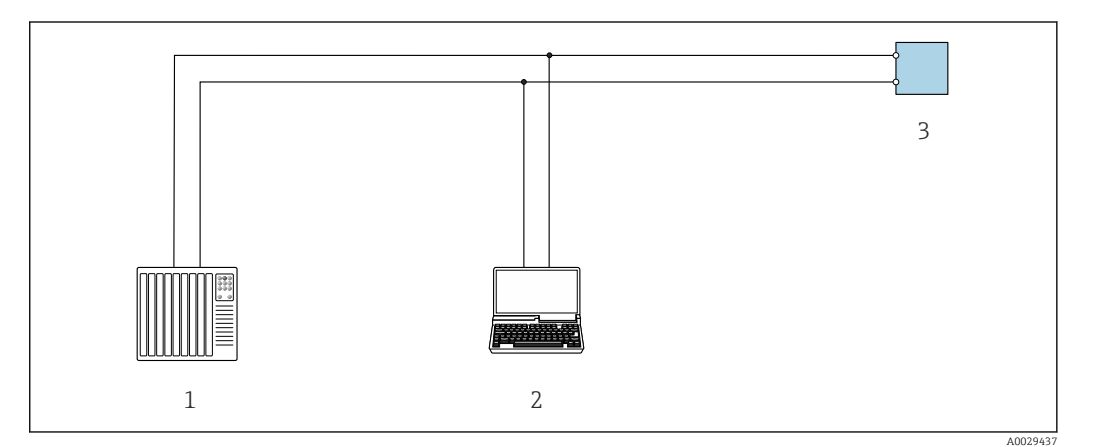

 *50 Opcje obsługi zdalnej z wykorzystaniem systemu sterowania z wyjściem Modbus-RS485 (aktywnym)*

- *1 System sterowania (np. sterownik programowalny)*
- *2 Komputer z zainstalowaną przeglądarką internetową (np. Internet Explorer) umożliwiającą dostęp do wbudowanego serwera WWW lub komputer z zainstalowanym oprogramowaniem obsługowym (np. FieldCare, DeviceCare) i sterownikiem komunikacyjnym DTM dla protokołu TCP/IP realizowanego przez złącze CDI lub sterownikiem DTM dla protokołu Modbus*
- *3 Przetwornik*

#### Interfejs EtherNet/IP

Ten interfejs komunikacyjny jest dostępny w wersji przyrządu z komunikacją EtherNet/IP.

### *Sieć o topologii gwiazdy*

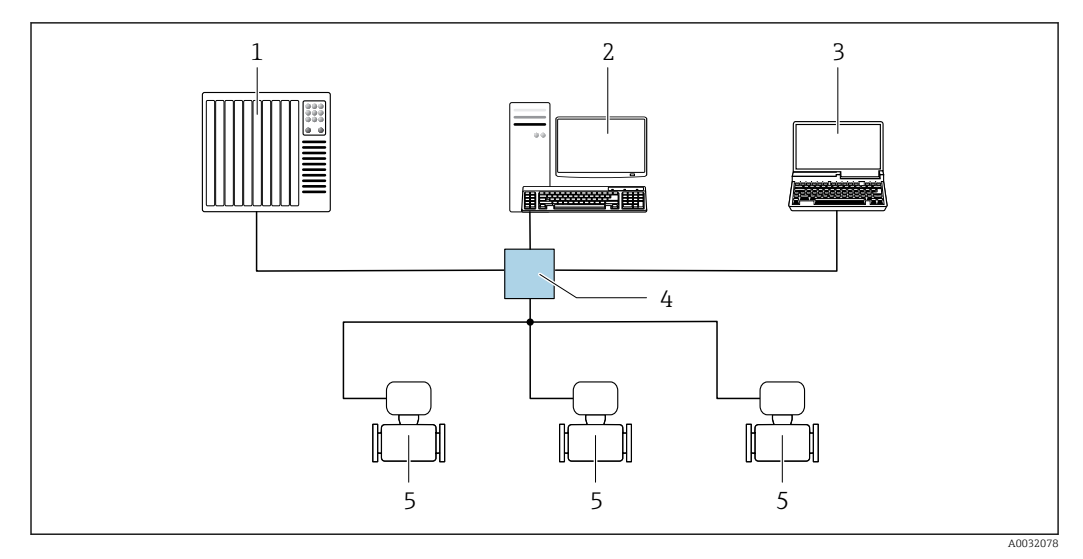

 *51 Opcje obsługi zdalnej z wykorzystaniem protokołu EtherNet/IP: sieć o topologii gwiazdy*

- *1 System nadrzędny, np. "RSLogix" (Rockwell Automation)*
- *2 Stacja robocza do obsługi i konfiguracji przetworników pomiarowych: profil Add-On Profile do systemów z oprogramowaniem "RSLogix 5000" (Rockwell Automation) lub z plikami konfiguracyjnymi (EDS)*
- *3 Komputer z zainstalowaną przeglądarką internetową (np. Internet Explorer) umożliwiającą dostęp do wbudowanego serwera WWW lub komputer z zainstalowanym oprogramowaniem obsługowym (np. FieldCare, DeviceCare) i sterownikiem komunikacyjnym DTM dla protokołu TCP/IP realizowanego przez złącze CDI*
- *4 Przełącznik Ethernet*
- *5 Przyrząd pomiarowy*

### *Sieć o topologii pierścienia*

Integracja poprzez zaciski obwodu sygnałowego (wyjście 1) i interfejs serwisowy (CDI-RJ45).

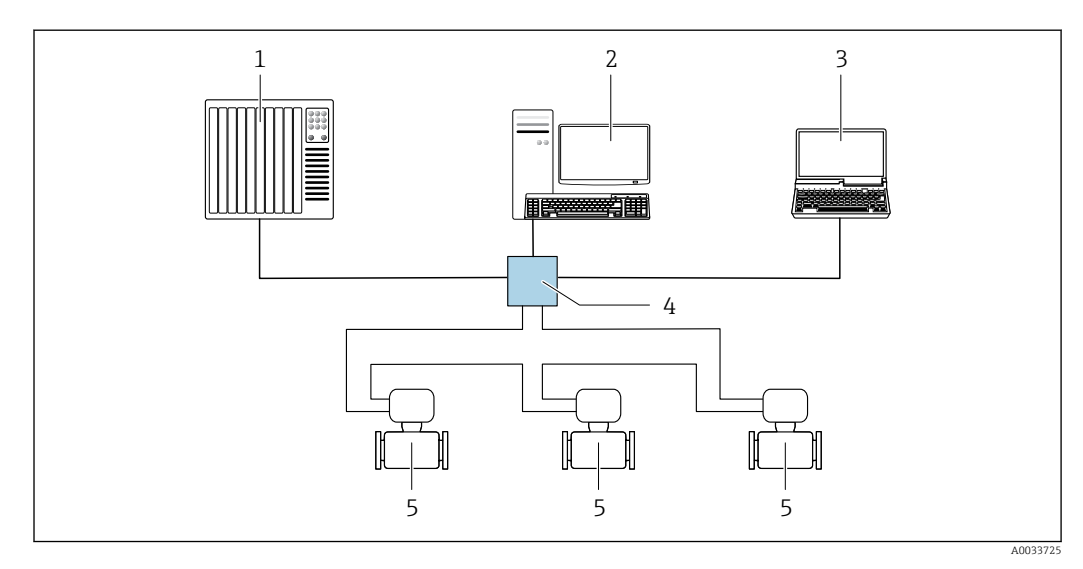

 *52 Opcje obsługi zdalnej z wykorzystaniem protokołu EtherNet/IP: sieć o topologii pierścienia*

- *1 System nadrzędny, np. "RSLogix" (Rockwell Automation)*
- *2 Stacja robocza do obsługi i konfiguracji przetworników pomiarowych: profil Add-On Profile do systemów z oprogramowaniem "RSLogix 5000" (Rockwell Automation) lub z plikami konfiguracyjnymi (EDS)*
- *3 Komputer z zainstalowaną przeglądarką internetową (np. Internet Explorer) umożliwiającą dostęp do wbudowanego serwera WWW lub komputer z zainstalowanym oprogramowaniem obsługowym (np. FieldCare, DeviceCare) i sterownikiem komunikacyjnym DTM dla protokołu TCP/IP realizowanego przez złącze CDI*
- *4 Przełącznik Ethernet*
- *5 Przyrząd pomiarowy*

#### Interfejs PROFINET

Ten interfejs komunikacyjny jest dostępny w wersji przyrządu z komunikacją PROFINET.

*Sieć o topologii gwiazdy*

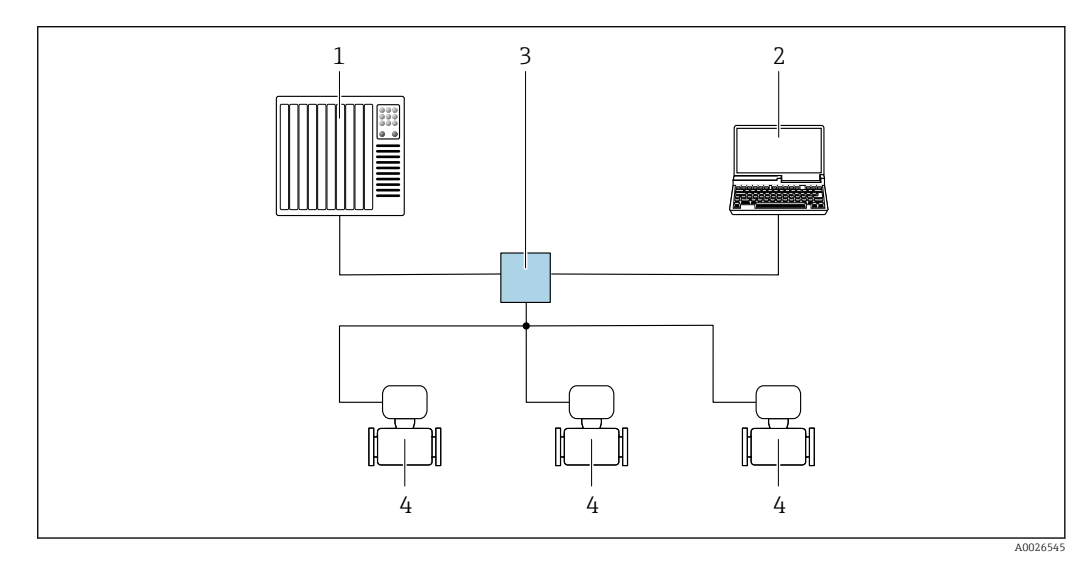

- *53 Opcje obsługi zdalnej z wykorzystaniem protokołu PROFINET: sieć o topologii gwiazdy*
- *1 System sterowania, np. Simatic S7 (Siemens)*
- *2 Komputer z zainstalowaną przeglądarką internetową (np. Internet Explorer) umożliwiającą dostęp do wbudowanego serwera WWW lub komputer z zainstalowanym oprogramowaniem obsługowym (np. FieldCare, DeviceCare, SIMATIC PDM) i sterownikiem komunikacyjnym DTM dla protokołu TCP/IP realizowanego przez złącze CDI*
- *3 Przełącznik, np. Scalance X204 (Siemens)*
- *4 Przyrząd pomiarowy*

#### *Sieć o topologii pierścienia*

Integracja poprzez zaciski obwodu sygnałowego (wyjście 1) i interfejs serwisowy (CDI-RJ45).

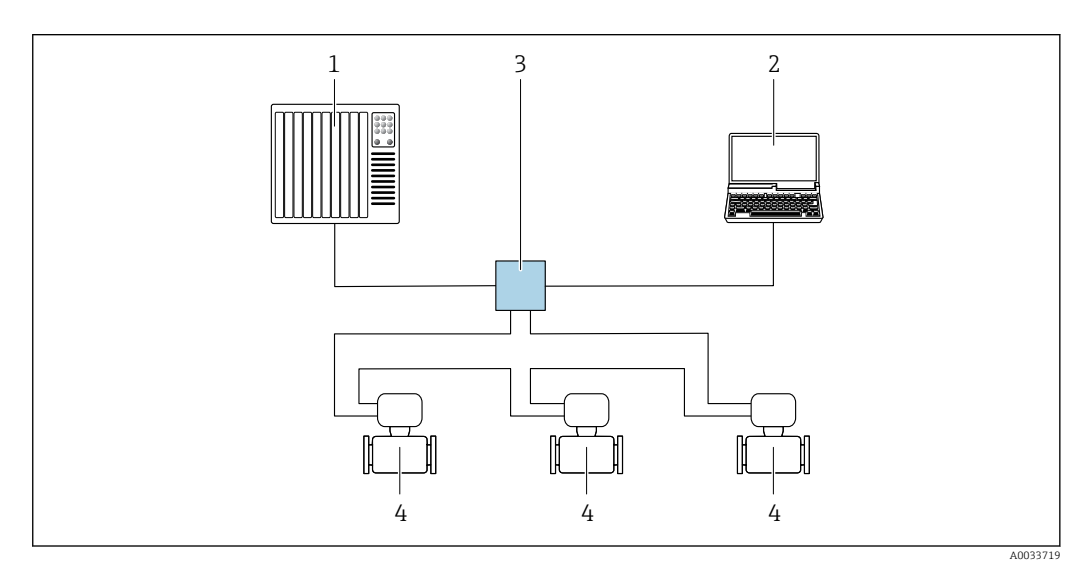

 *54 Opcje obsługi zdalnej z wykorzystaniem protokołu PROFINET: sieć o topologii pierścienia*

- *1 System sterowania, np. Simatic S7 (Siemens)*
- *2 Komputer z zainstalowaną przeglądarką internetową (np. Internet Explorer) umożliwiającą dostęp do wbudowanego serwera WWW lub komputer z zainstalowanym oprogramowaniem obsługowym (np. FieldCare, DeviceCare, SIMATIC PDM) i sterownikiem komunikacyjnym DTM dla protokołu TCP/IP realizowanego przez złącze CDI*
- *3 Przełącznik, np. Scalance X204 (Siemens)*
- *4 Przyrząd pomiarowy*

# <span id="page-95-0"></span>Interfejs serwisowy Interfejs serwisowy (CDI-RJ45)

Ustanowienie połączenia punkt-punkt umożliwia skonfigurowanie urządzenia w punkcie pomiarowym. Po otwarciu obudowy przetwornika można ustanowić połączenie bezpośrednio poprzez interfejs serwisowy (CDI-RJ45) urządzenia.

Adapter RJ45 do złącza M12 jest dostępny opcjonalnie:

Pozycja kodu zam. "Akcesoria zamontowane", opcja NB: "Adapter RJ45 M12 (interfejs serwisowy)"

Adapter służy do podłączenia interfejsu serwisowego (CDI-RJ45) do złącza M12 zamontowanego w miejscu wprowadzenia przewodu. Dzięki temu podłączenie do interfejsu serwisowego można zrealizować poprzez gniazdo M12 bez otwierania obudowy przetwornika.

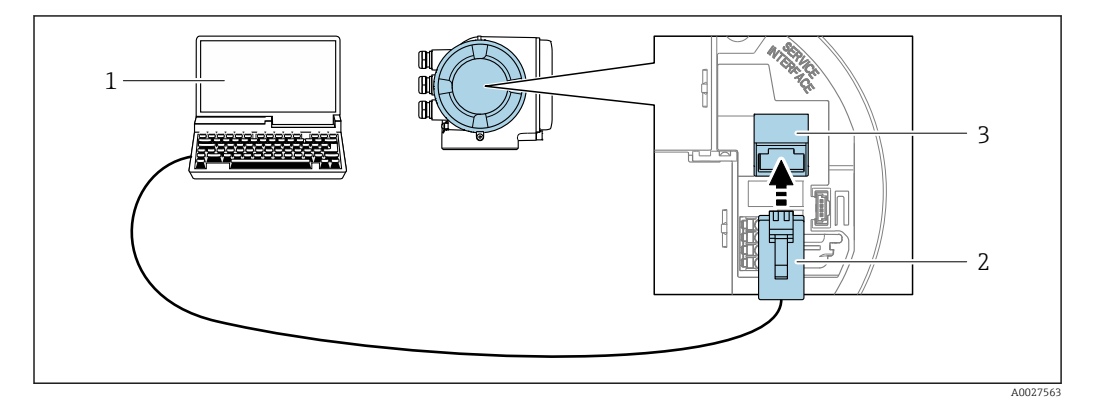

 *55 Podłączenie poprzez interfejs serwisowy (CDI-RJ45)*

- *1 Komputer z przeglądarką internetową (np. Internet Explorer, Microsoft Edge) umożliwiającą dostęp do zintegrowanego serwera WWW lub z zainstalowanym oprogramowaniem obsługowym "FieldCare", "DeviceCare" i sterownikiem komunikacyjnym DTM dla protokołu TCP/IP, realizowanego przez złącze CD lub sterownikiem komunikacyjnym DTM dla protokołu Modbus*
- *2 Standardowy kabel Ethernet ze złączem RJ45*
- *3 Interfejs serwisowy (CDI -RJ45) urządzenia z dostępem do zintegrowanego serwera WWW*

#### Interfejs WLAN

Interfejs WLAN (opcja) jest dostępny dla następującej wersji urządzenia: Pozycja kodu zam. " Wyświetlacz; obsługa"; opcja G "4-liniowy, podświetlany; Touch Control +WLAN"

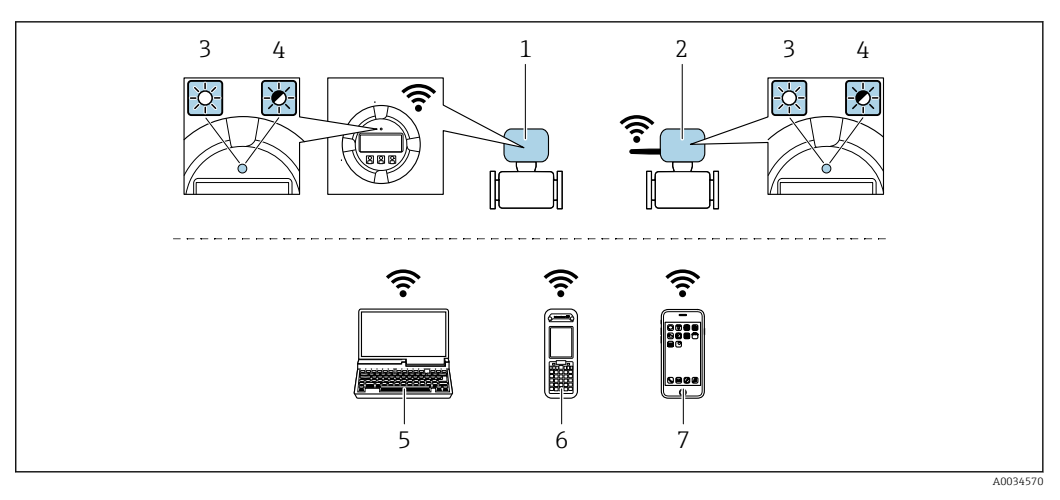

- *1 Przetwornik z wbudowaną anteną WLAN*
- *2 Przetwornik z zewnętrzną anteną WLAN*
- *3 Kontrolka LED świeci się ciągle: aktywna komunikacja WLAN*
- *4 Kontrolka LED pulsuje: ustanowiono połączenie WLAN pomiędzy stacją operatorską a urządzeniem 5 Komputer z interfejsem WLAN i zainstalowaną przeglądarką internetową (np. Microsoft Internet Explorer, Microsoft Edge) umożliwiającą dostęp do zintegrowanego serwera WWW lub z zainstalowanym*
- *oprogramowaniem obsługowym (np. FieldCare, DeviceCare) 6 Terminal ręczny z interfejsem WLAN i zainstalowaną przeglądarką internetową (np. Microsoft Internet Explorer, Microsoft Edge) umożliwiającą dostęp do zintegrowanego serwera WWW lub z zainstalowanym oprogramowaniem obsługowym (np. FieldCare, DeviceCare)*
- *7 Smartfon lub tablet (np. Field Xpert SMT70)*

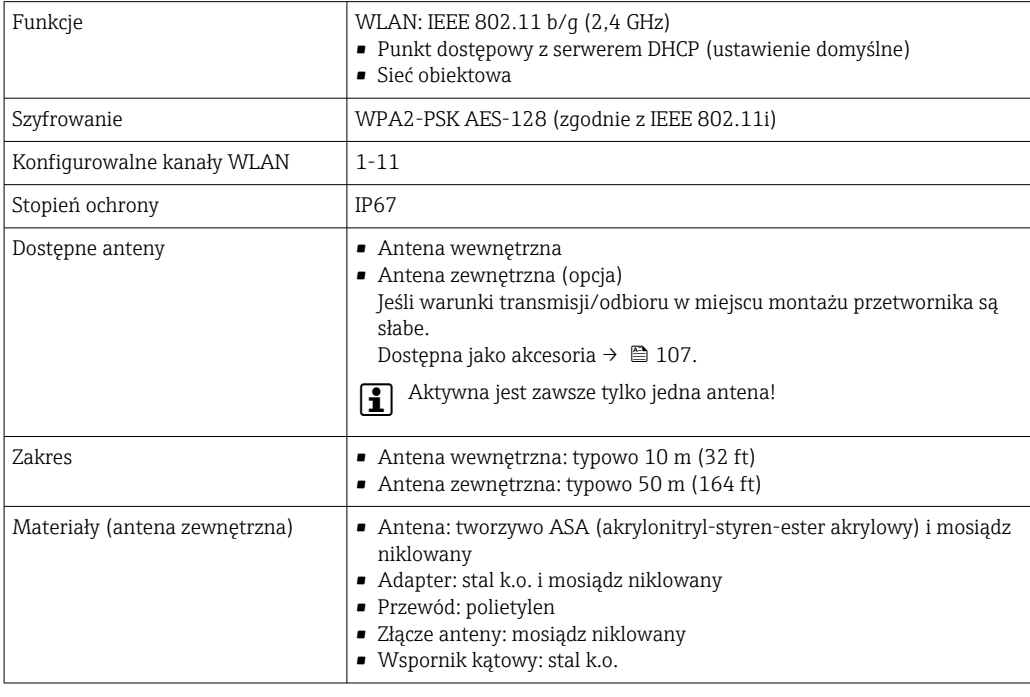

Integracja z siecią obiektową Korzystając z pakietu aplikacji serwera OPC-UA (opcja), przepływomierz można zintegrować z siecią Ethernet poprzez interfejs serwisowy (CDI-RJ45) oraz sieć WLAN, co umożliwia komunikację z klientami OPC UA. W tym przypadku należy zapewnić środki bezpieczeństwa IT.

> Przetworników z dopuszczeniem do stref zagrożonych wybuchem Ex de nie należy podłączać poprzez interfejs serwisowy (CDI-RJ45)!

Pozycja kodu zamówieniowego "Dopuszczenie, przetwornik + czujnik", opcje (Ex de): BA, BB, C1, C2, GA, GB, MA, MB, NA, NB

Aby zapewnić stały dostęp do danych i konfiguracji przyrządu poprzez serwer WWW, przepływomierz jest zintegrowany bezpośrednio z siecią poprzez interfejs serwisowy (CDI-RJ45). Zapewnia to ciągły dostęp do urządzenia ze sterowni. Wartości mierzone są przesyłane poprzez wejścia i wyjścia oraz przetwarzane przez zewnętrzny system sterowania.

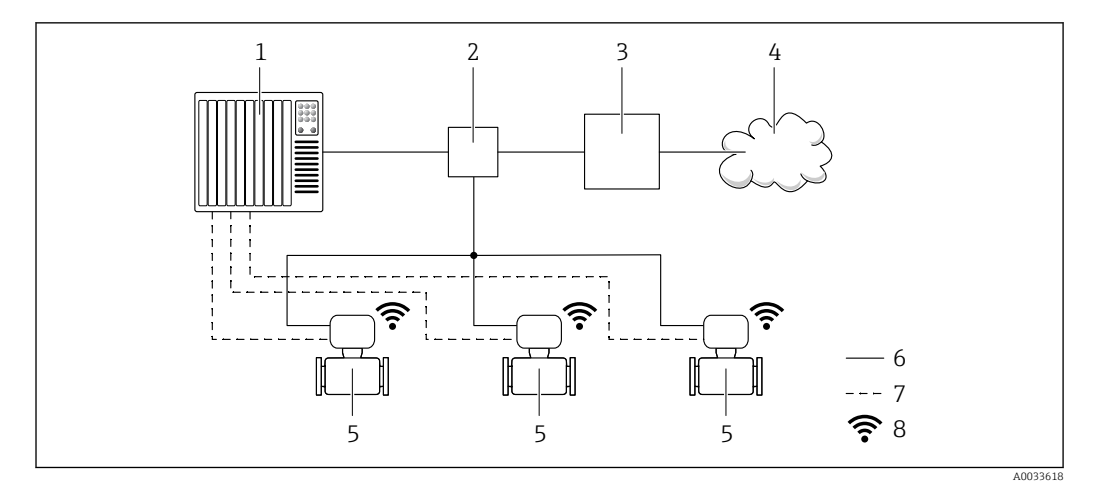

- *1 System sterowania, np. Simatic S7 (Siemens)*
- *2 Przełącznik Ethernet*
- *3 Brama Edge Gateway*
- *4 Chmura*
- *5 Przyrząd pomiarowy*
- *6 Sieć Ethernet*
- *7 Transfer wartości mierzonych przez wejścia i wyjścia*
- *8 Interfejs WLAN (opcja)*

Interfejs WLAN (opcja) jest dostępny dla następującej wersji przyrządu:  $|1 \cdot |$ Pozycja kodu zam. "Wyświetlacz; obsługa", opcja G: 4-liniowy, podświetlany, Touch control + WLAN"

Dokumentacja specjalna dla pakietu aplikacji serwera OPC-UA  $\rightarrow \Box$  111. m

Obsługiwane oprogramowanie narzędziowe

Lokalny lub zdalny dostęp do przyrządu jest możliwy za pomocą różnych programów obsługowych. W zależności od użytego oprogramowania obsługowego, możliwy jest dostęp z różnych stacji operatorskich, za pośrednictwem różnych interfejsów komunikacyjnych.

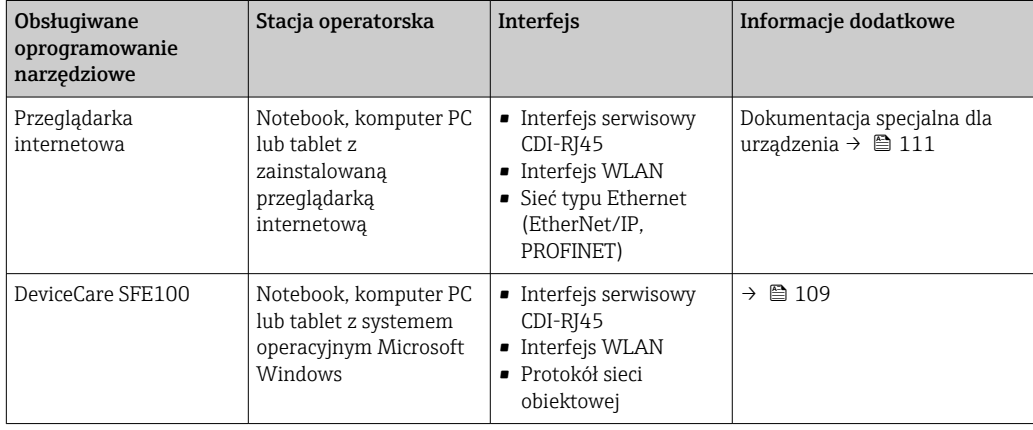

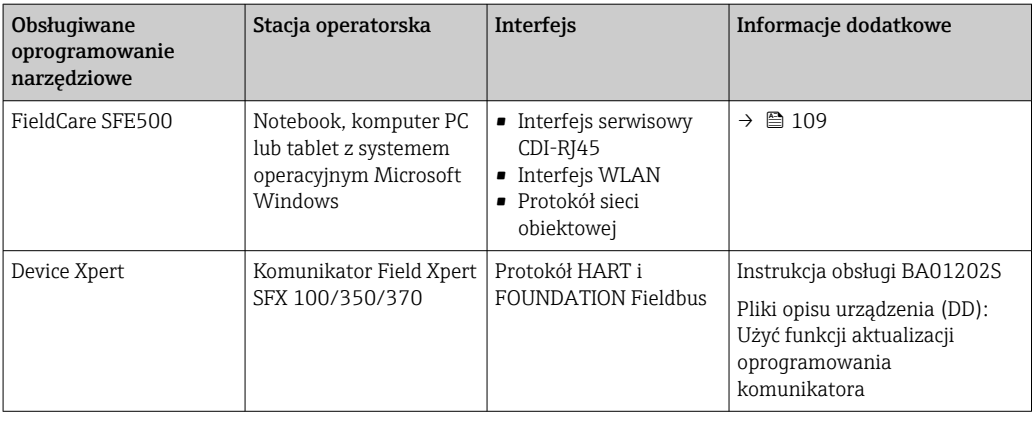

Do obsługi przepływomierza może być użyte inne oprogramowanie obsługowe oparte na standardzie FDT, z zainstalowanym sterownikiem DTM/iDTM lub plikiem opisu urządzenia DD/ EDD. Oprogramowanie to jest oferowane przez kilku producentów. Przyrząd może być obsługiwany za pomoc następującego oprogramowania obsługowego:

- FactoryTalk AssetCentre (FTAC) produkcji Rockwell Automation → www.rockwellautomation.com
- Process Device Manager (PDM) produkcji Siemens → www.siemens.com
- Asset Management Solutions (AMS) produkcji Emerson → www.emersonprocess.com
- Komunikator FieldCommunicator 375/475 produkcji Emerson → www.emersonprocess.com
- Field Device Manager (FDM) produkcji Honeywell → www.honeywellprocess.com
- FieldMate produkcji Yokogawa → www.yokogawa.com
- PACTWare → www.pactware.com

Odpowiednie pliki opisu urządzenia są dostępne na stronie pod adresem: www.endress.com → Do pobrania

#### Serwer WWW

Zintegrowany serwer WWW umożliwia obsługę i konfigurację urządzenia poprzez przeglądarkę internetową i interfejs serwisowy (CDI-RJ45) lub interfejs WLAN. Struktura menu obsługi jest identyczna jak w przypadku obsługi za pomocą przycisków. Oprócz wartości mierzonych wyświetlane są również informacje o statusie urządzenia, umożliwiające użytkownikowi sprawdzenie statusu przepływomierza. Możliwe jest również zarządzanie danymi urządzenia oraz konfiguracja parametrów sieci.

W celu obsługi poprzez interfejs WLAN niezbędne jest urządzenie posiadające interfejs WLAN (zamawiane opcjonalnie): pozycja kodu zam. "Wyświetlacz; obsługa", opcja G "4-liniowy, podświetlany wyświetlacz graficzny; przyciski touch control + WLAN". Urządzenie to pełni funkcję punktu dostępowego i umożliwia komunikację za pomocą komputera lub komunikatora ręcznego.

#### *Obsługiwane funkcje*

Wymiana danych pomiędzy stacją operatorską (np. notebookiem) a urządzeniem:

- Odczyt danych konfiguracyjnych z urządzenia (w formacie XML, tworzenie kopii zapasowej ustawień konfiguracyjnych)
- Zapis danych konfiguracyjnych w urządzeniu (w formacie XML, przywrócenie ustawień konfiguracyjnych)
- Eksport rejestru zdarzeń (plik .csv)
- Eksport ustawień parametrów (plik .csv lub PDF, dokumentacja konfiguracji punktu pomiarowego)
- Eksport rejestru weryfikacji Heartbeat (plik PDF, opcja dostępna tylko w wersji z pakietem aplikacji "Weryfikacja Heartbeat")
- Zapis firmware w pamięci typu Flash, np. celem późniejszej aktualizacji
- Pobieranie sterownika w celu integracji z systemem automatyki
- Wizualizacja maks. 1000 zapisanych wartości mierzonych (dostępne wyłącznie z zainstalowanym pakietem aplikacji Rozszerzony HistoROM  $\rightarrow \blacksquare$  106)

Dokumentacja specjalna dotycząca serwera WWW →  $\triangleq$  111 m

#### Zarządzanie danymi w pamięci HistoROM

Przyrząd posiada pamięć HistoROM służącą do zarządzania danymi. Zarządzanie danymi w pamięci HistoROM obejmuje zapis oraz import/ eksport głównych parametrów przyrządu oraz procesu, co pozwala na zwiększenie niezawodności, bezpieczeństwa i wydajności obsługi i serwisu przyrządu.

W stanie dostawy kopia zapasowa ustawień fabrycznych parametrów konfiguracyjnych jest H zapisana w pamięci przyrządu. Można ją zastąpić zaktualizowanym rekordem danych, np. po uruchomieniu punktu pomiarowego.

### Dodatkowe informacje dotyczące koncepcji zapisu danych

*Istnieje kilka rodzajów pamięci danych, w których zapisywane i wykorzystywane są parametry urządzenia:*

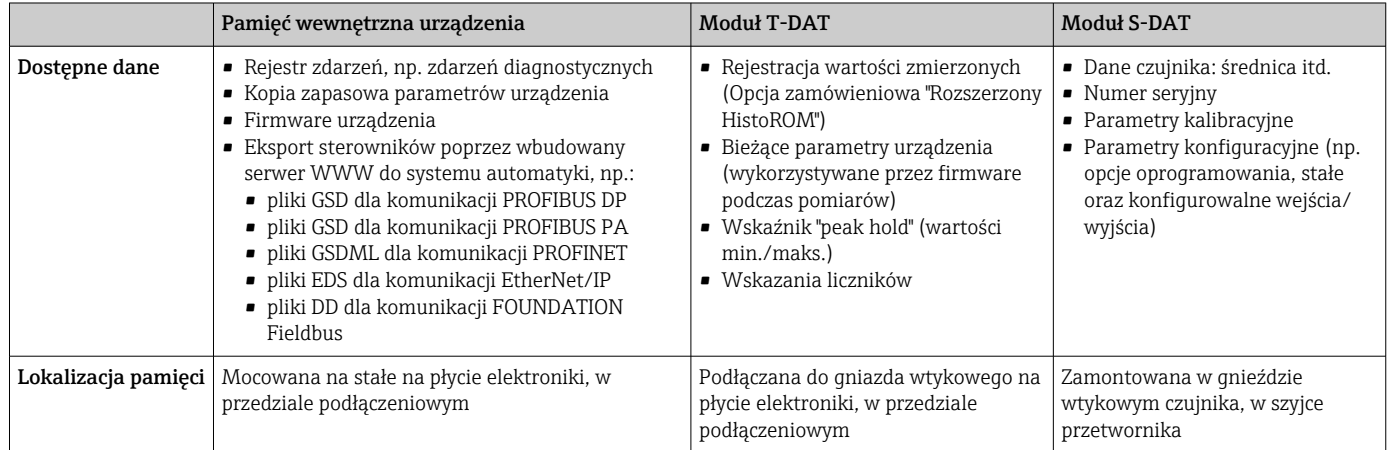

# Wykonywanie kopii ustawień

#### Automatyczne

- Najważniejsze parametry przyrządu (czujnika i przetwornika) są automatycznie zapisywane w modułach DAT
- Po wymianie przetwornika lub czujnika pomiarowego: zamontowanie modułu T-DAT zawierającego poprzednie parametry przyrządu powoduje, że nowy przyrząd jest natychmiast gotów do pracy
- Po wymianie czujnika: poprzednie parametry przyrządu są przenoszone z modułu S-DAT do przetwornika i przyrząd jest natychmiast gotów do pracy
- Po wymianie modułu elektroniki (np. modułu wejść/wyjść): oprogramowanie modułu jest porównywane z aktualnym oprogramowaniem zainstalowanym w przyrządzie. W razie potrzeby instalowana jest nowsza (upgrade) lub starsza (downgrade) wersja oprogramowania modułu. Moduł elektroniki jest natychmiast gotowy do użycia i nie ma żadnych problemów z kompatybilnością.

#### Ręczne

Parametry dodatkowe (kompletne ustawienia parametrów) w pamięci wewnętrznej HistoROM dla: • Funkcji archiwizacji danych

- Kopia zapasowa i odtworzenie konfiguracji przyrządu w pamięci wewnętrznej HistoROM • Funkcji porównywania danych
- Porównanie bieżącej konfiguracji przyrządu z konfiguracją zapisaną w pamięci wewnętrznej HistoROM

# Transfer danych

#### Ręczne

- Transfer konfiguracji urządzenia do innego urządzenia z wykorzystaniem funkcji eksportu danego oprogramowania obsługowego, np. FieldCare, DeviceCare lub serwera WWW: celem wykonania duplikatu konfiguracji lub zapisu w archiwum (np. jako kopii zapasowej)
- Eksport sterowników poprzez wbudowany serwer WWW do systemu automatyki, np.:
	- pliki GSD dla komunikacji PROFIBUS DP
	- pliki GSD dla komunikacji PROFIBUS PA
	- pliki GSDML dla komunikacji PROFINET
	- pliki EDS dla komunikacji EtherNet/IP
	- pliki DD dla komunikacji FOUNDATION Fieldbus

# Lista zdarzeń

#### Automatycznie

- Wyświetlanie listy maks. 20 komunikatów o zdarzeniach w porządku chronologicznym
- Po zainstalowaniu pakietu aplikacji rozszerzony HistoROM (opcja), istnieje możliwość wyświetlenia listy maks. 100 komunikatów o zdarzeniach wraz ze znacznikiem czasu, komunikatem tekstowym i możliwymi działaniami diagnostycznymi
- Listę zdarzeń można eksportować i wyświetlać z wykorzystaniem rożnych interfejsów i oprogramowania obsługowego, np. DeviceCare, FieldCare lub serwera WWW

#### Archiwizacja danych

#### Ręcznie

Jeśli pakiet aplikacji Rozszerzony HistoROM (opcja) jest zainstalowany:

- Można rejestrować maks. 1000 wartości zmierzonych z 1 do 4 kanałów pomiarowych
- Użytkownik może konfigurować interwał zapisu danych
- Można rejestrować maks. 250 wartości zmierzonych dla każdego spośród 4 kanałów pomiarowych
- Eksport zarejestrowanych wartości mierzonych z wykorzystaniem rożnych interfejsów i
	- oprogramowania obsługowego. FieldCare, DeviceCare lub serwera WWW

# Certyfikaty i dopuszczenia

Aktualnie dostępne certyfikaty i dopuszczenia można sprawdzać na bieżąco w konfiguratorze produktu.

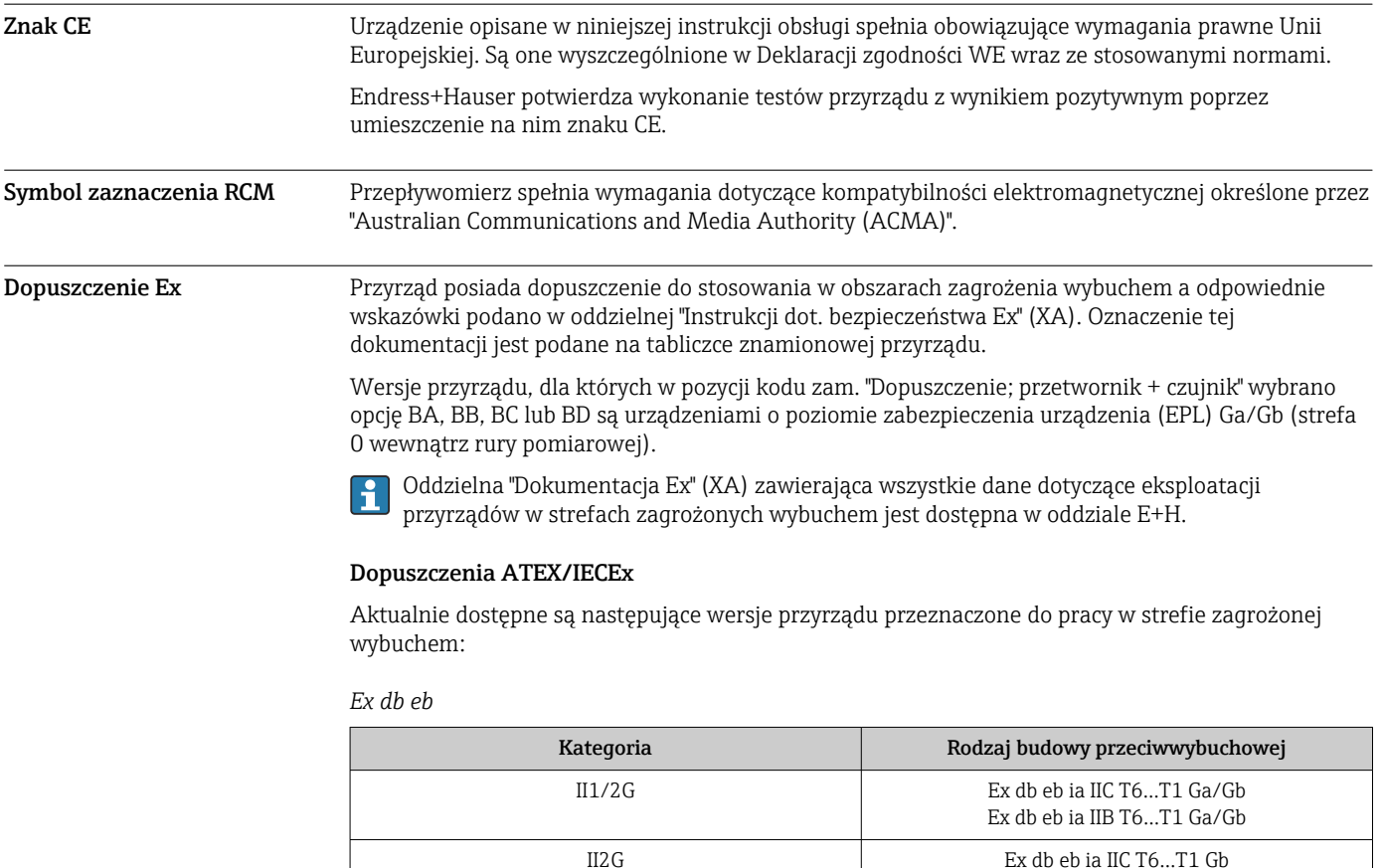

Ex db eb ia IIB T6…T1 Gb

### *Ex db*

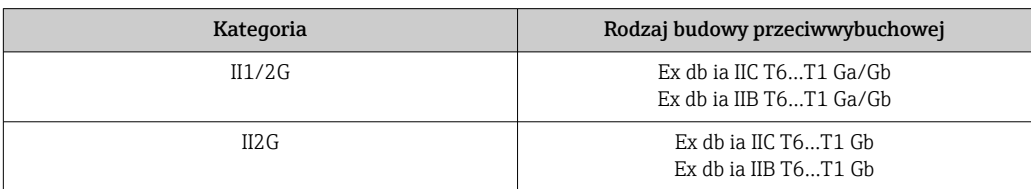

#### *Ex ec*

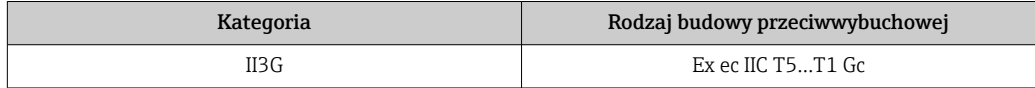

# *Ex tb*

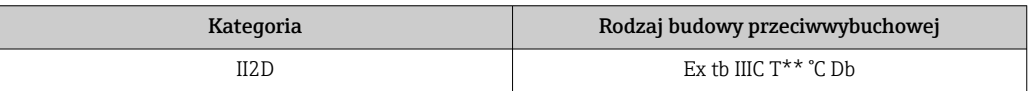

# $c$ CSA<sub>US</sub>

Aktualnie dostępne są następujące wersje przyrządu przeznaczone do pracy w strefie zagrożonej wybuchem:

# IS (Ex i) oraz XP (Ex d)

- Class I, III, III Division 1 Grupy A-G
- Class I, III, III Division 1 Grupy C-G

# NI (Ex nA)

Class I Division 2 Grupy A - D

# Ex de

- Class I, Strefa 1 AEx/ Ex de ia IIC T6…T1 Ga/Gb Class I, Strefa 1 AEx/ Ex de ia IIB T6…T1 Ga/Gb
- Class I, Strefa 1 AEx/ Ex de ia IIC T6…T1 Gb Class I, Strefa 1 AEx/ Ex de ia IIB T6…T1 Gb

## Ex d

- Class I, Strefa 1 AEx/ Ex d ia IIC T6…T1 Ga/Gb Class I, Strefa 1 AEx/ Ex d ia IIB T6…T1 Ga/Gb
- Class I, Strefa 1 AEx/ Ex d ia IIC T6…T1 Gb Class I, Strefa 1 AEx/ Ex d ia IIB T6…T1 Gb

### Ex nA

Class I, Strefa 2 AEx/ Ex nA IIC T5...T1 Gc

# Ex tb

Strefa 21 AEx/ Ex tb IIIC T\*\* °C Db

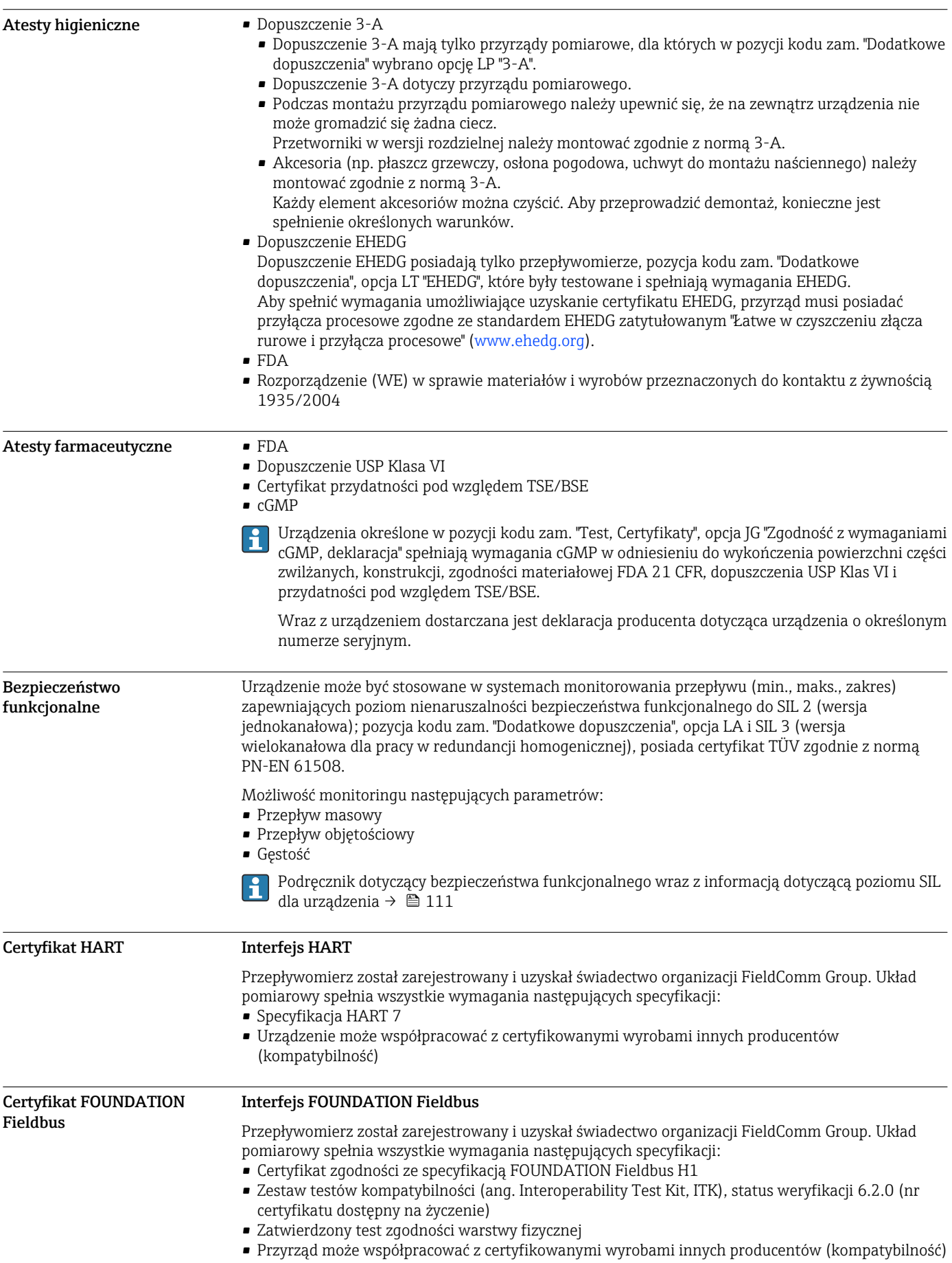

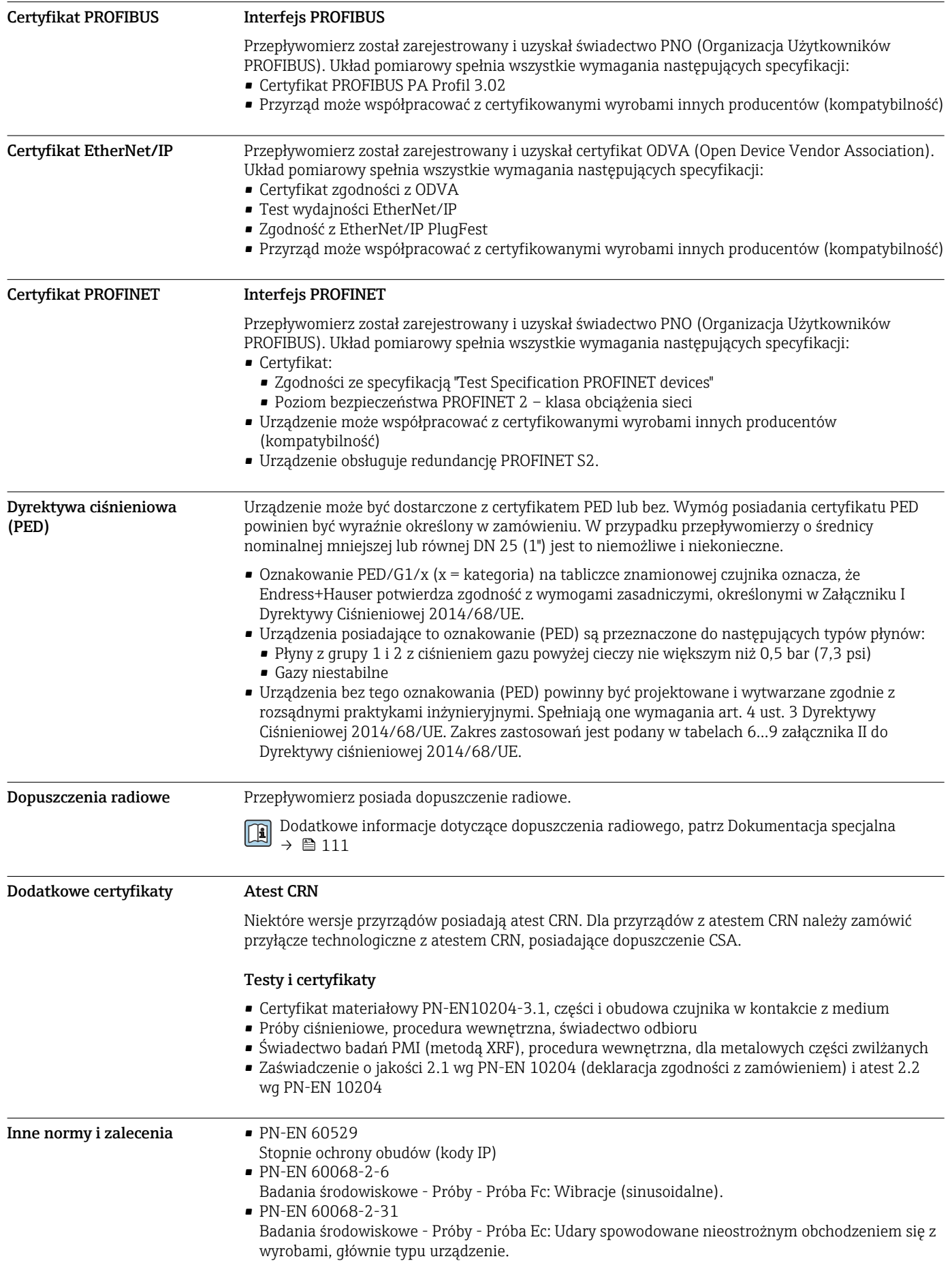

- PN-EN 61010-1
	- Wymagania bezpieczeństwa dotyczące elektrycznych przyrządów pomiarowych, automatyki i urządzeń laboratoryjnych - wymagania ogólne
- PN-EN 61326 "Emisja zakłóceń zgodna z wymogami dla Klasy A". Kompatybilność elektromagnetyczna (wymagania EMC).
- NAMUR NE 21
- Kompatybilność elektromagnetyczna (EMC) przemysłowych urządzeń pomiarowych i laboratoryjnych
- NAMUR NE 32 Przechowywanie danych na wypadek zaniku zasilania w urządzenia obiektowych, kontrolnopomiarowych i mikroprocesorach
- NAMUR NE 43
- Standaryzacja poziomu wyjściowych sygnałów analogowych przetworników cyfrowych w przypadku usterki.
- NAMUR NE 53 Standaryzacja oprogramowania urządzeń obiektowych i cyfrowych przetworników sygnałów pomiarowych
- NAMUR NE 80
- Zastosowanie Dyrektywy Ciśnieniowej do urządzeń automatyki kontrolno-pomiarowej • NAMUR NE 105
- Specyfikacje dla integracji urządzeń obiektowych z oprogramowaniem obsługowym dla urządzeń obiektowych
- NAMUR NE 107
- Autodiagnostyka urządzeń obiektowych
- NAMUR NE 131
- Wymagania dla urządzeń obiektowych w standardowych aplikacjach
- NAMUR NE 132
- Przepływomierze masowe Coriolisa
- PN-ETSI EN 300 328
- Wytyczne dla urządzeń radiowych pracujących w paśmie 2.4 GHz.
- PN-EN 301489
	- Kompatybilność elektromagnetyczna i zagadnienia widma radiowego (ERM).

# Kody zamówieniowe

Szczegółowe informacje dotyczące zamawiania przyrządu można uzyskać w najbliższym biurze handlowym, które można znaleźć na stronie www.addresses.endress.com lub w Konfiguratorze produktu na stronie www.endress.com :

- 1. Kliknąć Corporate
- 2. Wybrać kraj
- 3. Kliknąć Produkty
- 4. Wybrać produkt, korzystając z filtrów i pola wyszukiwania
- 5. Otworzyć stronę internetową produktu

Przycisk Konfiguracja, znajdujący się na prawo od zdjęcia, otwiera Konfigurator produktu.

# Konfigurator produktu - narzędzie do indywidualnej konfiguracji produktu

- Najnowsze dane konfiguracji
	- Bezpośrednie wprowadzenie informacji dotyczących punktu pomiarowego takich jak: zakres pomiarowy lub język obsługi, w zależności od przyrządu
	- Automatyczna weryfikacja kryteriów wykluczenia
	- Automatyczne tworzenie kodu zamówieniowego oraz jego opisu w plikach PDF lub Excel
	- Możliwość złożenia zamówienia bezpośrednio w sklepie internetowym Endress+Hauser

# Pakiety aplikacji

Dostępnych jest szereg pakietów aplikacji rozszerzających funkcjonalność przyrządu. Pakiety te mogą być niezbędne do zwiększenia bezpieczeństwa funkcjonalnego lub wymagań specyficznych dla danej aplikacji.

Można je zamówić bezpośrednio w Endress+Hauser. Szczegółowe informacje oraz kody zamówieniowe można uzyskać w Biurze Handlowym Endress+Hauser lub w na stronie produktowej serwisu Endress+Hauser pod adresem: [www.pl.endress.com.](http://www.endress.com)

Szczegółowe informacje dotyczące pakietów aplikacji: Dokumentacja specjalna urządzenia → ■ 111

<span id="page-105-0"></span>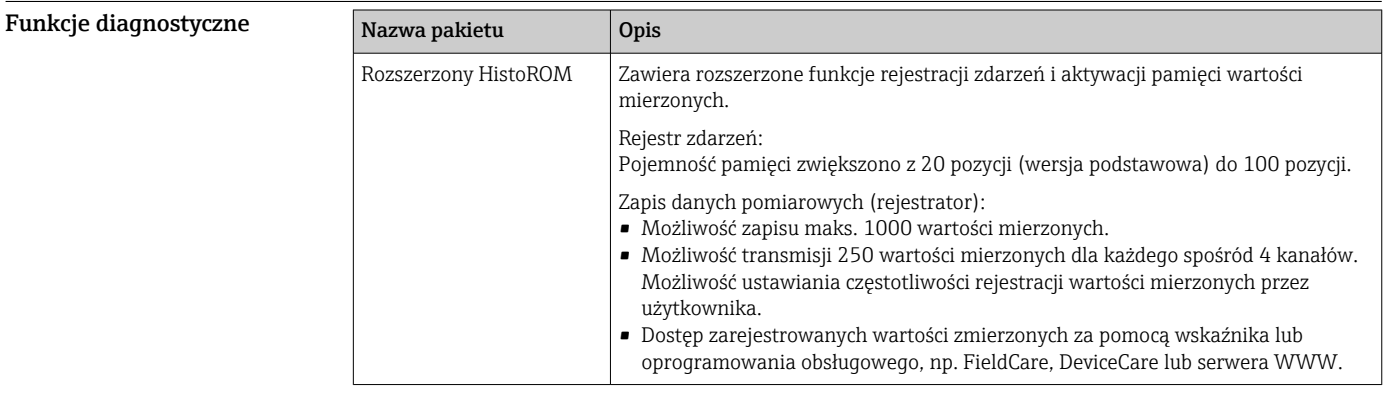

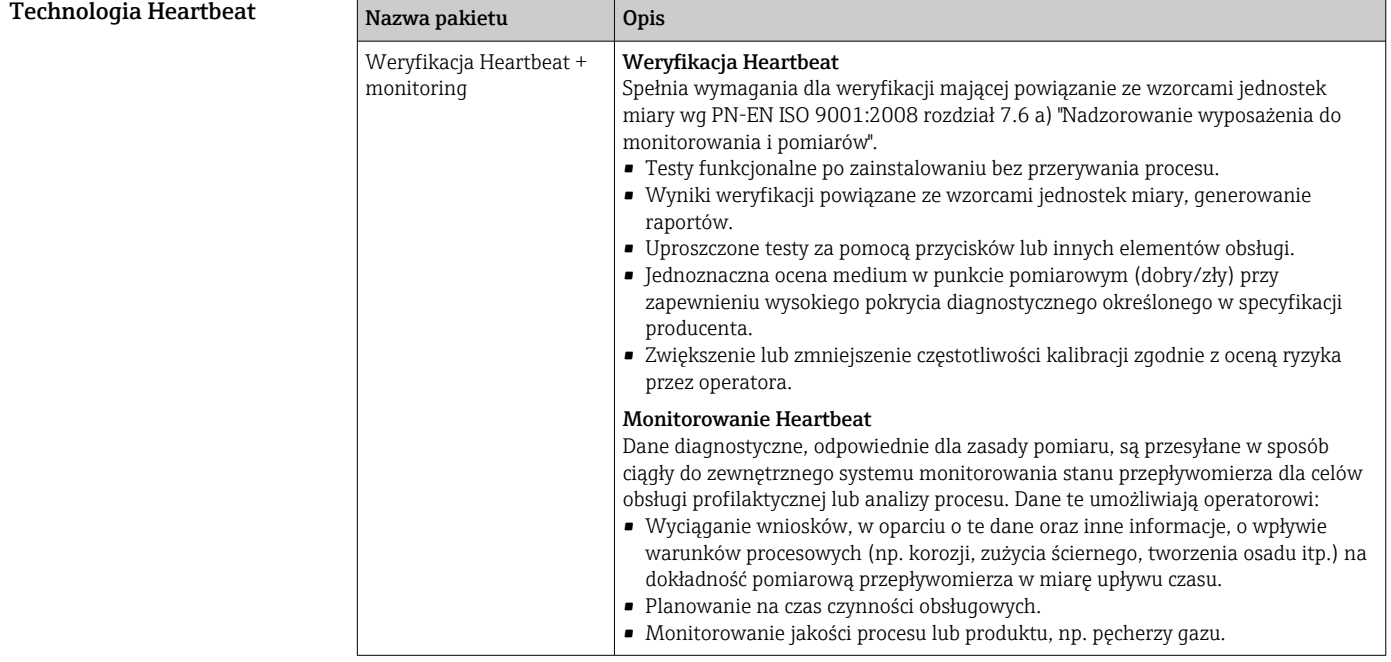

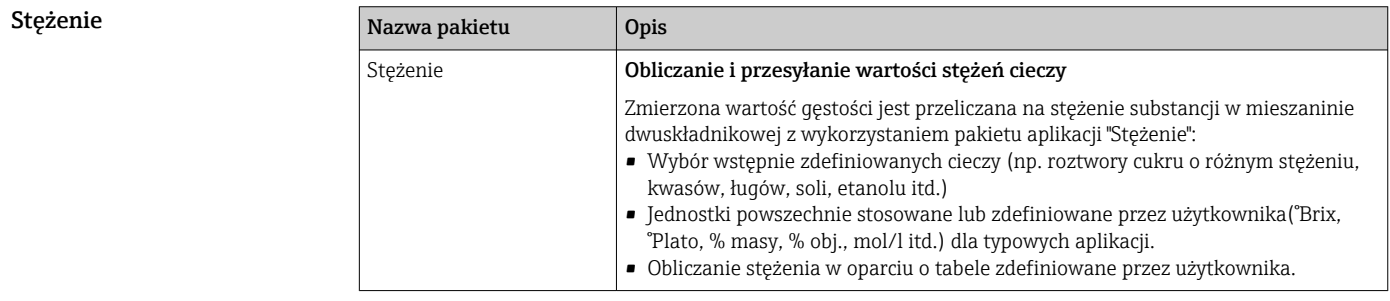

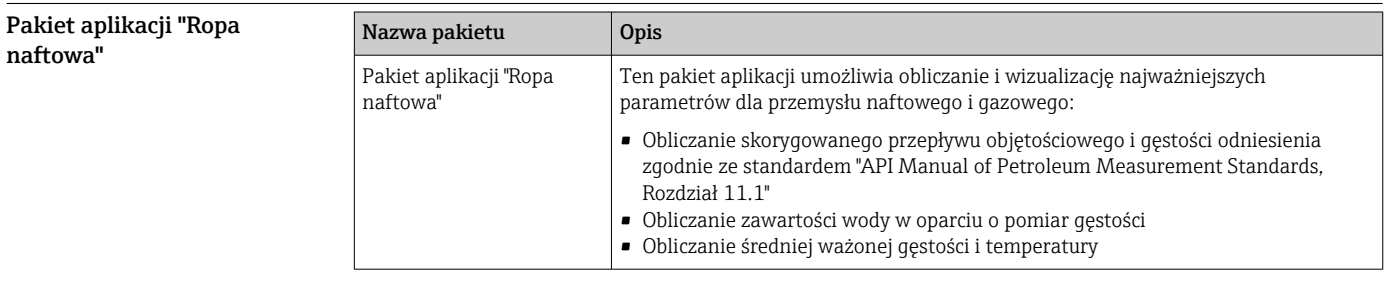

# <span id="page-106-0"></span>Serwer OPC-UA

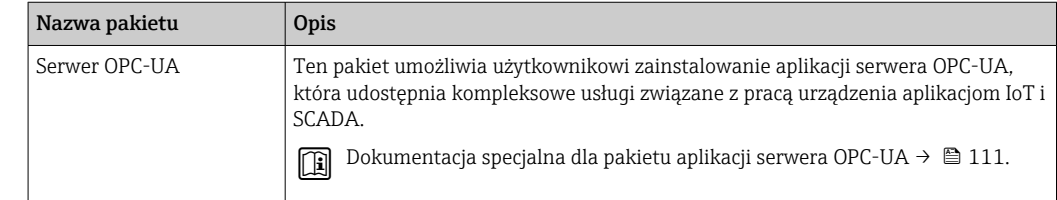

# Akcesoria

Przetwornik pomiarowy

Dostępne są różnorodne akcesoria dla czujnika pomiarowego i przetwornika. Szczegółowe informacje oraz kody zamówieniowe można uzyskać w Biurze Handlowym Endress+Hauser lub w na stronie produktowej serwisu Endress+Hauser pod adresem: [www.pl.endress.com](https://www.endress.com).

#### Akcesoria stosowane w zależności od wersji przepływomierza

# Nazwa | Opis Przetwornik Proline 300 Przetwornik pomiarowy na wymianę. Kod zamówieniowy służy do określenia następujących danych technicznych urządzenia: • Dopuszczenia • Wielkości wyjściowe • Wielkości wejściowe • Wyświetlacz/obsługa • Obudowa • Wersja oprogramowania Kod zamówieniowy: 8X3BXX Zalecenia montażowe EA01263D Zewnętrzny wskaźnik DKX001 • W przypadku zamawiania bezpośrednio z urządzeniem: Pozycja kodu zam. "Wyświetlacz; obsługa", opcja O "Wskaźnik zewnętrzny, 4 liniowy, podświetlany + 10 m (30 ft)przewód; przyciski Touch Control" • W przypadku oddzielnego zamówienia: • Urządzenie pomiarowe: pozycja kodu zam. "Wyświetlacz, obsługa", opcja M "Brak, przygotowany do podłączenia wskaźnika zewnętrznego" • DKX001: wybierając odpowiednie opcje kodu zamówieniowego wskaźnika DKX001 • W przypadku późniejszego zamówienia: DKX001: wybierając odpowiednie opcje kodu zamówieniowego wskaźnika DKX001 Obejma montażowa do DKX001 • W przypadku zamawiania bezpośrednio z urządzeniem: pozycja kodu zam. "Akcesoria załączone", opcja RA "Obejma montażowa, rura 1"/2"" • W przypadku późniejszego zamówienia: kod zamówieniowy: 71340960 Przewód podłączeniowy (na wymianę) Wybierając odpowiednie opcje kodu zamówieniowego wskaźnika: DKX002 Informacje dotyczące wskaźnika DKX001[→ 90](#page-89-0). Dokumentacja specjalna SD01763D

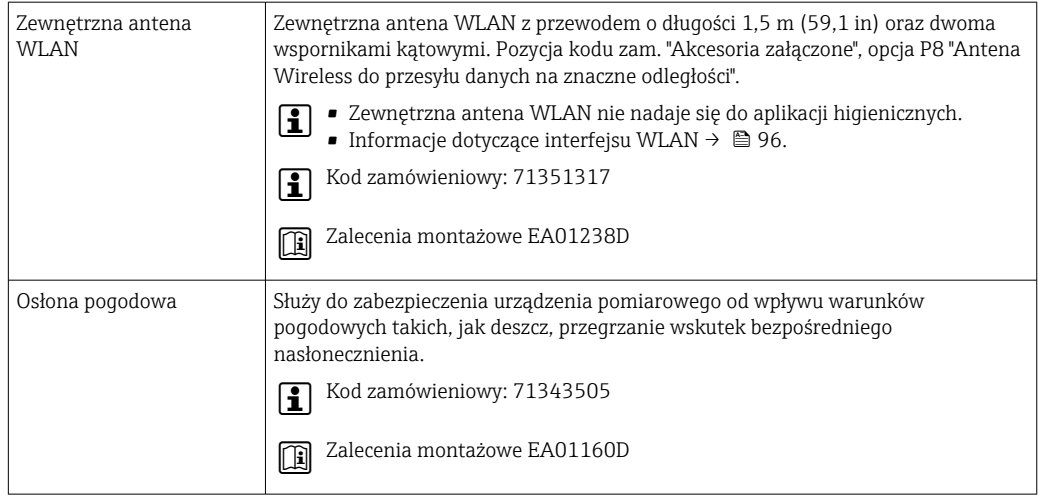

# Do czujnika przepływu

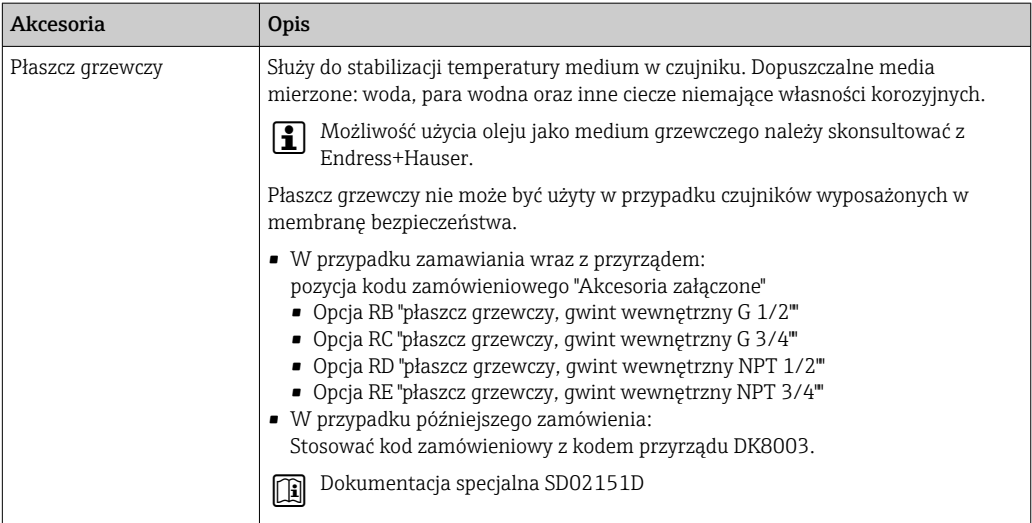

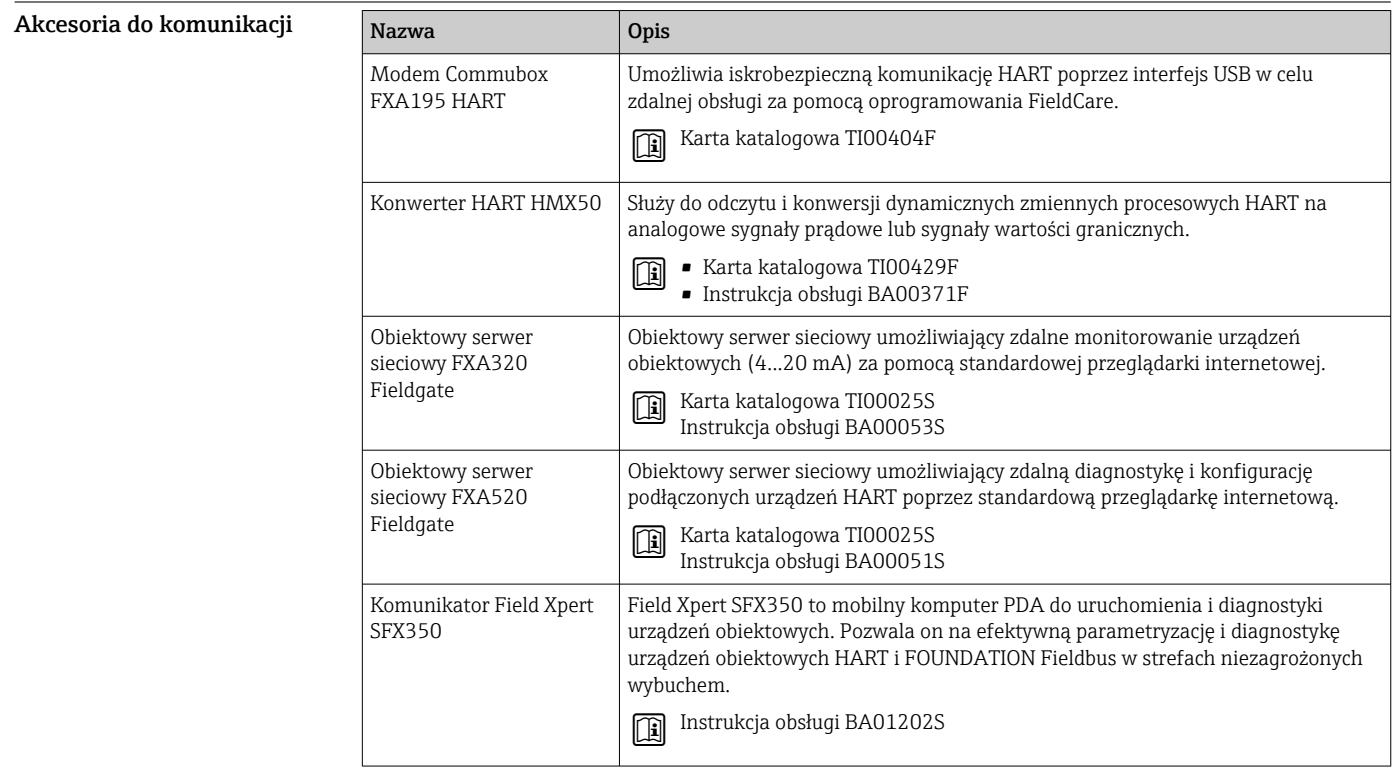
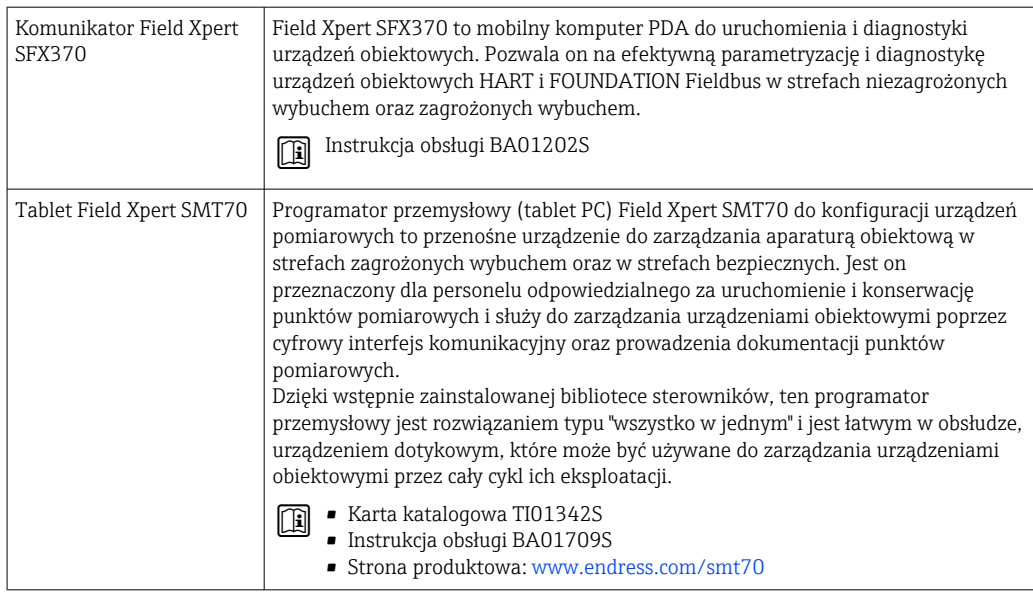

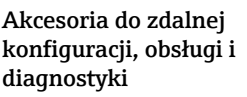

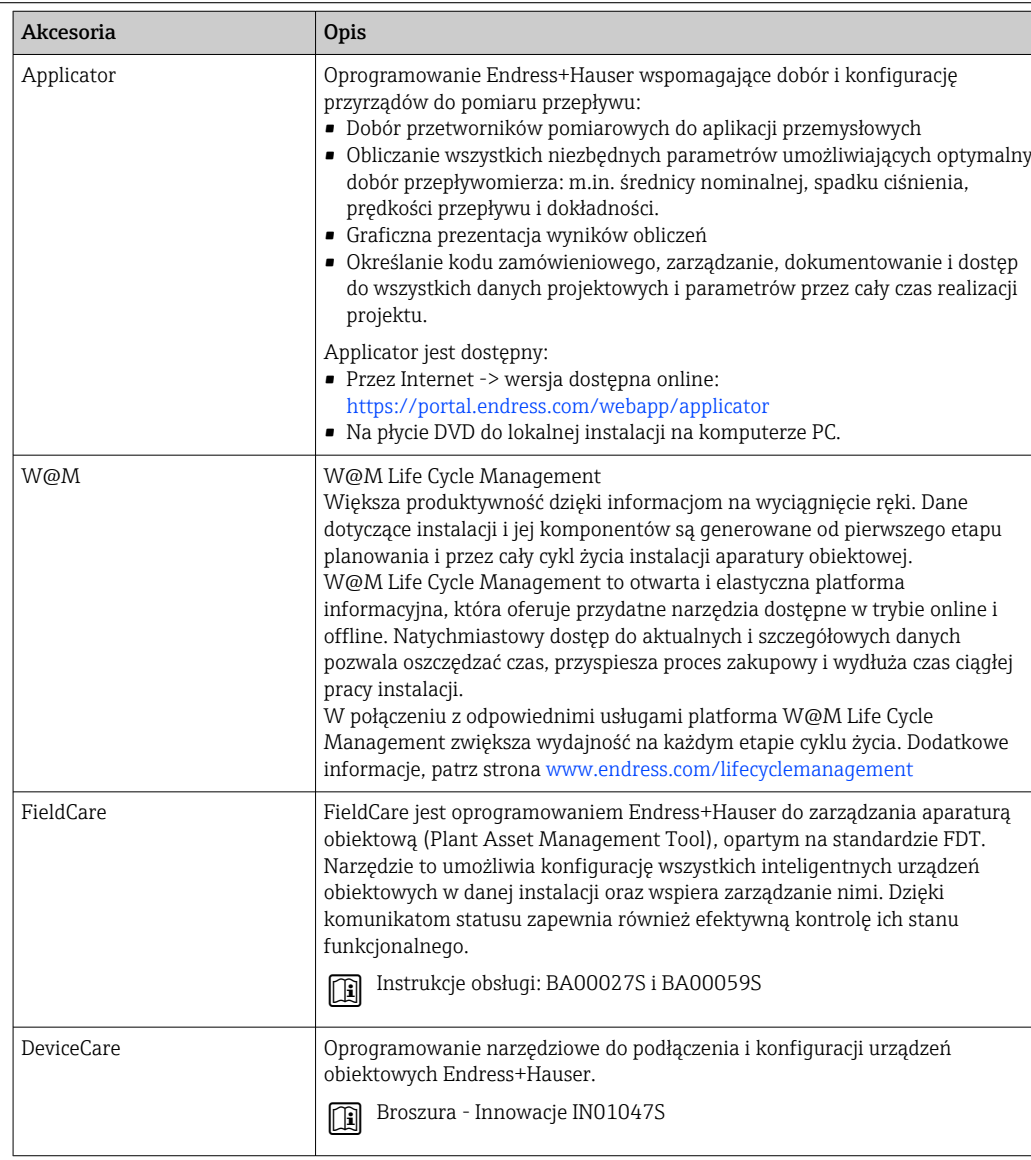

Komponenty systemowe AKP

| Akcesoria                                              | Opis                                                                                                    |
|--------------------------------------------------------|----------------------------------------------------------------------------------------------------|
| Stacja graficznej<br>rejestracji danych<br>Memograph M | Stacja graficznej rejestracji danych Memograph M prezentuje i przetwarza<br>informacje o wszystkich istotnych parametrach procesowych. Urządzenie rejestruje<br>wartości pomiarowe, monitoruje wartości graniczne i analizuje przebiegi. Dane są<br>przechowywane w pamięci wewnętrznej o pojemności 256 MB, na karcie SD lub w<br>pamięci USB. |
|                                                        | Karta katalogowa TI00133R<br>$\boxplus$<br>· Instrukcja obsługi BA00247R                                                                                                    |
| Cerabar M                                              | Przetwornik pomiarowy do pomiarów ciśnienia absolutnego i względnego gazów,<br>pary i cieczy. Umożliwia odczyt wartości ciśnienia roboczego.                                                                                                    |
|                                                        | ■ Karty katalogowe: TI00426P oraz TI00436P<br>$\Box$<br>· Instrukcje obsługi: BA00200P oraz BA00382P                                                                                                    |
| Cerabar S                                              | Przetwornik pomiarowy do pomiarów ciśnienia absolutnego i względnego gazów,<br>pary i cieczy. Umożliwia odczyt wartości ciśnienia roboczego.<br>■ Karta katalogowa TI00383P<br>山                                                                                                    |
|                                                        | · Instrukcja obsługi BA00271P                                                                                                    |
| <b>iTEMP</b>                                           | Przetworniki temperatury mogą być wykorzystywane we wszystkich aplikacjach<br>pomiarowych gazów, pary i cieczy. Umożliwiają odczyt temperatury medium.                                                                                                    |
|                                                        | Broszura "Pomiar temperatury, Termometry rezystancyjne, termopary i<br>$\Box$<br>przetworniki temperatury do zastosowań przemysłowych" FA00006T                                                                                                    |

# Dokumentacja uzupełniająca

Wykaz dostępnej dokumentacji technicznej, patrz:

- *W@M Device Viewer* [\(www.endress.com/deviceviewer\)](https://www.endress.com/deviceviewer): należy wprowadzić numer seryjny podany na tabliczce znamionowej
- Aplikacja *Endress+Hauser Operations*: należy wprowadzić numer seryjny podany na tabliczce znamionowej lub zeskanować kod QR z tabliczki znamionowej

### Dokumentacja standardowa Skrócone instrukcje obsługi

*Skrócone instrukcje obsługi czujnika przepływu*

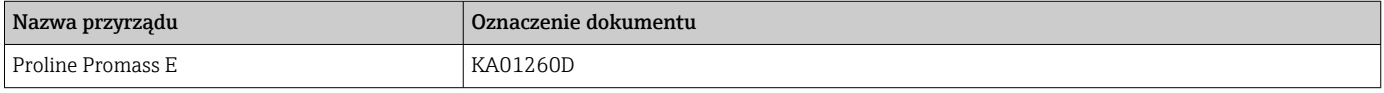

*Skrócone instrukcje obsługi przetwornika*

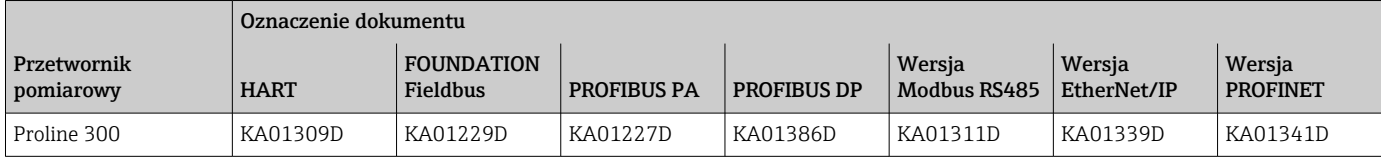

### Instrukcja obsługi

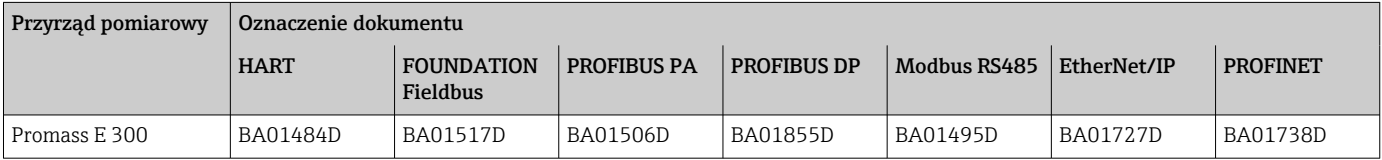

### Opis parametrów przyrządu

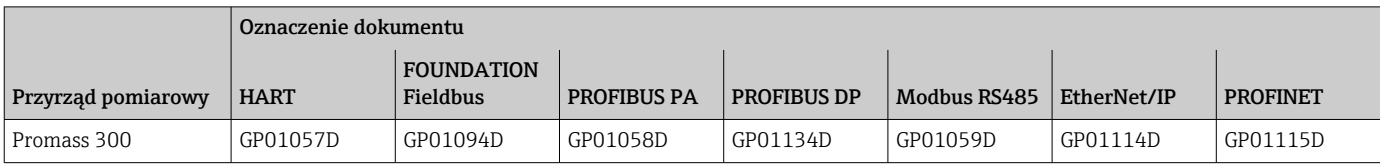

### Dokumentacja dodatkowa do urządzenia

Instrukcje dotyczące bezpieczeństwa Ex

Wskazówki dotyczące bezpieczeństwa dla urządzeń elektrycznych stosowanych w obszarze zagrożonym wybuchem.

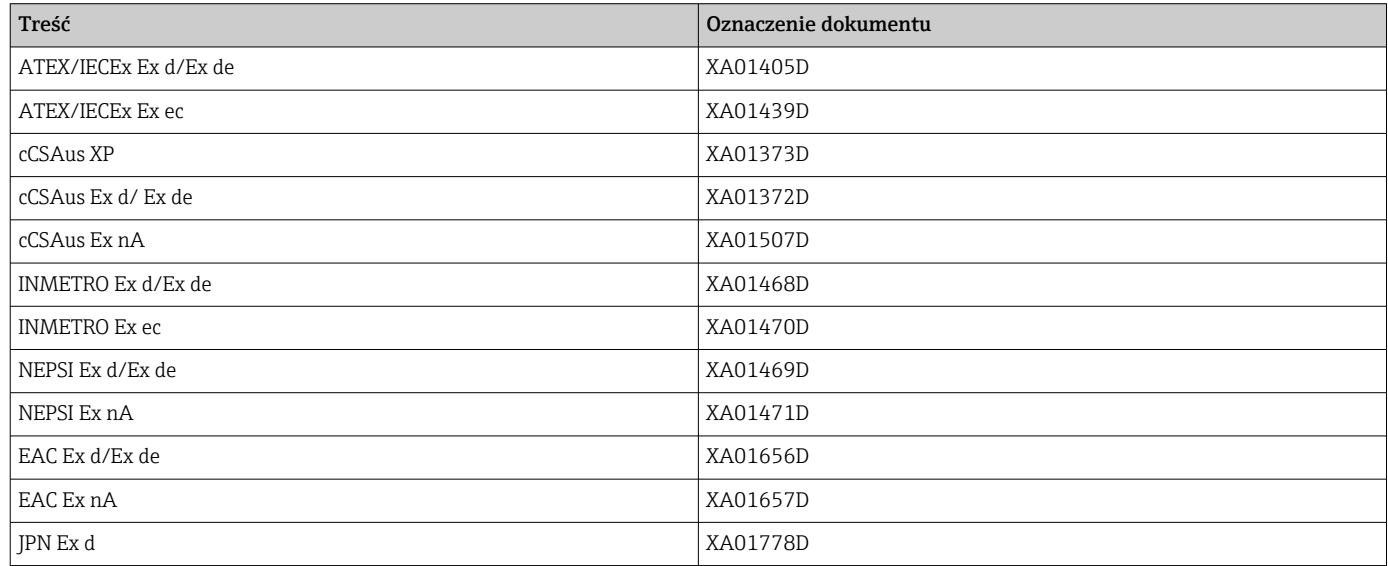

## *Zewnętrzny wskaźnik DKX001*

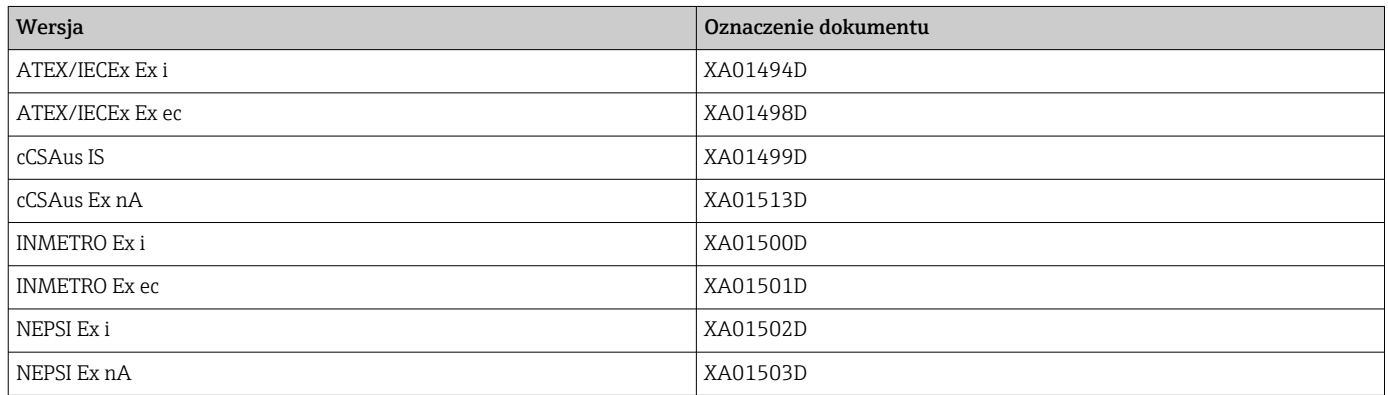

## Dokumentacja specjalna

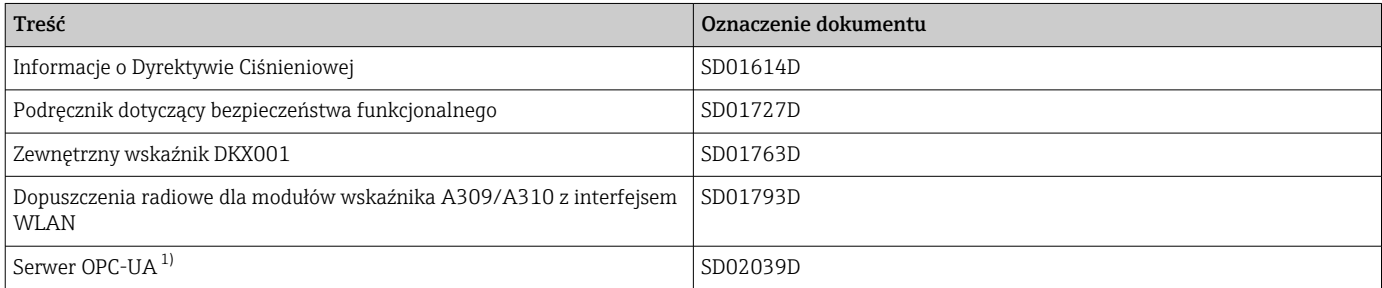

1) Ta dokumentacja specjalna jest dostępna wyłącznie dla przepływomierzy z wyjściem HART.

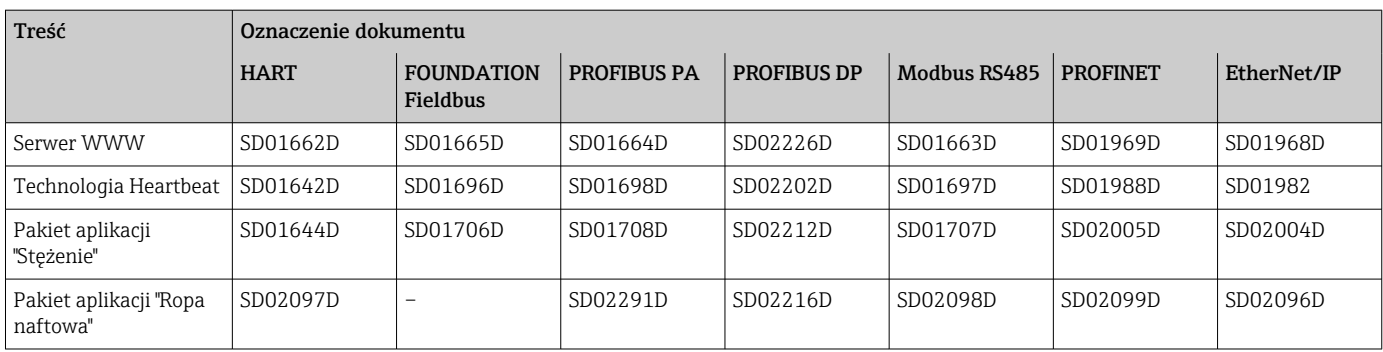

### Zalecenia montażowe (EA)

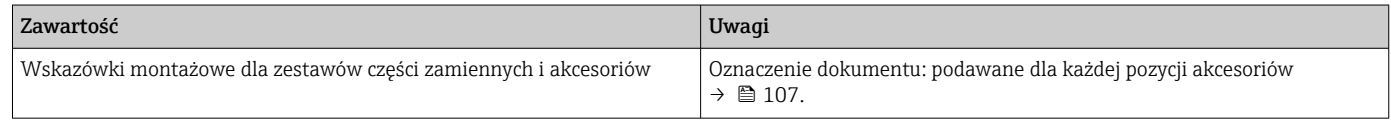

# Zastrzeżone znaki towarowe

### HART®

jest zastrzeżonym znakiem towarowym FieldComm Group, Austin, Teksas, USA

### PROFIBUS®

jest zastrzeżonym znakiem towarowym PROFIBUS User Organization, Karlsruhe, Niemcy

### FOUNDATION™ Fieldbus

jest zastrzeżonym znakiem towarowym FieldComm Group, Austin, Teksas, USA

### Modbus®

jest zastrzeżonym znakiem towarowym SCHNEIDER AUTOMATION, INC.

### EtherNet/IP™

jest znakiem towarowym ODVA, Inc.

#### PROFINET®

jest zastrzeżonym znakiem towarowym PROFIBUS User Organization, Karlsruhe, Niemcy

### TRI-CLAMP®

jest zastrzeżonym znakiem towarowym Ladish & Co., Inc., Kenosha, USA

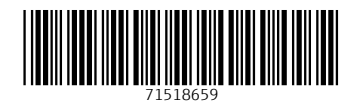

www.addresses.endress.com

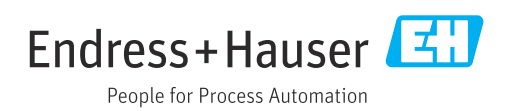